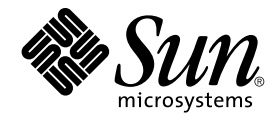

# Referencia de la instalación de Java ES System 2005Q4

Sun Microsystems, Inc. 4150 Network Circle Santa Clara, CA 95054 U.S.A.

Referencia: 819–3945 Octubre de 2005

Copyright 2005 Sun Microsystems, Inc. 4150 Network Circle, Santa Clara, CA 95054 U.S.A. Reservados todos los derechos.

Este producto o documento está protegido por leyes de copyright y distribuido mediante licencia que restringe su uso, copia, distribución y descompilación. Ninguna parte de este producto ni de su documentación puede ser reproducido de ninguna forma y por ningún medio sin la<br>autorización previa por escrito de Sun y sus licenciatarios, si los hubiera. El softwar protegido por leyes de copyright y se concede bajo licencia por parte de los proveedores de Sun.

Algunas partes del producto pueden proceder de los sistemas Berkeley BSD, con licencia de la Universidad de California. UNIX es una marca<br>comercial registrada en EE.UU. y en otros países, cuya licencia se otorga exclusivam

Sun, Sun Microsystems, el logotipo de Sun, docs.sun.com, AnswerBook, AnswerBook2, Java, y Solaris son marcas comerciales o marcas comerciales<br>registradas de Sun Microsystems, Inc. en EE.UU. y otros países. Todas las marcas comerciales SPARC están basados en una arquitectura desarrollada por Sun Microsystems, Inc. java

La interfaz gráfica de usuario de OPEN LOOK y Sun™ fue desarrollada por Sun Microsystems, Inc. para sus usuarios y licenciatarios. Sun reconoce los esfuerzos pioneros de Xerox en la investigación y desarrollo del concepto de las interfaces gráficas o visuales de usuario para el sector de la informática. Sun dispone de una licencia no exclusiva de Xerox para la interfaz gráfica de usuario de Xerox, que es extensiva a los licenciatarios de<br>Sun que implementen la interfaz gráfica de usuario OPEN LOOK y que actúe

Derechos del gobierno de los Estados Unidos - Software comercial. Los usuarios gubernamentales están sujetos al acuerdo de licencia estándar de Sun Microsystems, Inc. y a las disposiciones aplicables de la regulación FAR y sus suplementos.

ESTA DOCUMENTACION SE PROPORCIONA "TAL COMO ESTA " Y NO SE ASUMIRA LA RESPONSABILIDAD DE NINGUNA CONDICION<br>EXPRESA O IMPLÍCITA, NI DE REPRESENTACIONES NI GARANTÍAS, INCLUIDA CUALQUIER GARANTÍA IMPLÍCITA DE<br>APROVECHAMIENTO, DE RESPONSABILIDAD NO SE CONSIDEREN LEGALMENTE VÁLIDAS.

Copyright 2005 Sun Microsystems, Inc. 4150 Network Circle, Santa Clara, CA 95054 U.S.A. Tous droits réservés.

Ce produit ou document est protégé par un copyright et distribué avec des licences qui en restreignent l'utilisation, la copie, la distribution, et la<br>décompilation. Aucune partie de ce produit ou document ne peut être rep aux polices de caractères, est protégé par un copyright et licencié par des fournisseurs de Sun.

Des parties de ce produit pourront être dérivées du système Berkeley BSD licenciés par l'Université de Californie. UNIX est une marque déposée aux Etats-Unis et dans d'autres pays et licenciée exclusivement par X/Open Company, Ltd.

Sun, Sun Microsystems, le logo Sun, docs.sun.com, AnswerBook, AnswerBook2, Java et Solaris sont des marques de fabrique ou des marques déposées, de Sun Microsystems, Inc. aux Etats-Unis et dans d'autres pays. Toutes les marques SPARC sont utilisées sous licence et sont des marques de fabrique ou des marques déposées de SPARC International, Inc. aux Etats-Unis et dans d'autres pays. Les produits portant les marques SPARC sont basés sur une architecture développée par Sun Microsystems, Inc. Java

L'interface d'utilisation graphique OPEN LOOK et Sun™a été développée par Sun Microsystems, Inc. pour ses utilisateurs et licenciés. Sun reconnaît<br>les efforts de pionniers de Xerox pour la recherche et le développement du de l'informatique. Sun détient une licence non exclusive de Xerox sur l'interface d'utilisation graphique Xerox, cette licence couvrant également les<br>licenciés de Sun qui mettent en place l'interface d'utilisation graphiqu

CETTE PUBLICATION EST FOURNIE "EN L'ETAT" ET AUCUNE GARANTIE, EXPRESSE OU IMPLICITE, N'EST ACCORDEE, Y COMPRIS DES<br>GARANTIES CONCERNANT LA VALEUR MARCHANDE, L'APTITUDE DE LA PUBLICATION A REPONDRE A UNE UTILISATION<br>PARTICU S'APPLIQUERAIT PAS, DANS LA MESURE OU IL SERAIT TENU JURIDIQUEMENT NUL ET NON AVENU.

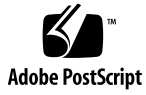

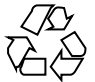

051220@13215

# Contenido

#### **[Prefacio 13](#page-12-0)**

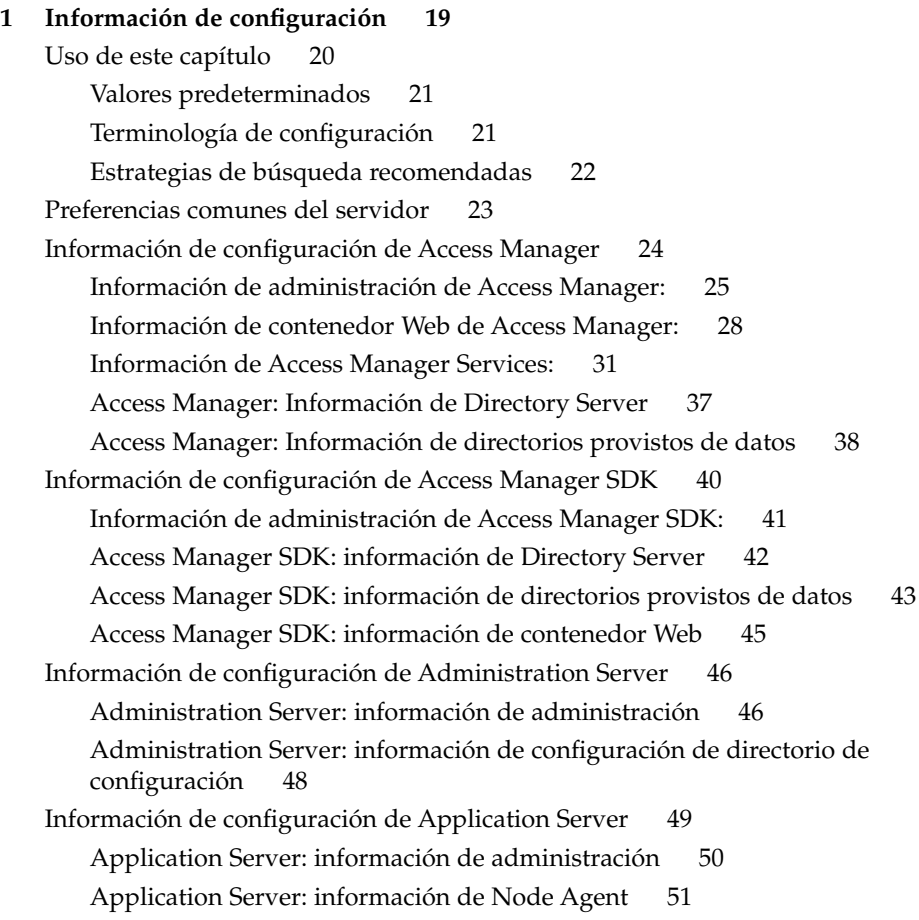

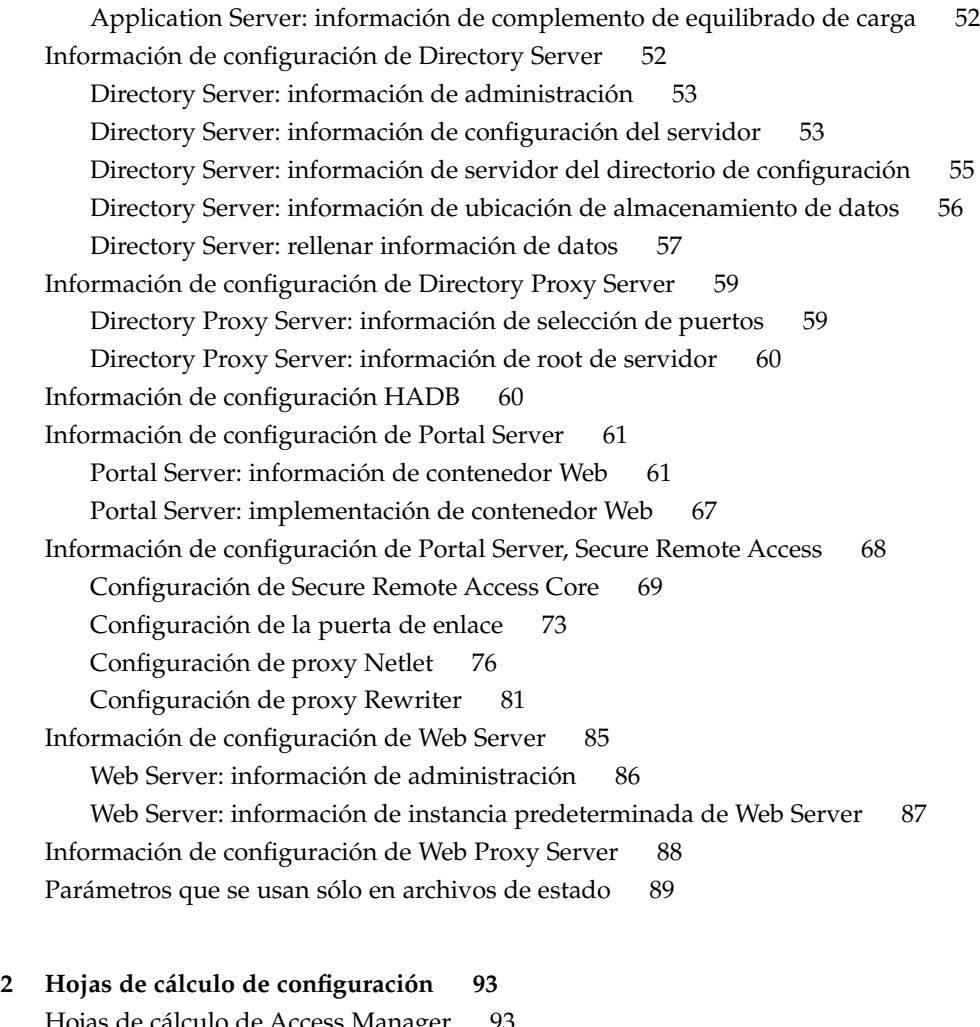

[Hojas de cálculo de Access Manager 93](#page-92-0) [Access Manager implementado en Application Server 94](#page-93-0) [Access Manager implementado en Web Server 98](#page-97-0) [Hoja de cálculo de Administration Server 101](#page-100-0) [Hoja de cálculo de Application Server 102](#page-101-0) [Hoja de cálculo de Directory Server 104](#page-103-0) [Hoja de cálculo de Directory Proxy Server 108](#page-107-0) [Hoja de cálculo HADB 108](#page-107-0) [Hojas de cálculo de Portal Server 109](#page-108-0) [Portal Server implementado en Application Server 109](#page-108-0) [Portal Server implementado en Web Server 111](#page-110-0) [Portal Server implementado en BEA WebLogic Server 113](#page-112-0)

[Portal Server implementado en IBM WebSphere Application Server 115](#page-114-0) [Hoja de cálculo de Portal Server Secure Remote Access 117](#page-116-0) [Hoja de cálculo de Web Server 122](#page-121-0) [Hoja de cálculo de Web Proxy Server 124](#page-123-0)

#### **[3 Puertos y directorios predeterminados de instalación 127](#page-126-0)** [Directorios de instalación predeterminados 127](#page-126-0) [Números de puerto predeterminados 130](#page-129-0)

#### **[4 Paquetes de distribución de Java ES 135](#page-134-0)** [Paquetes de distribución de Solaris SPARC 136](#page-135-0) [Paquetes de distribución de Solaris x86 138](#page-137-0) [Paquetes de distribución de Linux 141](#page-140-0)

**[5 Listado de paquetes instalables 143](#page-142-0)**

[Paquetes de Solaris 143](#page-142-0) [Paquetes del comando uninstall para el SO Solaris 143](#page-142-0) [Paquetes de Solaris instalados para componentes 144](#page-143-0) [Paquetes de Solaris instalados para componentes compartidos 151](#page-150-0) [Paquetes de Solaris traducidos para componentes 154](#page-153-0) [Paquetes de Linux 165](#page-164-0) [Paquetes del comando uninstall para Linux 165](#page-164-0) [Paquetes de Linux instalados para componentes 165](#page-164-0) [Paquetes de Linux instalados para componentes compartidos 172](#page-171-0) [Paquetes de Linux traducidos para componentes 175](#page-174-0)

**[Índice 189](#page-188-0)**

# Lista de tablas

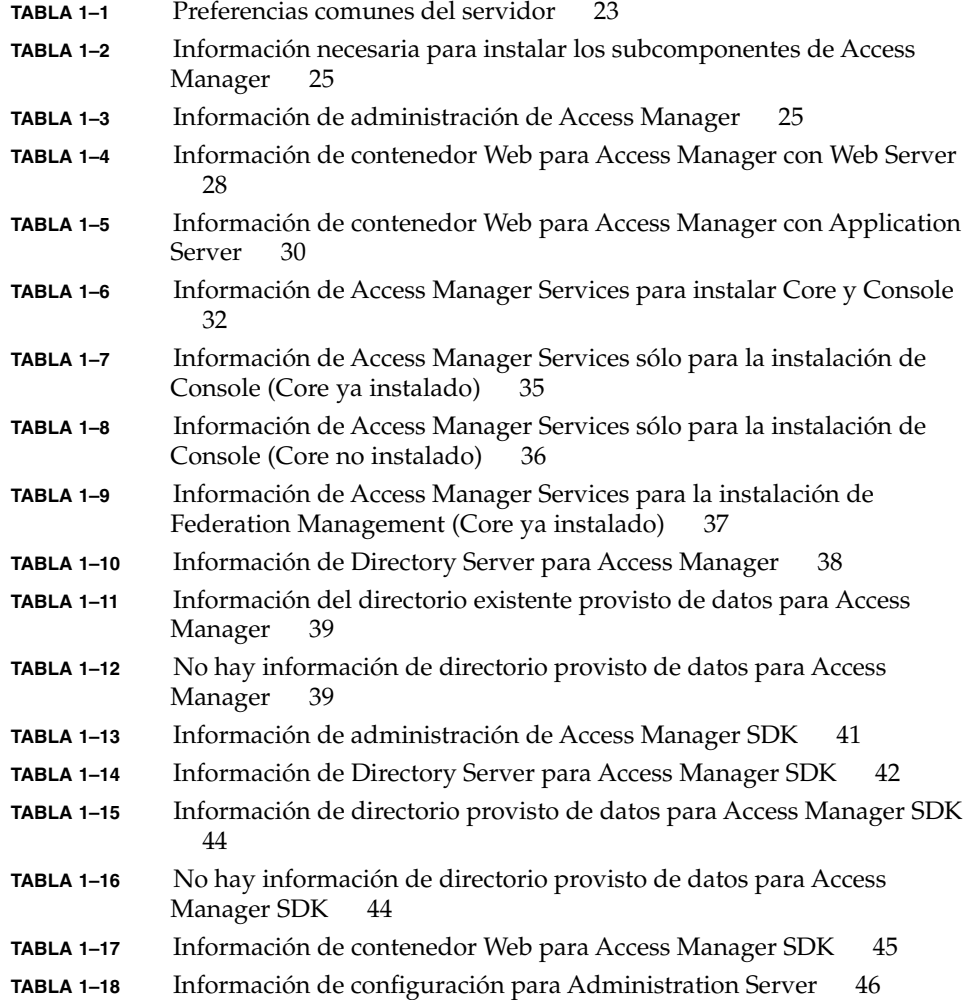

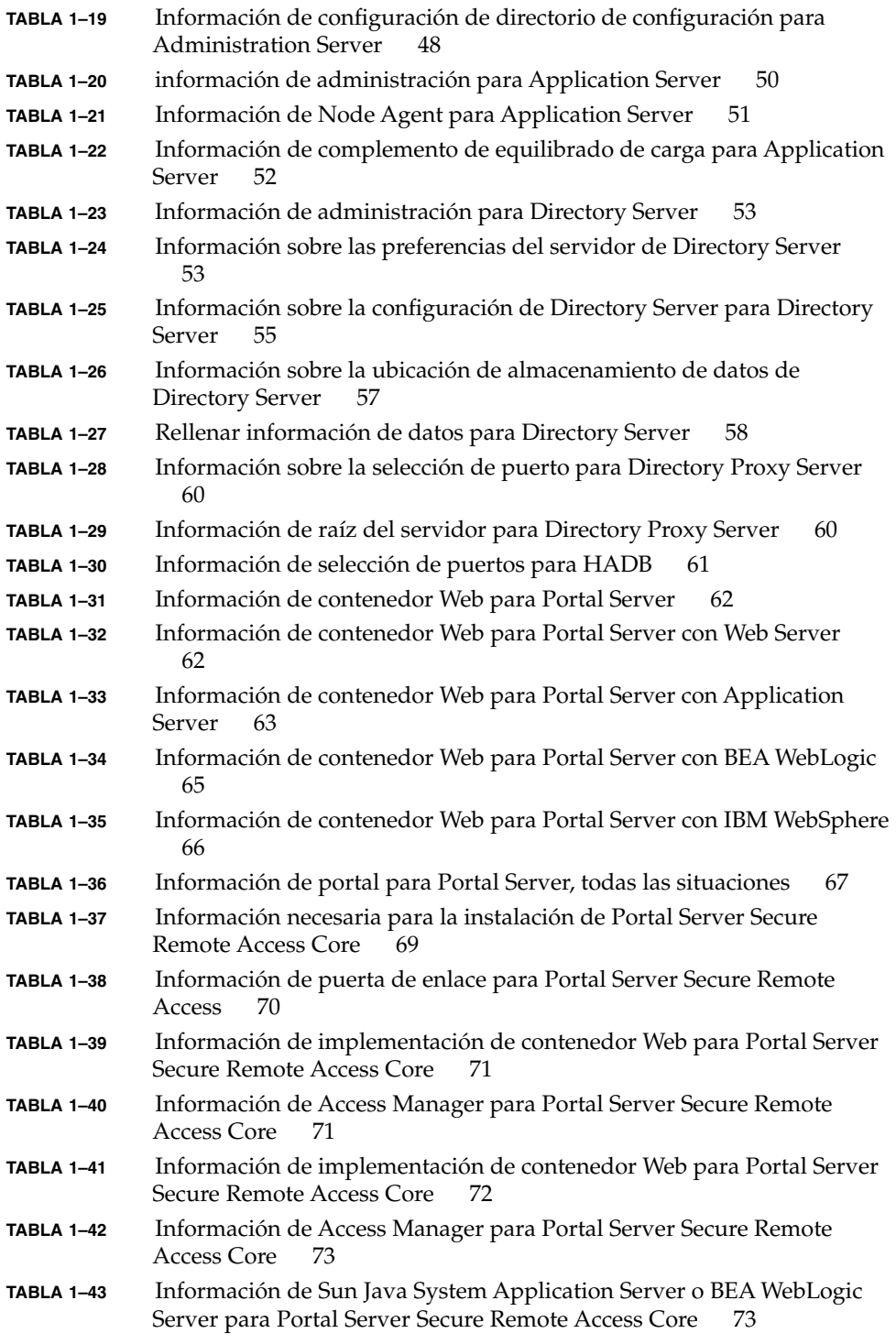

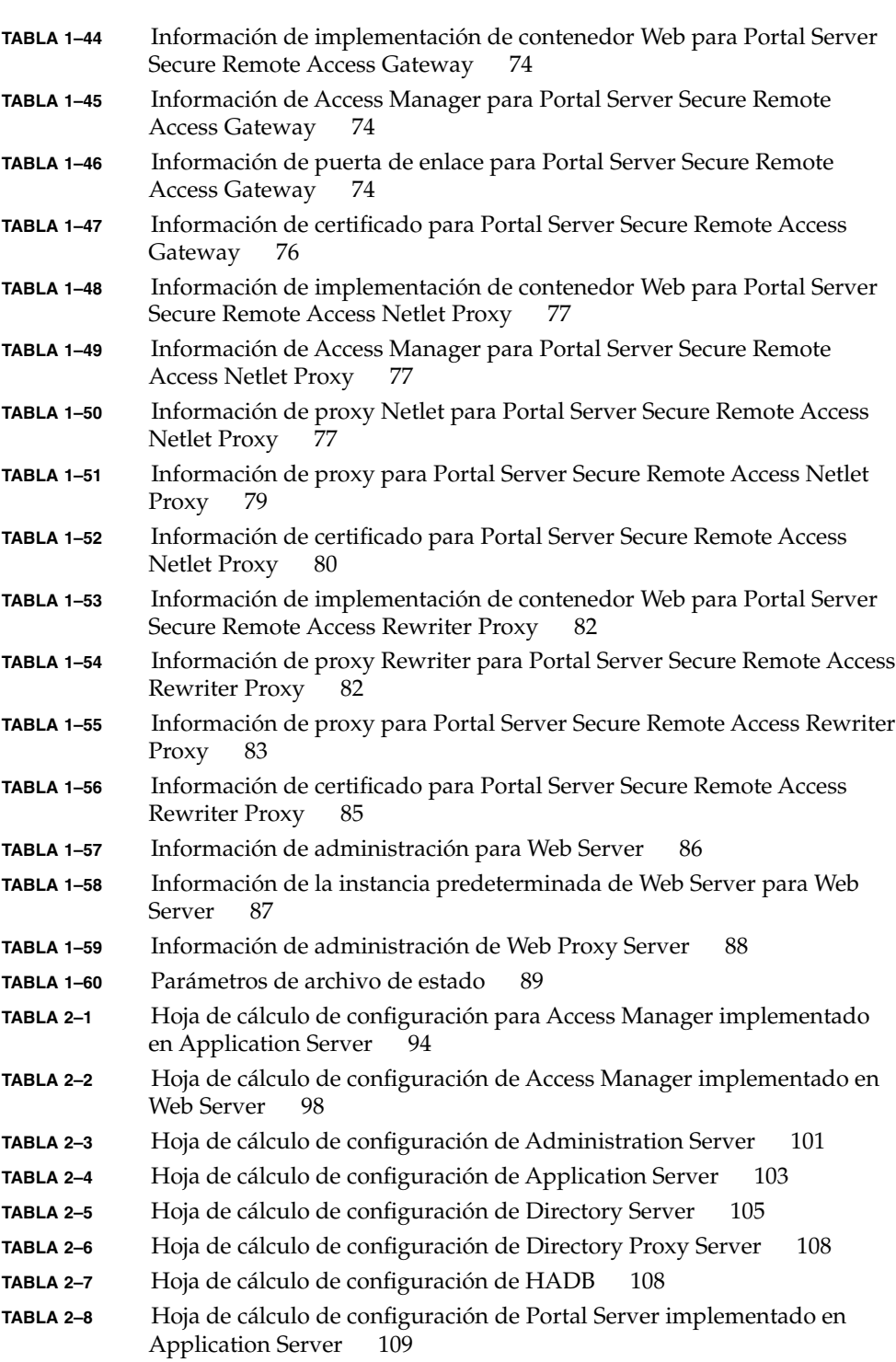

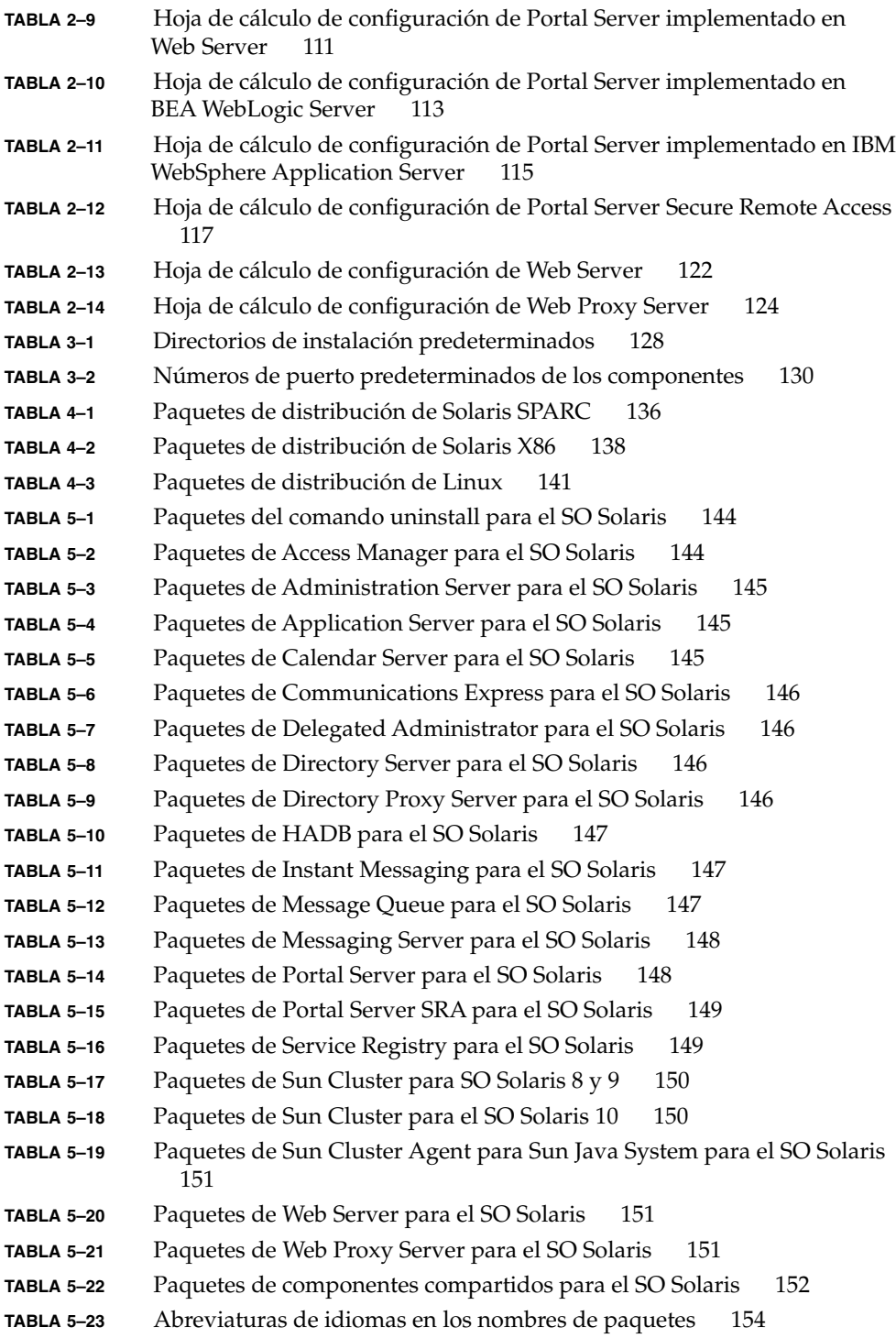

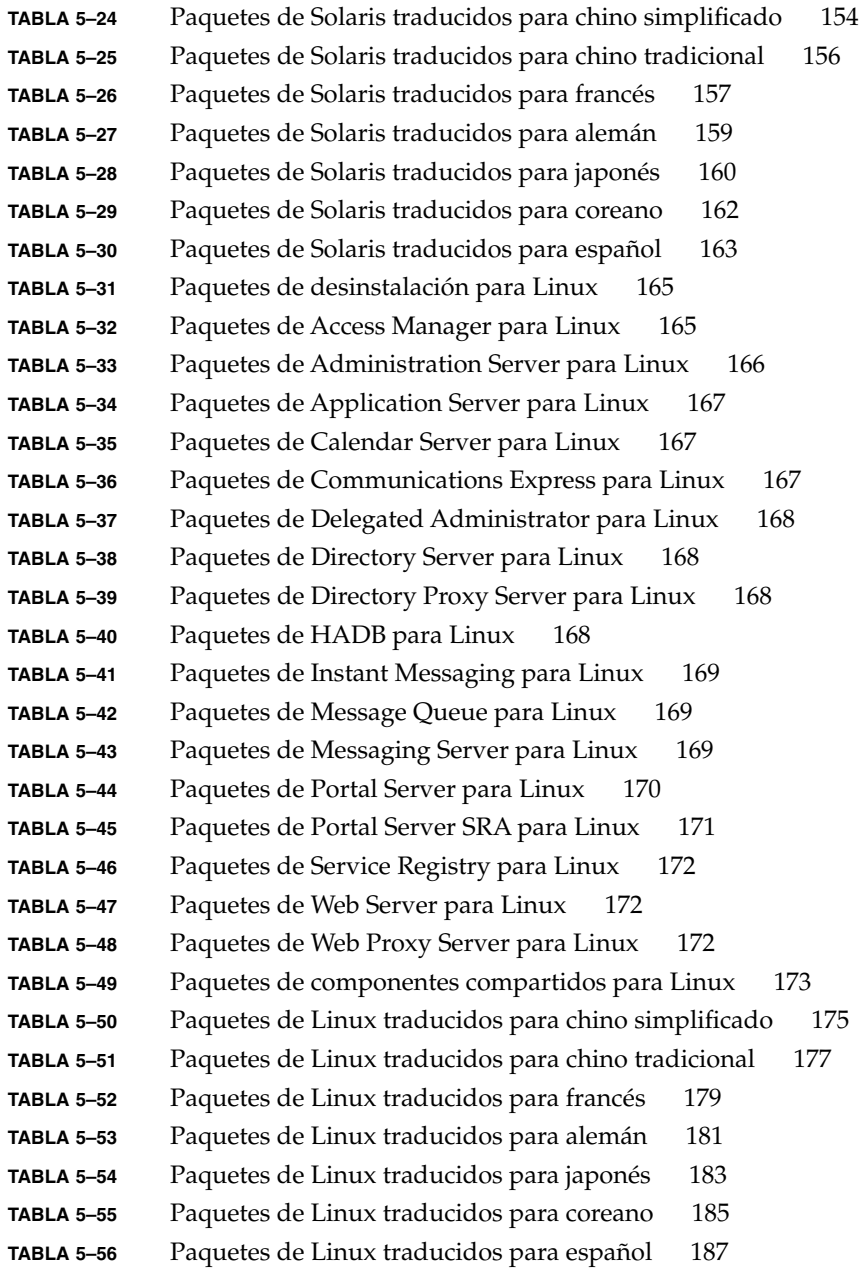

### <span id="page-12-0"></span>Prefacio

*Java Enterprise System Referencia de la instalación de Java ES System 2005Q4* contiene la información de referencia que necesita para instalar Sun Java™ Enterprise System (Java ES) en un sistema operativo Sun Solaris™ (SO Solaris) o entorno operativo Linux. Algunas de las instrucciones de la guía son específicas de una plataforma o son distintas para cada plataforma, en cuyo caso la información se indica por nombre de plataforma. Sin embargo, la mayoría de las instrucciones no están indicadas por nombre de plataforma y son válidas para el SO Solaris y Linux.

## Usuarios a los que está destinada esta guía

El material que se proporciona está previsto para cualquier evaluador, administrador del sistema o técnico de software que esté instalando Java ES. En esta guía se presupone que está familiarizado con:

- La instalación de productos de software en el ámbito de la empresa
- La administración de sistema y trabajo en red en la plataforma compatible con Java ES
- El modelo de clúster (si está instalando software para clúster)
- Internet y World Wide Web

## Documentación de Java ES

La documentación de Java ES describe la planificación de implementación e instalación del sistema. La dirección URL para la documentación del sistema es <http://docs.sun.com/coll/1286.1>. Para acceder a una introducción a Java ES, consulte los libros en el orden en que se muestran en la siguiente tabla.

**TABLA P–1** Documentación de Java Enterprise System

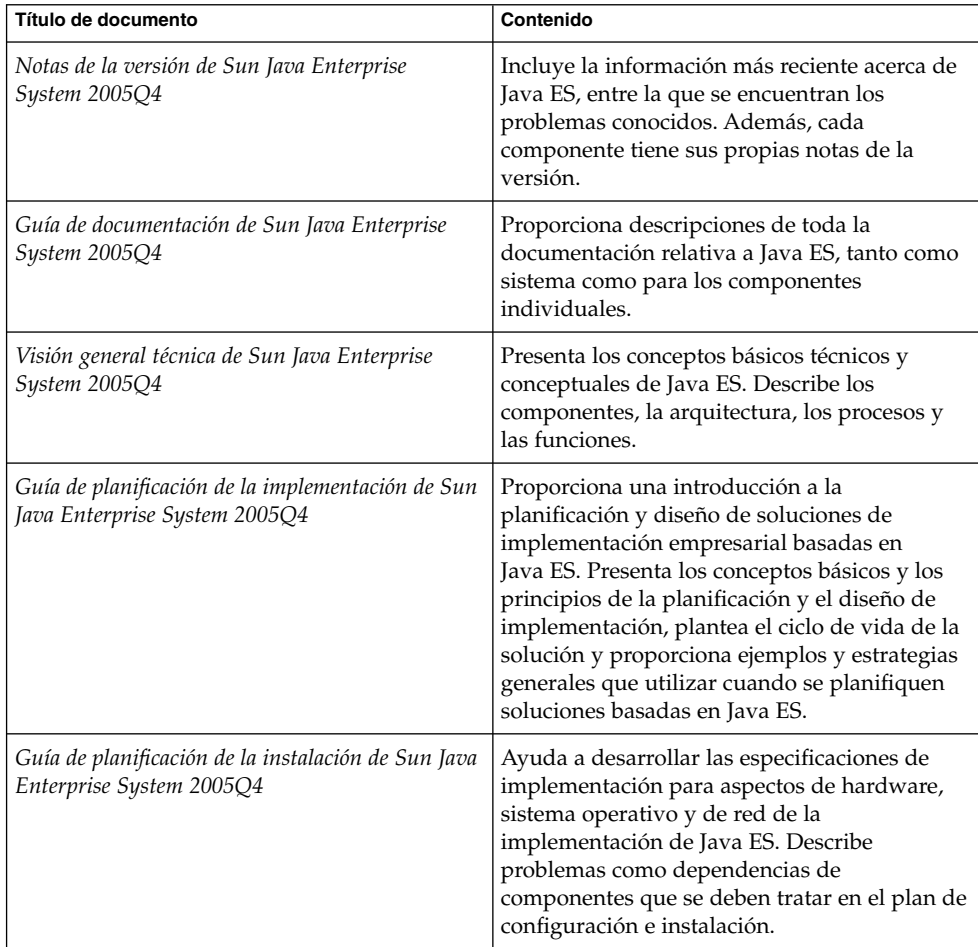

| Título de documento                                                                 | Contenido                                                                                                    |
|-------------------------------------------------------------------------------------|----------------------------------------------------------------------------------------------------|
| Guía de instalación de Sun Java Enterprise<br>System 2005Q4 para UNIX               | Le guía en el proceso de instalación de Java ES<br>para el sistema operativo Solaris(tm) o el<br>sistema operativo Linux. También muestra<br>cómo configurar los componentes tras la<br>instalación y comprobar que funcionan<br>correctamente.                         |
| Referencia de la instalación de Java ES<br>System 2005Q4                            | Aporta información adicional acerca de los<br>parámetros de configuración, proporciona<br>hojas de cálculo para utilizarlas en la<br>planificación de configuración y muestra el<br>material de referencia como los directorios y<br>números de puerto predeterminados. |
| Sun Java Enterprise System 2005Q1 Deployment<br>Example Series: Evaluation Scenario | Describe cómo instalar Java ES en un equipo,<br>establecer una serie de servicios de red básicos<br>compartidos y configurar cuentas de usuario<br>que puedan acceder a los servicios<br>configurados.                                                                  |
| Gu[00ed]a de actualizaci[00f3]n de Sun Java<br>Enterprise System 2005Q4             | Proporciona instrucciones para actualizar<br>Java ES en el sistema operativo Solaris o el<br>entorno operativo Linux.                                                                                                    |
| Sun Java Enterprise System Glossary                                                 | Define los términos que se han utilizado en la<br>documentación de Java ES.                                                                                                    |

# Convenciones tipográficas

La siguiente tabla describe los cambios tipográficos utilizados en este libro.

**TABLA P–2** Convenciones tipográficas

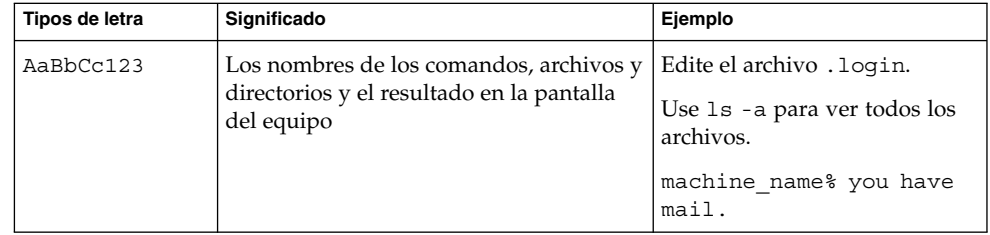

**TABLA P–2** Convenciones tipográficas *(Continuación)*

| Tipos de letra | Significado                                                                                                    | Ejemplo                                                                                                    |
|----------------|----------------------------------------------------------------------------------------------------|----------------------------------------------------------------------------------------------------|
| AaBbCc123      | Lo que escribe el usuario, en<br>contraposición a lo que el equipo muestra<br>en pantalla.                                                       | machine name% su<br>Password:                                                                                                    |
| AaBbCc123      | Un marcador que se sustituirá con un<br>nombre o valor real                                                                                      | El comando para eliminar un<br>archivo es rm filename.                                                                                   |
| AaBbCc123      | Títulos de libros, nuevos términos y<br>términos que se van a destacar (tenga en<br>cuenta que algunos términos aparecen en<br>negrita en línea) | Lea el capítulo 6 de la User's<br>Guide.<br>Una copia en <i>caché</i> es una copia<br>que se guarda localmente.<br>No guarde el archivo. |

## Indicadores de intérprete de comandos en ejemplos de comandos

La siguiente tabla muestra los indicadores predeterminados del sistema y los indicadores de superusuario.

**TABLA P–3** Indicadores de intérprete de comandos

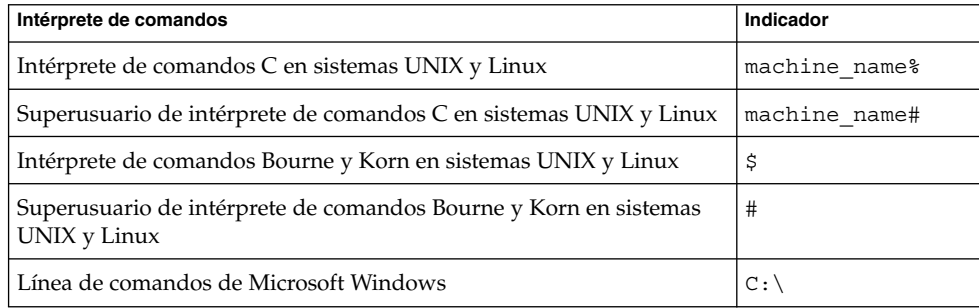

### Convenciones de símbolos

La siguiente tabla explica los símbolos que pueden aparecer en este libro.

**<sup>16</sup>** Referencia de la instalación de Java ES System 2005Q4 • Octubre de 2005

**TABLA P–4** Convenciones de símbolos

| <b>Símbolo</b>                    | Descripción                                                                              | Ejemplo                                                 | Significado                                                                                |
|-----------------------------------|------------------------------------------------------------------------------------------|---------------------------------------------------------|--------------------------------------------------------------------------------------------|
| $\begin{bmatrix} 1 \end{bmatrix}$ | Contiene argumentos<br>opcionales y opciones de<br>comandos.                             | $ls$ $[-1]$                                             | La opción -1 no es necesaria.                                                              |
| $\{ \quad   \quad \}$             | Contiene un conjunto de<br>opciones para una opción<br>de comando obligatoria.           | $-d \{y n\}$                                            | La opción - d requiere que utilice<br>el argumento y o el argumento n.                     |
| $5\}$                             | Indica una referencia de<br>variable.                                                    | $\frac{1}{2}$ (com.sun.javaRoot }                       | Hace referencia al valor de la<br>variable com.sun.javaRoot.                               |
|                                   | Une varias pulsaciones de<br>teclas simultáneas.                                         | Control-A                                               | Pulse la tecla Control a la vez que<br>pulsa la tecla A.                                   |
| $+$                               | Une varias pulsaciones de<br>teclas consecutivas.                                        | $Ctrl+A+N$                                              | Pulse la tecla Control, suéltela y<br>pulse las siguientes teclas.                         |
| $\rightarrow$                     | Indica las selecciones de<br>elementos de menú en<br>una interfaz gráfica de<br>usuario. | Archivo $\rightarrow$ Nuevo $\rightarrow$<br>Plantillas | En el menú Archivo, seleccione<br>Nuevo. En el menú secundario<br>Nuevo, elija Plantillas. |

## Acceso a los recursos de Sun en línea

El sitio Web [docs.sun.com](http://docs.sun.com) $^{SM}$  permite acceder en línea a la documentación técnica de Sun. Puede examinar el archivo de docs.sun.com o buscar un título o tema específico. Los libros están disponibles como archivos en línea en formatos PDF y HTML. Los dos formatos se pueden leer mediante tecnologías de asistencia para usuarios con discapacidades.

Para acceder a los siguientes recursos de Sun, vaya a <http://www.sun.com>:

- Descargas de productos de Sun
- Servicios y soluciones
- Servicio técnico (incluidas revisiones y actualizaciones)
- Formación
- Investigación
- Comunidades (por ejemplo, Red de desarrolladores de Sun)

### Referencias a sitios Web de terceros

Se hace referencia a las direcciones URL de terceras partes para proporcionar información adicional relacionada.

**Nota –** Sun no se hace responsable de la disponibilidad de los sitios Web de terceras partes que se mencionan en este documento. Sun no respalda ni se hace responsable de ningún contenido, anuncio, producto o cualquier otro material disponible en dichos sitios o recursos. Sun no se responsabiliza de ningún daño, real o supuesto, ni de posibles pérdidas que se pudieran derivar del uso de los contenidos, bienes o servicios que estén disponibles en dichos sitios o recursos.

### Sun valora sus comentarios

Sun tiene interés en mejorar su documentación y valora sus comentarios y sugerencias. Para compartir sus comentarios, vaya a <http://docs.sun.com> y haga clic en Enviar comentarios. Se mostrará un formulario en línea en el que deberá indicar el título completo del documento y el número de referencia. El número de referencia es un número de 7 o 9 dígitos que se encuentra en la página del título del libro o en la dirección URL del documento. Por ejemplo, el número de referencia de este libro es 819-3945.

#### <span id="page-18-0"></span>CAPÍTULO **1**

### Información de configuración

Este capítulo describe la información que se debe proporcionar al programa de instalación de Sun Java™ Enterprise System (Java ES) para configurar componentes durante una instalación mediante Configurar ahora (Configure Now). Esta información incluye preferencias comunes del servidor e información específica de los componentes para aquellos componentes que se pueden configurar durante la instalación.

Use este capítulo junto con las hojas de cálculo en el [Capítulo 2.](#page-92-0)

Este capítulo incluye los siguientes apartados:

- ["Uso de este capítulo"](#page-19-0) en la página 20
- ["Preferencias comunes del servidor"](#page-22-0) en la página 23
- ["Información de configuración de Access Manager"](#page-23-0) en la página 24
- ["Información de configuración de Access Manager SDK](#page-39-0)" en la página 40
- ["Información de configuración de Administration Server](#page-45-0) " en la página 46
- ["Información de configuración de Application Server](#page-48-0) " en la página 49
- ["Información de configuración de Directory Server"](#page-51-0) en la página 52
- ["Información de configuración de Directory Proxy Server](#page-58-0) " en la página 59
- ["Información de configuración HADB"](#page-59-0) en la página 60
- ["Información de configuración de Portal Server"](#page-60-0) en la página 61
- ["Información de configuración de Portal Server, Secure Remote Access"](#page-67-0) [en la página 68](#page-67-0)
- ["Información de configuración de Web Server"](#page-84-0) en la página 85
- ["Información de configuración de Web Proxy Server"](#page-87-0) en la página 88
- ["Parámetros que se usan sólo en archivos de estado"](#page-88-0) en la página 89

### <span id="page-19-0"></span>Uso de este capítulo

Para la opción Configurar ahora (Configure Now), el programa de instalación Java ES muestra las páginas de configuración de los componentes seleccionados que se pueden configurar durante la instalación. Puede aceptar la información predeterminada o introducir información alternativa.

**Nota –** El programa de instalación de Java ES no puede configurar los siguientes componentes: Calendar Server, Communications Express, Delegated Administrator, Directory Server Preparation Tool, Instant Messaging, Messaging Server, Service Registry, y Sun Cluster.

Si utiliza la opción Configurar más tarde (Configure Later), no es necesario realizar prácticamente ninguna acción durante la instalación aparte de tener presentes las preferencias comunes del servidor y conocer cómo funciona la configuración de los puertos. Para obtener más información acerca de los directorios de instalación y las asignaciones de puertos, consulte el [Capítulo 3.](#page-126-0)

Las tablas específicas de componentes que aparecen en este capítulo están organizadas de la misma manera que las páginas de configuración en el programa de instalación gráfico: en primer lugar por componente y, después, por tipo de información. Las tablas de información de configuración tienen dos columnas: "Etiqueta y parámetro del archivo de estado" y "Descripción". La columna "Etiqueta y parámetro del archivo de estado" contiene la siguiente información:

- **Etiqueta.** El texto que identifica la información en el programa de instalación gráfico. Se trata normalmente de una etiqueta en un campo de entrada.
- **Parámetro del archivo de estado.** La clave que identifica la información en un archivo de estado para una instalación silenciosa. Los parámetros de los archivos de estado están en mayúsculas y aparecen con fuentes con espacio sencillo.

**Consejo –** Una buena forma de ver cómo se utilizan los parámetros es ver el archivo de estado de ejemplo en el Apéndice C, "Archivo de estado de ejemplo" de *Guía de instalación de Sun Java Enterprise System 2005Q4 para UNIX*.

Al final de la sesión de instalación, un archivo de resumen recopila los valores de configuración establecidos durante la instalación. Puede visualizar este archivo desde el programa de instalación o desde el directorio en el que lo haya guardado.

SO Solaris: /var/sadm/install/logs

Linux: /var/opt/sun/install/logs

#### <span id="page-20-0"></span>Valores predeterminados

Los valores predeterminados se aplican a todos los modos del programa de instalación, a menos que la descripción proporcione un valor independiente para un archivo de estado en el modo silencioso.

Los valores de archivo de estado distinguen entre mayúsculas y minúsculas excepto cuando se indique lo contrario.

#### Terminología de configuración

Durante la instalación y configuración, se le solicitarán los valores relativos a varios tipos de dominios, organizaciones e información de configuración relacionada.

- **Sistema de nombres de dominio (DNS).** El sistema de nombres de dominio (DNS) es un servicio de directorios de internet distribuido. DNS se utiliza principalmente para realizar la traducción entre los nombres de dominio y las direcciones IP y para controlar la entrega del correo electrónico.
- **Nombre de dominio DNS.** Un nombre de dominio DNS identifica a un grupo de servidores de una red. Ejemplos de nombres de dominio: example.com , red.example.com
- Nombre de dominio completamente cualificado (FQDN). Un FQDN es el nombre que puede leer una persona correspondiente a la dirección TCP/IP de una interfaz de red, tal y como se encuentra en el servidor, enrutador o cualquier otro dispositivo de red. Un FQDN para un servidor incluye su nombre de host y su nombre de dominio. Ejemplo de un FQDN para un servidor: myComputer.example.com
- **nombre de host.** El nombre de host es un nombre único por el que se conoce a un servidor en una red. Un nombre de host se puede representar como la combinación del nombre local del servidor con el nombre de dominio de su organización. Esta representación es también el FQDN del servidor. En el contexto de un dominio, el nombre de host puede estar representado únicamente por su nombre local. Esto es debido a que el nombre local debe ser único en el dominio. Ejemplos de nombres de host:
	- Representación FQDN: myComputer.red.example.com
	- Representación del nombre local (única en el dominio red.example.com): myComputer
- **Directorio de configuración.** Una instancia de Directory Server que guarda información de configuración para varios dominios de administración. Administration Server accede al directorio de configuración al administrar estos dominios. El sufijo base de un subárbol que contiene la información de configuración es siempre o=NetscapeRoot.
- **Directorio de usuarios/grupos.** Una instancia de Directory Server que guarda información acerca de las organizaciones en una jerarquía LDAP. Normalmente, las organizaciones están representadas por sus nombres de dominio DNS en la

<span id="page-21-0"></span>jerarquía LDAP. Cada organización de la jerarquía puede contener entradas que representan a personas, unidades organizativas, impresoras, documentos, etc.

- **Dominio de administración.** Un conjunto de servidores representados en un servidor de directorios de configuración Directory Server y administrados mediante Sun Java System Server Console. Normalmente, un dominio de administración está representado en la jerarquía LDAP con su nombre de dominio DNS, pero puede utilizar cualquier nombre para representar al grupo de servidores que crean el dominio de administración.
- **Dominio de correo electrónico.** Un dominio único en DNS que se utiliza para enrutar el correo electrónico. Un dominio de correo electrónico para una organización que puede ser su nombre de dominio DNS, pero que también puede ser cualquier otro dominio utilizado para enrutar el correo electrónico. Por ejemplo: Dominio DNS: example.com Dominio de correo electrónico: sfbay.example.com (En LDAP Schema 2 de Sun, el dominio de correo electrónico está representado en el directorio de usuarios/grupo como un atributo de una organización.)
- **Dominio de autenticación.** En Access Manager, el círculo de confianza se implementa como un dominio de autenticación. Un dominio de autenticación no es un dominio DNS. En Access Manager, un dominio de autenticación describe entidades que están agrupadas para los fines de federación de entidades.
- **DN de organización.** El nombre único de una organización en la jerarquía LDAP de un directorio de usuarios/grupo. Normalmente, las organizaciones están representadas por sus nombres de dominio DNS en la jerarquía LDAP utilizando los atributos LDAP o, ou o dc. Una organización puede contener organizaciones secundarias.
- **Administrador de directorios.** El administrador privilegiado de Directory Server, comparable al superusuario en UNIX. El DN predeterminado del administrador de directorios es cn=Directory Manager, pero se puede modificar. Durante la instalación y configuración, debe suministrar el DN y la contraseña del administrador de directorios para realizar los cambios en la configuración LDAP.

#### Estrategias de búsqueda recomendadas

Si utiliza este capítulo para obtener la información necesaria para responder a las preguntas de configuración que efectúa el programa de instalación, siga este procedimiento:

- 1. Busque el apartado que describe el componente.
- 2. Busque la tabla cuyo contenido coincida con la página que muestra el programa de instalación. Las tablas contienen todos los campos y las preguntas que figuran en cada página del programa de instalación.
- 3. Si usa este capítulo para obtener información acerca de los parámetros de un archivo de estado, siga este procedimiento:
	- Si está utilizando la guía en línea, use la función de búsqueda HTML o PDF para hallar la cadena del parámetro.
- **22** Referencia de la instalación de Java ES System 2005Q4 Octubre de 2005

<span id="page-22-0"></span>■ Si está usando el libro impreso, consulte el índice. Este índice contiene una entrada para cada nombre de parámetro.

### Preferencias comunes del servidor

Si instala componentes utilizando la opción Configurar ahora (Configure now), el programa de instalación muestra un conjunto de configuraciones habituales del servidor para proporcionar los valores predeterminados de los componentes que utilizan dichas configuraciones.

En las páginas de configuración del programa de instalación, la indicación "Valor predeterminado compartido" indica las configuraciones que son valores predeterminados de la página Preferencias comunes del servidor. Puede aceptar un valor predeterminado compartido, o bien sustituirlo por un valor específico para el componente que esté configurando.

La siguiente tabla muestra los valores predeterminados para las preferencias comunes del servidor.

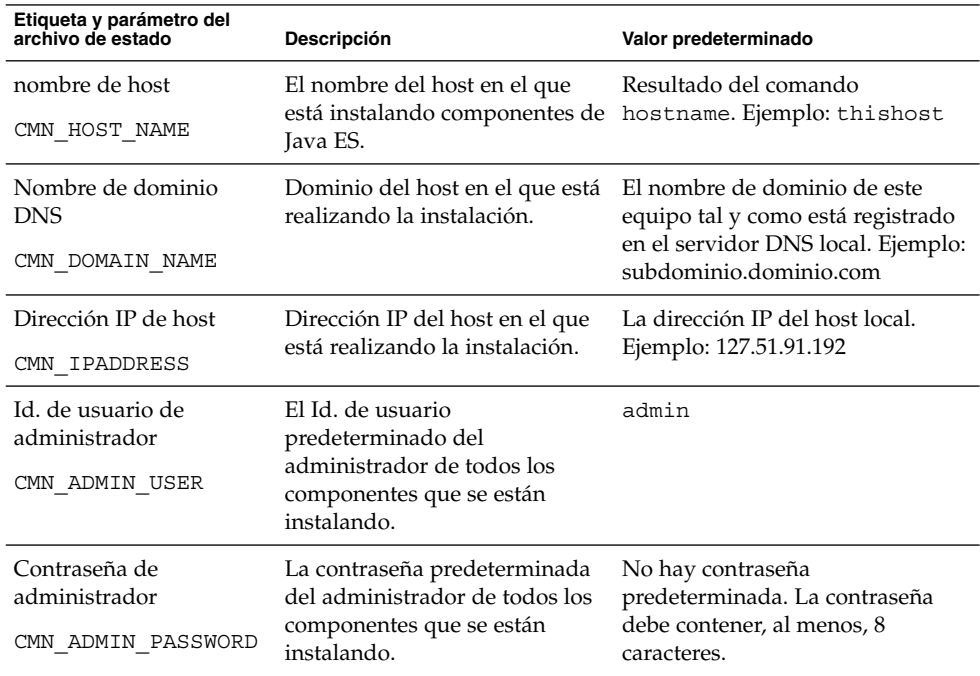

**TABLA 1–1** Preferencias comunes del servidor

Capítulo 1 • Información de configuración **23**

<span id="page-23-0"></span>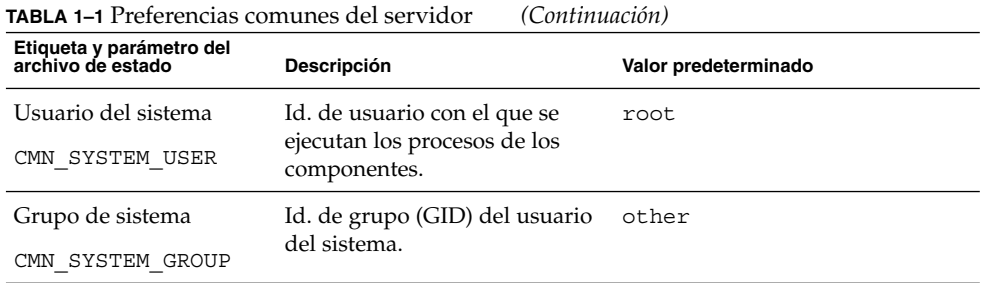

## Información de configuración de Access Manager

el programa de instalación de Java ES admite la instalación de estos componentes secundarios de Access Manager:

- Identity Management and Policy Services Core
- Access Manager Administration Console
- Common Domain Services for Federation Management
- Access Manager SDK

**Nota –** Access Manager SDK se instala automáticamente como parte de Identity Management and Policy Services Core pero también se puede instalar por separado en un host remoto. Para obtener más información acerca de la instalación separada de Access Manager SDK, consulte la ["Información de configuración de Access Manager](#page-39-0) SDK " [en la página 40](#page-39-0)

La información que necesita el programa de instalación depende de los subcomponentes que esté instalando, tal y como se indica en la siguiente tabla. La tabla hace también referencia a las tablas en las que se describe información relevante.

| <b>Componentes</b>                                     | Información necesaria                           | <b>Material importante</b>                                                                                                    |
|--------------------------------------------------------|-------------------------------------------------|----------------------------------------------------------------------------------------------------|
| Identity Management and<br><b>Policy Services Core</b> | Información del contenedor Web                  | "Información de<br>contenedor Web de Access<br>Manager:" en la página 28                                                                                           |
|                                                        | Información de Directory Server                 | "Access Manager:<br>Información de Directory<br>Server" en la página 37                                                                                            |
|                                                        | Información del directorio<br>provisto de datos | "Directorio existente<br>provisto de datos hallado"<br>en la página 38 y "No se ha<br>hallado ningún directorio<br>existente provisto de datos"<br>en la página 39 |
| Common Domain Services for<br>Federation Management    | Información de los servicios                    | "Instalación de Access<br><b>Manager Federation</b><br>Management (Core ya<br>instalado)" en la página 37                                                          |
| Access Manager<br><b>Administration Console</b>        | Información de administración                   | "Información de<br>administración de Access<br>Manager:" en la página 25                                                                                           |
|                                                        | Información de los servicios                    | "Instalación de Access<br>Manager Console (Core ya<br>instalado)" en la página 35                                                                                  |

<span id="page-24-0"></span>**TABLA 1–2** Información necesaria para instalar los subcomponentes de Access Manager

### Información de administración de Access Manager:

El programa de instalación necesita la siguiente información si está instalando Access Manager Administration Console.

**TABLA 1–3** Información de administración de Access Manager

| Etiqueta y parámetro del archivo de estado Descripción |                                                                                                    |
|--------------------------------------------------------|----------------------------------------------------------------------------------------------------|
| Id. de usuario de administrador                        | Administrador de nivel superior de Access Manager                                                                                                    |
| IS ADMIN USER ID                                       | Este usuario tiene un acceso ilimitado a todas las<br>entradas administradas por Access Manager.                                                                                                    |
|                                                        | El nombre predeterminado, amadmin, no se puede<br>modificar. De esta forma, se garantiza que el rol de<br>administrador de Access Manager y sus privilegios se<br>creen y asignen adecuadamente en Directory Server,<br>permitiéndole iniciar la sesión en Access Manager<br>inmediatamente después de la instalación. |

| Etiqueta y parámetro del archivo de estado Descripción |                                                                                                    |
|--------------------------------------------------------|----------------------------------------------------------------------------------------------------|
| Contraseña de administrador<br>IS ADMINPASSWD          | Contraseña del usuario amadmin. El valor debe<br>contener, al menos, 8 caracteres.                                                                                                    |
|                                                        | El valor predeterminado es la contraseña de<br>administrador (CMN ADMIN PASSWORD)<br>proporcionada en las preferencias comunes del<br>servidor. Consulte "Preferencias comunes del servidor"<br>en la página 23. |
| Id. de usuario LDAP<br>IS LDAP USER                    | DN de conexión del usuario para servicios LDAP, de<br>condición de miembro y de directivas. Este usuario<br>tiene acceso de búsqueda y lectura a todas las entradas<br>de Directory Server.                      |
|                                                        | El nombre de usuario predeterminado, am1dapuser,<br>no se puede modificar.                                                                                                    |
| Contraseña de LDAP<br>IS LDAPUSERPASSWD                | Contraseña del usuario am1dapuser. Esta contraseña<br>debe ser diferente de la contraseña del usuario<br>amadmin. Puede ser cualquier contraseña válida de<br>servicio de directorio.                            |

**TABLA 1–3** Información de administración de Access Manager *(Continuación)*

| Etiqueta y parámetro del archivo de estado Descripción |                                                                                                    |
|--------------------------------------------------------|----------------------------------------------------------------------------------------------------|
| Clave de cifrado de contraseña<br>AM_ENC_PWD           | Una cadena que utiliza Access Manager para cifrar las<br>contraseñas de los usuarios.                                                                                                    |
|                                                        | >Nota: Por motivos de seguridad, se recomienda que la<br>clave de cifrado de la contraseña sea de 12 caracteres o<br>más.                                                                                                    |
|                                                        | El programa de instalación interactivo genera una clave<br>predeterminada de cifrado de contraseñas. Puede<br>aceptar el valor predeterminado o especificar cualquier<br>otra clave creada por un generador de números<br>aleatorios de J2EE. Durante la instalación de Access<br>Manager, su archivo de propiedades se actualiza y la<br>propiedad am.encryption.pwd se define en este<br>valor. El archivo de propiedades es<br>AMConfig.properties. La ubicación: |
|                                                        | SO Solaris: /etc/opt/SUNWam/config                                                                                                    |
|                                                        | Linux:/etc/opt/sun/identity/config                                                                                                    |
|                                                        | Todos los subcomponentes de Access Manager deben<br>usar la misma clave de cifrado que utilice Identity<br>Management and Policy Services Core. Si distribuye<br>subcomponentes de Access Manager en los hosts y está<br>instalando Administration Console o Common Domain<br>Services para Federation Management, copie el valor de<br>am.encryption.pwd tal y como haya sido generado<br>por la instalación del núcleo y pegue el valor en este<br>campo.          |
|                                                        | En un archivo de estado, el valor predeterminado es<br>LOCK. Se puede usar cualquier combinación de<br>caracteres.                                                                                                    |
| Tipo de instalación<br>AM REALM                        | Indica el nivel de interoperabilidad con otros<br>componentes. Opción de modo Realm (estilo versión<br>7.x) o modo Legacy (estilo versión 6.x). Debe utilizar el<br>modo Legacy si está instalando Access Manager con<br>Portal Server, Messaging Server, Calendar Server,<br>Delegated Administrator, o Instant Messaging.                                                                                                    |
|                                                        | Los valores válidos para AM_REALM son Enabled (para<br>el modo Realm 7.x) y Disabled (para el modo Legacy<br>$(6.x)$ .                                                                                                    |
|                                                        | El valor predeterminado para el modo Legacy es<br>Disabled.                                                                                                    |

**TABLA 1–3** Información de administración de Access Manager *(Continuación)*

### <span id="page-27-0"></span>Información de contenedor Web de Access Manager:

El subcomponente Identity Management and Policy Services Core de Access Manager se ejecuta en Web Server o Application Server.

**Nota –** Este componente también se ejecutará en un contenedor Web de terceros; sin embargo, debe instalar AM utilizando la opción Configurar más tarde (Configure Later). En este caso, la configuración se realiza tras la instalación.

La información que necesita el programa de instalación es diferente para cada contenedor Web:

- Para Web Server, consulte "Información de contenedor Web : Access Manager con Web Server" en la página 28
- Para Application Server, consulte ["Información de contenedor Web: Access](#page-29-0) [Manager con Application Server"](#page-29-0) en la página 30

#### Información de contenedor Web : Access Manager con Web Server

En esta sección se describe la información que necesita el programa de instalación cuando Web Server actúa como contenedor Web para el subcomponente Identity Management and Policy Services Core de Access Manager.

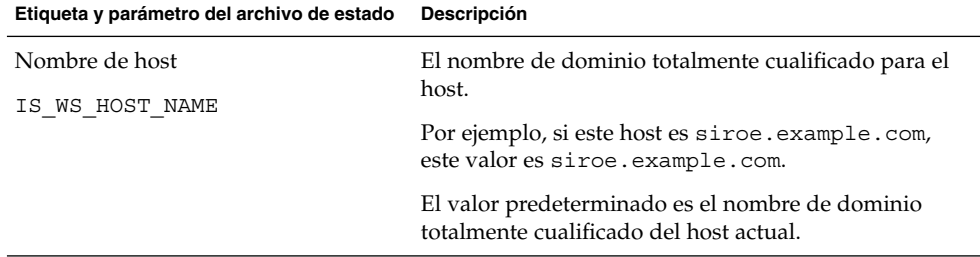

**TABLA 1–4** Información de contenedor Web para Access Manager con Web Server

| Etiqueta y parámetro del archivo de estado                   | Descripción                                                                                                    |
|--------------------------------------------------------------|----------------------------------------------------------------------------------------------------|
| Puerto de Web Server<br>IS_WS_INSTANCE_PORT                  | Puerto mediante el que Web Server recibe las<br>conexiones HTTP.                                                                                                    |
|                                                              | El valor predeterminado es 80.                                                                                                    |
|                                                              | Si está instalando Web Server en esta sesión del<br>programa de instalación, el valor predeterminado es el<br>valor del puerto HTTP de Web Server<br>(WS_ADMIN_PORT). Consulte "Web Server:<br>información de instancia predeterminada de Web<br>Server" en la página 87.                     |
| Directorio de instancias de Sun ONE<br>Web Server            | Ruta al directorio en el que está instalada una<br>instancia de Web Server. La ruta debe tener la<br>siguiente sintaxis:                                                                                                    |
| IS WS INSTANCE DIR                                           | WebServer-base/https- webserver-instancename                                                                                                    |
|                                                              | Si está instalando Web Server en esta sesión, el valor<br>predeterminado de WebServer-base es el directorio de<br>instalación de Web Server:                                                                                                    |
|                                                              | SO Solaris: /opt/SUNWwbsvr                                                                                                    |
|                                                              | Linux:/opt/sun/webserver                                                                                                    |
| Directorio raíz del documento                                | Directorio en el que Web Server almacena los<br>documentos de contenido.                                                                                                    |
| IS WS DOC DIR                                                | Si está instalando Web Server en esta sesión del<br>programa de instalación, el valor predeterminado es el<br>valor de Web Server Document Root Directory<br>(WS_INSTANCE_CONTENT_ROOT). Consulte "Web<br>Server: información de instancia predeterminada de<br>Web Server " en la página 87. |
|                                                              | Si está instalando Web Server, la ubicación<br>predeterminada es WebServer-base/docs.                                                                                                    |
|                                                              | El valor predeterminado para WebServer-base es el<br>directorio de instalación de Web Server:                                                                                                    |
|                                                              | SO Solaris: /opt/SUNWwbsvr                                                                                                    |
|                                                              | Linux: /opt/sun/webserver                                                                                                    |
| Puerto de instancia de servidor seguro<br>IS_SERVER_PROTOCOL | Especifique si el puerto de la instancia de Web Server<br>es un puerto seguro. Los puertos seguros usan el<br>protocolo HTTPS. Los puertos no seguros usan HTTP.                                                                                                    |
|                                                              | En un archivo de estado, especifique https para un<br>puerto seguro o http para un puerto no seguro. El<br>valor predeterminado es http.                                                                                                    |

**TABLA 1–4** Información de contenedor Web para Access Manager con Web Server *(Continuación)*

#### <span id="page-29-0"></span>Información de contenedor Web: Access Manager con Application Server

Esta sección describe la información que necesita el programa de instalación cuando Application Server actúa como contenedor Web para el subcomponente Identity Management and Policy Services Core de Access Manager.

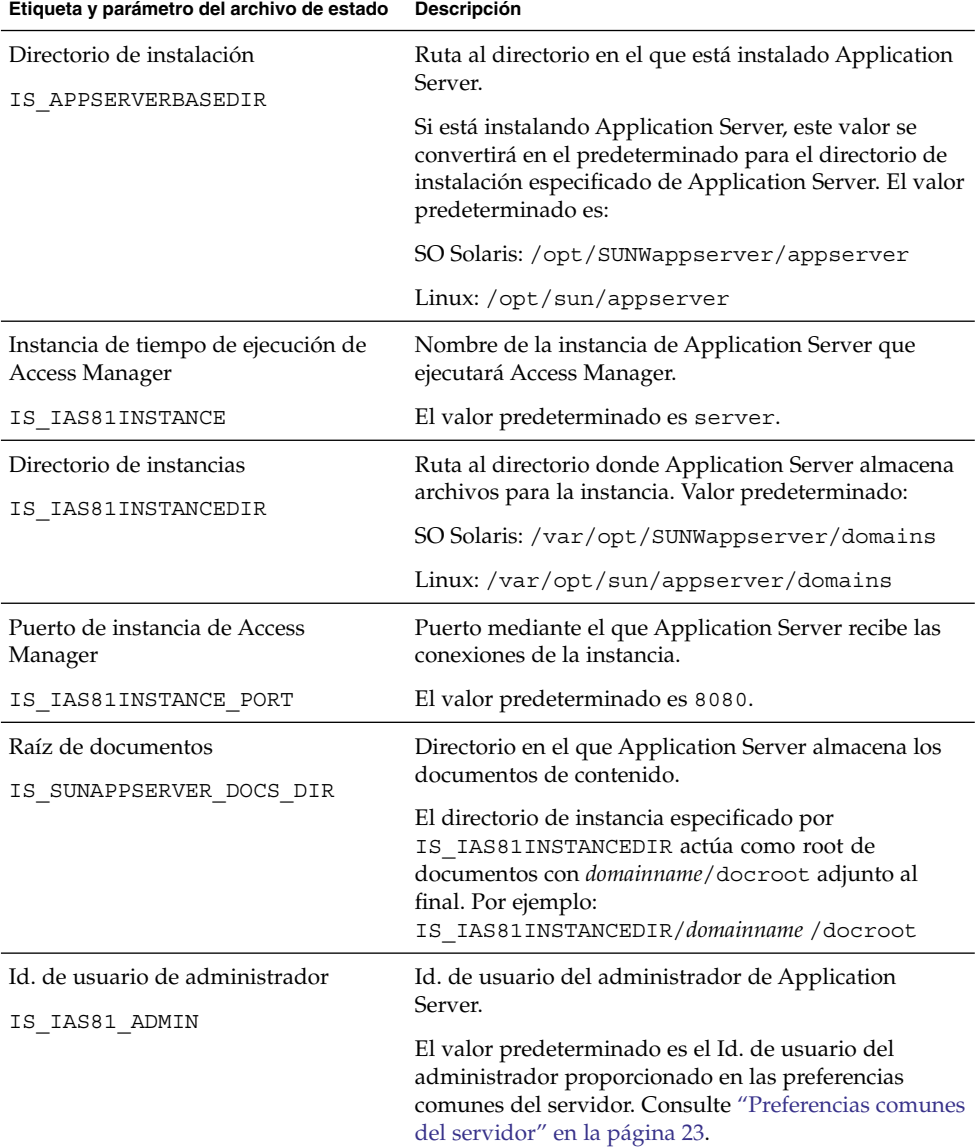

**TABLA 1–5** Información de contenedor Web para Access Manager con Application Server

| (Continuacion)<br>Etiqueta y parámetro del archivo de estado  | Descripción                                                                                                    |
|---------------------------------------------------------------|----------------------------------------------------------------------------------------------------|
| Contraseña de administrador                                   | Contraseña del administrador de Application Server.                                                                                                    |
| IS IAS81 ADMINPASSWD                                          | El valor predeterminado es la contraseña de usuario<br>del administrador proporcionada en las preferencias<br>comunes del servidor. Consulte "Preferencias comunes<br>del servidor" en la página 23.    |
| Puerto de administrador                                       | Puerto mediante el que Administration Server de<br>Application Server recibe las conexiones.                                                                                                    |
| IS IAS81 ADMINPORT                                            | El valor predeterminado es 4849.                                                                                                    |
| Puerto de instancia de servidor seguro<br>IS_SERVER_PROTOCOL  | Especifique si el valor para el puerto de instancia<br>(IS IAS81INSTANCE PORT) hace referencia a un<br>puerto seguro. Los puertos seguros usan el protocolo<br>HTTPS. Los puertos no seguros usan HTTP. |
|                                                               | En un archivo de estado, especifique https para un<br>puerto seguro o http para un puerto no seguro. El<br>valor predeterminado es http.                                                                |
| Puerto de Administration Server<br>seguro<br>ASADMIN PROTOCOL | Especifique si el valor del puerto de administrador<br>(IS_IAS81_ADMINPORT) es un puerto seguro. Los<br>puertos seguros usan el protocolo HTTPS. Los puertos<br>no seguros usan HTTP.                   |
|                                                               | En un archivo de estado, especifique https para un<br>puerto seguro o http para un puerto no seguro. El<br>valor predeterminado es https.                                                               |

<span id="page-30-0"></span>**TABLA 1–5** Información de contenedor Web para Access Manager con Application Server *(Continuación)*

#### Información de Access Manager Services:

El programa de instalación necesita información distinta acerca de los servicios de Access Manager para distintos subcomponentes de Access Manager.

- "Instalación de Access Manager Core y Console" en la página 31
- ["Instalación de Access Manager Console \(Core ya instalado\)"](#page-34-0) en la página 35
- ["Instalación de Access Manager Console \(Core no instalado\)"](#page-34-0) en la página 35
- ["Instalación de Access Manager Federation Management \(Core ya instalado\)"](#page-36-0) [en la página 37](#page-36-0)

#### Instalación de Access Manager Core y Console

Esta sección contiene información acerca de los servicios que necesita el programa de instalación a la hora de instalar Identity Management and Policy Services Core y los subcomponentes de Access Manager Administration Console.

<span id="page-31-0"></span>En este escenario puede implementar una nueva consola o usar una existente. Si implementa una nueva consola, parte de la información de ["Instalación de Access](#page-30-0) [Manager Core y Console"](#page-30-0) en la página 31 no es necesaria, tal como indica la columna Descripción.

**TABLA 1–6** Información de Access Manager Services para instalar Core y Console

| Etiqueta y parámetro del archivo de estado                  | Descripción                                                                                                    |
|-------------------------------------------------------------|----------------------------------------------------------------------------------------------------|
| Nombre de host                                              | Nombre de dominio totalmente cualificado del host<br>en el que realiza la instalación.                                                                                                    |
| IS SERVER HOST                                              | El valor predeterminado es el nombre de dominio<br>totalmente cualificado del host local.                                                                                                    |
| URI de implementación de los servicios<br>SERVER DEPLOY URI | Prefijo del Identificador de recursos uniformes<br>(URI) utilizado para acceder a las páginas HTML,<br>clases y archivos JAR asociados al subcomponente<br>Identity Management and Policy Services Core.                                |
|                                                             | El valor predeterminado es amserver. No use<br>barra oblicua al principio.                                                                                                    |
| URI de implementación de dominio<br>común                   | Prefijo del URI utilizado para acceder a los servicios<br>de dominio común del contenedor Web.                                                                                                    |
| CDS_DEPLOY_URI                                              | El valor predeterminado es amcommon. No use<br>barra oblicua al principio.                                                                                                    |
| Dominio de cookies<br>COOKIE DOMAIN LIST                    | Los nombres de los dominios DNS de confianza<br>que Access Manager devuelve a un explorador<br>cuando Access Manager concede un Id. de sesión a<br>un usuario.                                                                          |
|                                                             | Puede asignar este valor a un dominio de nivel<br>superior, como example.com. El Id. de sesión<br>proporcionará la autenticación para todos los<br>subdominios de example.com.                                                          |
|                                                             | Como alternativa, puede asignar el valor a una lista<br>de subdominios separados por comas, como<br>.corp.example.com, .sales.example.com.El<br>Id. de sesión proporcionará la autenticación para<br>todos los subdominios de la lista. |
|                                                             | Es necesario un punto inicial (.) para cada dominio<br>de la lista.                                                                                                    |
|                                                             | El valor predeterminado es el dominio actual<br>precedido de un punto (.).                                                                                                    |

| Etiqueta y parámetro del archivo de estado                                                                                  | Descripción                                                                                                    |
|----------------------------------------------------------------------------------------------------|----------------------------------------------------------------------------------------------------|
| <b>Administration Console:</b><br>Implementar nueva consola y<br>Usar consola existente<br>USE DSAME SERVICES WEB CONTAINER | Seleccione " Implementar nueva consola" para<br>implementar la consola en el contenedor Web del<br>host en el que se está instalando Access Manager.<br>Seleccione " Usar consola existente" para utilizar<br>una consola existente implementada en otro host. |
|                                                                                                    | En ambos casos, debe especificar el URI de<br>implementación de la consola y de la contraseña. Si<br>decide utilizar una consola existente, debe<br>especificar también el nombre de host y el puerto<br>de la consola.                                        |
|                                                                                                    | En un archivo de estado, especifique true para<br>implementar una nueva consola o false para<br>utilizar una existente.                                                                                                    |
| URI de implementación de la consola<br>CONSOLE DEPLOY URI                                                                   | Prefijo URI utilizado para acceder a las páginas<br>HTML, clases y archivos JAR asociados al<br>subcomponente Access Manager Administration<br>Console. Depende del modo de Access Manager:                                                                    |
|                                                                                                    | modo Legacy (6.x): /amconsole o /amserver                                                                                                    |
|                                                                                                    | modo Realm $(7.x)$ : /amserver                                                                                                    |
|                                                                                                    | El valor predeterminado es amconsole. No use<br>barra oblicua al principio.                                                                                                    |
| URI de implementación de contraseña<br>PASSWORD SERVICE DEPLOY URI                                                          | URI que determina las asignaciones que usará el<br>contenedor Web que ejecuta Access Manager entre<br>una cadena especificada y la aplicación<br>implementada correspondiente.                                                                                 |
|                                                                                                    | El valor predeterminado es ampassword. No use<br>barra oblicua al principio.                                                                                                    |

**TABLA 1–6** Información de Access Manager Services para instalar Core y Console *(Continuación)*

| Etiqueta y parámetro del archivo de estado   | Descripción                                                                                                    |
|----------------------------------------------|----------------------------------------------------------------------------------------------------|
| Nombre de host de la consola<br>CONSOLE HOST | Nombre de dominio totalmente cualificado del<br>servidor que aloja la consola existente.                                                                                                    |
|                                              | Este valor no es necesario si está implementando<br>una consola nueva. En el modo de instalación<br>gráfico, puede editar el campo sólo si está usando<br>una consola existente.                                                                                                    |
|                                              | El valor predeterminado contiene el valor que haya<br>proporcionado para el Host (IS_SERVER_HOST),<br>un punto y, a continuación, el valor que haya<br>proporcionado para el nombre DNS en las<br>preferencias comunes de servidor. Consulte<br>"Preferencias comunes del servidor" en la página<br>23.                                                                                                    |
|                                              | Como ejemplo, si el host es siroe y el dominio es<br>example.com, el valor predeterminado es<br>siroe.example.com.                                                                                                    |
| Puerto de la consola<br>CONSOLE PORT         | Puerto mediante el que la consola existente recibe<br>las conexiones. Se permite cualquier valor válido de<br>número de puerto que no se esté utilizando y que<br>pertenezca al intervalo entre 0 (cero) y 65535.                                                                                                    |
|                                              | Este valor no es necesario si está implementando<br>una consola nueva. En el modo de instalación<br>gráfico, puede editar el campo sólo si está usando<br>una consola existente.                                                                                                    |
|                                              | El valor predeterminado es el indicado para uno de<br>los siguientes puertos de contenedores Web:<br>Puerto de Web Server<br>(IS_WS_INSTANCE_PORT), como se define en<br>"Información de contenedor Web : Access<br>Manager con Web Server" en la página 28<br>Puerto de instancia de Access Manager<br>п<br>(IS IAS81INSTANCE PORT), como se define<br>en "Información de contenedor Web: Access<br>Manager con Application Server" en la página<br>30 |

**TABLA 1–6** Información de Access Manager Services para instalar Core y Console *(Continuación)*

#### <span id="page-34-0"></span>Instalación de Access Manager Console (Core ya instalado)

Esta sección describe la información de los servicios que necesita el programa de instalación cuando se dan las dos circunstancias siguientes:

- está instalando sólo el subcomponente Access Manager Administration Console;
- el subcomponente Identity Management y Policy Services Core *ya está instalado* en el mismo host.

**Nota –** Sólo puede instalar AM Console sola en el modo Realm (7.x). Esto no se puede realizar en el modo Legacy (6.x).

**TABLA 1–7** Información de Access Manager Services sólo para la instalación de Console (Core ya instalado)

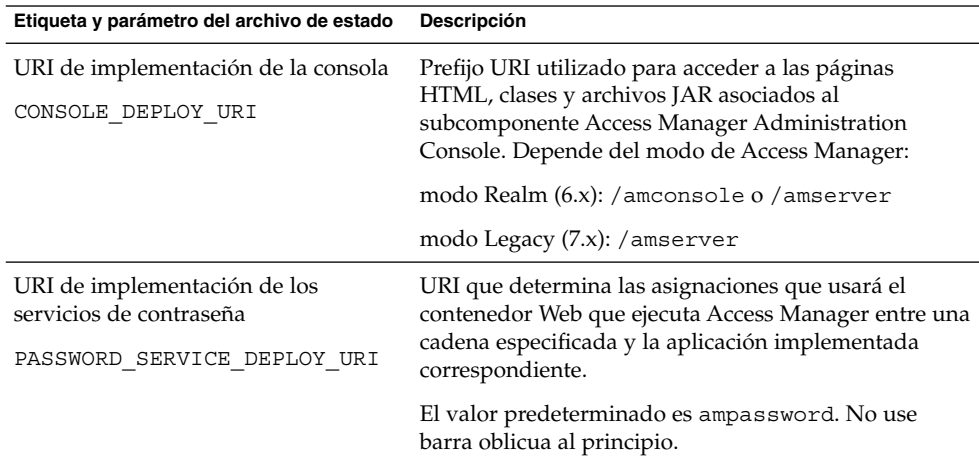

#### Instalación de Access Manager Console (Core no instalado)

Esta sección describe la información de los servicios que necesita el programa de instalación cuando se dan las dos circunstancias siguientes:

- está instalando sólo el subcomponente Access Manager Administration Console;
- el subcomponente Identity Management y Policy Services Core *no está instalado* en el mismo host.

<span id="page-35-0"></span>**TABLA 1–8** Información de Access Manager Services sólo para la instalación de Console (Core no instalado)

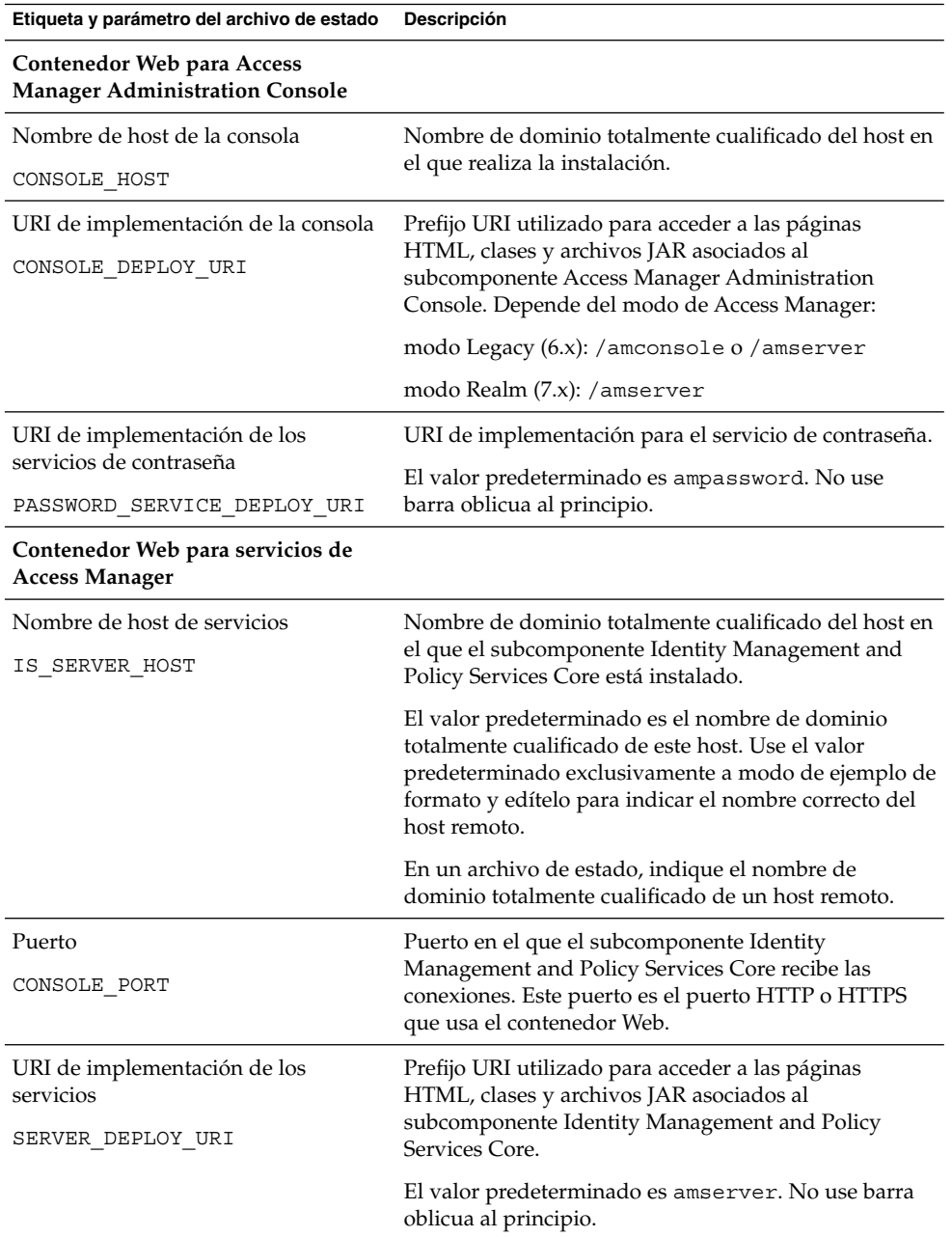
| Etiqueta y parámetro del archivo de estado | Descripción                                                                                                    |
|--------------------------------------------|----------------------------------------------------------------------------------------------------|
| Dominio de cookies<br>COOKIE DOMAIN LIST   | Los nombres de los dominios DNS de confianza que<br>Access Manager devuelve a un explorador cuando<br>Access Manager concede un ID de sesión a un usuario.                                                                              |
|                                            | Puede asignar este valor a un dominio de nivel<br>superior, como example.com. El Id. de sesión<br>proporcionará la autenticación para todos los<br>subdominios de example.com.                                                          |
|                                            | Como alternativa, puede asignar el valor a una lista de<br>subdominios separados por comas, como<br>.corp.example.com, .sales.example.com.El<br>Id. de sesión proporcionará la autenticación para todos<br>los subdominios de la lista. |
|                                            | Es necesario un punto inicial (.) para cada dominio.                                                                                                    |
|                                            | El valor predeterminado es el dominio actual<br>precedido de un punto (.).                                                                                                    |

**TABLA 1–8** Información de Access Manager Services sólo para la instalación de Console (Core no instalado) *(Continuación)*

#### Instalación de Access Manager Federation Management (Core ya instalado)

Esta sección describe la información de los servicios que necesita el programa de instalación cuando está instalando sólo el subcomponente Common Domain Services for Federation Management.

**TABLA 1–9** Información de Access Manager Services para la instalación de Federation Management (Core ya instalado)

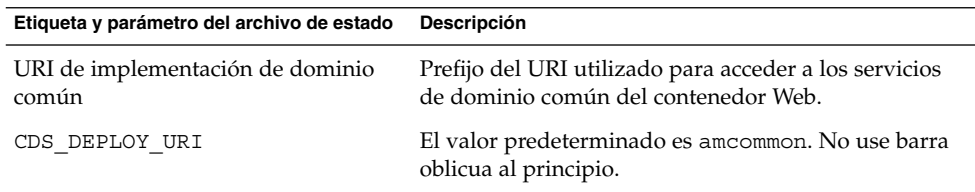

#### Access Manager: Información de Directory Server

El programa de instalación necesita la siguiente información si está instalando Identity Management and Policy Services Core.

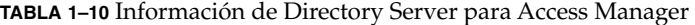

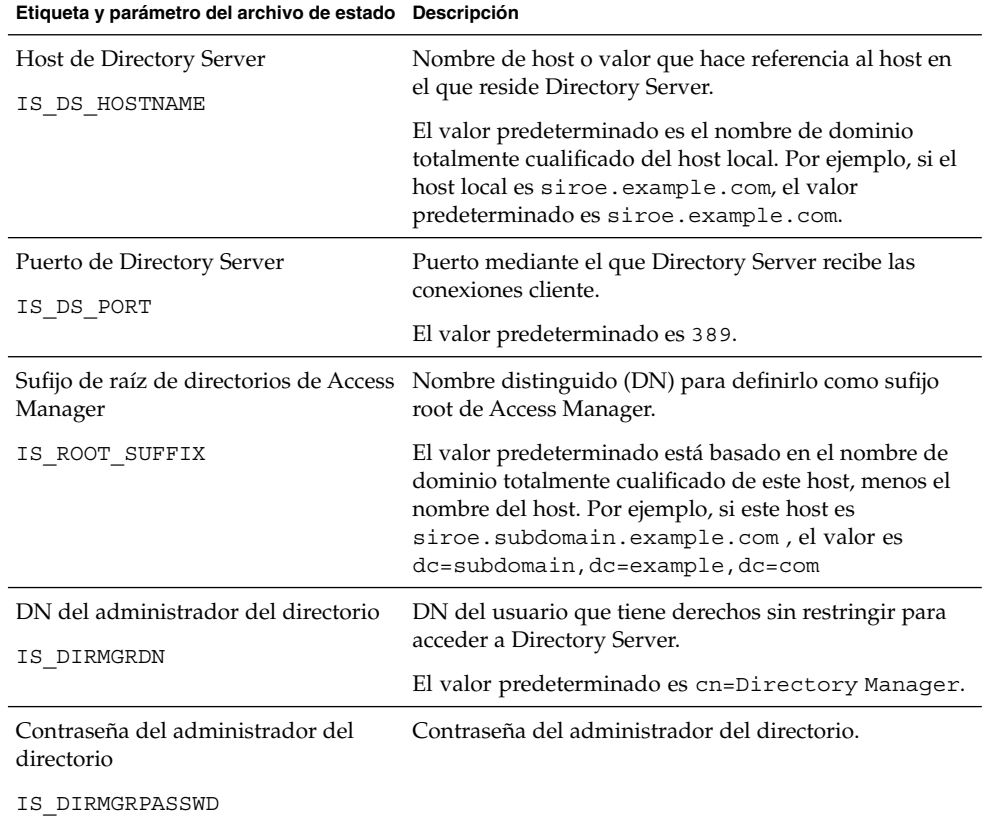

### Access Manager: Información de directorios provistos de datos

La información necesaria para configurar un directorio provisto de datos depende de si el programa de instalación detecta un directorio de este tipo en su host.

Cuando el programa de instalación está generando un archivo de estado, IS EXISTING DIT SCHEMA=y se escribe en el archivo de estado si el programa de instalación encuentra un directorio existente provisto de datos. El programa de instalación escribe IS\_EXISTING\_DIT\_SCHEMA=n en el archivo de estado si el programa de instalación *no* encuentra un directorio provisto de datos.

#### Directorio existente provisto de datos hallado

Si el programa de instalación detecta un directorio existente provisto de datos, deberá indicar la siguiente información.

**38** Referencia de la instalación de Java ES System 2005Q4 • Octubre de 2005

**TABLA 1–11** Información del directorio existente provisto de datos para Access Manager

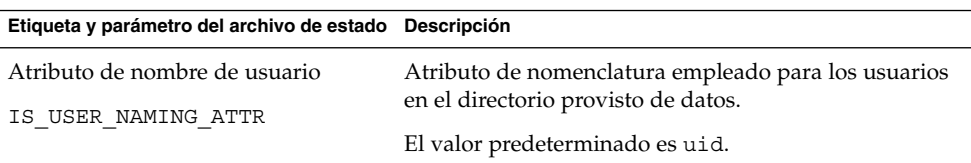

#### No se ha hallado ningún directorio existente provisto de datos

Si el programa de instalación no encuentra ningún directorio provisto de datos, puede elegir si desea usar un directorio existente que cuente con datos. Si responde afirmativamente a la primera pregunta de la tabla, deberá contestar al resto de preguntas de la tabla.

**TABLA 1–12** No hay información de directorio provisto de datos para Access Manager

| Etiqueta y parámetro del archivo de estado Descripción            |                                                                                                    |
|-------------------------------------------------------------------|----------------------------------------------------------------------------------------------------|
| ¿Se han proporcionado a Directory<br>Server los datos de usuario? | Indica si desea usar un directorio existente provisto de<br>datos.                                             |
| IS LOAD DIT                                                       | El valor predeterminado es No.                                                                                 |
|                                                                   | En un archivo de estado, los valores permitidos son y o<br>n. El valor predeterminado es n.                    |
| Clase de objeto de marcador de<br>organización                    | Clase de objeto definida para la organización en el<br>directorio existente provisto de datos.                 |
| IS ORG OBJECT CLASS                                               | Este valor se usa sólo en caso de que el valor del primer<br>elemento de esta tabla sea Yes.                   |
|                                                                   | El valor predeterminado es<br>SunISManagedOrganization.                                                        |
| Atributo de nomenclatura de<br>organización<br>IS ORG NAMING ATTR | Atributo de nomenclatura usado para definir<br>organizaciones en el directorio existente provisto de<br>datos. |
|                                                                   | Este valor se usa sólo en caso de que el valor del primer<br>elemento de esta tabla sea Yes.                   |
|                                                                   | El valor predeterminado es o.                                                                                  |
| Clase de objeto de marcador de<br>usuario                         | Clase de objeto definida para los usuarios en el<br>directorio existente provisto de datos.                    |
| IS USER OBJECT CLASS                                              | Este valor se usa sólo en caso de que el valor del primer<br>elemento de esta tabla sea Yes.                   |
|                                                                   | El valor predeterminado es inetorgperson.                                                                      |
|                                                                   |                                                                                                    |

Capítulo 1 • Información de configuración **39**

| (Conturnuucivn)<br>Etiqueta y parámetro del archivo de estado Descripción |                                                                                                    |
|---------------------------------------------------------------------------|----------------------------------------------------------------------------------------------------|
| Atributo de nombre de usuario                                             | Atributo de nomenclatura empleado para los usuarios<br>del directorio existente provisto de datos.<br>Este valor se usa sólo en caso de que el valor del primer<br>elemento de esta tabla sea yes. |
| IS USER NAMING ATTR                                                       |                                                                                                    |
|                                                                           | El valor predeterminado es uid.                                                                                                    |

**TABLA 1–12** No hay información de directorio provisto de datos para Access Manager *(Continuación)*

# Información de configuración de Access Manager SDK

Access Manager SDK se instala automáticamente cuando instala Identity Management y Policy Services Core, un subcomponente de Access Manager. También puede instalar Access Manager SDK como un componente independiente en un host que sea remoto de Access Manager Core Services.

Antes de instalar Access Manager SDK, Access Manager Core Services debe estar instalado y ejecutándose en un host remoto. La información del contenedor Web y la información de configuración de Directory Server que se proporciona durante esta instalación debe coincidir con el contenedor Web y con la información de configuración que se proporcionó durante la instalación de Access Manager Core Services.

**Nota –** Cuando el programa de instalación solicita información acerca del contenedor Web remoto y sobre Directory Server, muestra los valores predeterminados basados en el host local.

No acepte los valores predeterminados: úselos sólo como ejemplos de formato. Debe sustituirlos por la información remota correcta.

Si está instalando Access Manager SDK como un componente discreto, debe proporcionar los siguientes tipos de información:

- ["Información de administración de Access Manager SDK:](#page-40-0) " en la página 41
- ["Access Manager SDK: información de Directory Server](#page-41-0) " en la página 42
- ["Access Manager SDK: información de directorios provistos de datos](#page-42-0)" [en la página 43](#page-42-0)
- ["Access Manager SDK: información de contenedor Web](#page-44-0) " en la página 45

### <span id="page-40-0"></span>Información de administración de Access Manager SDK:

El programa de instalación necesita la siguiente información de administración si está instalando sólo Access Manager SDK.

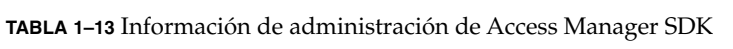

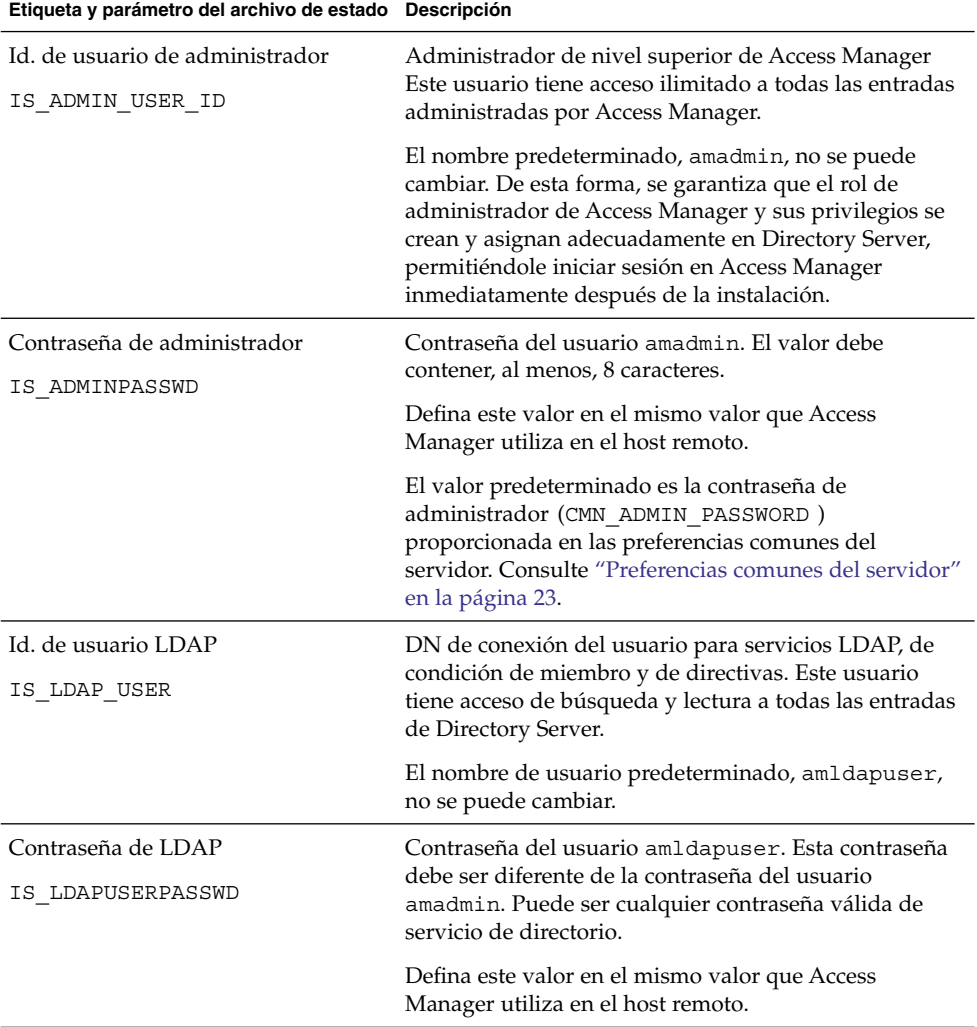

| Etiqueta y parametro del archivo de estado Descripción |                                                                                                    |
|--------------------------------------------------------|----------------------------------------------------------------------------------------------------|
| Clave de cifrado de contraseña<br>AM ENC PWD           | Una cadena utilizada por Access Manager para cifrar<br>las contraseñas de los usuarios.                                                                                                    |
|                                                        | Nota: Por motivos de seguridad, se recomienda que la<br>clave de cifrado de la contraseña sea de 12 caracteres o<br>más.                                                                                                    |
|                                                        | Todos los subcomponentes de Access Manager deben<br>utilizar la misma clave de cifrado que use Identity<br>Management and Policy Services Core. Para especificar<br>la clave de cifrado de Access Manager SDK, lleve a<br>cabo las siguientes acciones:<br>1. Copie el valor de am. encryption. pwd tal y como<br>se haya generado tras la instalación del núcleo.<br>2. Pegue el valor copiado en este campo.<br>En un archivo de estado, el valor predeterminado es<br>LOCK. Se puede usar cualquier combinación de<br>caracteres. |

<span id="page-41-0"></span>**TABLA 1–13** Información de administración de Access Manager SDK *(Continuación)* **Etiqueta y parámetro del archivo de estado Descripción**

### Access Manager SDK: información de Directory Server

El programa de instalación necesita la siguiente información sobre Directory Server si está instalando Access Manager SDK sin otro subcomponente de Access Manager.

| Etiqueta y parámetro del archivo de estado Descripción |                                                       |
|--------------------------------------------------------|-------------------------------------------------------|
| Host de Directory Server                               | Nombre de host o valor que hace referencia al host en |
| IS DS HOSTNAME                                         | el que reside Directory Server.                       |
|                                                        | Defina este valor en el mismo valor que Access        |
|                                                        | Manager utiliza en el host remoto.                    |
| Puerto de Directory Server                             | Puerto mediante el que Directory Server recibe las    |
| IS DS PORT                                             | conexiones cliente.                                   |
|                                                        | Defina este valor en el mismo valor que Access        |
|                                                        | Manager utiliza en el host remoto.                    |

**TABLA 1–14** Información de Directory Server para Access Manager SDK

| Etiqueta y parámetro del archivo de estado Descripción |                                                                                                    |
|--------------------------------------------------------|----------------------------------------------------------------------------------------------------|
| Sufijo de raíz de directorios de Access<br>Manager     | El nombre distinguido (DN) especificado como sufijo<br>de raíz de Access Manager cuando se instaló Directory                                                                                                    |
| IS ROOT SUFFIX                                         | Server. Este sufijo de raíz indica la parte de Directory<br>Server que administra Access Manager.                                                                                                    |
|                                                        | Defina este valor en el mismo valor que Access<br>Manager utiliza en el host remoto.                                                                                                    |
|                                                        | El valor predeterminado está basado en el nombre de<br>dominio totalmente cualificado de este host, menos el<br>nombre del host. Por ejemplo, si este host es<br>siroe.subdomain.example.com, el valor es<br>dc=subdomain, dc=example, dc=com |
|                                                        | Use este valor predeterminado como ejemplo de<br>formato.                                                                                                    |
| DN del administrador del directorio<br>IS DIRMGRDN     | DN del usuario que tiene derechos sin restringir para<br>acceder a Directory Server.                                                                                                    |
|                                                        | Defina este valor en el mismo valor que Access<br>Manager utiliza en el host remoto.                                                                                                    |
|                                                        | El valor predeterminado es cn=Directory Manager.                                                                                                    |
| Contraseña del administrador del                       | Contraseña del administrador del directorio.                                                                                                    |
| directorio<br>IS DIRMGRPASSWD                          | Defina este valor en el mismo valor que Access<br>Manager utiliza en el host remoto.                                                                                                    |

<span id="page-42-0"></span>**TABLA 1–14** Información de Directory Server para Access Manager SDK *(Continuación)*

### Access Manager SDK: información de directorios provistos de datos

La información necesaria para configurar un directorio provisto de datos depende de si el programa de instalación detecta un directorio de este tipo en su host.

Cuando el programa de instalación está generando un archivo de estado, IS EXISTING DIT SCHEMA=y se escribe en el archivo de estado si el programa de instalación encuentra un directorio provisto de datos existente. El programa de instalación escribe IS\_EXISTING\_DIT\_SCHEMA=n en el archivo de estado si el programa de instalación *no* encuentra un directorio provisto de datos.

#### Directorio existente provisto de datos hallado

Si el programa de instalación detecta un directorio existente provisto de datos, deberá indicar la siguiente información.

**TABLA 1–15** Información de directorio provisto de datos para Access Manager SDK

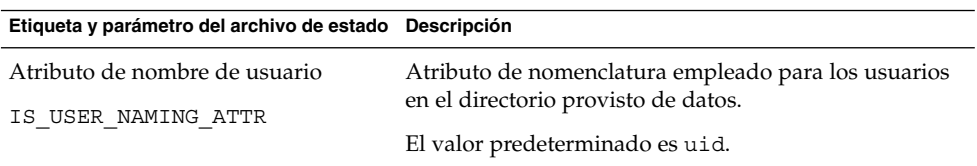

#### No se ha hallado ningún directorio existente provisto de datos

Si el programa de instalación no encuentra ningún directorio provisto de datos, puede elegir si desea usar un directorio existente que cuente con datos. Si responde afirmativamente a la primera pregunta de la tabla, deberá contestar al resto de preguntas de la tabla.

**TABLA 1–16** No hay información de directorio provisto de datos para Access Manager SDK

| Etiqueta y parámetro del archivo de estado Descripción            |                                                                                                    |
|-------------------------------------------------------------------|----------------------------------------------------------------------------------------------------|
| ¿Se han proporcionado a Directory<br>Server los datos de usuario? | Indica si desea usar un directorio existente provisto de<br>datos.                                             |
| IS LOAD DIT                                                       | El valor predeterminado es No.                                                                                 |
|                                                                   | En un archivo de estado, los valores permitidos son y o<br>n El valor predeterminado es n.                     |
| Clase de objeto de marcador de<br>organización                    | Clase de objeto definida para la organización en el<br>directorio existente provisto de datos.                 |
| IS ORG OBJECT CLASS                                               | Este valor se usa sólo en caso de que el valor del primer<br>elemento de esta tabla sea Yes.                   |
|                                                                   | El valor predeterminado es<br>SunISManagedOrganization.                                                        |
| Atributo de nomenclatura de<br>organización                       | Atributo de nomenclatura usado para definir<br>organizaciones en el directorio existente provisto de<br>datos. |
| IS ORG NAMING ATTR                                                | Este valor se usa sólo en caso de que el valor del primer<br>elemento de esta tabla sea Yes                    |
|                                                                   | El valor predeterminado es o.                                                                                  |
| Clase de objeto de marcador de<br>usuario                         | Clase de objeto definida para los usuarios en el<br>directorio existente provisto de datos.                    |
| IS USER OBJECT CLASS                                              | Este valor se usa sólo en caso de que el valor del primer<br>elemento de esta tabla sea Ye.s.                  |
|                                                                   | El valor predeterminado es inetorgperson.                                                                      |

**<sup>44</sup>** Referencia de la instalación de Java ES System 2005Q4 • Octubre de 2005

<span id="page-44-0"></span>**TABLA 1–16** No hay información de directorio provisto de datos para Access Manager SDK *(Continuación)*

| Etiqueta y parámetro del archivo de estado Descripción |                                                                                                    |
|--------------------------------------------------------|----------------------------------------------------------------------------------------------------|
| Atributo de nombre de usuario<br>IS USER NAMING ATTR   | Atributo de nomenclatura empleado para los usuarios<br>del directorio existente provisto de datos. |
|                                                        | Este valor se usa sólo en caso de que el valor del primer<br>elemento de esta tabla sea Yes.       |
|                                                        | El valor predeterminado es uid.                                                                    |

### Access Manager SDK: información de contenedor Web

El programa de instalación necesita la siguiente información sobre el contenedor Web si está instalando sólo Access Manager SDK.

| Etiqueta y parámetro del archivo de estado Descripción         |                                                                                                    |
|----------------------------------------------------------------|----------------------------------------------------------------------------------------------------|
| Host<br>IS WS HOST NAME (Web Server)                           | Nombre de host del contenedor Web que ejecuta Access<br>Manager Core Services. Use el valor especificado<br>durante la instalación de Access Manager en el host<br>remoto. |
|                                                                | No hay ningún valor predeterminado.                                                                                                    |
| URI de implementación de los<br>servicios<br>SERVER DEPLOY URI | Prefijo URI utilizado para acceder a las páginas HTML,<br>a las clases y a los archivos JAR asociados a Access<br>Manager.                                                 |
|                                                                | Defina este valor en el mismo valor que Access<br>Manager utiliza en el host remoto.                                                                                       |
|                                                                | El valor predeterminado es amserver. No use barra<br>oblicua al principio.                                                                                                 |
| Dominio de cookies                                             | Los nombres de los dominios DNS de confianza que                                                                                                    |
| COOKIE DOMAIN LIST                                             | Access Manager devuelve a un explorador cuando<br>Access Manager concede un ID de sesión a un usuario.                                                                     |
|                                                                | Defina este valor en el mismo valor que Access<br>Manager utiliza en el host remoto.                                                                                       |
|                                                                | El valor predeterminado es el dominio actual precedido<br>de un punto $(.)$ .                                                                                              |

**TABLA 1–17** Información de contenedor Web para Access Manager SDK

<span id="page-45-0"></span>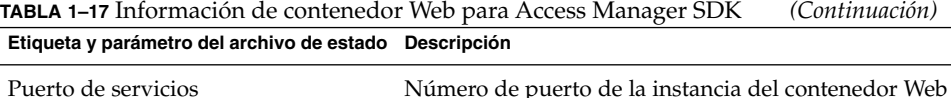

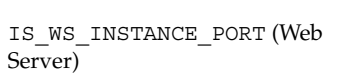

IS\_IAS81INSTANCE\_PORT (Application Server)

Número de puerto de la instancia del contenedor Web que ejecuta Access Manager Core Services. Use el número de puerto especificado cuando se instaló Access Manager Core Services.

# Información de configuración de Administration Server

### Administration Server: información de administración

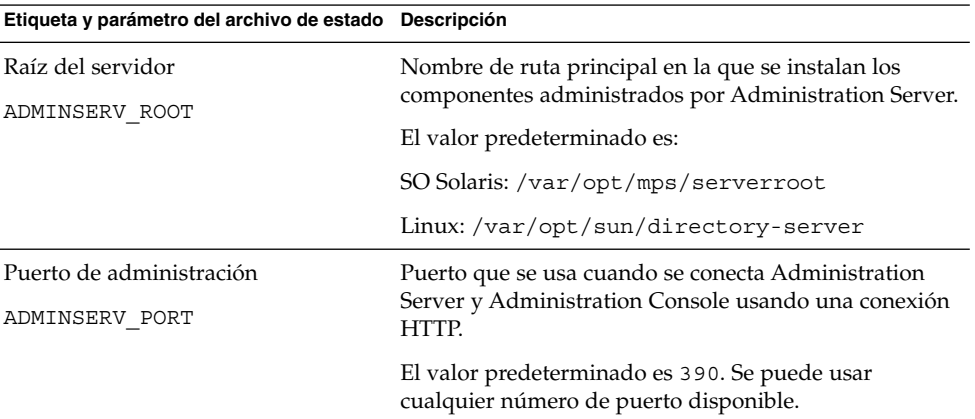

**TABLA 1–18** Información de configuración para Administration Server

| Etiqueta y parámetro del archivo de estado Descripción |                                                                                                    |
|--------------------------------------------------------|----------------------------------------------------------------------------------------------------|
| Dominio de administración<br>ADMINSERV DOMAIN          | Nombre para el conjunto de servidores que<br>compartirán un servicio de directorio.                                                                                                    |
|                                                        | El valor predeterminado que se sugiere es el nombre de<br>dominio del host que se definió en las preferencias<br>comunes del servidor. Consulte "Preferencias comunes<br>del servidor" en la página 23. No obstante, el dominio<br>administrativo no tiene por qué coincidir ni estar<br>asociado a un dominio de red. |
| Usuario de sistema                                     | Id. de usuario con el que se ejecutan los procesos de<br>Administration Server. Se puede usar cualquier usuario                                                                                                    |
| ADMINSERV SYSTEM USER                                  | de sistema válido.                                                                                                    |
|                                                        | El valor predeterminado es el usuario de sistema<br>proporcionado en las preferencias comunes del<br>servidor. Consulte "Preferencias comunes del servidor"<br>en la página 23                                                                                                    |
|                                                        | >Nota: Este valor debe ser el mismo que para el<br>Directory Server asociado.                                                                                                    |
| Grupo de sistema                                       | Se puede usar cualquier grupo de sistema válido.                                                                                                    |
| ADMINSERV SYSTEM GROUP                                 | El valor predeterminado es el grupo de sistema<br>proporcionado en las preferencias comunes del<br>servidor. Consulte "Preferencias comunes del servidor"<br>en la página 23                                                                                                    |
|                                                        | Nota: Este valor debe ser el mismo valor que para<br>Directory Server asociado.                                                                                                    |

**TABLA 1–18** Información de configuración para Administration Server *(Continuación)*

## Administration Server: información de configuración de directorio de configuración

**TABLA 1–19** Información de configuración de directorio de configuración para Administration Server

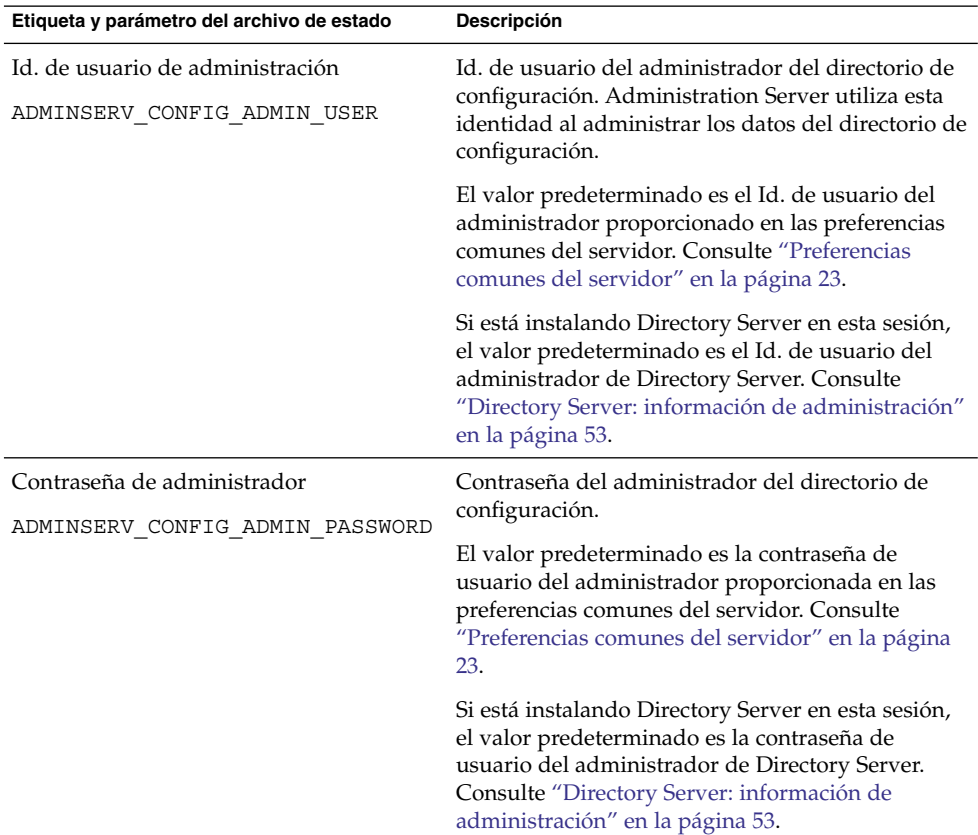

| Administration <del>S</del> erver<br>(Continuacion)<br>Etiqueta y parámetro del archivo de estado | Descripción                                                                                                    |
|---------------------------------------------------------------------------------------------------|----------------------------------------------------------------------------------------------------|
| Host de Directory Server<br>ADMINSERV CONFIG DIR HOST                                             | Especifica un nombre de host o un valor que hace<br>referencia al host en el que reside el directorio de<br>configuración. El directorio de configuración<br>almacena los datos de configuración para todos los<br>servidores que pertenecen al dominio de<br>administración. |
|                                                                                                   | Si está instalando Directory Server en esta sesión,<br>el valor predeterminado es el nombre de host<br>(CMN HOST NAME) proporcionado en las<br>preferencias comunes de servidor. Consulte<br>"Preferencias comunes del servidor" en la página<br>23                           |
|                                                                                                   | Si no está instalando Directory Server en esta<br>sesión, no habrá valor predeterminado.                                                                                                    |
| Puerto de Directory Server<br>ADMINSERV CONFIG DIR PORT                                           | Puerto que se usa cuando se establece una<br>conexión con el directorio de configuración para<br>efectuar operaciones de LDAP.                                                                                                    |
|                                                                                                   | Se puede usar cualquier número de puerto válido<br>que no esté en uso. El valor predeterminado es<br>389.                                                                                                    |
|                                                                                                   | Si está instalando Directory Server en esta sesión,<br>el valor predeterminado es el del puerto de<br>Directory Server. Consulte "Directory Server:<br>información de configuración del servidor"<br>en la página 53.                                                         |
|                                                                                                   | Si no está instalando Directory Server en esta<br>sesión, no habrá valor predeterminado.                                                                                                    |

**TABLA 1–19** Información de configuración de directorio de configuración para Administration Server *(Continuación)*

# Información de configuración de Application Server

El programa de instalación necesita la siguiente información para Application Server.

- ["Application Server: información de administración"](#page-49-0) en la página 50
- ["Application Server: información de Node Agent"](#page-50-0) en la página 51
- ["Application Server: información de complemento de equilibrado de carga](#page-51-0)" [en la página 52](#page-51-0)

# <span id="page-49-0"></span>Application Server: información de administración

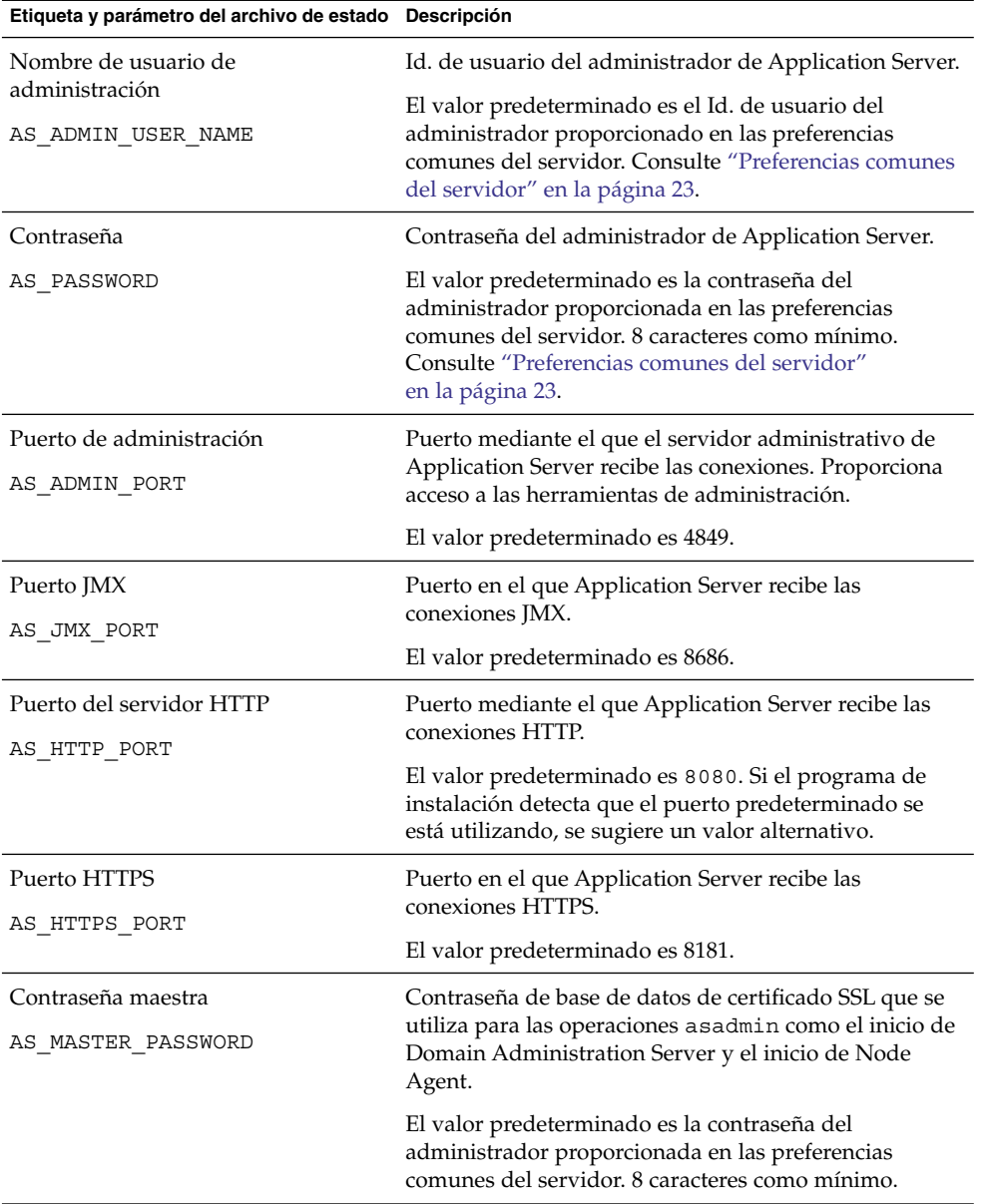

**TABLA 1–20** información de administración para Application Server

# <span id="page-50-0"></span>Application Server: información de Node Agent

El programa de instalación necesita la siguiente información sobre la administración de nodos.

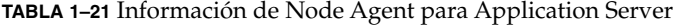

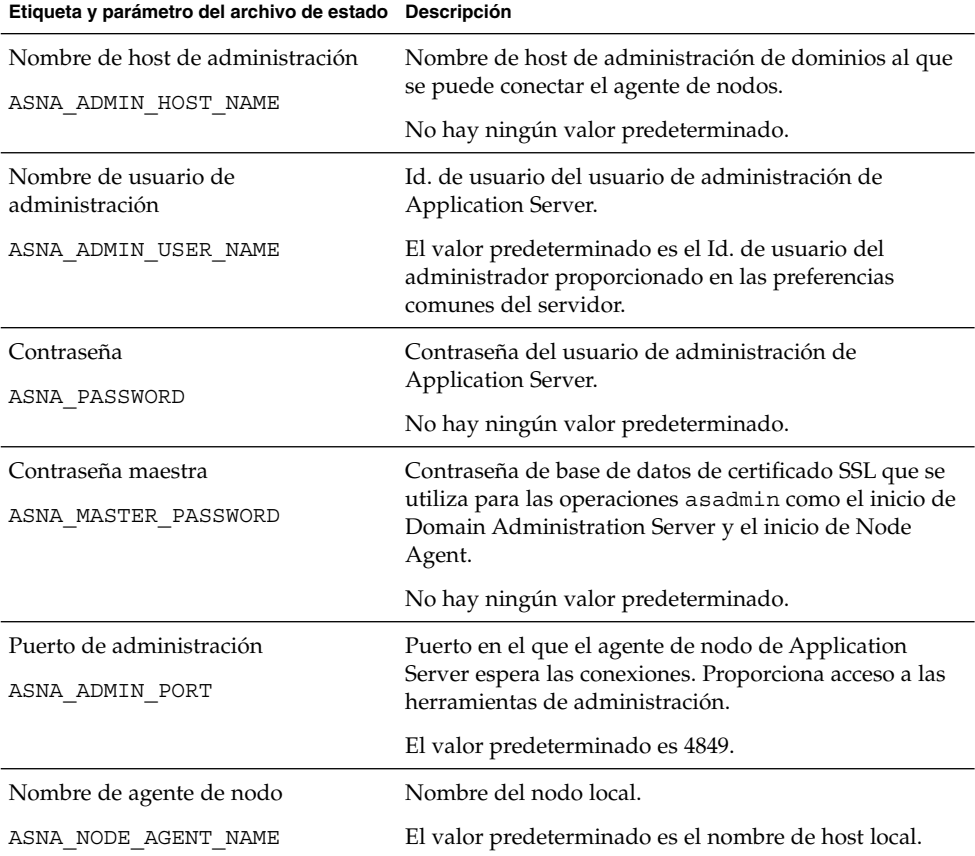

Capítulo 1 • Información de configuración **51**

## <span id="page-51-0"></span>Application Server: información de complemento de equilibrado de carga

**TABLA 1–22** Información de complemento de equilibrado de carga para Application Server

| Etiqueta y parámetro del archivo de estado Descripción               |                                                                                                    |
|----------------------------------------------------------------------|----------------------------------------------------------------------------------------------------|
| Servidor Web que utilizará el<br>complemento de equilibrado de carga | Puede elegir entre Sun Java System Web Server o<br>Apache Web Server.                                                                                                    |
| AS WEB SERVER PLUGIN TYPE                                            | El valor predeterminado es Sun Java System Web<br>Server.                                                                                                    |
| Ubicación del servidor Web                                           | Directorio de instancias de Web Server y directorio de                                                                                                    |
| AS WEB SERVER LOCATION                                               | instalación de Apache HTTP Server.<br>El valor predeterminado es Web Server si está<br>instalando Web Server en la misma sesión en la que<br>instale el complemento de equilibrado de carga. Por<br>ejemplo: |
|                                                                      | SO Solaris:                                                                                                    |
|                                                                      | /opt/SUNWwbsvr/https-hostname.domainname                                                                                                    |
|                                                                      | Linux:                                                                                                    |
|                                                                      | /opt/sun/webserver/https-hostname.domainname                                                                                                    |

# Información de configuración de Directory Server

El programa de instalación necesita la siguiente información para Directory Server:

- ["Directory Server: información de administración"](#page-52-0) en la página 53
- ["Directory Server: información de configuración del servidor"](#page-52-0) en la página 53
- ["Directory Server: información de servidor del directorio de configuración"](#page-54-0) [en la página 55](#page-54-0)
- ["Directory Server: información de ubicación de almacenamiento de datos](#page-55-0)" [en la página 56](#page-55-0)
- ["Directory Server: rellenar información de datos"](#page-56-0) en la página 57

## <span id="page-52-0"></span>Directory Server: información de administración

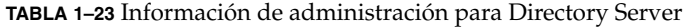

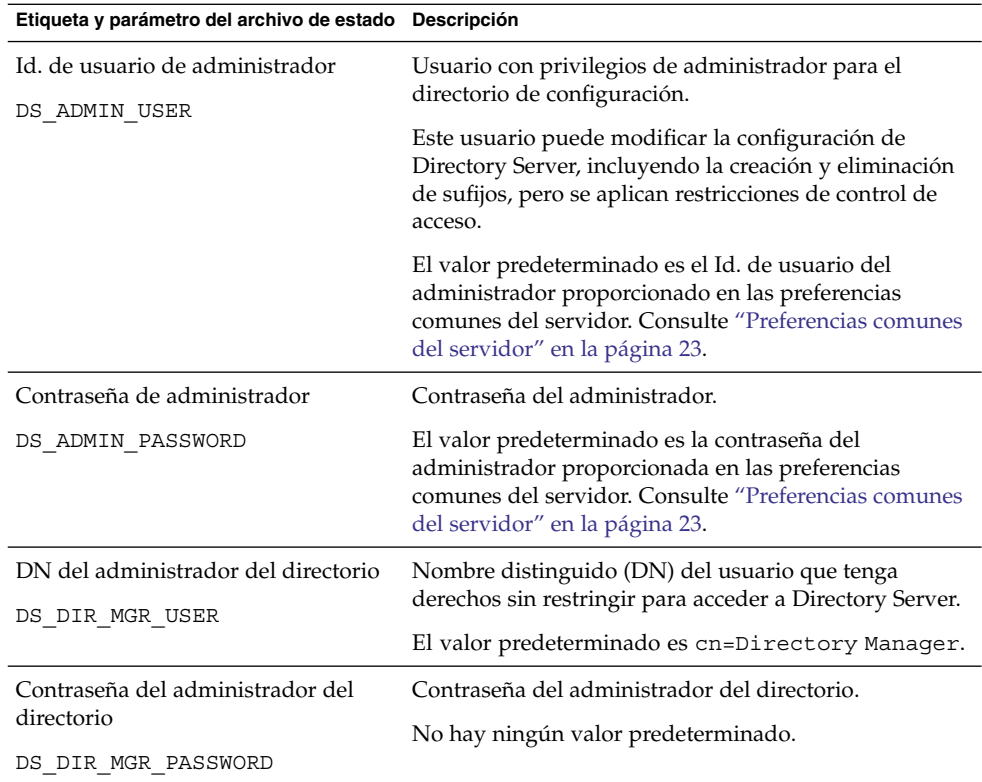

## Directory Server: información de configuración del servidor

**TABLA 1–24** Información sobre las preferencias del servidor de Directory Server

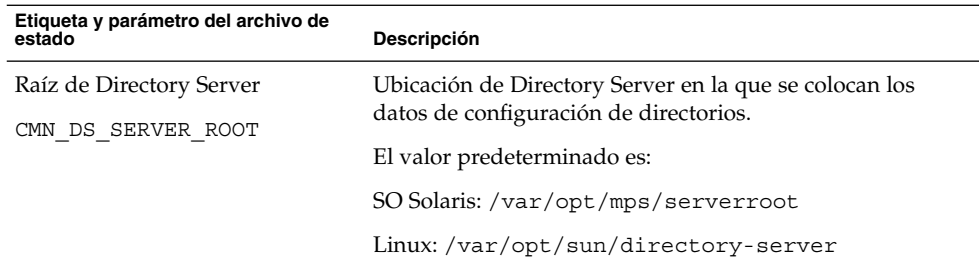

| Etiqueta y parámetro del archivo de<br>estado | Descripción                                                                                                    |
|-----------------------------------------------|----------------------------------------------------------------------------------------------------|
| Identificador de servidor                     | Nombre que identifica una instancia de Directory Server en<br>Administration Console.                                                                                                    |
| DS SERVER IDENTIFIER                          | El nombre debe ajustarse a las convenciones de<br>nomenclatura de archivos del sistema operativo. No se<br>permite el uso de puntos ni de espacios.                                                                                                    |
|                                               | El valor predeterminado es el nombre de host<br>(CMN_HOST_NAME) proporcionado en las preferencias<br>comunes del servidor. Consulte "Preferencias comunes del<br>servidor" en la página 23.                                                            |
| Puerto del servidor<br>DS SERVER PORT         | Puerto mediante el que Directory Server recibe las<br>conexiones cliente.                                                                                                    |
|                                               | El valor predeterminado es 389.                                                                                                    |
| Sufijo                                        | Sufijo del directorio inicial administrado por esta instancia.                                                                                                    |
| DS SUFFIX                                     | El valor predeterminado está formado por segmentos del<br>nombre de dominio totalmente cualificado del host actual.<br>Por ejemplo, si realiza la instalación en<br>siroe.sub1.example.com, el valor predeterminado es<br>dc=sub1, dc=example, dc=com. |
| Dominio de administración<br>DS ADM DOMAIN    | Grupo de productos de servidor que comparten un<br>directorio de usuario para la administración y<br>autenticación de datos.                                                                                                    |
|                                               | El valor predeterminado es el valor especificado para el<br>nombre de dominio DNS (CMN_DOMAIN_NAME) en las<br>preferencias comunes del servidor. Consulte "Preferencias<br>comunes del servidor" en la página 23.                                      |
| Usuario de sistema<br>DS SYSTEM USER          | Nombre de usuario (UID) que Directory Server utiliza para<br>ejecutarse en el host. Use el nombre, no el número de Id.                                                                                                    |
|                                               | El valor predeterminado es el usuario de sistema<br>proporcionado en las preferencias comunes del servidor.<br>Consulte "Preferencias comunes del servidor" en la página<br>23.                                                                        |
|                                               | Nota: Este valor debe ser el mismo que para el<br>Administration Server asociado.                                                                                                    |

**TABLA 1–24** Información sobre las preferencias del servidor de Directory Server *(Continuación)*

| (Communication)                               |                                                                                                    |
|-----------------------------------------------|----------------------------------------------------------------------------------------------------|
| Etiqueta y parámetro del archivo de<br>estado | <b>Descripción</b>                                                                                                    |
| Grupo de sistema                              | Nombre de grupo (GID) en el que Directory Server se                                                                                                    |
| DS SYSTEM GROUP                               | ejecuta como un usuario. Use el nombre, no el número de<br>ID.                                                                                                    |
|                                               | El valor predeterminado es el grupo de sistema<br>proporcionado en las preferencias comunes del servidor.<br>Consulte "Preferencias comunes del servidor" en la página<br>23. |
|                                               | Nota: Este valor debe ser el mismo que para el<br>Administration Server asociado.                                                                                             |

<span id="page-54-0"></span>**TABLA 1–24** Información sobre las preferencias del servidor de Directory Server *(Continuación)*

### Directory Server: información de servidor del directorio de configuración

Los datos de configuración para esta instancia de Directory Server se pueden almacenar en esta instancia de Directory Server o en otra instancia existente de Directory Server que haya en otro host. Si almacena los datos de configuración en esta instancia, tendrá que responder sólo a la primera pregunta de la tabla. Si almacena los datos de configuración en otra instancia, deberá proporcionar toda la información que se presenta en la tabla.

**TABLA 1–25** Información sobre la configuración de Directory Server para Directory Server

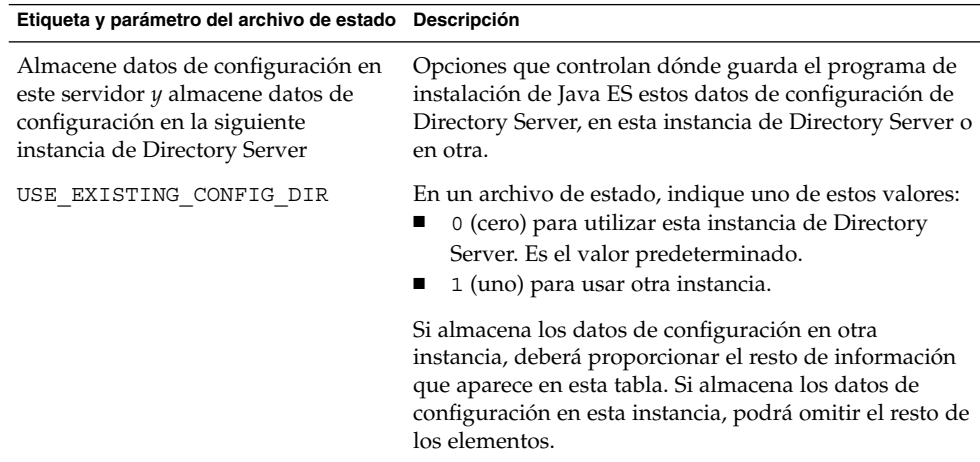

| Etiqueta y parámetro del archivo de estado Descripción     |                                                                                                    |
|------------------------------------------------------------|----------------------------------------------------------------------------------------------------|
| Host de Directory Server<br>CONFIG DIR HOST                | Especifica un nombre de host o un valor que hace<br>referencia al host en el que reside el directorio de<br>configuración. El directorio de configuración almacena<br>los datos de configuración para todos los servidores<br>que pertenecen al dominio de administración. |
| Puerto de Directory Server<br>CONFIG DIR PORT              | Puerto que se usa cuando se establece una conexión<br>con el directorio de configuración para efectuar<br>operaciones de LDAP.                                                                                                    |
|                                                            | El valor predeterminado es 389.                                                                                                    |
| DN del administrador del directorio<br>CONFIG DIR ADM USER | DN del usuario que tiene derechos sin restringir para<br>acceder a Directory Server.                                                                                                    |
|                                                            | El valor predeterminado es cn=Directory Manager.                                                                                                    |
| Contraseña del administrador del<br>directorio             | Especifica la contraseña del administrador del<br>directorio.                                                                                                    |
| CONFIG DIR ADM PASSWD                                      |                                                                                                    |

<span id="page-55-0"></span>**TABLA 1–25** Información sobre la configuración de Directory Server para Directory Server (Continuación) Server *(Continuación)*

### Directory Server: información de ubicación de almacenamiento de datos

Los datos de usuario y de grupo se pueden almacenar en esta instancia de Directory Server o en otra instancia que exista. La información de configuración que aparece en la siguiente tabla se necesita sólo si está almacenando los datos de usuario y grupo de esta instancia de Directory Server en el directorio del usuario o en otra instancia.

<span id="page-56-0"></span>**TABLA 1–26** Información sobre la ubicación de almacenamiento de datos de Directory Server

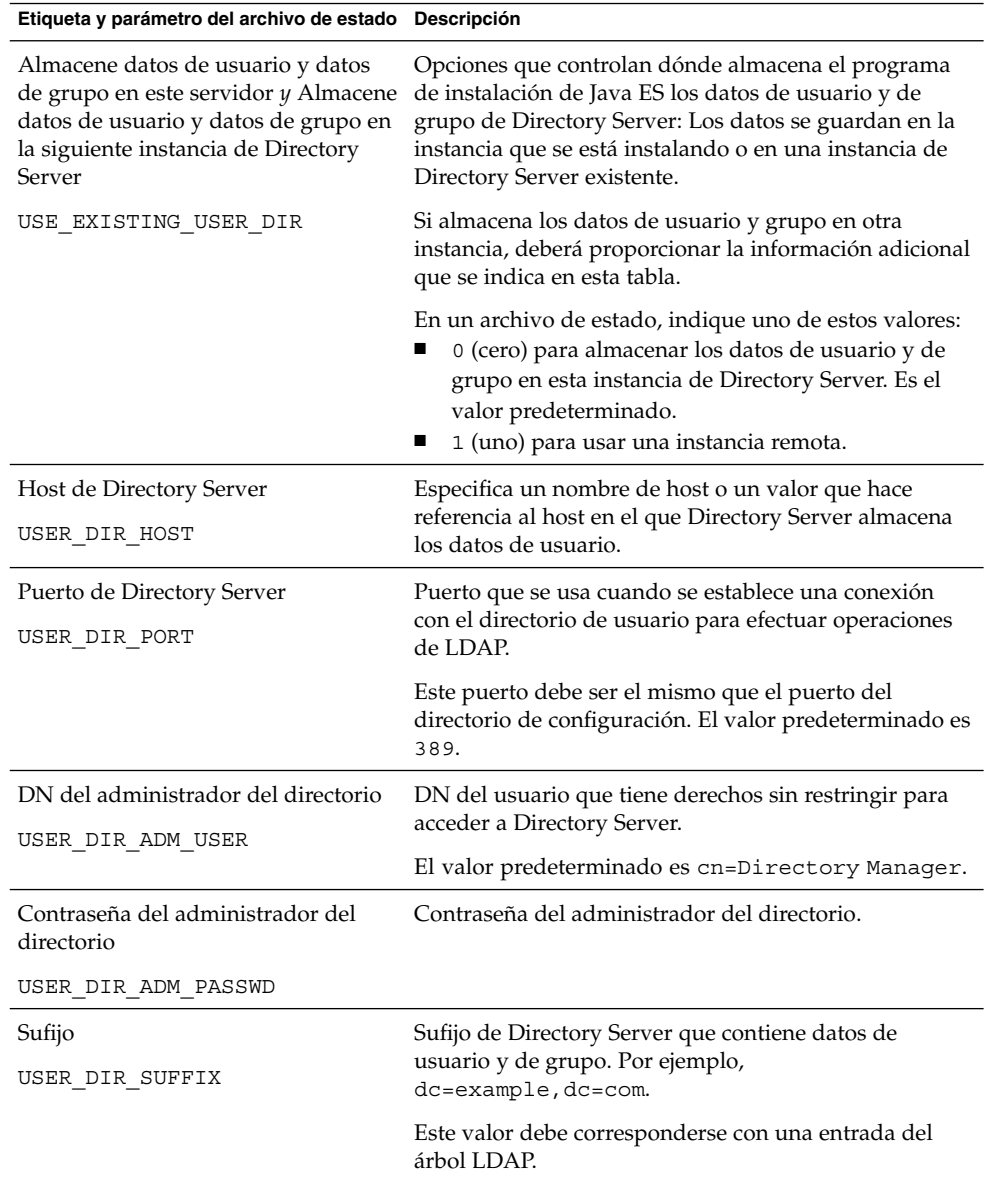

## Directory Server: rellenar información de datos

Puede rellenar los datos del directorio de usuario de Directory Server durante el proceso de instalación y configuración en lugar de hacerlo en un proceso subsiguiente independiente.

| Etiqueta y parámetro del archivo de estado                                                            | Descripción                                                                                                    |
|----------------------------------------------------------------------------------------------------|----------------------------------------------------------------------------------------------------|
| Rellenar con estructura organizativa de<br>ejemplo<br>DS ADD SAMPLE ENTRIES                           | Opción que permite que el programa de instalación<br>de Java Enterprise System agregue roles y grupos de<br>ejemplo con las correspondientes listas de control de<br>acceso para esta instancia de Directory Server.                                                                                                    |
|                                                                                                    | En un archivo de estado, indique uno de estos<br>valores:<br>1 (uno) para rellenar los datos de Directory<br>п<br>Server con una estructura organizativa de<br>ejemplo.<br>0 (cero) para no hacerlo. Es el valor<br>ш<br>predeterminado.                                                                                                    |
| Rellenar con datos<br>DS POPULATE DATABASE                                                            | Opción que permite que el programa de instalación<br>de Java Enterprise System cargue entradas como<br>parte del proceso de instalación y configuración en<br>lugar de hacerlo en un proceso subsiguiente<br>independiente.                                                                                                    |
|                                                                                                    | En un archivo de estado, indique uno de estos<br>valores:<br>1 (uno) para rellenar los datos de Directory<br>■<br>Server con datos de ejemplo. Es el valor<br>predeterminado.<br>0 (cero) para no hacerlo.                                                                                                    |
| Datos de ejemplo, sus datos (archivo<br>LDIF) $y$ nombre de archivo<br>DS POPULATE DATABASE FILE NAME | Elija una de las siguientes opciones:<br>Entradas de carga de archivos LDIF de ejemplo<br>п<br>en DirectoryProxyServer-base / slapd-ServerID<br>$\lambda$ ldif $\lambda$<br>Cargar entradas desde un archivo LDIF que<br>п<br>usted proporcione. Si elige esta opción, deberá<br>indicar el nombre del archivo.<br>En un archivo de estado, realice una de estas<br>acciones:<br>Deje el valor del parámetro en blanco para cargar<br>■<br>las entradas desde los archivos de ejemplo.<br>Especifique un nombre de archivo totalmente<br>П<br>cualificado para cargar las entradas desde este<br>archivo. |

**TABLA 1–27** Rellenar información de datos para Directory Server

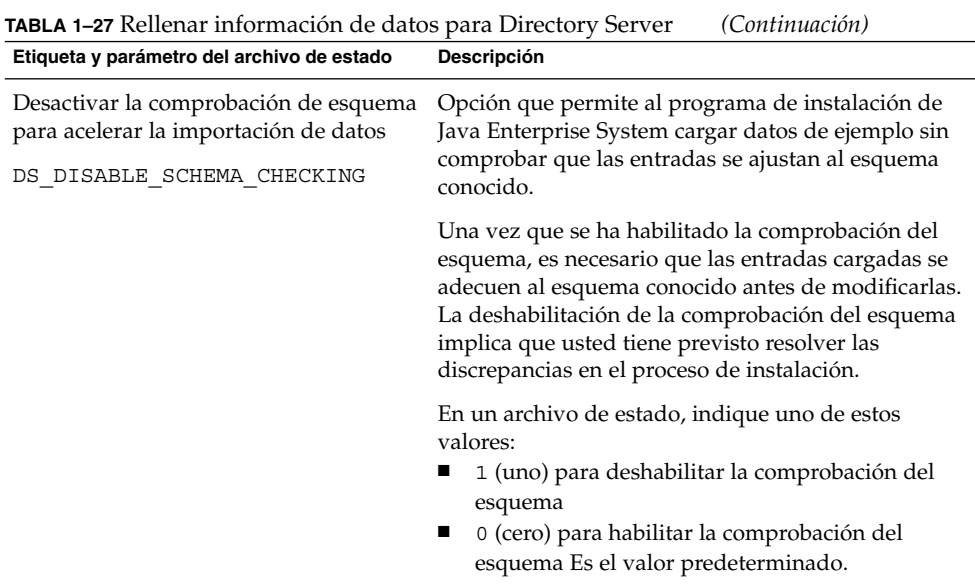

# Información de configuración de Directory Proxy Server

Si Administration Server se ha instalado a la vez que Directory Proxy Server, Administration Server también debe configurarse.

Si está instalando Directory Proxy Server en un host que tiene instalada una versión de Administration Server, el programa de instalación también necesitará la siguiente información de root de servidor:

## Directory Proxy Server: información de selección de puertos

El programa de instalación necesita la siguiente información de selección de puertos para Directory Proxy Server:

**TABLA 1–28** Información sobre la selección de puerto para Directory Proxy Server

| Etiqueta y parámetro del archivo de estado Descripción |                                                                                 |
|--------------------------------------------------------|---------------------------------------------------------------------------------|
| Puerto de Directory Proxy Server<br>DPS PORT           | Puerto mediante el que Directory Proxy Server recibe<br>las conexiones cliente. |
|                                                        | El valor predeterminado es 489.                                                 |

### Directory Proxy Server: información de root de servidor

El programa de instalación necesita los valores que aparecen en la siguiente tabla sólo si hay una instalación previa de Administration Server.

**TABLA 1–29** Información de raíz del servidor para Directory Proxy Server

| Etiqueta y parámetro del archivo de estado Descripción        |                                                                                                    |
|---------------------------------------------------------------|----------------------------------------------------------------------------------------------------|
| Directorio raíz de Administration<br>Server<br>DPS SERVERROOT | El directorio del sistema de archivos en el que están<br>almacenados los datos de configuración de<br>Administration Server para esta instancia de Directory<br>Proxy Server.                              |
|                                                               | Este directorio está asociado con Server Root<br>(ADMINSERV ROOT) en la configuración de<br>Administration Server. Consulte "Administration<br>Server: información de administración " en la página<br>46. |
|                                                               | El formato para este valor es un nombre de ruta<br>totalmente cualificado en el sistema de archivos local.                                                                                                 |
|                                                               | No hay ningún valor predeterminado.                                                                                                    |

# Información de configuración HADB

El programa de instalación necesita la siguiente información para HADB.

**TABLA 1–30** Información de selección de puertos para HADB

| Etiqueta y parámetro del archivo de estado Descripción |                                                                                          |
|--------------------------------------------------------|------------------------------------------------------------------------------------------|
| Puerto de administración HADB                          | Puerto en el que la administración de HADB recibe las<br>conexiones.                     |
| HADB_DEFAULT_ADMINPORT                                 | El valor predeterminado es 1862.                                                         |
| Directorio de recursos HADB<br>HADB DEFAULT RESDIR     | Ubicación en la que HADB guarda el contenido de<br>recursos.                             |
|                                                        | El valor predeterminado es /var/opt.                                                     |
| Grupo de administración HADB                           | Grupo (GID) en el que la instancia predeterminada de<br>HADB se ejecuta como un usuario. |
| HADB DEFAULT GROUP                                     | El valor predeterminado es other.                                                        |
| Inicio automático de HADB                              | Elija esta opción para que el programa de instalación                                    |
| HADB AUTO START                                        | configure HADB de forma que se inicie<br>automáticamente al reiniciar el sistema.        |
|                                                        | El valor predeterminado es yes.                                                          |
| Administración de grupo HADB                           | Seleccione esta opción si desea que el grupo administre<br>HADB.                         |
| HADB ALLOW GROUPMANAGE                                 | El valor predeterminado es no.                                                           |

# Información de configuración de Portal Server

El programa de instalación necesita la siguiente información para Portal Server:

- "Portal Server: información de contenedor Web" en la página 61
- ["Portal Server: implementación de contenedor Web"](#page-66-0) en la página 67

#### Portal Server: información de contenedor Web

Portal Server se ejecuta en uno de los cuatro contenedores Web. La información que necesita el programa de instalación es diferente para cada contenedor Web. La siguiente tabla muestra los cuatro contenedores Web y las tablas que describen la información necesaria para cada uno de los contenedores Web.

**TABLA 1–31** Información de contenedor Web para Portal Server

| <b>Contenedor Web</b>                             | Consulte los siguientes apartados                                                        |
|---------------------------------------------------|------------------------------------------------------------------------------------------|
| Web Server                                        | "Información de contenedor Web: Portal Server con Web Server"<br>en la página 62         |
| <b>Application Server</b>                         | "Información de contenedor Web: Portal Server con Application<br>Server" en la página 63 |
| <b>BEA</b> WebLogic                               | "Información de contenedor Web: Portal Server con BEA WebLogic"<br>en la página 64       |
| <b>IBM</b> WebSphere<br><b>Application Server</b> | "Información de contenedor Web: Portal Server con IBM WebSphere"<br>en la página 66      |

#### Información de contenedor Web: Portal Server con Web Server

Esta sección describe la información que necesita el programa de instalación cuando Web Server es el contenedor Web de Portal Server.

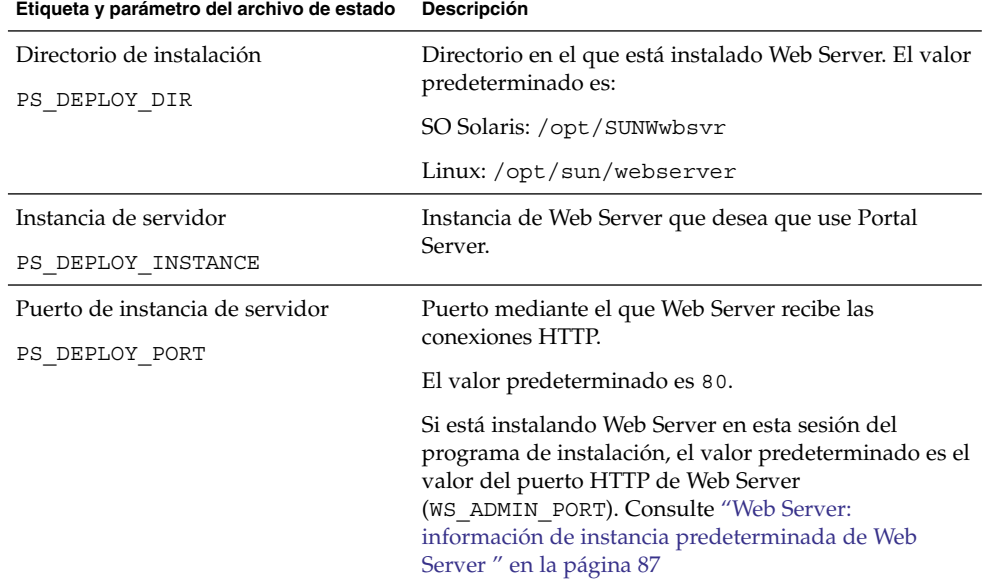

**TABLA 1–32** Información de contenedor Web para Portal Server con Web Server

| (Continuacion)                             |                                                                                                    |
|--------------------------------------------|----------------------------------------------------------------------------------------------------|
| Etiqueta y parámetro del archivo de estado | Descripción                                                                                                    |
| Raíz de documentos del servidor            | Directorio donde se guardan las páginas estáticas. El<br>valor predeterminado es:                                                        |
| PS DEPLOY DOCROOT                          | SO Solaris: /opt/SUNWwbsvr/docs                                                                                                    |
|                                            | Linux: /opt/sun/webserver/docs                                                                                                    |
| Puerto de instancia de servidor seguro     | Especifique si el puerto de la instancia de Web Server                                                                                   |
| PS DEPLOY PROTOCOL                         | es un puerto seguro. Los puertos seguros usan el<br>protocolo HTTPS. Los puertos no seguros usan HTTP.                                   |
|                                            | En un archivo de estado, especifique https para un<br>puerto seguro o http para un puerto no seguro. El<br>valor predeterminado es http. |

<span id="page-62-0"></span>**TABLA 1–32** Información de contenedor Web para Portal Server con Web Server *(Continuación)*

#### Información de contenedor Web: Portal Server con Application Server

Esta sección describe la información que necesita el programa de instalación cuando Application Server es el contenedor Web de Portal Server.

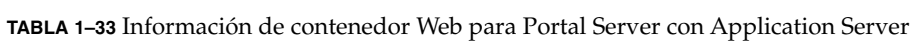

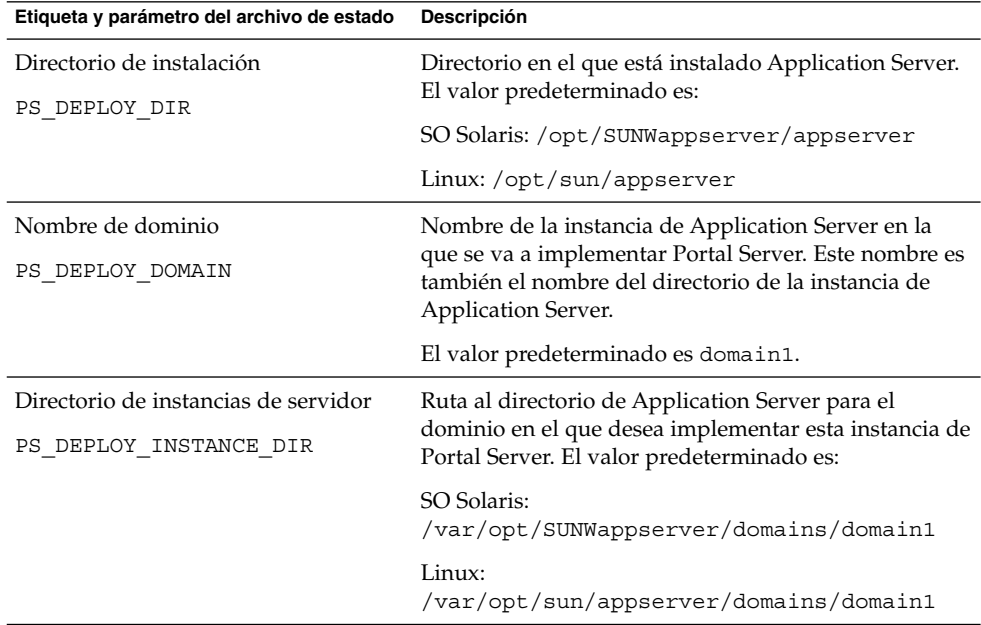

| Etiqueta y parámetro del archivo de estado                            | Descripción                                                                                                    |
|-----------------------------------------------------------------------|----------------------------------------------------------------------------------------------------|
| Puerto de instancia de servidor<br>PS DEPLOY PORT                     | Puerto mediante el que Application Server recibe las<br>conexiones de la instancia.                                                                                                    |
|                                                                       | El valor predeterminado es 8080.                                                                                                    |
| Directorio raíz del documento                                         | Nombre del directorio en el que se guardan los<br>paquetes estáticos. El valor predeterminado es:                                                                                           |
| PS DEPLOY DOCROOT                                                     | SO Solaris:<br>/var/opt/SUNWappserver/domains/domain1/docroot                                                                                                    |
|                                                                       | Linux:<br>/var/opt/sun/appserver/domains/domain1/docroot                                                                                                    |
| Puerto de administración<br>PS_DEPLOY_ADMIN_PORT                      | Puerto en el que se ejecuta la instancia de<br>administración de Application Server para el dominio<br>en el que se está instalando Portal Server.                                          |
|                                                                       | El valor predeterminado es 4849.                                                                                                    |
| Id. de usuario de administrador                                       | Id. de usuario que utiliza Portal Server para acceder a<br>Application Server como administrador.                                                                                           |
| PS DEPLOY ADMIN                                                       | El valor predeterminado es admin.                                                                                                    |
| Contraseña de administrador<br>PS_DEPLOY_ADMIN_PASSWORD               | Contraseña que utiliza Portal Server para acceder a<br>Application Server como administrador.                                                                                               |
| Puerto de instancia de servidor seguro<br>PS_DEPLOY_PROTOCOL          | Especifique si el valor del puerto de la instancia del<br>servidor hace referencia a un puerto seguro. Los<br>puertos seguros usan el protocolo HTTPS. Los puertos<br>no seguros usan HTTP. |
|                                                                       | En un archivo de estado, especifique https para un<br>puerto seguro o http para un puerto no seguro. El<br>valor predeterminado es http.                                                    |
| Puerto de Administration Server<br>seguro<br>PS DEPLOY ADMIN PROTOCOL | Especifique si el valor del puerto de administración es<br>un puerto seguro. Los puertos seguros usan el<br>protocolo HTTPS. Los puertos no seguros usan HTTP.                              |
|                                                                       | En un archivo de estado, especifique https para un<br>puerto seguro o http para un puerto no seguro. El<br>valor predeterminado es http.                                                    |

<span id="page-63-0"></span>**TABLA 1–33** Información de contenedor Web para Portal Server con Application Server *(Continuación)*

#### Información de contenedor Web: Portal Server con BEA WebLogic

Esta sección describe la información que necesita el programa de instalación cuando BEA WebLogic es el contenedor Web de Portal Server.

**<sup>64</sup>** Referencia de la instalación de Java ES System 2005Q4 • Octubre de 2005

**Etiqueta y parámetro del archivo de estado Descripción** Directorio particular PS\_DEPLOY\_DIR Ruta al directorio de inicio de BEA WebLogic. El valor predeterminado es /usr/local/bea. Directorio de instalación del producto PS\_DEPLOY\_PRODUCT\_DIR Ruta al directorio en el que está instalado BEA WebLogic. El valor predeterminado es /usr/local/bea/weblogic81. Directorio de proyectos de usuario PS\_DEPLOY\_PROJECT\_DIR Ruta al directorio en el que BEA WebLogic almacena los proyectos de usuarios. El valor predeterminado es user\_projects. Directorio JDK del producto PS\_DEPLOY\_JDK\_DIR Ruta al directorio en el que está instalada la copia de JDK utilizada por BEA WebLogic. El valor predeterminado es /usr/local/bea/jdk141\_05. Dominio del servidor / clúster PS\_DEPLOY\_DOMAIN Nombre del dominio de BEA WebLogic en el que está implementado BEA WebLogic. El valor predeterminado es mydomain. Instancia del servidor / clúster PS\_DEPLOY\_INSTANCE Nombre de la instancia de BEA WebLogic que ejecutará Portal Server. El valor predeterminado es myserver. Puerto del servidor / clúster PS\_DEPLOY\_PORT Puerto mediante el que BEA WebLogic recibe las conexiones administrativas. El valor predeterminado es 7001. Protocolo del servidor / clúster PS\_DEPLOY\_PROTOCOL Especifique si el valor para el puerto del servidor / clúster es un puerto seguro. Los puertos seguros usan el protocolo HTTPS. Los puertos no seguros usan HTTP. El valor predeterminado es http. Directorio raíz del documento PS\_DEPLOY\_DOCROOT Ruta al directorio en el que BEA WebLogic almacena los documentos de contenido. Id. de usuario de administrador PS\_DEPLOY\_ADMIN Nombre de usuario del administrador de BEA WebLogic (usuario de sistema). El valor predeterminado es weblogic. Contraseña de administrador PS\_DEPLOY\_ADMIN\_PASSWORD Contraseña del administrador de BEA WebLogic (usuario de sistema).

**TABLA 1–34** Información de contenedor Web para Portal Server con BEA WebLogic

| Etiqueta y parámetro del archivo de estado Descripción |                                                                                                    |
|--------------------------------------------------------|----------------------------------------------------------------------------------------------------|
| Servidor administrado                                  | Le permite indicar que el servidor de BEA WebLogic es                                                            |
| PS DEPLOY NOW                                          | un servidor administrado.                                                                                        |
|                                                        | Si el servidor de BEA WebLogic es un servidor                                                                    |
|                                                        | administrado, las aplicaciones Web de Portal Server no                                                           |
|                                                        | se implementarán en la instancia especificada de                                                                 |
|                                                        | WebLogic Server.                                                                                                 |
|                                                        | En un archivo de estado, especifique n para un servidor<br>administrado o y para un servidor no administrado. El |
|                                                        | valor predeterminado es y.                                                                                       |

<span id="page-65-0"></span>**TABLA 1–34** Información de contenedor Web para Portal Server con BEA WebLogic *(Continuación)*

#### Información de contenedor Web: Portal Server con IBM WebSphere

Esta sección describe la información que necesita el programa de instalación cuando IBM WebSphere Application Server es el contenedor Web de Portal Server.

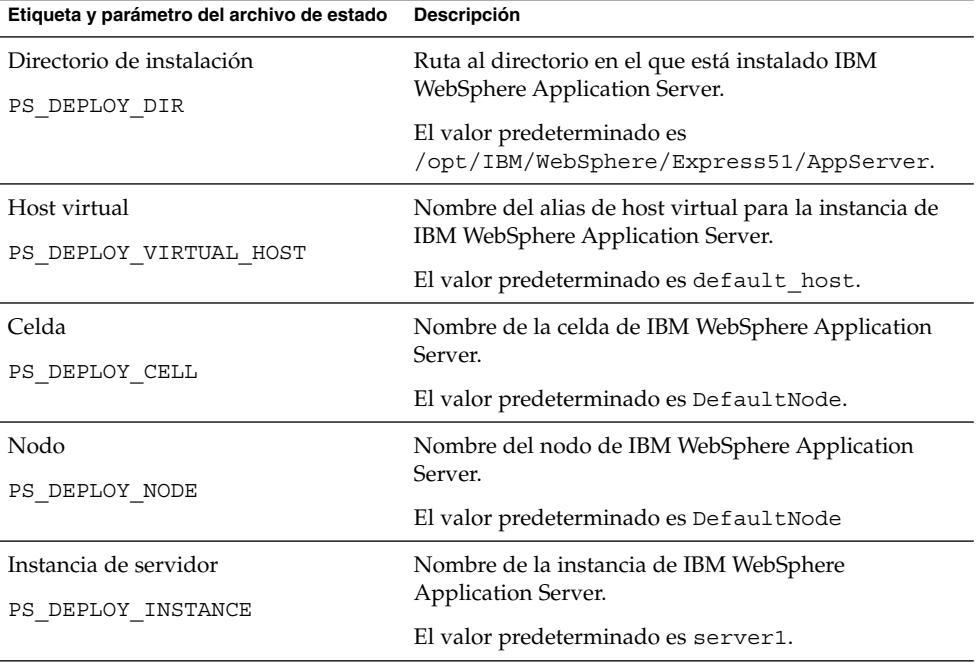

**TABLA 1–35** Información de contenedor Web para Portal Server con IBM WebSphere

| Etiqueta y parámetro del archivo de estado         | <b>Descripción</b>                                                                                                    |
|----------------------------------------------------|----------------------------------------------------------------------------------------------------|
| Puerto de instancia de servidor<br>PS DEPLOY PORT  | Puerto mediante el que la instancia de la aplicación<br>IBM WebSphere recibe las conexiones HTTP.<br>Normalmente, estas conexiones provienen de un<br>servidor Web de usuario. |
|                                                    | El valor predeterminado es 9080.                                                                                                    |
| Directorio raíz del documento<br>PS DEPLOY DOCROOT | Directorio en el que IBM WebSphere Application<br>Server guarda los documentos de contenido.                                                                                   |
|                                                    | El valor predeterminado es<br>/opt/IBM/WebsSphere/Express51/Appserver/web/docs                                                                                                 |
|                                                    | Si está utilizando un idioma distinto del inglés, cambie<br>la parte final del nombre de la ruta.                                                                              |
| Directorio de inicio de Java<br>PS DEPLOY JDK DIR  | Ruta a la instalación Java que utiliza IBM WebSphere<br>Application Server.                                                                                                    |
|                                                    | El valor predeterminado es<br>/opt/IBM/WebsSphere/Express51/Appserver/java.                                                                                                    |
| Instancia de servidor seguro<br>PS DEPLOY PROTOCOL | Especifique si el puerto de instancia de servidor es un<br>puerto seguro. Los puertos seguros usan el protocolo<br>HTTPS. Los puertos no seguros usan HTTP.                    |
|                                                    | En un archivo de estado, especifique https para un<br>puerto seguro o http para un puerto no seguro. El<br>valor predeterminado es http.                                       |

<span id="page-66-0"></span>**TABLA 1–35** Información de contenedor Web para Portal Server con IBM WebSphere *(Continuación)*

## Portal Server: implementación de contenedor Web

Esta sección describe la información de implementación del contenedor Web que necesita el programa de instalación para Portal Server.

**TABLA 1–36** Información de portal para Portal Server, todas las situaciones

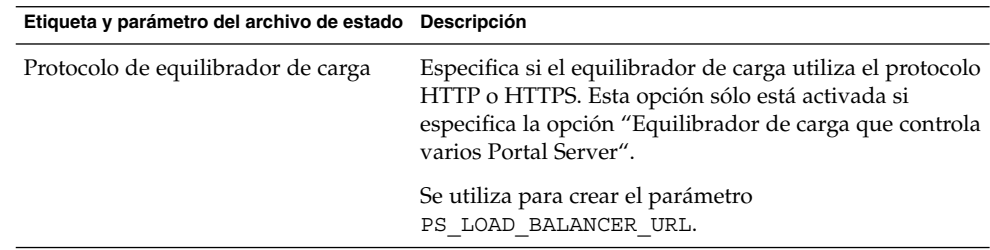

| Etiqueta y parámetro del archivo de estado Descripción     |                                                                                                    |
|------------------------------------------------------------|----------------------------------------------------------------------------------------------------|
| Host de equilibrador de carga                              | El nombre de host totalmente cualificado del<br>equilibrador de carga. Esta opción sólo está activada si<br>especifica la opción "Equilibrador de carga que controla<br>varios Portal Server". |
|                                                            | Se utiliza para crear el parámetro<br>PS LOAD BALANCER URL.                                                                                                    |
| Puerto de equilibrador de carga                            | Puerto en el que el equilibrador de carga recibe las<br>conexiones. Esta opción sólo está activada si especifica<br>la opción "Equilibrador de carga que controla varios<br>Portal Server".    |
|                                                            | Se utiliza para crear el parámetro<br>PS_LOAD_BALANCER_URL.                                                                                                    |
| URI de implementación<br>PS DEPLOY URI                     | Prefijo del Identificador de recursos uniformes (URI)<br>utilizado para acceder a las páginas HTML, clases y<br>archivos JAR asociados a Portal Server.                                        |
|                                                            | El valor debe estar precedido por una única barra<br>oblicua.                                                                                                    |
|                                                            | El valor predeterminado es /portal.                                                                                                    |
| Equilibrador de carga que controla<br>varios Portal Server | Especifique si se accede a la instancia de Portal Server<br>que está instalando mediante un equilibrador de carga<br>que controla varios Portal Server.                                        |
| Instalar portal de muestra                                 | Especifique si desea instalar un portal de ejemplo.                                                                                                    |
| PS SAMPLE PORTAL                                           | En un archivo de estado, los valores pueden ser y o n<br>El valor predeterminado es y.                                                                                                    |

**TABLA 1–36** Información de portal para Portal Server, todas las situaciones *(Continuación)*

## Información de configuración de Portal Server, Secure Remote Access

Este apartado describe en primer lugar la instalación de Secure Remote Access Core y, a continuación, describe la instalación de los subcomponentes de puerta de enlace y los proxies Netlet y Rewriter de Portal Server Secure Remote Access.

- ["Configuración de Secure Remote Access Core"](#page-68-0) en la página 69
- ["Configuración de la puerta de enlace"](#page-72-0) en la página 73
- ["Configuración de proxy Netlet"](#page-75-0) en la página 76
- ["Configuración de proxy Rewriter"](#page-80-0) en la página 81

### <span id="page-68-0"></span>Configuración de Secure Remote Access Core

En esta sección se enumeran los tipos de información que necesita el programa de instalación para instalar Portal Server Secure Remote Access Core. La información que debe proporcionar varía en función del tipo de escenario de que se trate:

- **Instalación en una única sesión.** Está instalando Portal Server y Portal Server Secure Remote Access conjuntamente.
- **Instalación en varias sesiones.** Instala Portal Server en una sesión y Portal Server Secure Remote Access en otra sesión posterior.

**TABLA 1–37** Información necesaria para la instalación de Portal Server Secure Remote Access Core

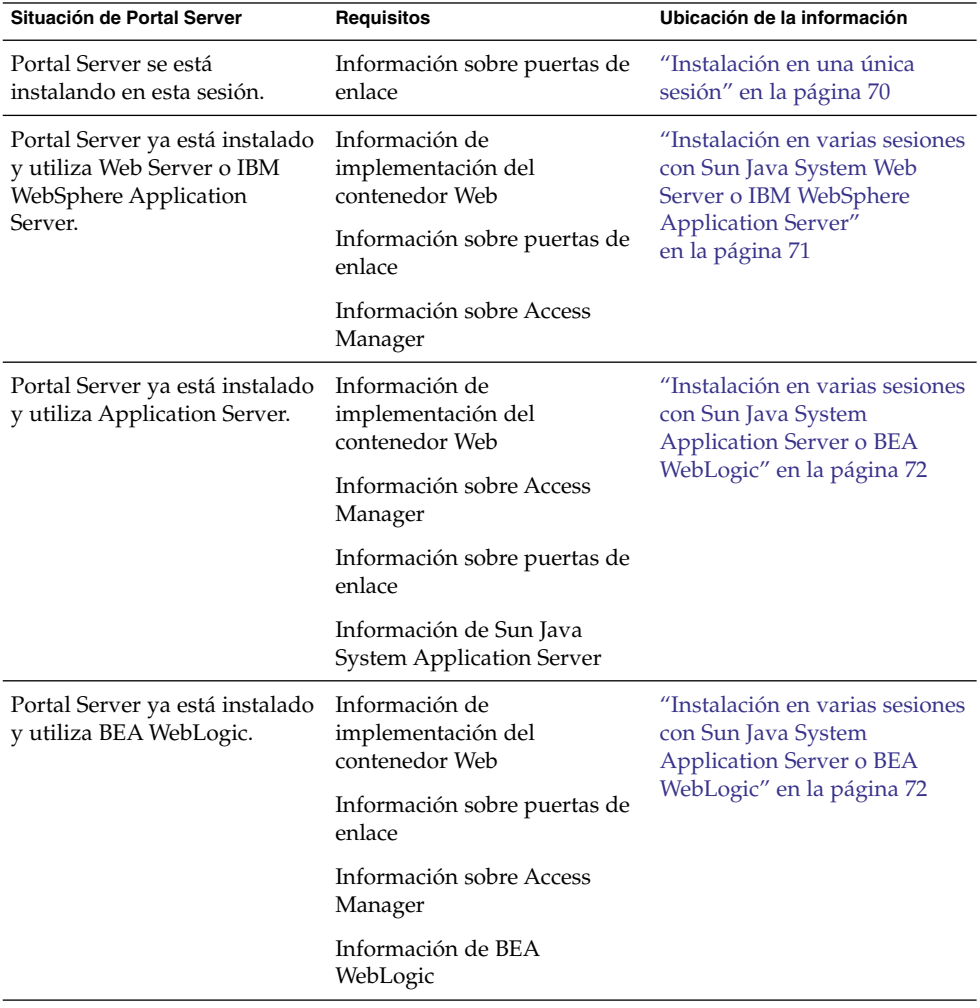

#### <span id="page-69-0"></span>Instalación en una única sesión

Cuando instala Portal Server, Secure Remote Access Core y Portal Server en una única sesión, debe aportar información acerca de Portal Server Secure Remote Access Gateway. El programa de instalación obtiene información de configuración de Portal Server Secure Remote Access procedente de la configuración de Portal Server.

Esta sección describe la información de puerta de enlace que necesita el programa de instalación para instalar Portal Server Secure Remote Access Core.

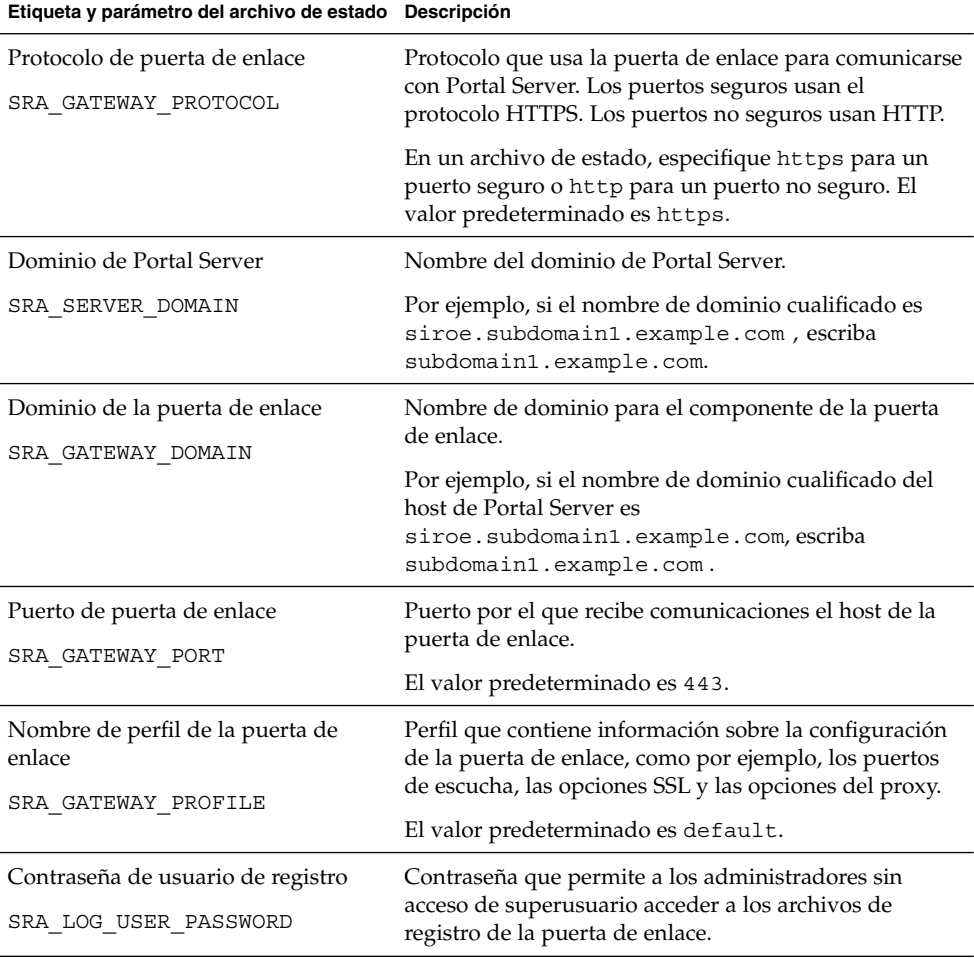

**TABLA 1–38** Información de puerta de enlace para Portal Server Secure Remote Access

#### <span id="page-70-0"></span>Instalación en varias sesiones con Sun Java System Web Server o IBM WebSphere Application Server

Este apartado incluye la información que debe proporcionar a la hora de instalar Portal Server Secure Remote Access en un host en el que se den las siguientes circunstancias:

- Portal Server ya esté instalado;
- Portal Server esté implementado en un contenedor Sun Java System Web Server o IBM WebSphere Application Server.

En este escenario, debe proporcionar los siguientes tipos de información:

- Información de implementación del contenedor Web
- Información sobre puertas de enlace
- Información sobre Access Manager

En la siguiente tabla se describe la información que debe especificar acerca del contenedor Web.

**TABLA 1–39** Información de implementación de contenedor Web para Portal Server Secure Remote Access Core

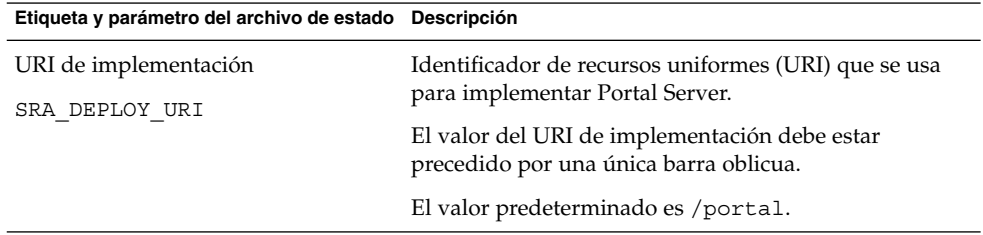

En la siguiente tabla se describe la información que debe especificar acerca de Access Manager.

**TABLA 1–40** Información de Access Manager para Portal Server Secure Remote Access Core

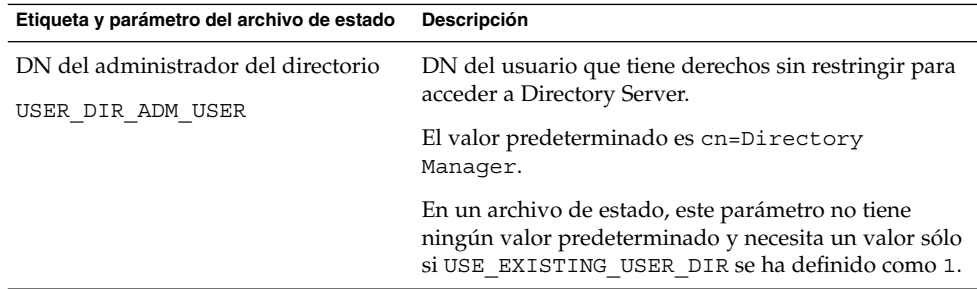

| Core<br>(Continuación)                         |                                                                                                    |
|------------------------------------------------|----------------------------------------------------------------------------------------------------|
| Etiqueta y parámetro del archivo de estado     | Descripción                                                                                             |
| Contraseña del administrador del<br>directorio | Contraseña del administrador del directorio.                                                            |
|                                                | En un archivo de estado, este parámetro no tiene                                                        |
| USER DIR ADM PASSWD                            | ningún valor predeterminado y necesita un valor sólo<br>si USE EXISTING USER DIR se ha definido como 1. |

<span id="page-71-0"></span>**TABLA 1–40** Información de Access Manager para Portal Server Secure Remote Access Core *(Continuación)*

#### Instalación en varias sesiones con Sun Java System Application Server o BEA WebLogic

Este apartado incluye la información que debe proporcionar a la hora de instalar Portal Server Secure Remote Access en un host en el que se den las siguientes circunstancias:

- Portal Server ya esté instalado;
- Portal Server esté implementado en un contenedor Web Sun Java System Application Server o BEA WebLogic

En este escenario, debe proporcionar los siguientes tipos de información:

- Información de implementación del contenedor Web
- Información sobre Access Manager
- Información de Sun Java System Application Server o de BEA WebLogic

En la siguiente tabla se describe la información que debe especificar acerca del contenedor Web.

**TABLA 1–41** Información de implementación de contenedor Web para Portal Server Secure Remote Access Core

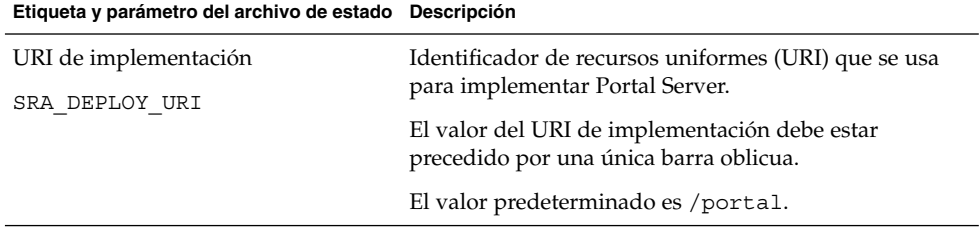

En la siguiente tabla se describe la información que debe especificar acerca de Access Manager.
**TABLA 1–42** Información de Access Manager para Portal Server Secure Remote Access Core

| Etiqueta y parámetro del archivo de estado                            | Descripción                                                                                                    |
|-----------------------------------------------------------------------|----------------------------------------------------------------------------------------------------|
| DN del administrador del directorio                                   | DN del usuario que tiene derechos sin restringir para<br>acceder a Directory Server.                                                                        |
| USER DIR ADM USER                                                     | El valor predeterminado es cn=Directory<br>Manager.                                                                                                    |
|                                                                       | En un archivo de estado, este parámetro no tiene<br>ningún valor predeterminado y necesita un valor sólo<br>si USE EXISTING USER DIR se ha definido como 1. |
| Contraseña del administrador del<br>directorio<br>USER DIR ADM PASSWD | Contraseña del administrador del directorio.                                                                                                    |
|                                                                       | En un archivo de estado, este parámetro no tiene<br>ningún valor predeterminado y necesita un valor sólo<br>si USE EXISTING USER DIR se ha definido como 1. |

En la siguiente tabla, figura la información de debe especificar acerca de Sun Java System Application Server o BEA WebLogic Server.

**TABLA 1–43** Información de Sun Java System Application Server o BEA WebLogic Server para Portal Server Secure Remote Access Core

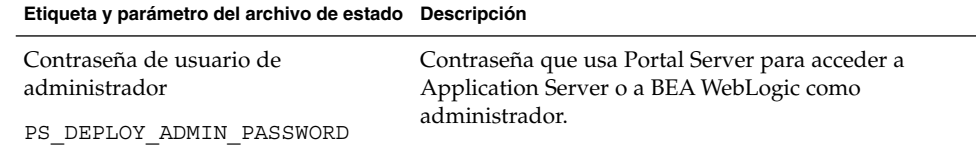

## Configuración de la puerta de enlace

Este apartado incluye la información que debe proporcionar para instalar el subcomponente de la puerta de enlace. En este escenario, debe proporcionar los siguientes tipos de información:

- ["Información de implementación del contenedor Web"](#page-76-0) en la página 77
- ["Información de Access Manager"](#page-76-0) en la página 77
- ["Información de proxy"](#page-77-0) en la página 78
- ["Información del certificado"](#page-79-0) en la página 80

### Información de implementación del contenedor Web

En la siguiente tabla se muestra la información que debe especificar acerca del contenedor Web, tanto para Portal Server como para el equilibrado de carga.

**TABLA 1–44** Información de implementación de contenedor Web para Portal Server Secure Remote Access Gateway

| Etiqueta y parámetro del archivo de estado Descripción |                                                                                         |
|--------------------------------------------------------|-----------------------------------------------------------------------------------------|
| URI de implementación<br>SRA DEPLOY URI                | Identificador de recursos uniformes (URI) que se usa<br>para implementar Portal Server. |
|                                                        | El valor del URI de implementación debe estar<br>precedido por una única barra oblicua. |
|                                                        | El valor predeterminado es /portal.                                                     |

## Información de Access Manager

En la siguiente tabla se describe la información que debe especificar acerca de Access Manager.

**TABLA 1–45** Información de Access Manager para Portal Server Secure Remote Access Gateway

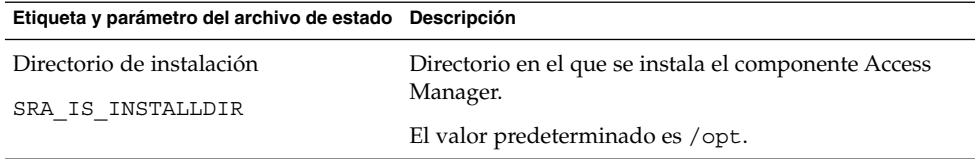

#### Información de puertas de enlace

En este apartado figura la información de puerta de enlace que necesita el programa de instalación para instalar el subcomponente de la puerta de enlace.

**TABLA 1–46** Información de puerta de enlace para Portal Server Secure Remote Access Gateway

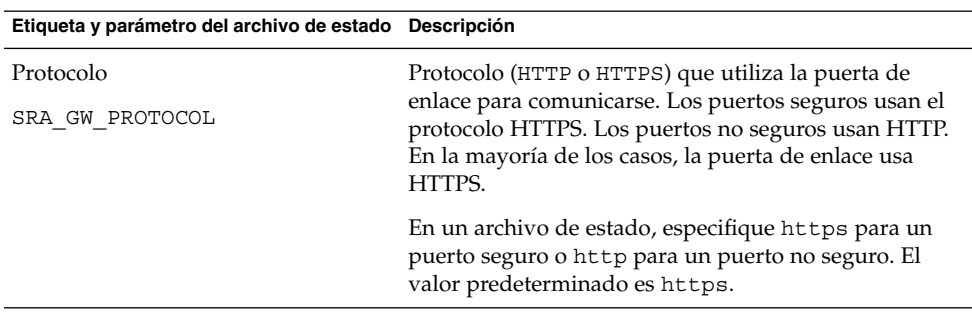

| Galeway<br>$\cup$ untunutun                                           |                                                                                                    |
|-----------------------------------------------------------------------|----------------------------------------------------------------------------------------------------|
| Etiqueta y parámetro del archivo de estado Descripción                |                                                                                                    |
| Nombre de host<br>SRA GW HOSTNAME                                     | Nombre del host en el que se instala el componente de<br>la puerta de enlace.                                                                                                    |
|                                                                       | Por ejemplo, si el nombre de dominio cualificado es<br>siroe.subdomain1.example.com,escribasiroe.                                                                                                    |
|                                                                       | El valor predeterminado es el nombre del host local.                                                                                                    |
| Subdominio                                                            | Nombre de subdominio del host de la puerta de enlace.                                                                                                    |
| SRA_GW_SUBDOMAIN                                                      | No hay ningún valor predeterminado.                                                                                                    |
| Dominio                                                               | Nombre de dominio del host de la puerta de enlace.                                                                                                    |
| SRA GW DOMAIN                                                         | Por ejemplo, si el nombre de dominio cualificado es<br>siroe.example.com, este valores example.com.                                                                                                    |
|                                                                       | El valor predeterminado es el dominio del host local.                                                                                                    |
| Dirección IP de host<br>SRA GW IPADDRESS                              | Dirección IP del host de Access Manager. Especifique la<br>dirección IP del host en el que se instaló Access<br>Manager para Portal Server.                                                               |
|                                                                       | El valor predeterminado es la dirección IP del host<br>local.                                                                                                    |
| Puerto de acceso<br>SRA GW PORT                                       | Puerto por el que recibe comunicaciones el host de la<br>puerta de enlace.                                                                                                    |
|                                                                       | El valor predeterminado es 443.                                                                                                    |
| Nombre de perfil de la puerta de<br>enlace<br>SRA GW PROFILE          | Perfil de Gateway que contiene la información<br>relacionada con la puerta de enlace, como el puerto en<br>el que recibe las conexiones la puerta de enlace, las<br>opciones SSL y las opciones de proxy. |
|                                                                       | El valor predeterminado es default.                                                                                                    |
| Contraseña de usuario de registro<br>SRA LOG USER PASSWORD            | Contraseña que permite a los administradores sin<br>acceso de superusuario acceder a los archivos de<br>registro de la puerta de enlace.                                                                  |
| Iniciar puerta de enlace después de la<br>instalación<br>SRA GW START | Indica al programa de instalación que debe iniciar<br>automáticamente la puerta de enlace después de la<br>instalación.                                                                                   |
|                                                                       | En un archivo de estado, los valores permitidos son y o<br>n. El valor predeterminado es y.                                                                                                    |

**TABLA 1–46** Información de puerta de enlace para Portal Server Secure Remote Access Gateway *(Continuación)*

### Información del certificado

Cuando esté instalando la puerta de enlace o los proxies Netlet o Rewriter, podrá proporcionar información para crear un certificado autofirmado para su uso con Portal Server Secure Remote Access. El programa de instalación necesita la siguiente información para configurar un certificado.

**Nota –** No use caracteres de varios bytes cuando indique la información del certificado.

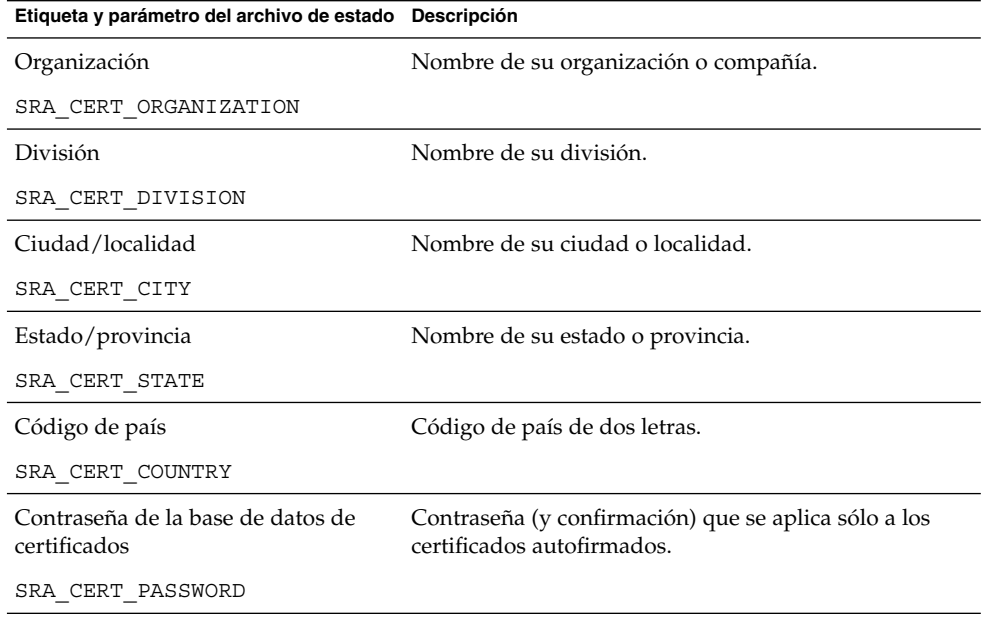

**TABLA 1–47** Información de certificado para Portal Server Secure Remote Access Gateway

## Configuración de proxy Netlet

Este apartado incluye la información que debe proporcionar para instalar el subcomponente del proxy Netlet. En este escenario, debe proporcionar los siguientes tipos de información:

- ["Información de implementación del contenedor Web"](#page-80-0) en la página 81
- ["Información del proxy Netlet"](#page-76-0) en la página 77
- ["Información de proxy"](#page-82-0) en la página 83
- ["Información del certificado"](#page-84-0) en la página 85

### <span id="page-76-0"></span>Información de implementación del contenedor Web

En la siguiente tabla se describe la información que debe especificar acerca del contenedor Web. La información es válida para Portal Server o para el equilibrado de carga

**TABLA 1–48** Información de implementación de contenedor Web para Portal Server Secure Remote Access Netlet Proxy

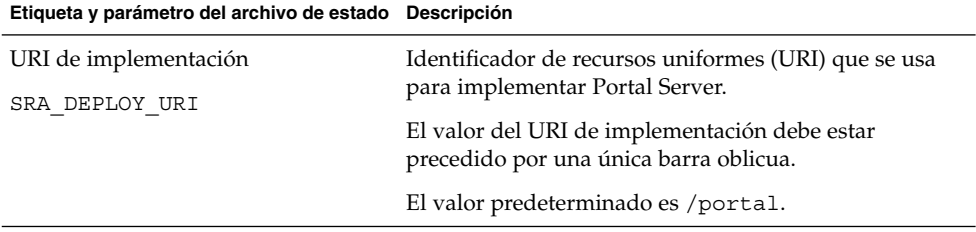

#### Información de Access Manager

En la siguiente tabla se describe la información que debe especificar acerca de Access Manager.

**TABLA 1–49** Información de Access Manager para Portal Server Secure Remote Access Netlet Proxy

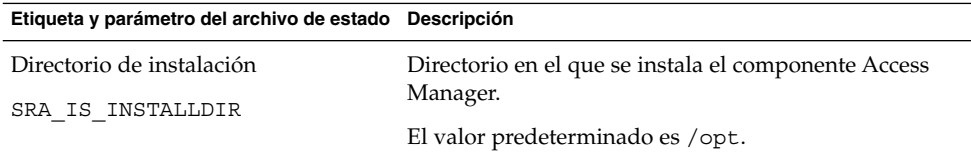

### Información del proxy Netlet

En esta sección figura la información del proxy Netlet que necesita el programa de instalación para instalar el proxy Netlet.

**TABLA 1–50** Información de proxy Netlet para Portal Server Secure Remote Access Netlet Proxy

| Etiqueta y parámetro del archivo de estado Descripción |                                                            |
|--------------------------------------------------------|------------------------------------------------------------|
| Nombre de host<br>SRA NLP HOSTNAME                     | Nombre de host del host que cuenta con el proxy<br>Netlet. |
|                                                        | El valor predeterminado es el nombre del host local.       |

| Etiqueta y parámetro del archivo de estado Descripción |                                                                                                    |
|--------------------------------------------------------|----------------------------------------------------------------------------------------------------|
| Subdominio                                             | Nombre de subdominio del host que cuenta con el<br>proxy Netlet.                                                                                                    |
| SRA NLP SUBDOMAIN                                      | No hay ningún valor predeterminado.                                                                                                    |
| Dominio                                                | Nombre de dominio del host que cuenta con el proxy<br>Netlet.                                                                                                    |
| SRA NLP DOMAIN                                         | El valor predeterminado es el dominio del host local.                                                                                                    |
| Dirección IP de host                                   | Dirección IP del host que cuenta con el proxy Netlet.                                                                                                    |
| SRA NLP IPADDRESS                                      | El valor predeterminado es la dirección IP del host<br>local.                                                                                                    |
| Puerto de acceso                                       | Puerto por el que recibe comunicaciones el proxy<br>Netlet.                                                                                                    |
| SRA NLP PORT                                           | El valor predeterminado es 10555.                                                                                                    |
| Nombre de perfil de la puerta de<br>enlace             | Perfil que contiene información sobre la configuración<br>de la puerta de enlace, como por ejemplo, los puertos<br>de escucha, las opciones SSL y las opciones del proxy. |
| SRA NLP GATEWAY PROFILE                                | El valor predeterminado es default.                                                                                                    |
| Iniciar el proxy Netlet después de la<br>instalación   | Indica al programa de instalación que debe iniciar<br>automáticamente el proxy Netlet después de la<br>instalación.                                                       |
| SRA NLP START                                          | En un archivo de estado, los valores pueden ser y o n.<br>El valor predeterminado es y.                                                                                   |

<span id="page-77-0"></span>**TABLA 1–50** Información de proxy Netlet para Portal Server Secure Remote Access Netlet Proxy *(Continuación)*

## Información de proxy

La siguiente tabla describe la información que debe indicar si está instalando los subcomponentes del proxy en un host en el que hay una instalación de Portal Server Secure Remote Access.

**Etiqueta y parámetro del archivo de estado Descripción** Trabajar con Portal Server en otro host SRA IS CREATE INSTANCE Seleccione esta opción (o responda y en el modo CLI) sólo si está instalando los proxies Netlet y Rewriter en este host y estos proxies están interactuando con una instancia remota de Portal Server SRA. Deseleccione esta opción (o responda n en el modo CLI) si los proxies Netlet y Rewriter están interactuando con una instancia local de Portal Server SRA. En un archivo de estado, los valores permitidos son y o n. El significado de estos valores en un archivo de estado es el siguiente: ■ y especifica que los proxies funcionan con una instancia local de Portal Server SRA n especifica que los proxies funcionan con una instancia remota de Portal Server SRA El resto de los campos de esta tabla son relevantes sólo si selecciona esta opción para indicar que estos proxies funcionarán con una instancia remota de Portal Server SRA. Protocolo de Portal Server SRA\_SERVER\_PROTOCOL Protocolo (HTTP o HTTPS) que utilizará la puerta de enlace para establecer comunicación con Portal Server. En un archivo de estado, especifique https o http. El valor predeterminado es https. Host de Portal Server SRA\_SERVER\_HOST Nombre del host en el que se está instalando Portal Server. Puerto de Portal Server SRA\_SERVER\_PORT Puerto que se usa para acceder a Portal Server. El valor predeterminado es 8080. URI de implementación de Portal Server SRA\_SERVER\_DEPLOY\_URI Identificador de recursos uniformes (URI) que se usa para implementar Portal Server. El valor del URI de implementación debe estar precedido por una única barra oblicua. El valor predeterminado es /portal. DN de organización SRA\_IS\_ORG\_DN El nombre distinguido (DN) del sufijo raíz del dominio en el que se está instalando Portal Server. El valor predeterminado es dc=com . Debe editar este valor predeterminado.

**TABLA 1–51** Información de proxy para Portal Server Secure Remote Access Netlet Proxy

| Etiqueta y parámetro del archivo de estado Descripción                     |                                                                                                    |
|----------------------------------------------------------------------------|----------------------------------------------------------------------------------------------------|
| URI de servicio de Access Manager<br>SRA IS SERVICE URI                    | Identificador de recursos uniformes utilizado para<br>ejecutar servicios de Access Manager.                                                                                                    |
|                                                                            | El valor predeterminado es /amserver.                                                                                                    |
| Clave de cifrado de contraseña de<br>Access Manager<br>SRA IS PASSWORD KEY | Una cadena que contiene la clave de cifrado generada<br>durante la instalación de Access Manager. Esta cadena<br>se usa como fuente para la generación de contraseñas.                                                                                                    |
|                                                                            | Portal Server SRA debe utilizar la clave cifrada que<br>Access Manager usó en el momento de la instalación,<br>por lo que el programa de instalación establece<br>automáticamente esta clave como valor<br>predeterminado. En el programa de instalación<br>interactivo, no edite el valor predeterminado que se<br>muestra. |
|                                                                            | Tras la instalación de Access Manager, la clave de<br>cifrado se asigna al archivo de propiedades de Access<br>Manager, AMConfig.properties. La ubicación:                                                                                                    |
|                                                                            | SO Solaris: /etc/opt/SUNWam/config                                                                                                    |
|                                                                            | Linux:/etc/opt/sun/identity/config                                                                                                    |
|                                                                            | La propiedad que contiene este valor es<br>am.encryption.pwd.                                                                                                    |

<span id="page-79-0"></span>**TABLA 1–51** Información de proxy para Portal Server Secure Remote Access Netlet Proxy *(Continuación)*

### Información del certificado

Cuando esté instalando la puerta de enlace o los proxies Netlet o Rewriter, podrá proporcionar información para crear un certificado autofirmado para su uso con Portal Server, Secure Remote Access. El programa de instalación necesita la siguiente información para configurar un certificado.

**Nota –** No use caracteres de varios bytes cuando indique la información del certificado.

**TABLA 1–52** Información de certificado para Portal Server Secure Remote Access Netlet Proxy

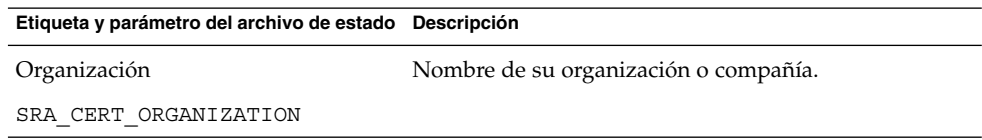

<span id="page-80-0"></span>**TABLA 1–52** Información de certificado para Portal Server Secure Remote Access Netlet Proxy *(Continuación)*

| Etiqueta y parámetro del archivo de estado Descripción |                                                                                    |
|--------------------------------------------------------|------------------------------------------------------------------------------------|
| División                                               | Nombre de su división.                                                             |
| SRA CERT DIVISION                                      |                                                                                    |
| Ciudad/localidad                                       | Nombre de su ciudad o localidad.                                                   |
| SRA CERT CITY                                          |                                                                                    |
| Estado/provincia                                       | Nombre de su estado o provincia.                                                   |
| SRA CERT STATE                                         |                                                                                    |
| Código de país                                         | Código de país de dos letras.                                                      |
| SRA CERT COUNTRY                                       |                                                                                    |
| Contraseña de la base de datos de<br>certificados      | Contraseña (y confirmación) que se aplica sólo a los<br>certificados autofirmados. |
| SRA CERT PASSWORD                                      |                                                                                    |

## Configuración de proxy Rewriter

Este apartado incluye la información que debe proporcionar para instalar el subcomponente del proxy Rewriter. En este escenario, debe proporcionar los siguientes tipos de información:

- Información de implementación del contenedor Web
- Información del proxy Rewriter
- Información de proxy
- Información del certificado

Los siguientes apartados proporcionan los detalles acerca de la información que debe aportar.

#### Información de implementación del contenedor Web

En la siguiente tabla se describe la información que debe especificar acerca del contenedor Web.

**TABLA 1–53** Información de implementación de contenedor Web para Portal Server Secure Remote Access Rewriter Proxy

| Etiqueta y parámetro del archivo de estado Descripción                                  |
|-----------------------------------------------------------------------------------------|
| Identificador de recursos uniformes (URI) que se usa<br>para implementar Portal Server. |
| El valor del URI de implementación debe estar<br>precedido por una única barra oblicua. |
| El valor predeterminado es /portal.                                                     |
|                                                                                         |

## Información del proxy Rewriter

En esta sección figura la información del proxy Rewriter que necesita el programa de instalación para instalar el proxy Rewriter.

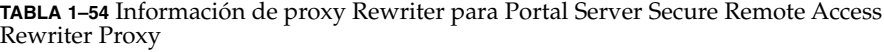

| Etiqueta y parámetro del archivo de estado Descripción |                                                                                                    |
|--------------------------------------------------------|----------------------------------------------------------------------------------------------------|
| Nombre de host                                         | Nombre de host del host en el que está instalando el<br>proxy Rewriter.                                                                                                   |
| SRA RWP HOSTNAME                                       | El valor predeterminado es el nombre del host local.                                                                                                    |
| Subdominio<br>SRA RWP SUBDOMAIN                        | Nombre de subdominio del host en el que se está<br>instalando el proxy Rewriter.                                                                                          |
|                                                        | No hay ningún valor predeterminado.                                                                                                    |
| Dominio<br>SRA RWP DOMAIN                              | Nombre de dominio del host en el que se está<br>instalando el proxy Rewriter.                                                                                             |
|                                                        | El valor predeterminado es el nombre de dominio del<br>host local.                                                                                                    |
| Dirección IP de host<br>SRA RWP IPADDRESS              | Dirección IP del host en el que está instalando el proxy<br>Rewriter.                                                                                                    |
|                                                        | El valor predeterminado es la dirección IP del host<br>local.                                                                                                    |
| Puerto de acceso                                       | Puerto por el que recibe comunicaciones el proxy                                                                                                    |
| SRA RWP PORT                                           | Rewriter.<br>El valor predeterminado es 10443.                                                                                                    |
|                                                        |                                                                                                    |
| Nombre de perfil de la puerta de<br>enlace             | Perfil que contiene información sobre la configuración<br>de la puerta de enlace, como por ejemplo, los puertos<br>de escucha, las opciones SSL y las opciones del proxy. |
| SRA RWP GATEWAY PROFILE                                | El valor predeterminado es default.                                                                                                    |

**<sup>82</sup>** Referencia de la instalación de Java ES System 2005Q4 • Octubre de 2005

<span id="page-82-0"></span>**TABLA 1–54** Información de proxy Rewriter para Portal Server Secure Remote Access Rewriter Proxy *(Continuación)*

| Etiqueta y parámetro del archivo de estado Descripción                  |                                                                                                    |
|-------------------------------------------------------------------------|----------------------------------------------------------------------------------------------------|
| Contraseña de usuario de registro<br>SRA LOG USER PASSWORD              | Contraseña que permite a los administradores sin<br>acceso de superusuario acceder a los archivos de<br>registro.     |
| Iniciar el proxy Rewriter después de<br>la instalación<br>SRA RWP START | Indica al programa de instalación que debe iniciar<br>automáticamente el proxy Rewriter después de la<br>instalación. |
|                                                                         | En un archivo de estado, los valores pueden ser y o n.<br>El valor predeterminado es y.                               |

## Información de proxy

La siguiente tabla describe la información que debe introducir si está instalando los subcomponentes de proxy en un host en el que hay una instalación existente de Portal Server Secure Remote Access.

**TABLA 1–55** Información de proxy para Portal Server Secure Remote Access Rewriter Proxy

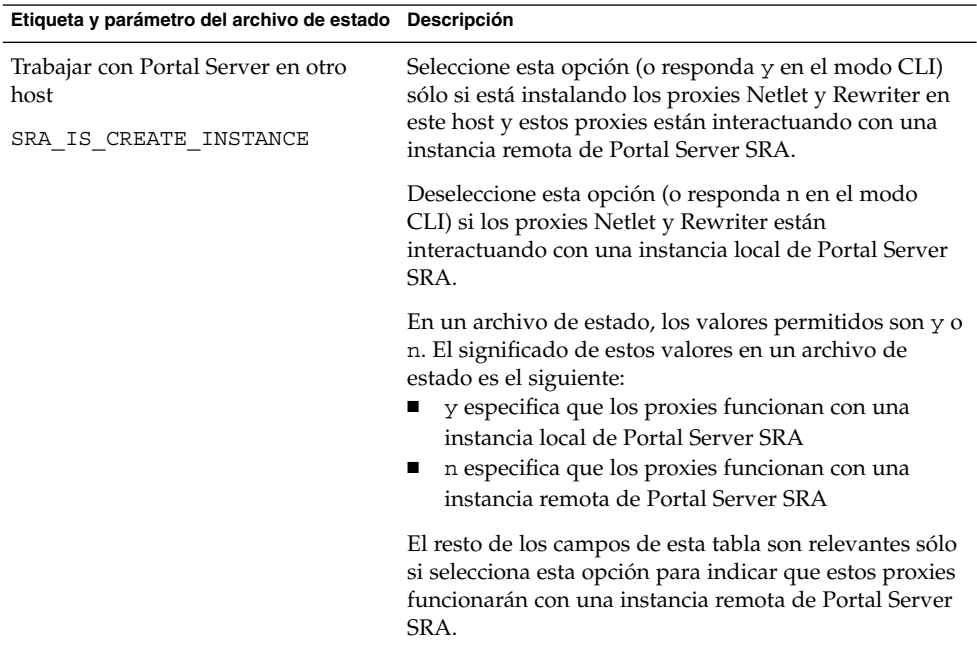

| Etiqueta y parámetro del archivo de estado Descripción |                                                                                                    |
|--------------------------------------------------------|----------------------------------------------------------------------------------------------------|
| Protocolo                                              | Protocolo (HTTP o HTTPS) que utilizará la puerta de<br>enlace para establecer comunicación con Portal Server.                                                                                                    |
| SRA SERVER PROTOCOL                                    | En un archivo de estado, especifique https o http. El<br>valor predeterminado es https.                                                                                                    |
| Nombre de host de Portal                               | Nombre de dominio totalmente cualificado del host en                                                                                                    |
| SRA_SERVER_HOST                                        | el que está instalando Portal Server.                                                                                                    |
| Puerto de Portal Server                                | Puerto que se usa para acceder a Portal Server.                                                                                                    |
| SRA_SERVER_PORT                                        | El valor predeterminado es 80.                                                                                                    |
| URI de implementación de Portal<br>Server              | Identificador de recursos uniformes (URI) que se usa<br>para implementar Portal Server.                                                                                                    |
| SRA DEPLOY URI                                         | El valor del URI de implementación debe estar<br>precedido por una única barra oblicua.                                                                                                    |
|                                                        | El valor predeterminado es /portal.                                                                                                    |
| DN de organización                                     | El nombre distinguido (DN) del sufijo raíz del dominio<br>en el que se está instalando Portal Server.                                                                                                    |
| SRA_IS_ORG_DN                                          | El valor predeterminado es . com. Debe editar este<br>valor predeterminado.                                                                                                    |
| URI de servicio                                        | Identificador de recursos uniformes usado para ejecutar<br>servicios de Access Manager.                                                                                                    |
| SRA IS SERVICE URI                                     | El valor predeterminado es / amserver.                                                                                                    |
| Clave de cifrado de contraseña de<br>Access Manager    | Una cadena que usa Access Manager para cifrar las<br>contraseñas de los usuarios.                                                                                                    |
| SRA IS PASSWORD KEY                                    | Portal Server SRA debe utilizar la clave cifrada que<br>Access Manager usó en el momento de la instalación,<br>por lo que el programa de instalación establece<br>automáticamente esta clave como valor<br>predeterminado. En el programa de instalación<br>interactivo, no edite el valor predeterminado que se<br>muestra. |
|                                                        | Puede encontrar la clave de cifrado de Access Manager<br>en el archivo de propiedades de Access Manager,<br>AMConfig.properties. La ubicación:                                                                                                    |
|                                                        | SO Solaris: /etc/opt/SUNWam/config                                                                                                    |
|                                                        | Linux:/etc/opt/sun/identity/config                                                                                                    |
|                                                        | La propiedad que contiene este valor es<br>am.encryption.pwd.                                                                                                    |

**TABLA 1–55** Información de proxy para Portal Server Secure Remote Access Rewriter Proxy *(Continuación)*

### <span id="page-84-0"></span>Información del certificado

Cuando esté instalando la puerta de enlace o los proxies Netlet o Rewriter, podrá proporcionar información para crear un certificado autofirmado para su uso con Portal Server, Secure Remote Access. El programa de instalación necesita la siguiente información para configurar un certificado.

**Nota –** No use caracteres de varios bytes cuando indique la información del certificado.

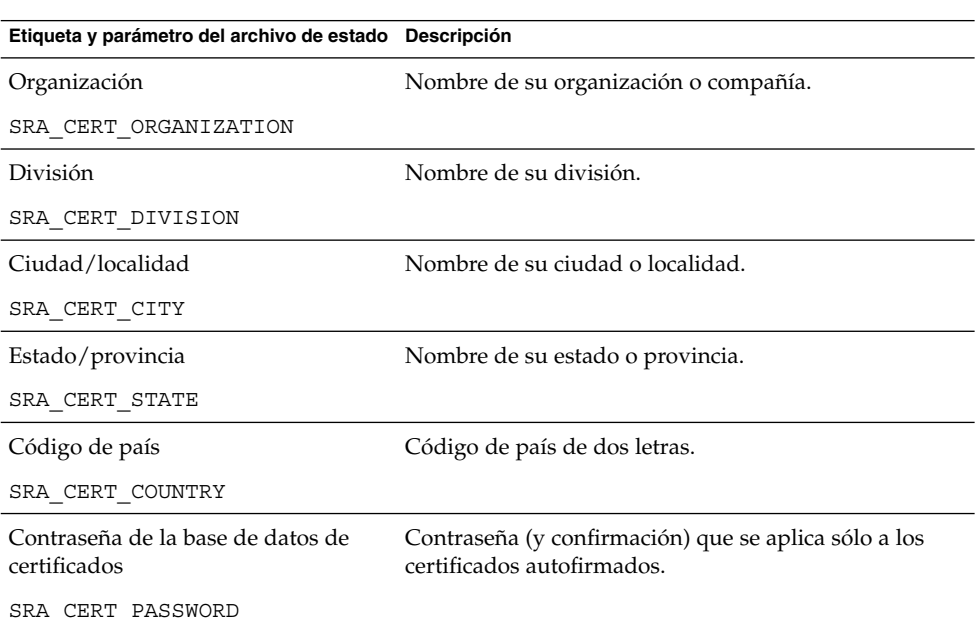

**TABLA 1–56** Información de certificado para Portal Server Secure Remote Access Rewriter Proxy

## Información de configuración de Web Server

El programa de instalación necesita la siguiente información para Web Server:

- Información de administración
- Información de la instancia predeterminada de Web Server

## Web Server: información de administración

| Etiqueta y parámetro del archivo de estado Descripción     |                                                                                                    |
|------------------------------------------------------------|----------------------------------------------------------------------------------------------------|
| Id. de usuario de administrador                            | Id. de usuario del administrador de Web Server.                                                                                                    |
| WS ADMIN USER                                              | El valor predeterminado es el Id. de usuario del<br>administrador proporcionado en las preferencias<br>comunes del servidor. Consulte "Preferencias comunes<br>del servidor" en la página 23.                                               |
| Contraseña de administrador                                | Contraseña del administrador de Web Server.                                                                                                    |
| WS ADMIN PASSWORD                                          | El valor predeterminado es la contraseña del<br>administrador proporcionada en las preferencias<br>comunes del servidor. Consulte "Preferencias comunes<br>del servidor" en la página 23.                                                   |
| Host de Web Server                                         | Un valor de host y de dominio que hace referencia al                                                                                                    |
| WS ADMIN HOST                                              | host local. Este valor se usa para crear un directorio en<br>la raíz del servidor para la primera instancia de Web<br>Server.                                                                                                    |
|                                                            | El valor predeterminado se crea automáticamente<br>uniendo los valores proporcionados para el nombre del<br>host y el nombre del dominio DNS en las preferencias<br>comunes del servidor. El valor tiene el formato<br>hostname.domainname. |
| Puerto de administración                                   | Puerto en el que el servidor de administración de Web                                                                                                    |
| WS ADMIN PORT                                              | Server recibe las conexiones.                                                                                                    |
|                                                            | El valor predeterminado es 8888.                                                                                                    |
| Id. de usuario de tiempo de ejecución<br>de administración | Id. de usuario con el que se ejecuta el servidor de<br>administración de Web Server                                                                                                    |
| WS ADMIN SYSTEM USER                                       | El valor predeterminado es root.                                                                                                    |

**TABLA 1–57** Información de administración para Web Server

## Web Server: información de instancia predeterminada de Web Server

**TABLA 1–58** Información de la instancia predeterminada de Web Server para Web Server

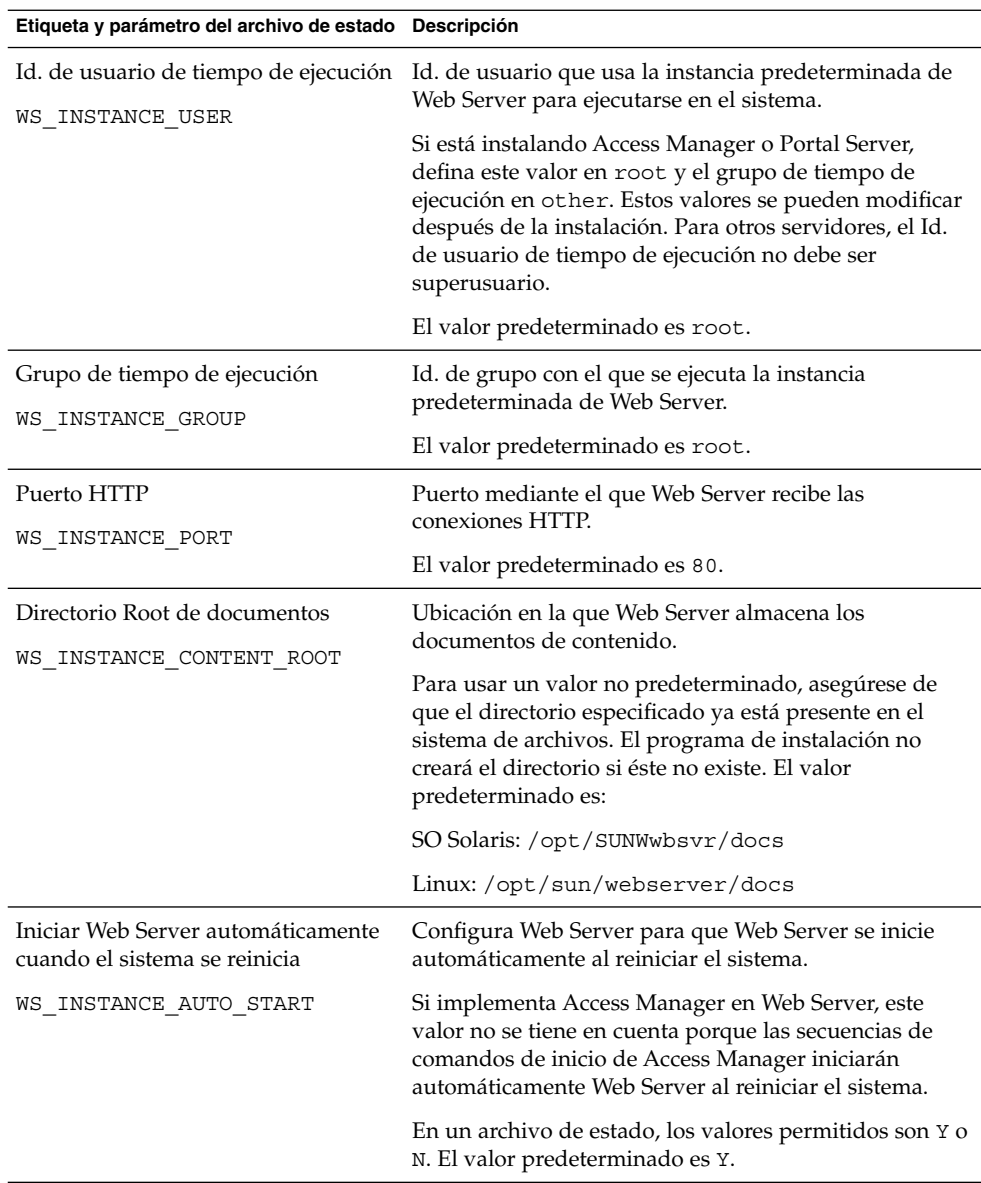

# Información de configuración de Web Proxy Server

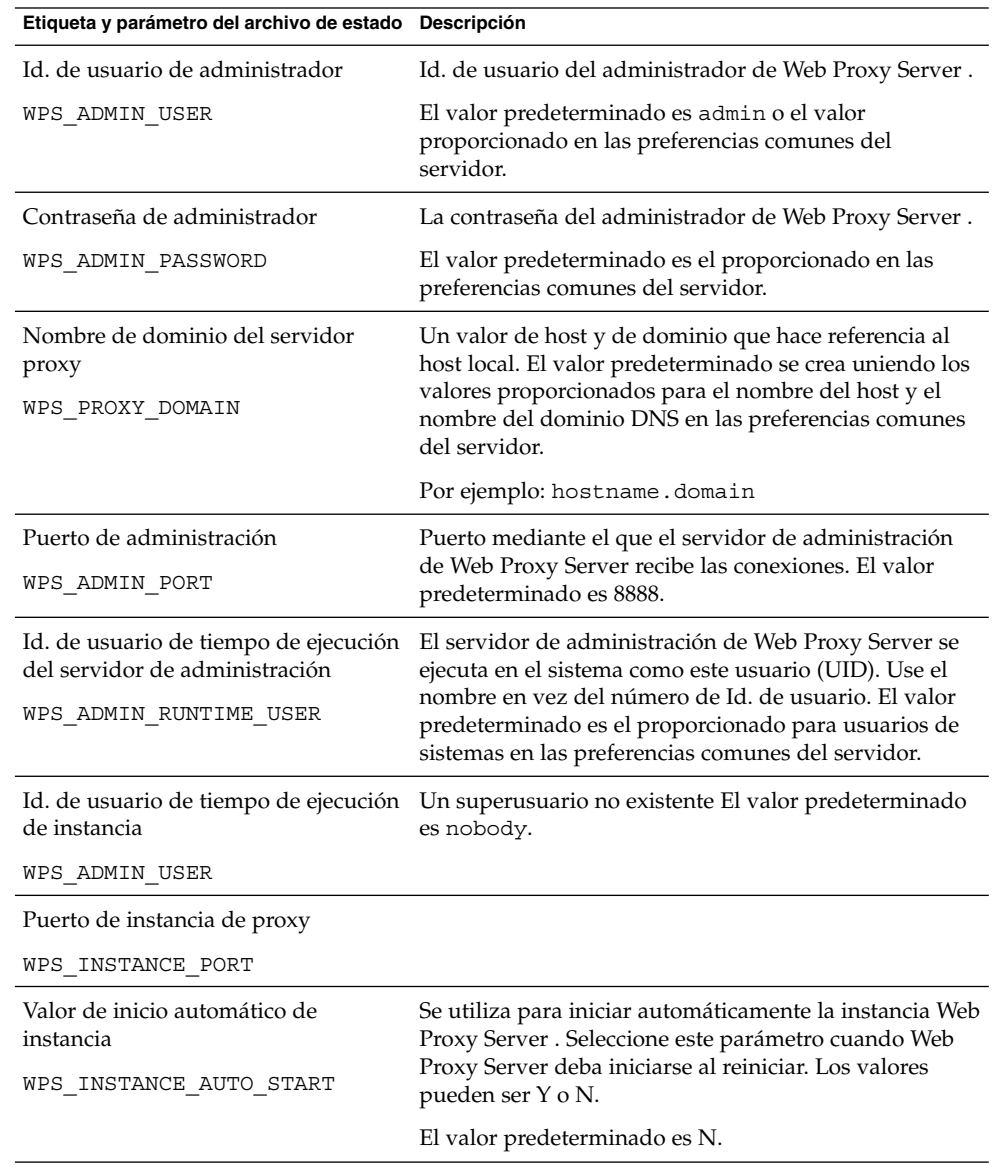

**TABLA 1–59** Información de administración de Web Proxy Server

**<sup>88</sup>** Referencia de la instalación de Java ES System 2005Q4 • Octubre de 2005

## Parámetros que se usan sólo en archivos de estado

La tabla siguiente contiene información sobre los parámetros de los archivos de estado que no están asociados a la configuración de los componentes. Los nombres de los parámetros aparecen en orden alfabético.

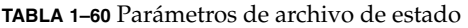

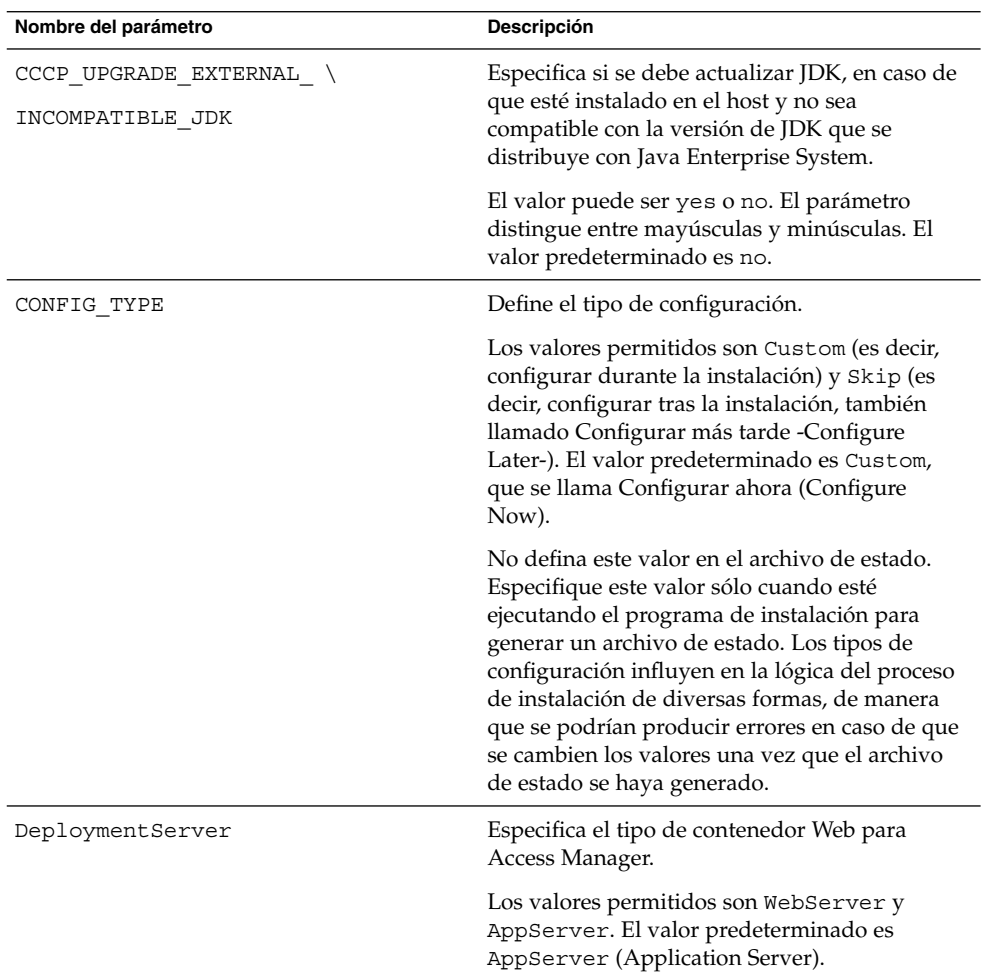

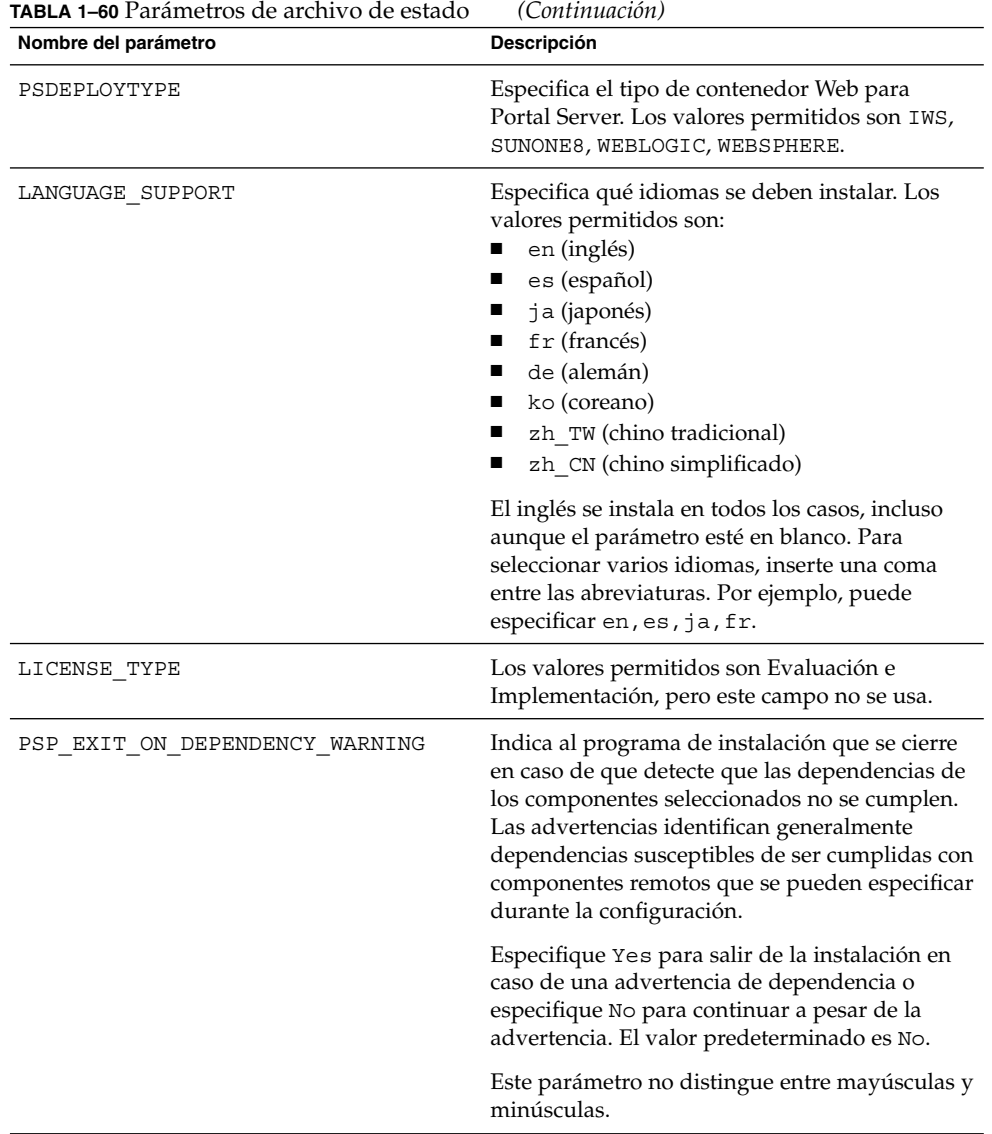

| Nombre del parámetro        | Descripción                                                                                                    |
|-----------------------------|----------------------------------------------------------------------------------------------------|
| PSP_LOG_CURRENTLY_INSTALLED | Hace que el programa de instalación escriba en<br>el archivo de registro una lista de los productos<br>que están instalados actualmente. Esta opción<br>es equivalente al botón Ver instalados<br>actualmente de la página "Selección de<br>componentes" del programa gráfico de<br>instalación. |
|                             | Los valores permitidos son Yes y No. El valor<br>predeterminado es Yes.                                                                                                    |
|                             | Este parámetro no distingue entre mayúsculas y<br>minúsculas.                                                                                                    |
| PSP SELECTED COMPONENTS     | Una lista de los subcomponentes que desea<br>instalar separados por comas.                                                                                                    |
|                             | El valor predeterminado es A11.                                                                                                    |
| REMOVE BUNDLED PRODUCTS     | Produce que el programa de instalación elimine<br>los productos Application Server y Message<br>Queue que se suministran con el SO Solaris<br>antes de instalar las versiones de Java ES de<br>estos componentes.                                                                                |

**TABLA 1–60** Parámetros de archivo de estado *(Continuación)*

#### CAPÍTULO **2**

## Hojas de cálculo de configuración

Este capítulo contiene las hojas de cálculo para recopilar datos de configuración que son necesarios durante una instalación mediante Configurar ahora (Configure Now). Estas hojas de cálculo se corresponden con las tablas de configuración en [Capítulo 1.](#page-18-0)

**Nota –** Las hojas de cálculo se incluyen únicamente para los componentes que se pueden configurar mediante el programa de instalación de Sun Java™ Enterprise System (Java ES).

Este capítulo incluye los siguientes apartados:

- "Hojas de cálculo de Access Manager" en la página 93
- ["Hoja de cálculo de Administration Server"](#page-100-0) en la página 101
- *["Hoja de cálculo de Application Server"](#page-101-0)* en la página 102
- ["Hoja de cálculo de Directory Server"](#page-103-0) en la página 104
- ["Hoja de cálculo de Directory Proxy Server"](#page-107-0) en la página 108
- ["Hoja de cálculo HADB"](#page-107-0) en la página 108
- ["Hojas de cálculo de Portal Server"](#page-108-0) en la página 109
- ["Hoja de cálculo de Portal Server Secure Remote Access"](#page-116-0) en la página 117
- ["Hoja de cálculo de Web Server"](#page-121-0) en la página 122
- ["Hoja de cálculo de Web Proxy Server"](#page-123-0) en la página 124

## Hojas de cálculo de Access Manager

Existen dos hojas de cálculo para Access Manager, una para cada uno de los contenedores Web en los que puede implementar Access Manager:

- ["Access Manager implementado en Application Server"](#page-93-0) en la página 94
- ["Access Manager implementado en Web Server"](#page-97-0) en la página 98

## <span id="page-93-0"></span>Access Manager implementado en Application Server

Para obtener información detallada acerca de los campos de estas hojas de cálculo, consulte las tablas en ["Información de configuración de Access Manager"](#page-23-0) [en la página 24.](#page-23-0)

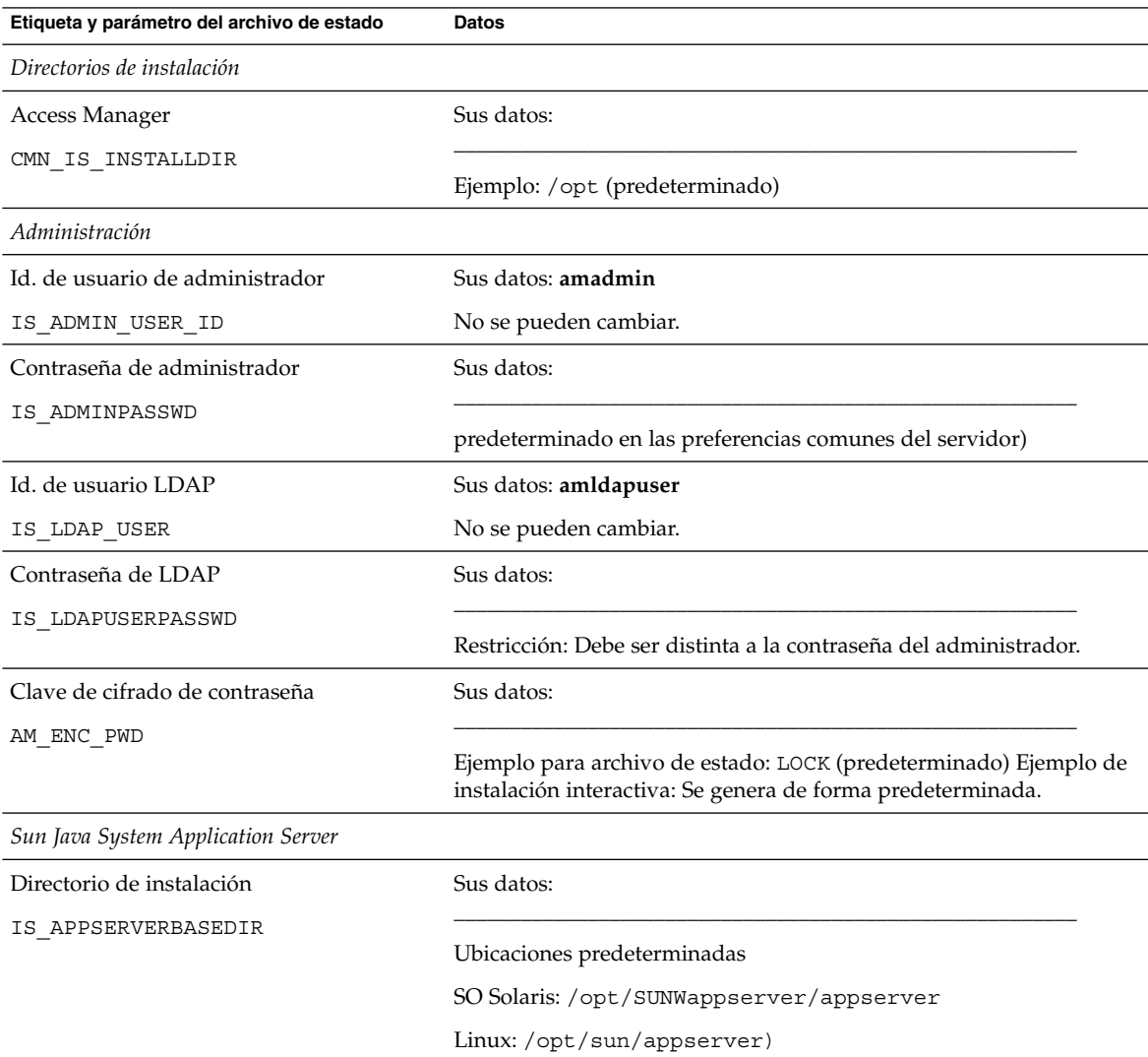

**TABLA 2–1** Hoja de cálculo de configuración para Access Manager implementado en Application Server

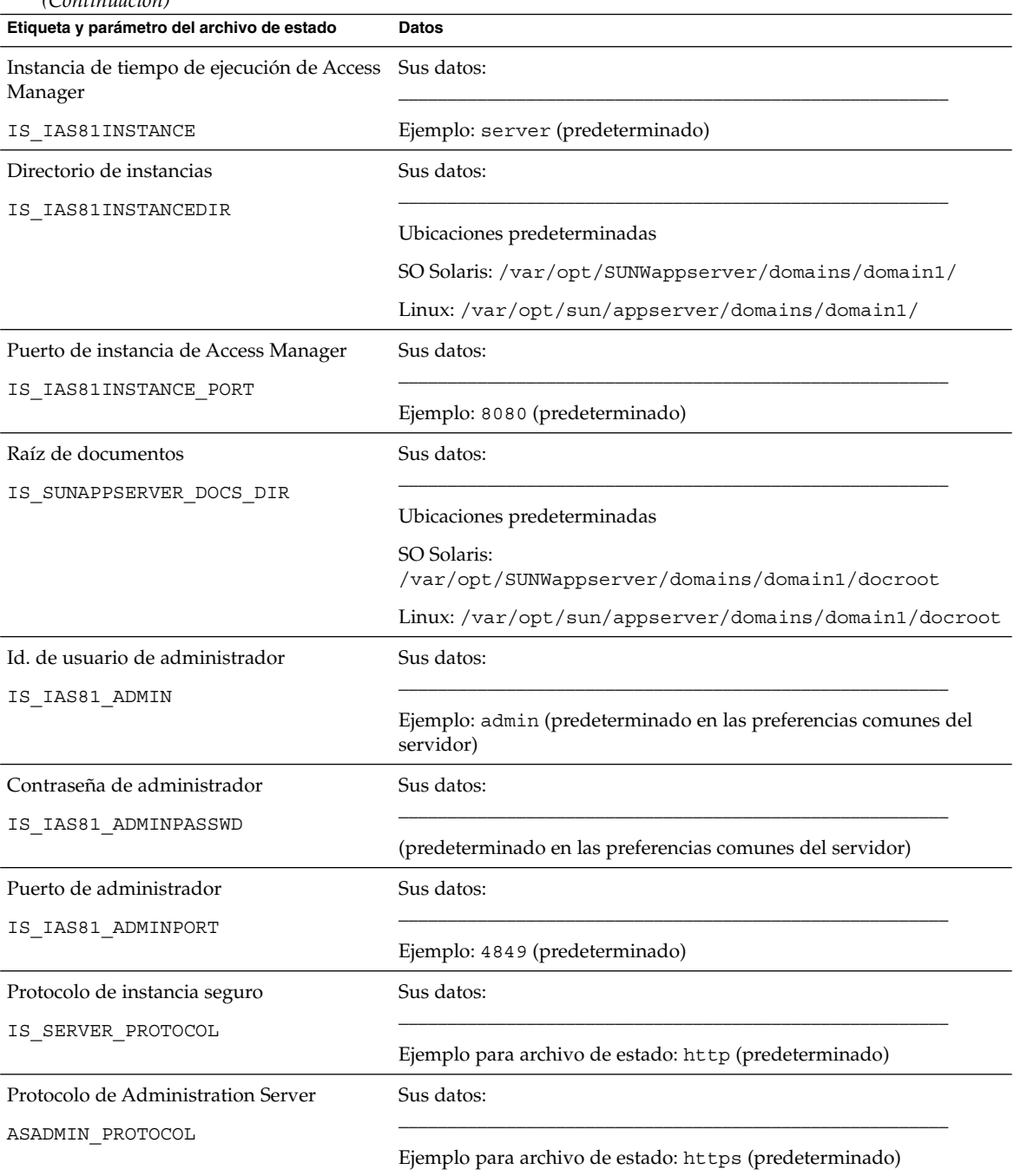

Capítulo 2 • Hojas de cálculo de configuración **95**

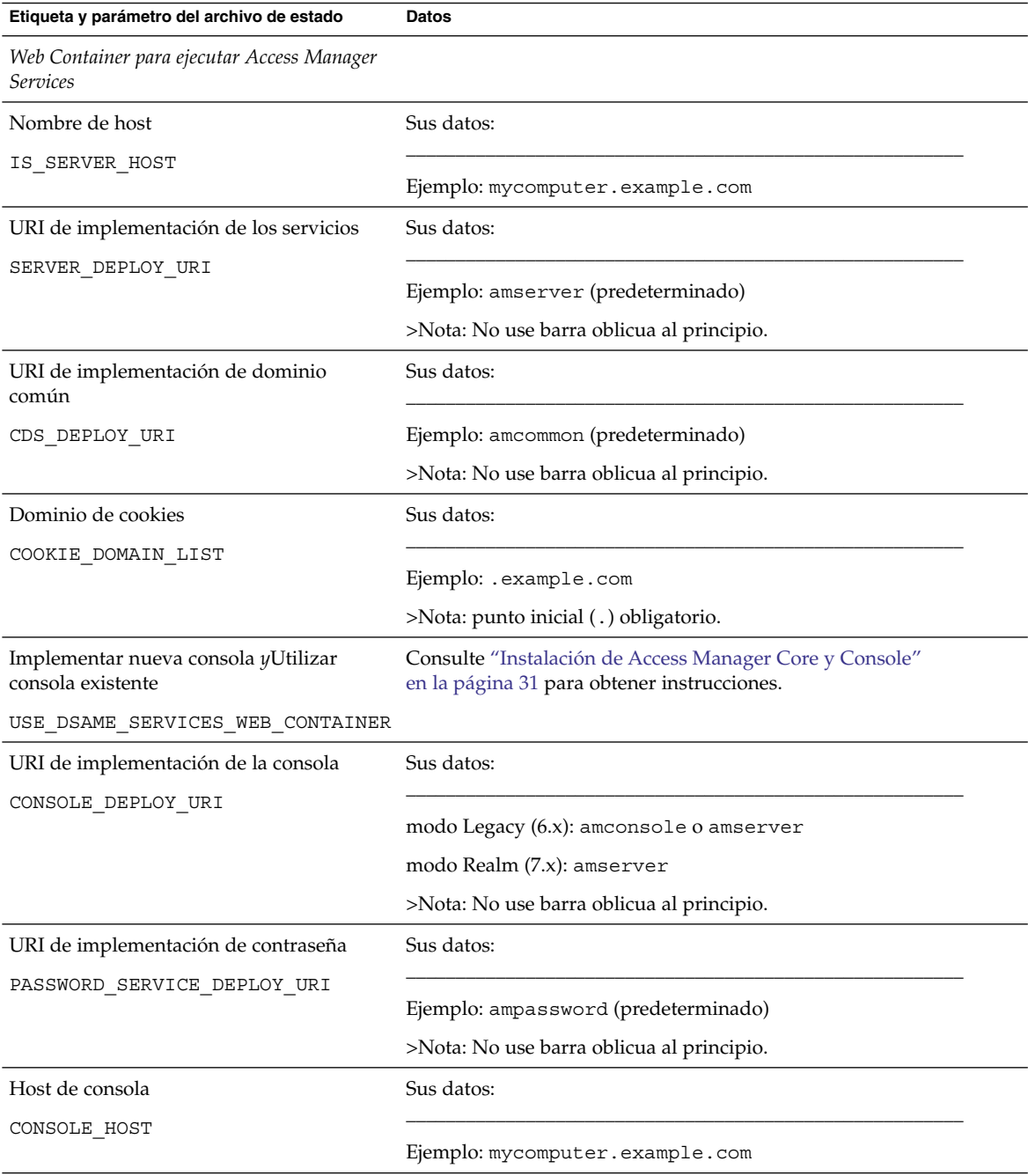

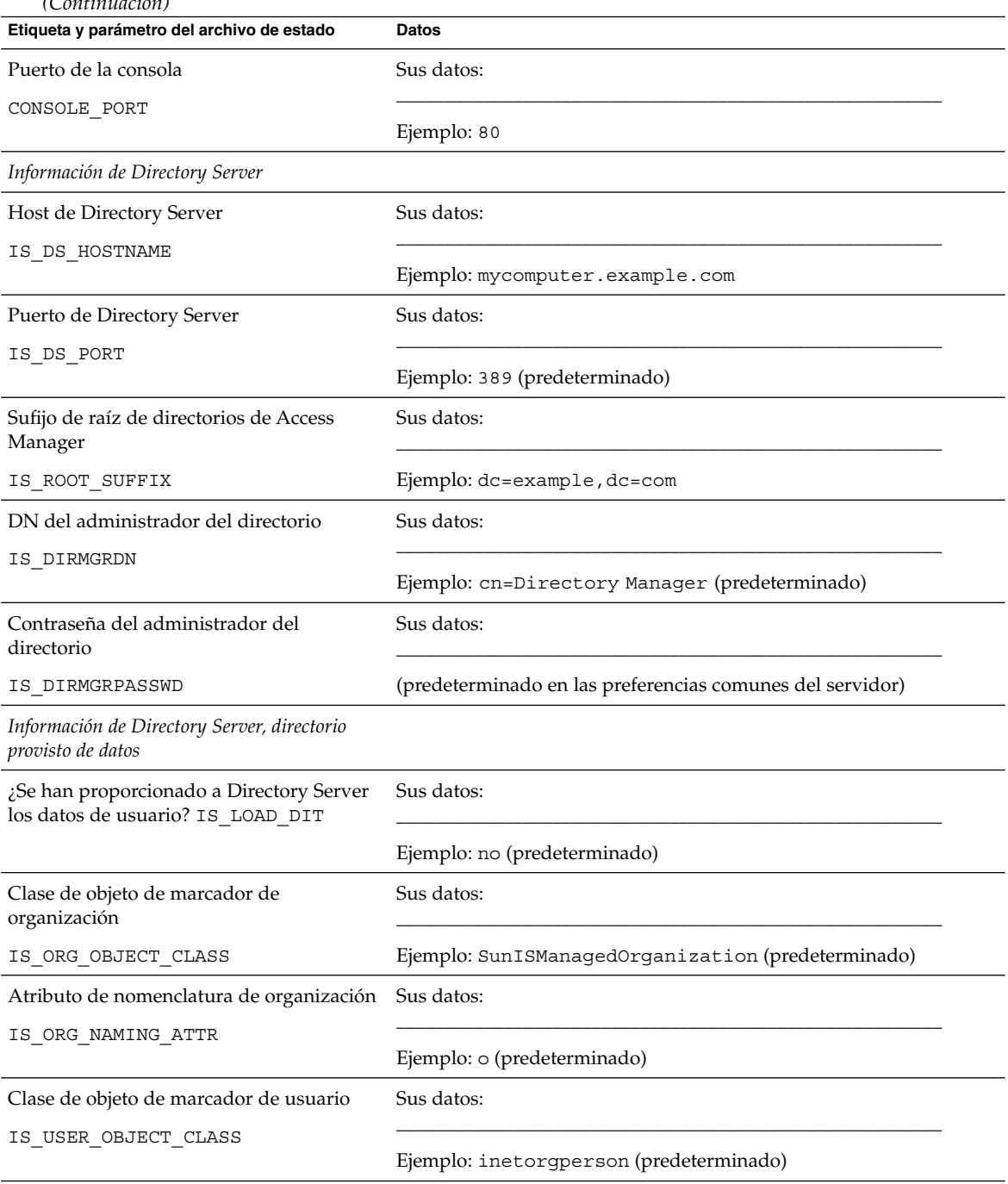

Capítulo 2 • Hojas de cálculo de configuración **97**

<span id="page-97-0"></span>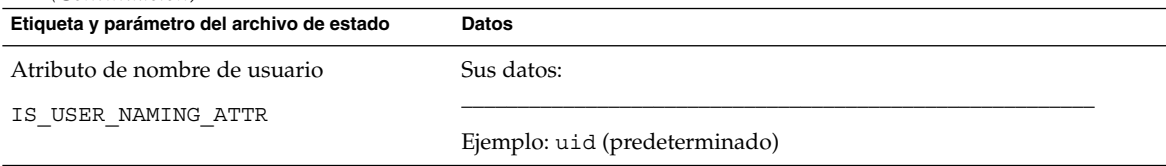

## Access Manager implementado en Web Server

Para obtener información detallada acerca de los campos de estas hojas de cálculo, consulte las tablas en ["Información de configuración de Access Manager"](#page-23-0) [en la página 24.](#page-23-0)

**TABLA 2–2** Hoja de cálculo de configuración de Access Manager implementado en Web Server

| Etiqueta y parámetro del archivo de<br>estado | <b>Datos</b>                                                                                                    |
|-----------------------------------------------|----------------------------------------------------------------------------------------------------|
| Directorios de instalación                    |                                                                                                    |
| Access Manager                                |                                                                                                    |
| CMN IS INSTALLDIR                             | Ejemplo: /opt (predeterminado)                                                                                                  |
| Administración                                |                                                                                                    |
| Id. de usuario de administrador               | Sus datos: amadmin                                                                                                    |
| IS_ADMIN_USER_ID                              | No se pueden cambiar.<br>the control of the control of the control of the control of the control of the control of              |
| Contraseña de administrador                   |                                                                                                    |
| IS ADMINPASSWD                                | (predeterminado en las preferencias comunes del servidor)                                                                       |
| Id. de usuario LDAP                           | Sus datos: amldapuser                                                                                                    |
| IS LDAP USER                                  | No se pueden cambiar.                                                                                                    |
| Contraseña de LDAP                            |                                                                                                    |
| IS LDAPUSERPASSWD                             | Restricción: Debe ser distinta a la contraseña del administrador.                                                               |
| Clave de cifrado de contraseña                |                                                                                                    |
| AM ENC PWD                                    | Ejemplo para archivo de estado: LOCK (predeterminado) Ejemplo de<br>instalación interactiva: Se genera de forma predeterminada. |
| Sun Java System Web Server                    |                                                                                                    |
| Nombre de host                                |                                                                                                    |
| IS WS HOST NAME                               | Ejemplo: mycomputer.example.com                                                                                                 |

| C<br>Etiqueta y parámetro del archivo de<br>estado       | Datos                                                                                                    |
|----------------------------------------------------------|----------------------------------------------------------------------------------------------------|
| Puerto de Web Server                                     |                                                                                                    |
| IS WS INSTANCE PORT                                      | Ejemplo: 80 (predeterminado)                                                                                                    |
| Directorio de instancias de Sun                          |                                                                                                    |
| <b>ONE Web Server</b>                                    | SO Solaris: /opt/SUNWwbsvr/https-mycomputer.example.com                                                                                                    |
| IS WS INSTANCE DIR                                       |                                                                                                    |
|                                                          | Linux:/opt/sun/webserver/https-mycomputer.example.com                                                                                                    |
| Directorio raíz del documento                            | Sus datos: The Sus datos:                                                                                                    |
| IS WS DOC DIR                                            | SO Solaris: /opt/SUNWwbsvr/docs (predeterminado)                                                                                                    |
|                                                          | Linux: /opt/sun/webserver/docs (predeterminado)                                                                                                    |
| Protocolo de instancia de servidor                       |                                                                                                    |
| IS SERVER PROTOCOL                                       | Ejemplo para instalación interactiva: http para no segura, https para<br>segura                                                                                                    |
|                                                          | Ejemplo para archivo de estado: http (predeterminado)                                                                                                    |
| Web Container para ejecutar Access<br>Manager Services   |                                                                                                    |
| Nombre de host                                           | Sus datos: the contract of the contract of the contract of the contract of the contract of the contract of the contract of the contract of the contract of the contract of the contract of the contract of the contract of the |
| IS_SERVER_HOST                                           | Ejemplo: mycomputer.example.com                                                                                                    |
| URI de implementación de los<br>servicios                | Sus datos:                                                                                                    |
| SERVER DEPLOY URI                                        | Ejemplo: amserver (predeterminado)                                                                                                    |
|                                                          | >Nota: No use barra oblicua al principio.                                                                                                    |
| URI de implementación de<br>dominio común                | Sus datos:                                                                                                    |
| CDS DEPLOY URI                                           | Ejemplo: amcommon (predeterminado)                                                                                                    |
|                                                          | >Nota: No use barra oblicua al principio.                                                                                                    |
| Dominio de cookies                                       | Sus datos:                                                                                                    |
| COOKIE DOMAIN LIST                                       |                                                                                                    |
|                                                          | Ejemplo: .example.com                                                                                                    |
|                                                          | >Nota: es necesario introducir un punto inicial (.).                                                                                                    |
| Implementar nueva consola<br>yUtilizar consola existente | Consulte "Instalación de Access Manager Core y Console" en la página 31<br>para obtener instrucciones.                                                                                                    |
| USE DSAME SERVICES WEB CONTAINER                         |                                                                                                    |

**TABLA 2–2** Hoja de cálculo de configuración de Access Manager implementado en Web Server *(Continuación)*

Capítulo 2 • Hojas de cálculo de configuración **99**

**TABLA 2–2** Hoja de cálculo de configuración de Access Manager implementado en Web Server *(Continuación)*

| Etiqueta y parámetro del archivo de<br>estado                    | <b>Datos</b>                                              |
|------------------------------------------------------------------|-----------------------------------------------------------|
| URI de implementación de la<br>consola                           | Sus datos:                                                |
| CONSOLE DEPLOY URI                                               | modo Legacy (6.x): amconsole o amserver                   |
|                                                                  | $\mod$ Realm $(7.x)$ : amserver                           |
|                                                                  | >Nota: No use barra oblicua al principio.                 |
| URI de implementación de<br>contraseña                           | Sus datos:                                                |
| PASSWORD_SERVICE_DEPLOY_URIEjemplo: ampassword (predeterminado)  |                                                           |
|                                                                  | >Nota: No use barra oblicua al principio.                 |
| Host de consola                                                  | Sus datos:                                                |
| CONSOLE HOST                                                     | Ejemplo: mycomputer.example.com                           |
| Puerto de la consola                                             | Sus datos:                                                |
| CONSOLE PORT                                                     | Ejemplo: 80                                               |
| Información de Directory Server                                  |                                                           |
| Host de Directory Server                                         | Sus datos:                                                |
| IS DS HOSTNAME                                                   | Ejemplo: mycomputer.example.com                           |
| Puerto de Directory Server                                       | Sus datos:                                                |
| IS_DS_PORT                                                       | Ejemplo: 389 (predeterminado)                             |
| Sufijo de raíz de directorios de<br>Access Manager               | Sus datos:                                                |
| IS ROOT SUFFIX                                                   | Ejemplo: dc=example, dc=com                               |
| DN del administrador del<br>directorio                           | Sus datos:                                                |
| IS_DIRMGRDN                                                      | Ejemplo: cn=Directory Manager (predeterminado)            |
| Contraseña del administrador del<br>directorio                   | Sus datos:                                                |
| IS DIRMGRPASSWD                                                  | (predeterminado en las preferencias comunes del servidor) |
| Información de Directory Server,<br>directorio provisto de datos |                                                           |

<span id="page-100-0"></span>**TABLA 2–2** Hoja de cálculo de configuración de Access Manager implementado en Web Server *(Continuación)*

| Etiqueta y parámetro del archivo de<br>estado                     | <b>Datos</b>                                       |
|-------------------------------------------------------------------|----------------------------------------------------|
| ¿Se han proporcionado a Directory<br>Server los datos de usuario? | Sus datos:                                         |
| IS LOAD DIT                                                       | Ejemplo: no (predeterminado)                       |
| Clase de objeto de marcador de<br>organización                    | Sus datos:                                         |
| IS ORG OBJECT CLASS                                               | Ejemplo: SunISManagedOrganization (predeterminado) |
| Atributo de nomenclatura de<br>organización                       | Sus datos:                                         |
| IS ORG NAMING ATTR                                                | Ejemplo: o (predeterminado)                        |
| Clase de objeto de marcador de<br>usuario                         | Sus datos:                                         |
| IS USER OBJECT CLASS                                              | Ejemplo: inetorgperson (predeterminado)            |
| Atributo de nombre de usuario                                     | Sus datos:                                         |
| IS USER NAMING ATTR                                               | Ejemplo: uid (predeterminado)                      |

## Hoja de cálculo de Administration Server

Para obtener información detallada de los campos incluidos en esta hoja de cálculo, consulte las tablas en ["Información de configuración de Administration Server](#page-45-0) " [en la página 46.](#page-45-0)

**TABLA 2–3** Hoja de cálculo de configuración de Administration Server

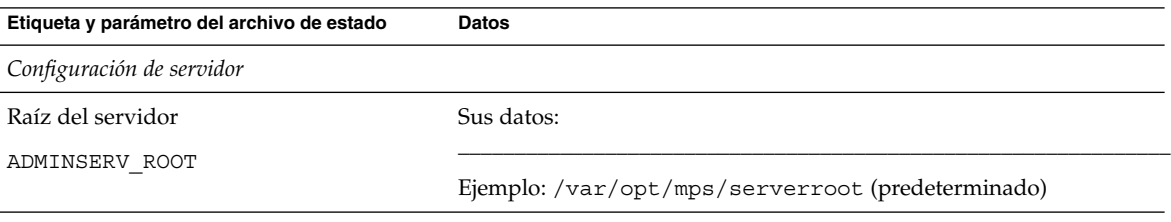

Capítulo 2 • Hojas de cálculo de configuración **101**

| <b>IABLA 2-3</b> I IOJA DE CAICUIO DE CONHEGITACIÓN DE AQUIMISTIQUON DELVEI<br>Etiqueta y parámetro del archivo de estado | (Conturnuuxvii)<br>Datos                                                    |
|----------------------------------------------------------------------------------------------------|-----------------------------------------------------------------------------|
| Puerto de administración                                                                                                  | Sus datos:                                                                  |
| ADMINSERV PORT                                                                                                    | Ejemplo: 390 (predeterminado)                                               |
| Dominio de administración                                                                                                 | Sus datos:                                                                  |
| ADMINSERV DOMAIN                                                                                                    | Ejemplo: example.com                                                        |
| Usuario de sistema                                                                                                    | Sus datos:                                                                  |
| ADMINSERV SYSTEM USER                                                                                                    | Ejemplo: root (predeterminado en preferencias comunes del<br>servidor)      |
| Grupo de sistema                                                                                                    | Sus datos:                                                                  |
| ADMINSERV SYSTEM GROUP                                                                                                    | Ejemplo: other (predeterminado en las preferencias comunes del<br>servidor) |
| Configuración del directorio de configuración                                                                             |                                                                             |
| Id. de usuario de administración                                                                                          | Sus datos:                                                                  |
| ADMINSERV_CONFIG_ADMIN_USER                                                                                               | Ejemplo: admin (predeterminado de preferencias comunes del<br>servidor)     |
| Contraseña de administrador                                                                                               | Sus datos:                                                                  |
| ADMINSERV CONFIG ADMIN PASSWORD                                                                                           | (predeterminado en las preferencias comunes del servidor)                   |
| Host de Directory Server                                                                                                  | Sus datos:                                                                  |
| ADMINSERV CONFIG DIR HOST                                                                                                 | Ejemplo: mycomputer.example.com                                             |
| Puerto de Directory Server                                                                                                | Sus datos:                                                                  |
| ADMINSERV CONFIG DIR PORT                                                                                                 | Ejemplo: 389 (predeterminado)                                               |

<span id="page-101-0"></span>**TABLA 2–3** Hoja de cálculo de configuración de Administration Server *(Continuación)*

# Hoja de cálculo de Application Server

Para obtener información detallada acerca de los campos de estas hojas de cálculo, consulte las tablas en ["Información de configuración de Application Server](#page-48-0) " [en la página 49.](#page-48-0)

#### **TABLA 2–4** Hoja de cálculo de configuración de Application Server

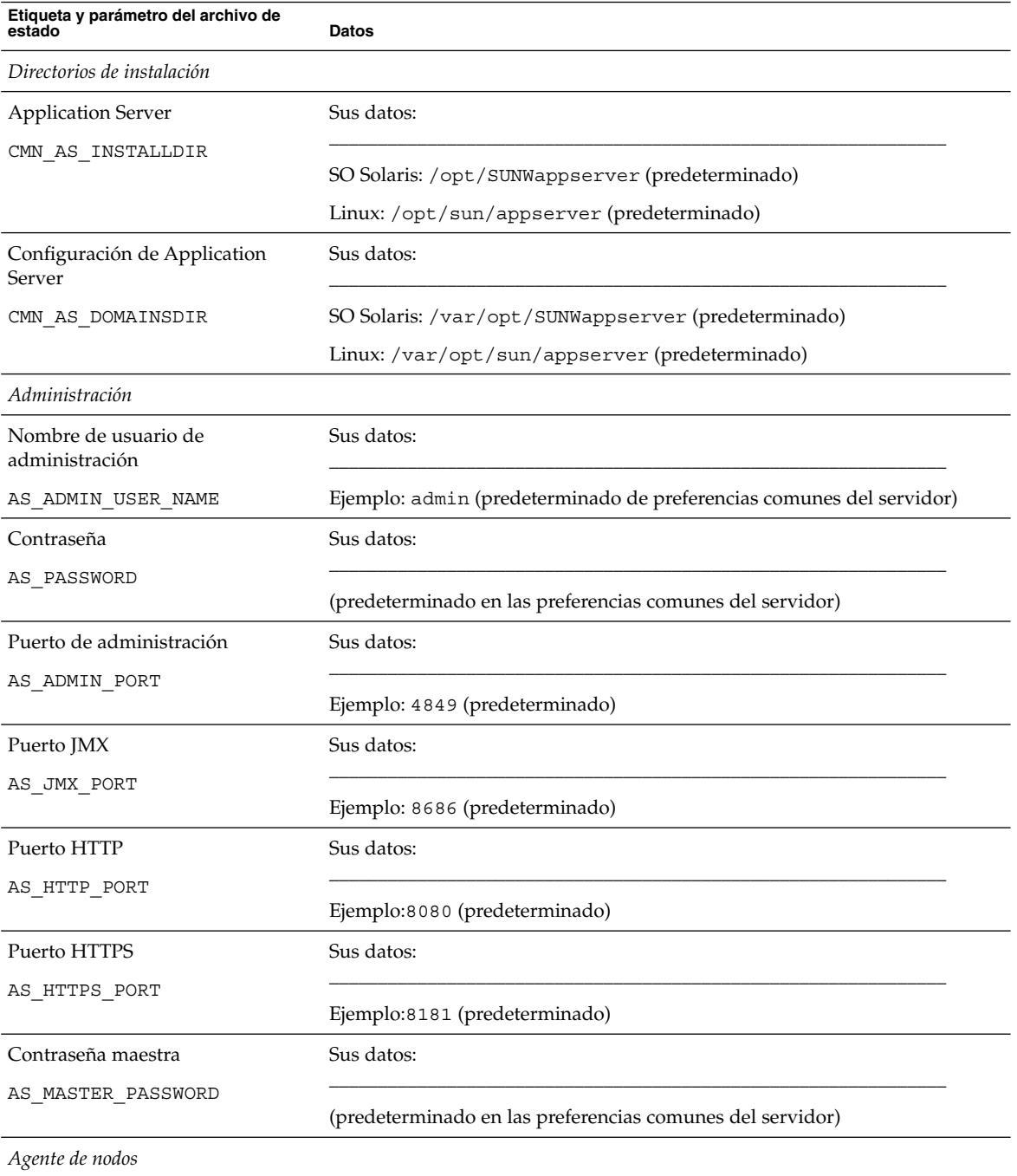

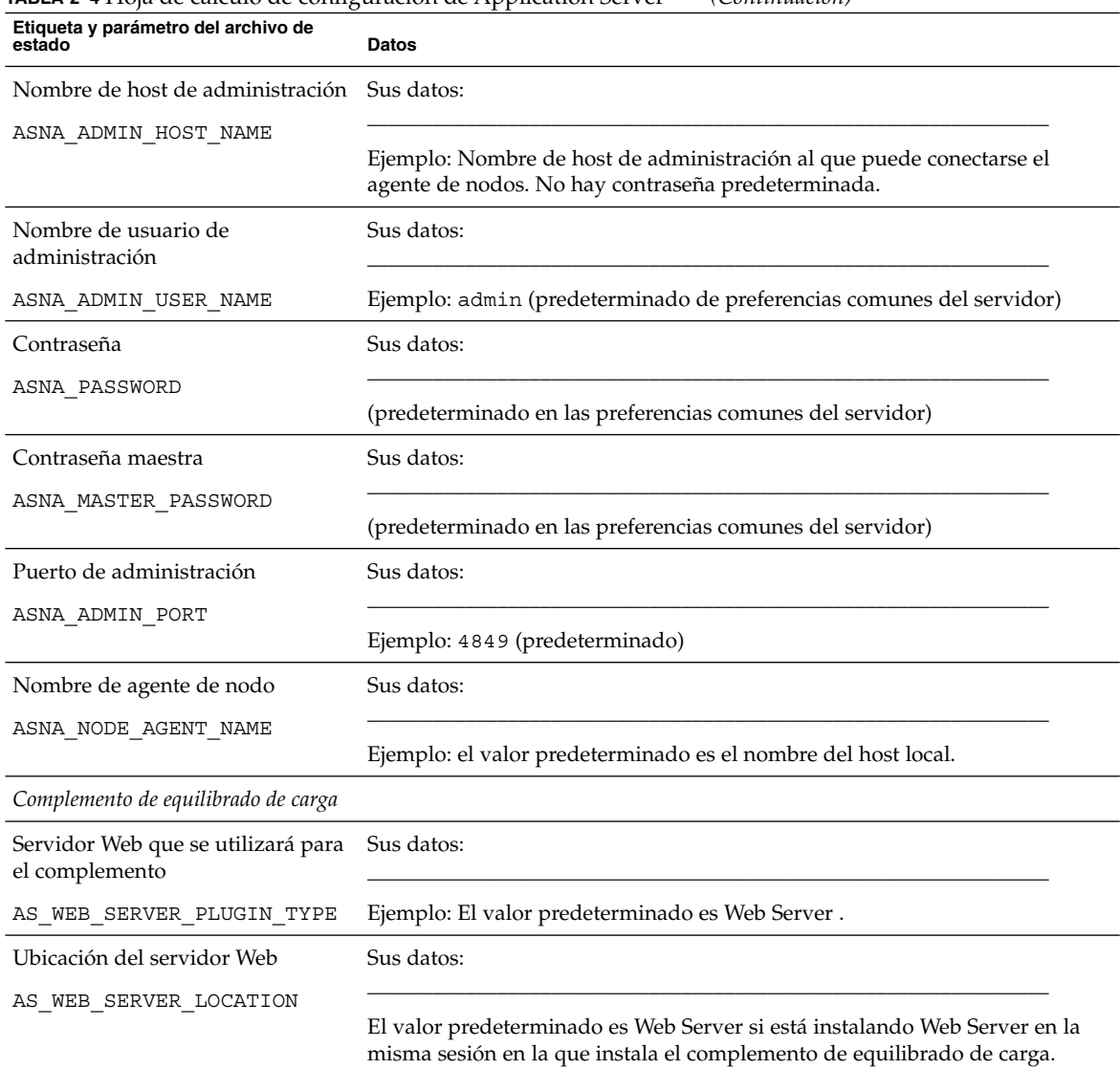

<span id="page-103-0"></span>**TABLA 2–4** Hoja de cálculo de configuración de Application Server *(Continuación)*

# Hoja de cálculo de Directory Server

Para obtener información detallada acerca de los campos de estas hojas de cálculo, consulte las tablas en ["Información de configuración de Directory Server"](#page-51-0) [en la página 52.](#page-51-0)

**TABLA 2–5** Hoja de cálculo de configuración de Directory Server

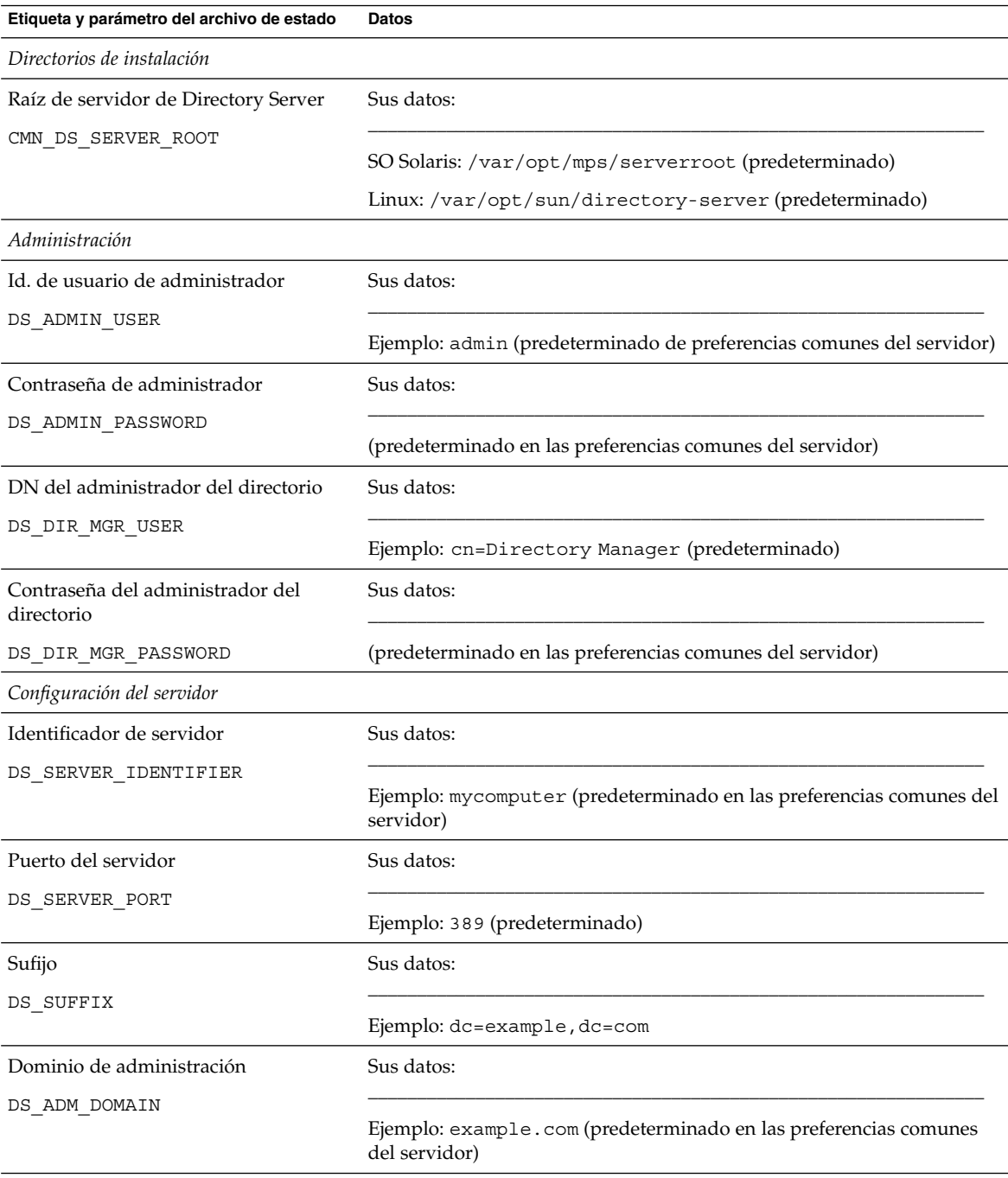

Capítulo 2 • Hojas de cálculo de configuración **105**

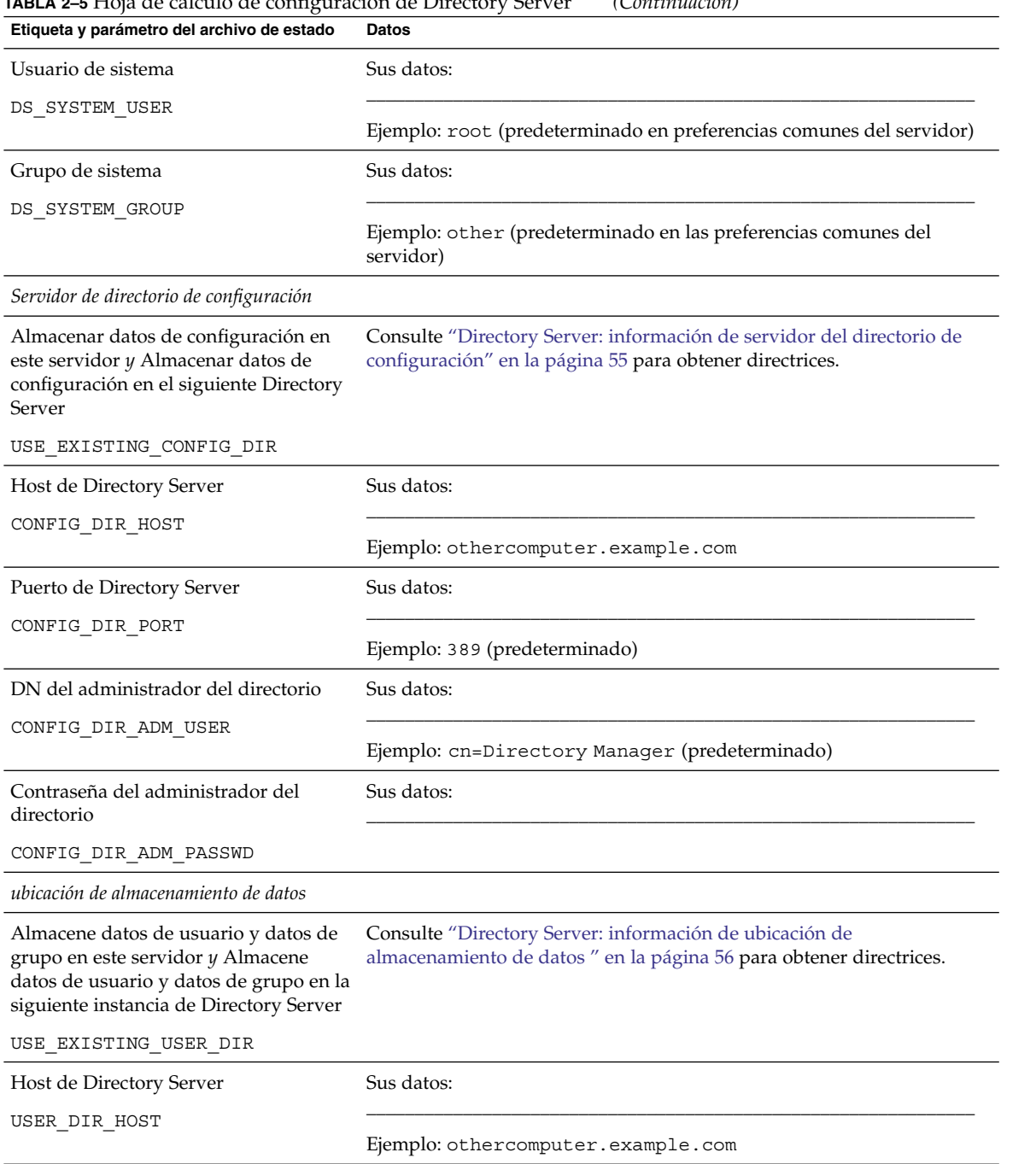

### **TABLA 2–5** Hoja de cálculo de configuración de Directory Server *(Continuación)*

| Etiqueta y parámetro del archivo de estado                                                                                           | Datos                                                                                                    |
|----------------------------------------------------------------------------------------------------|----------------------------------------------------------------------------------------------------|
| Puerto de Directory Server                                                                                                    | Sus datos:                                                                                               |
| USER DIR PORT                                                                                                    |                                                                                                    |
|                                                                                                    | Ejemplo: 389 (predeterminado)                                                                            |
| DN del administrador del directorio                                                                                                  | Sus datos:                                                                                               |
| USER DIR ADM USER                                                                                                    |                                                                                                    |
|                                                                                                    | Ejemplo: cn=Directory Manager (predeterminado)                                                           |
| Contraseña del administrador del<br>directorio                                                                                       | Sus datos:                                                                                               |
| USER_DIR_ADM_PASSWD                                                                                                    |                                                                                                    |
| Sufijo                                                                                                    | Sus datos:                                                                                               |
| USER DIR SUFFIX                                                                                                    |                                                                                                    |
|                                                                                                    | Ejemplo: dc=example, dc=com                                                                              |
| información sobre la cumplimentación de<br>datos                                                                                     |                                                                                                    |
| Rellenar con estructura organizativa de<br>ejemplo                                                                                   | Sus datos:                                                                                               |
| DS_ADD_SAMPLE_ENTRIES                                                                                                    | Ejemplo: 1 ó 0 (predeterminado)                                                                          |
| Rellenar con datos                                                                                                    | Sus datos:                                                                                               |
| DS_POPULATE_DATABASE                                                                                                    |                                                                                                    |
|                                                                                                    | Ejemplo: 1 ó 0 (predeterminado)                                                                          |
| Datos de ejemplo del programa de<br>instalación o Sus datos del archivo<br><b>LDIF</b>                                               | Consulte "Directory Server: rellenar información de datos" en la página<br>57 para obtener instrucciones |
| Nombre de archivo                                                                                                    | Consulte "Directory Server: rellenar información de datos" en la página                                  |
| DS_POPULATE_DATABASE_FILE_NAME                                                                                                    | 57 para obtener instrucciones                                                                            |
| Deshabilitar la comprobación de<br>esquema para acelerar la importación<br>de datos y esquemas de ejemplo según<br>los archivos LDIF | Sus datos:                                                                                               |
|                                                                                                    | Ejemplo: 1 ó 0 (predeterminado)                                                                          |
| DS DISABLE SCHEMA CHECKING                                                                                                    |                                                                                                    |

**TABLA 2–5** Hoja de cálculo de configuración de Directory Server *(Continuación)*

## <span id="page-107-0"></span>Hoja de cálculo de Directory Proxy Server

Para obtener información detallada acerca de los campos de estas hojas de cálculo, consulte las tablas en ["Información de configuración de Directory Proxy Server](#page-58-0) " [en la página 59.](#page-58-0)

**TABLA 2–6** Hoja de cálculo de configuración de Directory Proxy Server

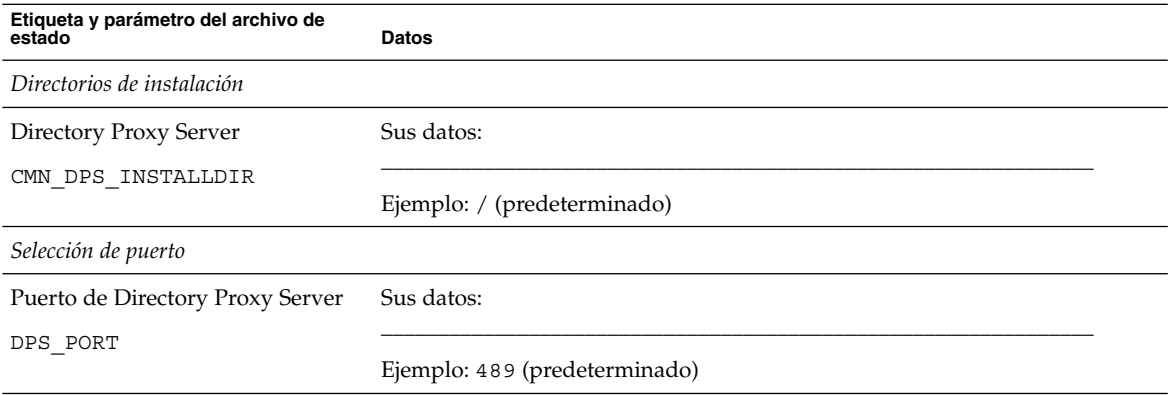

## Hoja de cálculo HADB

Para obtener instrucciones detalladas de los campos en esta hoja de cálculo, consulte ["Información de configuración HADB"](#page-59-0) en la página 60.

**TABLA 2–7** Hoja de cálculo de configuración de HADB

| Etiqueta y parámetro del archivo de<br>estado | <b>Datos</b>      |
|-----------------------------------------------|-------------------|
| Puerto de administración de<br><b>HADB</b>    | Sus datos:        |
| HADB DEFAULT ADMINPORT                        | Ejemplo: 1862     |
| Directorio de recursos de HADB                | Sus datos:        |
| HADB DEFAULT RESDIR                           | Ejemplo: /var/opt |
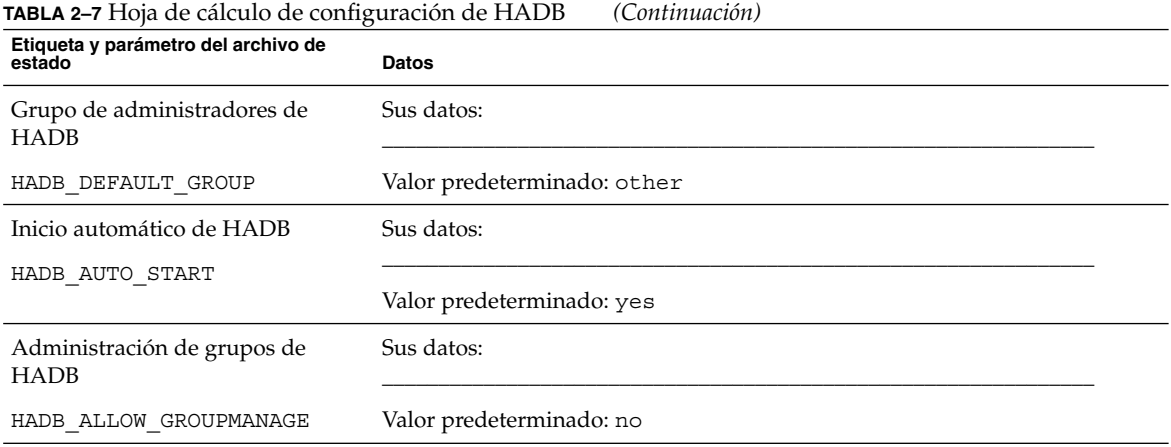

## Hojas de cálculo de Portal Server

Hay cuatro hojas de cálculo para Portal Server: una para cada contenedor Web en el que se puede implementar Portal Server:

- "Portal Server implementado en Application Server" en la página 109
- ["Portal Server implementado en Web Server"](#page-110-0) en la página 111
- ["Portal Server implementado en BEA WebLogic Server"](#page-112-0) en la página 113
- ["Portal Server implementado en IBM WebSphere Application Server](#page-114-0) " en la página [115](#page-114-0)

#### Portal Server implementado en Application Server

Para obtener información detallada acerca de los campos de estas hojas de cálculo, consulte las tablas en ["Información de configuración de Portal Server"](#page-60-0) en la página 61

**TABLA 2–8** Hoja de cálculo de configuración de Portal Server implementado en Application Server

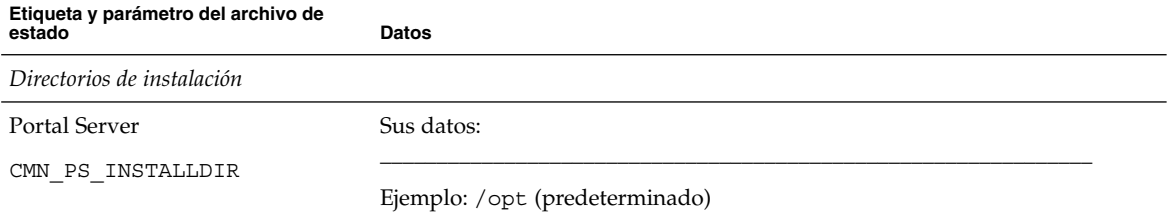

Capítulo 2 • Hojas de cálculo de configuración **109**

| Etiqueta y parámetro del archivo de<br>estado | <b>Datos</b>                                                         |  |
|-----------------------------------------------|----------------------------------------------------------------------|--|
| Sun Java System Application Server            |                                                                      |  |
| Directorio de instalación                     | Sus datos:                                                           |  |
| PS_DEPLOY_DIR                                 |                                                                      |  |
|                                               | SO Solaris: /opt/SUNWappserver/appserver (predeterminado)            |  |
|                                               | Linux: /opt/sun/appserver (predeterminado)                           |  |
| Dominio                                       | Sus datos:                                                           |  |
| PS_DEPLOY_DOMAIN                              | SO Solaris: domain1 (predeterminado)                                 |  |
|                                               | Linux: domain1 (predeterminado)                                      |  |
| Instancia de servidor                         | Sus datos:                                                           |  |
| PS DEPLOY INSTANCE                            | Ejemplo: server (predeterminado)                                     |  |
| Puerto de instancia de servidor               | Sus datos:                                                           |  |
| PS DEPLOY PORT                                | Ejemplo: 8080 (predeterminado)                                       |  |
| Directorio raíz del documento                 | Sus datos:                                                           |  |
| PS DEPLOY DOCROOT                             | SO Solaris: /var/opt/SUNWappserver/domains/domain1/docroot           |  |
|                                               | Linux:/var/opt/sun/appserver/domains/domain1/docroot                 |  |
| Puerto de administración                      | Sus datos:                                                           |  |
| PS DEPLOY ADMIN PORT                          | Ejemplo: 4849 (predeterminado)                                       |  |
| Id. de usuario de administrador               | Sus datos:                                                           |  |
| PS_DEPLOY_ADMIN                               | Ejemplo: admin (predeterminado de preferencias comunes del servidor) |  |
| Contraseña de usuario de<br>administrador     | Sus datos:                                                           |  |
| PS IS ADMIN PASSWORD                          | (predeterminado en las preferencias comunes del servidor)            |  |
| Protocolo de instancia de servidor            | Sus datos:                                                           |  |
| PS DEPLOY PROTOCOL                            | Ejemplo para archivo de estado: http (predeterminado)                |  |

**TABLA 2–8** Hoja de cálculo de configuración de Portal Server implementado en Application Server *(Continuación)*

<span id="page-110-0"></span>**TABLA 2–8** Hoja de cálculo de configuración de Portal Server implementado en Application Server *(Continuación)*

| Etiqueta y parámetro del archivo de<br>estado              | <b>Datos</b>                                                                                       |  |
|------------------------------------------------------------|----------------------------------------------------------------------------------------------------|--|
| Protocolo de Administration<br>Server                      | Sus datos:                                                                                         |  |
| PS DEPLOY ADMIN PROTOCOL                                   | Ejemplo para archivo de estado: https (predeterminado)                                             |  |
| Implementación de contenedor Web                           |                                                                                                    |  |
| URI de implementación                                      | Sus datos:                                                                                         |  |
| PS DEPLOY URI                                              | Ejemplo: /portal (predeterminado)<br>>Nota: es necesario introducir una barra oblicua inicial (/). |  |
| Equilibrador de carga que controla<br>varios Portal Server | Sus datos:                                                                                         |  |
|                                                            | Ejemplo para archivo de estado: n (predeterminado)                                                 |  |
| Dirección URL del equilibrador de<br>carga                 | Sus datos:                                                                                         |  |
| PS LOAD BALANCER URL                                       |                                                                                                    |  |
| Instalar portal de muestra                                 | Sus datos:                                                                                         |  |
| PS_SAMPLE_PORTAL                                           | Ejemplo para archivo de estado: y (predeterminado)                                                 |  |

### Portal Server implementado en Web Server

Para obtener información detallada acerca de los campos de estas hojas de cálculo, consulte las tablas en ["Información de configuración de Portal Server"](#page-60-0) en la página 61.

**TABLA 2–9** Hoja de cálculo de configuración de Portal Server implementado en Web Server

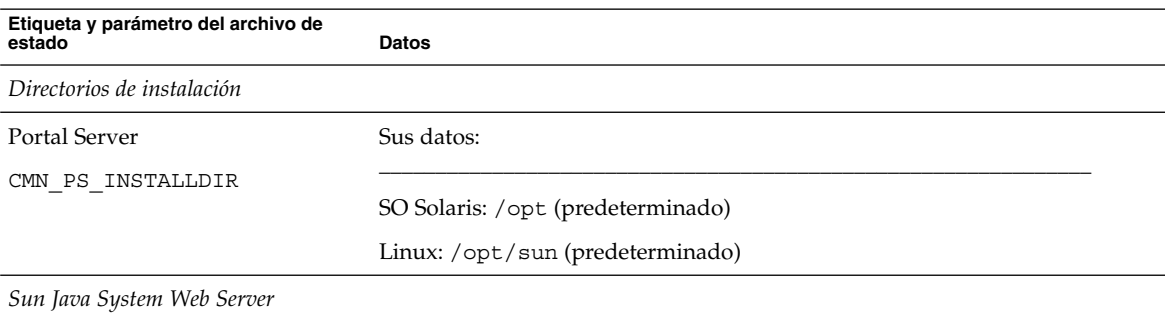

| Etiqueta y parámetro del archivo de<br>estádo              | <b>Datos</b>                                                                              |  |
|------------------------------------------------------------|-------------------------------------------------------------------------------------------|--|
| Directorio de instalación                                  | Sus datos:                                                                                |  |
| PS DEPLOY DIR                                              | SO Solaris: /opt/SUNWwbsvr (predeterminado)<br>Linux: /opt/sun/webserver (predeterminado) |  |
| Instancia de servidor                                      | Sus datos:                                                                                |  |
| PS DEPLOY INSTANCE                                         | Ejemplo: mycomputer.example.com                                                           |  |
| Puerto de instancia de servidor                            | Sus datos:                                                                                |  |
| PS DEPLOY PORT                                             | Ejemplo: 80 (predeterminado)                                                              |  |
| Raíz de documentos del servidor                            | Sus datos:                                                                                |  |
| PS_DEPLOY_DOCROOT                                          | SO Solaris: /opt/SUNWwbsvr/docs (predeterminado)                                          |  |
|                                                            | Linux: /opt/sun/webserver/docs (predeterminado)                                           |  |
| Puerto de instancia de servidor<br>seguro                  | Sus datos:                                                                                |  |
| PS DEPLOY PROTOCOL                                         | Ejemplo para archivo de estado: http (predeterminado)                                     |  |
| Implementación de contenedor Web                           |                                                                                           |  |
| URI de implementación                                      | Sus datos:                                                                                |  |
| PS DEPLOY URI                                              | Ejemplo: /portal (predeterminado)                                                         |  |
|                                                            | $>$ Nota: es necesario introducir una barra oblicua inicial $\langle \cdot \rangle$ .     |  |
| Equilibrador de carga que controla<br>varios Portal Server | Sus datos:                                                                                |  |
|                                                            | Ejemplo para archivo de estado: n (predeterminado)                                        |  |
| Dirección URL del equilibrador de<br>carga                 | Sus datos:                                                                                |  |
| PS LOAD BALANCER URL                                       |                                                                                           |  |
| Instalar portal de muestra                                 | Sus datos:                                                                                |  |
| PS SAMPLE PORTAL                                           | Ejemplo para archivo de estado: y (predeterminado)                                        |  |

**TABLA 2–9** Hoja de cálculo de configuración de Portal Server implementado en Web Server *(Continuación)*

### <span id="page-112-0"></span>Portal Server implementado en BEA WebLogic Server

Para obtener información detallada acerca de los campos de estas hojas de cálculo, consulte las tablas en ["Información de configuración de Directory Server"](#page-51-0) [en la página 52.](#page-51-0)

**TABLA 2–10** Hoja de cálculo de configuración de Portal Server implementado en BEA WebLogic Server

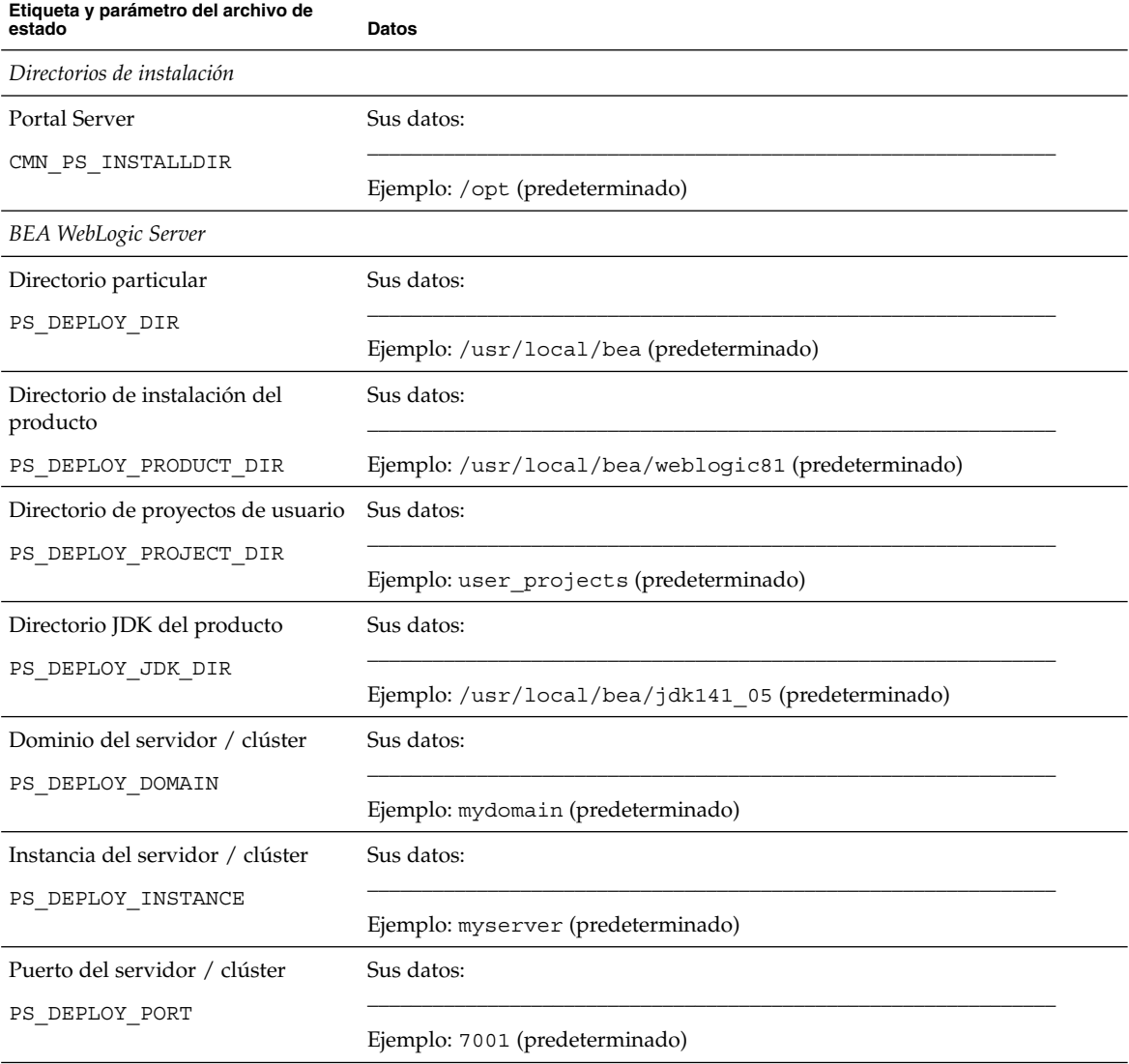

Capítulo 2 • Hojas de cálculo de configuración **113**

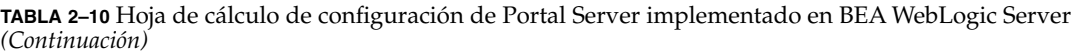

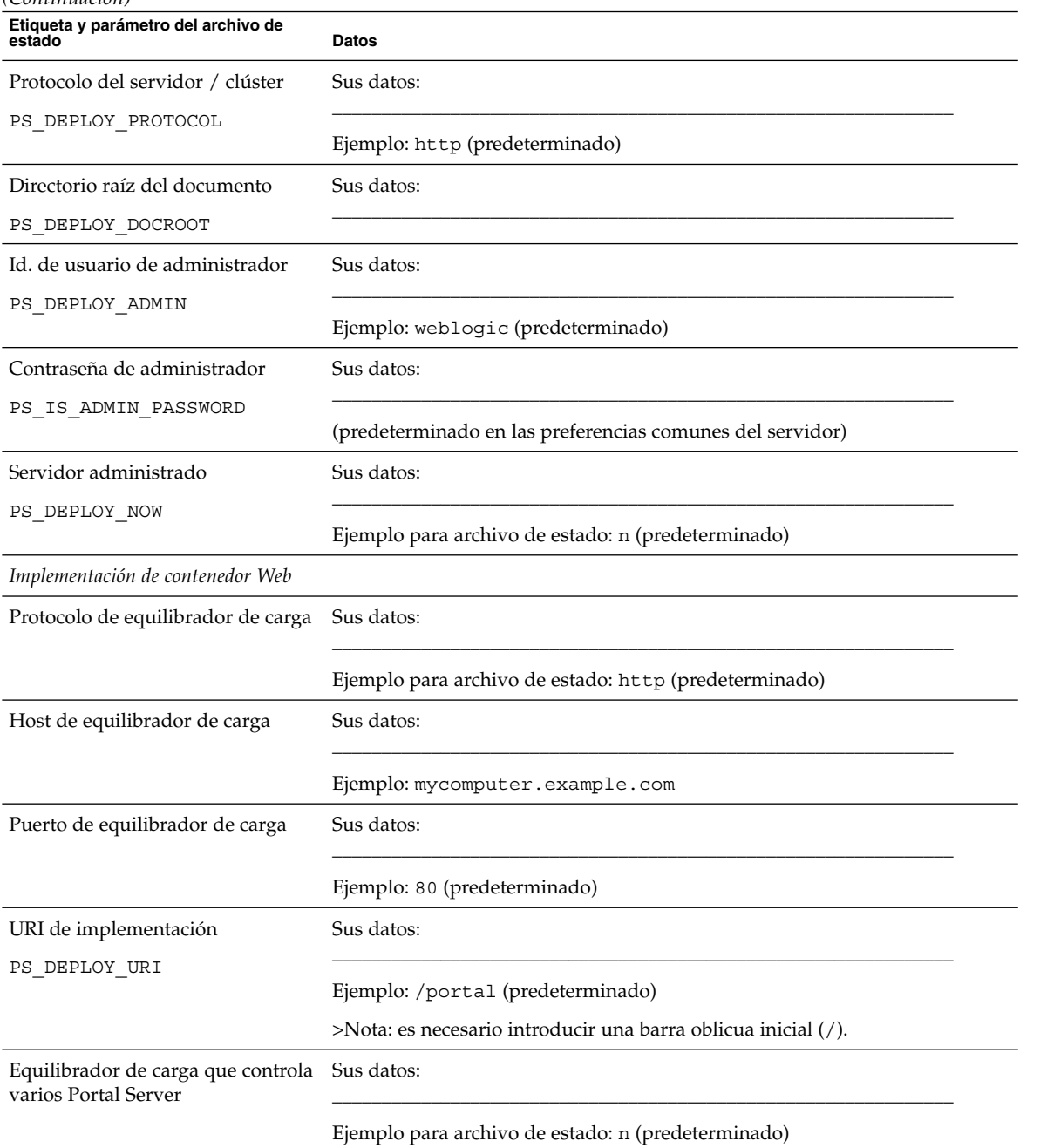

<span id="page-114-0"></span>**TABLA 2–10** Hoja de cálculo de configuración de Portal Server implementado en BEA WebLogic Server *(Continuación)*

| $\sim$                                        |                                                    |
|-----------------------------------------------|----------------------------------------------------|
| Etiqueta y parámetro del archivo de<br>estado | Datos                                              |
| Instalar portal de muestra                    | Sus datos:                                         |
| PS SAMPLE PORTAL                              | Ejemplo para archivo de estado: y (predeterminado) |

### Portal Server implementado en IBM WebSphere Application Server

Para obtener información detallada acerca de los campos de estas hojas de cálculo, consulte las tablas en ["Información de configuración de Portal Server"](#page-60-0) en la página 61.

**TABLA 2–11** Hoja de cálculo de configuración de Portal Server implementado en IBM WebSphere Application Server

| Etiqueta y parámetro del archivo de<br>estado | <b>Datos</b>                                                       |
|-----------------------------------------------|--------------------------------------------------------------------|
| Directorios de instalación                    |                                                                    |
| Portal Server                                 | Sus datos:                                                         |
| CMN PS INSTALLDIR                             | Ejemplo: /opt (predeterminado)                                     |
| IBM WebSphere Application Server              |                                                                    |
| Directorio de instalación                     | Sus datos:                                                         |
| PS DEPLOY DIR                                 | Ejemplo:/opt/IBM/WebSphere/Express51/AppServer<br>(predeterminado) |
| Host virtual                                  | Sus datos:                                                         |
| PS DEPLOY VIRTUAL HOST                        | Ejemplo: default host (predeterminado)                             |
| Celda                                         | Sus datos:                                                         |
| PS DEPLOY CELL                                | Ejemplo: DefaultNode (predeterminado)                              |
| Nodo                                          | Sus datos:                                                         |
| PS DEPLOY NODE                                | Ejemplo: DefaultNode (predeterminado)                              |

Capítulo 2 • Hojas de cálculo de configuración **115**

**Etiqueta y parámetro del archivo de** estado internacional de la parte de la parte de la parte de la parte de la parte de la parte de la parte de la p<br>Datos Instancia de servidor PS\_DEPLOY\_INSTANCE Sus datos: \_\_\_\_\_\_\_\_\_\_\_\_\_\_\_\_\_\_\_\_\_\_\_\_\_\_\_\_\_\_\_\_\_\_\_\_\_\_\_\_\_\_\_\_\_\_\_\_\_\_\_\_\_\_\_\_\_\_\_\_\_\_\_ Ejemplo: server1 (predeterminado) Puerto de instancia de servidor PS\_DEPLOY\_PORT Sus datos: \_\_\_\_\_\_\_\_\_\_\_\_\_\_\_\_\_\_\_\_\_\_\_\_\_\_\_\_\_\_\_\_\_\_\_\_\_\_\_\_\_\_\_\_\_\_\_\_\_\_\_\_\_\_\_\_\_\_\_\_\_\_\_ Ejemplo: 9080 (predeterminado) Directorio raíz del documento PS\_DEPLOY\_DOCROOT Sus datos: \_\_\_\_\_\_\_\_\_\_\_\_\_\_\_\_\_\_\_\_\_\_\_\_\_\_\_\_\_\_\_\_\_\_\_\_\_\_\_\_\_\_\_\_\_\_\_\_\_\_\_\_\_\_\_\_\_\_\_\_\_\_\_ Ejemplo: /opt/IBM/WebSphere/Express51/AppServer/installedApps\ DefaultNode/DefaultApplication.ear (predeterminado) Directorio de inicio de Java PS\_DEPLOY\_JDK\_DIR Sus datos: \_\_\_\_\_\_\_\_\_\_\_\_\_\_\_\_\_\_\_\_\_\_\_\_\_\_\_\_\_\_\_\_\_\_\_\_\_\_\_\_\_\_\_\_\_\_\_\_\_\_\_\_\_\_\_\_\_\_\_\_\_\_\_ Ejemplo: /opt/IBM/WebsSphere/Express51/Appserver/java (predeterminado) Instancia de servidor seguro PS\_DEPLOY\_PROTOCOL Sus datos: \_\_\_\_\_\_\_\_\_\_\_\_\_\_\_\_\_\_\_\_\_\_\_\_\_\_\_\_\_\_\_\_\_\_\_\_\_\_\_\_\_\_\_\_\_\_\_\_\_\_\_\_\_\_\_\_\_\_\_\_\_\_\_ Ejemplo para archivo de estado: http (predeterminado) *Implementación de contenedor Web* Protocolo de equilibrador de carga Sus datos: \_\_\_\_\_\_\_\_\_\_\_\_\_\_\_\_\_\_\_\_\_\_\_\_\_\_\_\_\_\_\_\_\_\_\_\_\_\_\_\_\_\_\_\_\_\_\_\_\_\_\_\_\_\_\_\_\_\_\_\_\_\_\_ Ejemplo para archivo de estado: http (predeterminado) Host de equilibrador de carga Sus datos: \_\_\_\_\_\_\_\_\_\_\_\_\_\_\_\_\_\_\_\_\_\_\_\_\_\_\_\_\_\_\_\_\_\_\_\_\_\_\_\_\_\_\_\_\_\_\_\_\_\_\_\_\_\_\_\_\_\_\_\_\_\_\_ Ejemplo: mycomputer.example.com Puerto de equilibrador de carga Sus datos: \_\_\_\_\_\_\_\_\_\_\_\_\_\_\_\_\_\_\_\_\_\_\_\_\_\_\_\_\_\_\_\_\_\_\_\_\_\_\_\_\_\_\_\_\_\_\_\_\_\_\_\_\_\_\_\_\_\_\_\_\_\_\_ Ejemplo: 8080 (predeterminado) URI de implementación PS\_DEPLOY\_URI Sus datos: \_\_\_\_\_\_\_\_\_\_\_\_\_\_\_\_\_\_\_\_\_\_\_\_\_\_\_\_\_\_\_\_\_\_\_\_\_\_\_\_\_\_\_\_\_\_\_\_\_\_\_\_\_\_\_\_\_\_\_\_\_\_\_ Ejemplo: /portal (predeterminado) >Nota: es necesario introducir una barra oblicua inicial (/).

**TABLA 2–11** Hoja de cálculo de configuración de Portal Server implementado en IBM WebSphere Application Server *(Continuación)*

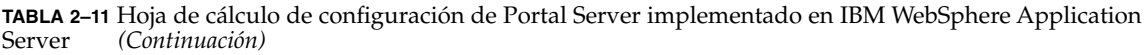

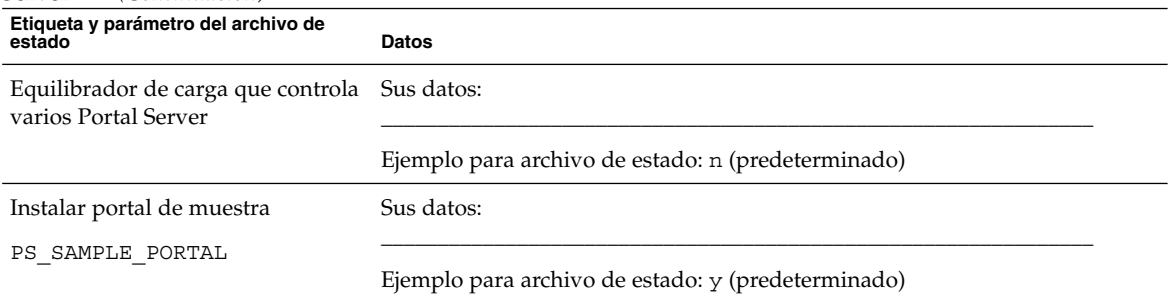

## Hoja de cálculo de Portal Server Secure Remote Access

Para obtener información detallada acerca de los campos de estas hojas de cálculo, consulte las tablas en ["Información de configuración de Portal Server, Secure Remote](#page-67-0) Access" [en la página 68.](#page-67-0)

**TABLA 2–12** Hoja de cálculo de configuración de Portal Server Secure Remote Access

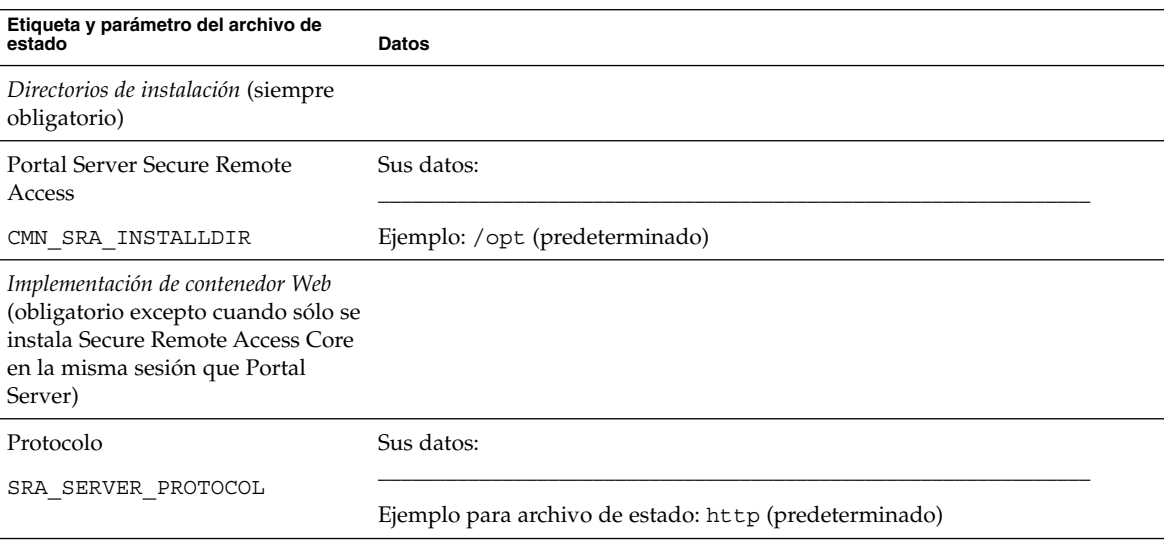

|                                                                                           | <b>FLATE</b> TETTOJA DE CATEGO DE COMMISSION DE FOTAN DEL VEL DECATE TRENDIE FICEBB<br>$\sqrt{2}$ |  |
|-------------------------------------------------------------------------------------------|---------------------------------------------------------------------------------------------------|--|
| Etiqueta y parámetro del archivo de<br>estado                                             | Datos                                                                                             |  |
| Host                                                                                      | Sus datos:                                                                                        |  |
| SRA_SERVER_HOST                                                                           | Ejemplo: mycomputer.example.com                                                                   |  |
| Puerto                                                                                    | Sus datos:                                                                                        |  |
| SRA_SERVER_PORT                                                                           | Ejemplo: 8080 (predeterminado)                                                                    |  |
| URI de implementación                                                                     | Sus datos:                                                                                        |  |
| SRA_DEPLOY_URI                                                                            | Ejemplo: /portal (predeterminado)                                                                 |  |
| Información de puerta de enlace<br>(obligatoria al instalar Secure<br>Remote Access Core) |                                                                                                   |  |
| Protocolo de puerta de enlace<br>Sus datos:                                               |                                                                                                   |  |
| SRA GATEWAY PROTOCOL                                                                      | Ejemplo para archivo de estado: https (predeterminado)                                            |  |
| Dominio de Portal Server                                                                  | Sus datos:                                                                                        |  |
| SRA SERVER DOMAIN                                                                         | Ejemplo: example.com                                                                              |  |
| Dominio de la puerta de enlace                                                            | Sus datos:                                                                                        |  |
| SRA GATEWAY DOMAIN                                                                        | Ejemplo: example.com                                                                              |  |
| Puerto de puerta de enlace                                                                | Sus datos:                                                                                        |  |
| SRA GATEWAY PORT                                                                          | Ejemplo: 443 (predeterminado)                                                                     |  |
| Nombre de perfil de la puerta de<br>enlace                                                | Sus datos:                                                                                        |  |
| SRA_GATEWAY_PROFILE                                                                       | Ejemplo: default (predeterminado)                                                                 |  |
| Contraseña de usuario de registro                                                         | Sus datos:                                                                                        |  |
| SRA_LOG_USER_PASSWORD                                                                     | (predeterminado en las preferencias comunes del servidor)                                         |  |
| Puerta de enlace (obligatoria al<br>instalar la puerta de enlace)                         |                                                                                                   |  |

**TABLA 2–12** Hoja de cálculo de configuración de Portal Server Secure Remote Access *(Continuación)*

|                                                          | <b>INVERT IL</b> TOJA DE CARATO DE COMIZAMENTO DE FOTAL DE VEI DECATE NEMBRE TRECSS<br>$\sqrt{2}$ |  |
|----------------------------------------------------------|---------------------------------------------------------------------------------------------------|--|
| Etiqueta y parámetro del archivo de<br>estado            | Datos                                                                                             |  |
| Protocolo                                                | Sus datos:                                                                                        |  |
| SRA_GW_PROTOCOL                                          | Ejemplo para archivo de estado: https (predeterminado)                                            |  |
| Nombre de host                                           | Sus datos:                                                                                        |  |
| SRA_GW_HOSTNAME                                          | Ejemplo: mycomputer                                                                               |  |
| Subdominio                                               | Sus datos:                                                                                        |  |
| SRA GW SUBDOMAIN                                         |                                                                                                   |  |
| Dominio                                                  | Sus datos:                                                                                        |  |
| SRA GW DOMAIN                                            | Ejemplo: example.com                                                                              |  |
| Dirección IP de host                                     | Sus datos:                                                                                        |  |
| SRA GW IPADDRESS                                         | Ejemplo: 127.51.91.192                                                                            |  |
| Puerto de acceso                                         | Sus datos:                                                                                        |  |
| SRA_GW_PORT                                              | Ejemplo: 443 (predeterminado)                                                                     |  |
| Nombre de perfil de la puerta de<br>enlace               | Sus datos:                                                                                        |  |
| SRA GW PROFILE                                           | Ejemplo: default (predeterminado)                                                                 |  |
| Contraseña de usuario de registro                        | Sus datos:                                                                                        |  |
| SRA LOG USER PASSWORD                                    | (predeterminado en las preferencias comunes del servidor)                                         |  |
| Iniciar la puerta de enlace después<br>de la instalación | Sus datos:                                                                                        |  |
| SRA_GW_START                                             | Ejemplo para archivo de estado: y (predeterminado)                                                |  |
| Netlet Proxy (obligatorio al instalar<br>Netlet Proxy)   |                                                                                                   |  |
| Nombre de host                                           | Sus datos:                                                                                        |  |
| SRA_NLP_HOSTNAME                                         | Ejemplo: mycomputer                                                                               |  |
| Subdominio                                               | Sus datos:                                                                                        |  |
| SRA_NLP_SUBDOMAIN                                        |                                                                                                   |  |

**TABLA 2–12** Hoja de cálculo de configuración de Portal Server Secure Remote Access *(Continuación)*

Capítulo 2 • Hojas de cálculo de configuración **119**

| Etiqueta y parámetro del archivo de<br>estado              | Datos                                                     |  |
|------------------------------------------------------------|-----------------------------------------------------------|--|
| Dominio                                                    | Sus datos:                                                |  |
| SRA NLP DOMAIN                                             | Ejemplo: example.com                                      |  |
| Dirección IP de host                                       | Sus datos:                                                |  |
| SRA NLP IPADDRESS                                          | Ejemplo: 127.51.91.192                                    |  |
| Puerto de acceso                                           | Sus datos:                                                |  |
| SRA_NLP_PORT                                               | Ejemplo: 10555 (predeterminado)                           |  |
| Nombre de perfil de la puerta de<br>enlace                 | Sus datos:                                                |  |
| SRA NLP GATEWAY PROFILE                                    | Ejemplo: default (predeterminado)                         |  |
| Contraseña de usuario de registro                          | Sus datos:                                                |  |
| SRA LOG USER PASSWORD                                      | (predeterminado en las preferencias comunes del servidor) |  |
| Iniciar el proxy Netlet después de<br>la instalación       | Sus datos:                                                |  |
| SRA NLP START                                              | Ejemplo para archivo de estado: y (predeterminado)        |  |
| Rewriter Proxy (obligatorio al<br>instalar Rewriter Proxy) |                                                           |  |
| Nombre de host                                             | Sus datos:                                                |  |
| SRA RWP HOSTNAME                                           | Ejemplo: mycomputer                                       |  |
| Subdominio                                                 | Sus datos:                                                |  |
| SRA_RWP_SUBDOMAIN                                          |                                                           |  |
| Dominio                                                    | Sus datos:                                                |  |
| SRA RWP DOMAIN<br>Ejemplo: example.com                     |                                                           |  |
| Dirección IP de host                                       | Sus datos:                                                |  |
| SRA_RWP_IPADDRESS                                          | Ejemplo: 127.51.91.192                                    |  |

**TABLA 2–12** Hoja de cálculo de configuración de Portal Server Secure Remote Access *(Continuación)*

|                                                                                 | <b>TABLA 2–12</b> Hoja de calculo de configuración de Portal Berver Becure Kemble Access<br>(Contribution) |  |
|---------------------------------------------------------------------------------|----------------------------------------------------------------------------------------------------|--|
| Etiqueta y parámetro del archivo de<br>estado                                   | Datos                                                                                                    |  |
| Puerto de acceso                                                                | Sus datos:                                                                                                 |  |
| SRA_RWP_PORT                                                                    | Ejemplo: 10443 (predeterminado)                                                                            |  |
| Nombre de perfil de la puerta de<br>enlace                                      | Sus datos:                                                                                                 |  |
| SRA_RWP_GATEWAY_PROFILE                                                         | Ejemplo: default (predeterminado)                                                                          |  |
| Contraseña de usuario de registro                                               | Sus datos:                                                                                                 |  |
| SRA LOG USER PASSWORD                                                           | (predeterminado en las preferencias comunes del servidor)                                                  |  |
| Iniciar el proxy Rewriter después<br>de la instalación                          | Sus datos:                                                                                                 |  |
| SRA RWP START                                                                   | Ejemplo para archivo de estado: y (predeterminado)                                                         |  |
| Proxy Information (obligatorio al<br>instalar Netlet Proxy o Rewriter<br>Proxy) |                                                                                                    |  |
| Trabajar con Portal Server en otro<br>host                                      | Sus datos:                                                                                                 |  |
| SRA_IS_CREATE_INSTANCE                                                          |                                                                                                    |  |
| Protocolo de Portal Server                                                      | Sus datos:                                                                                                 |  |
| SRA SERVER PROTOCOL                                                             |                                                                                                    |  |
| Host de Portal Server                                                           | Sus datos:                                                                                                 |  |
| SRA SERVER HOST                                                                 |                                                                                                    |  |
| Puerto de Portal Server                                                         | Sus datos:                                                                                                 |  |
| SRA SERVER PORT                                                                 |                                                                                                    |  |
| URI de implementación de Portal<br>Server                                       | Sus datos:                                                                                                 |  |
| SRA DEPLOY URI                                                                  |                                                                                                    |  |
| DN de organización                                                              | Sus datos:                                                                                                 |  |
| SRA_IS_ORG_DN                                                                   |                                                                                                    |  |
| URI de servicio de Access Manager Sus datos:                                    |                                                                                                    |  |
| SRA IS SERVICE URI                                                              |                                                                                                    |  |

**TABLA 2–12** Hoja de cálculo de configuración de Portal Server Secure Remote Access *(Continuación)*

Capítulo 2 • Hojas de cálculo de configuración **121**

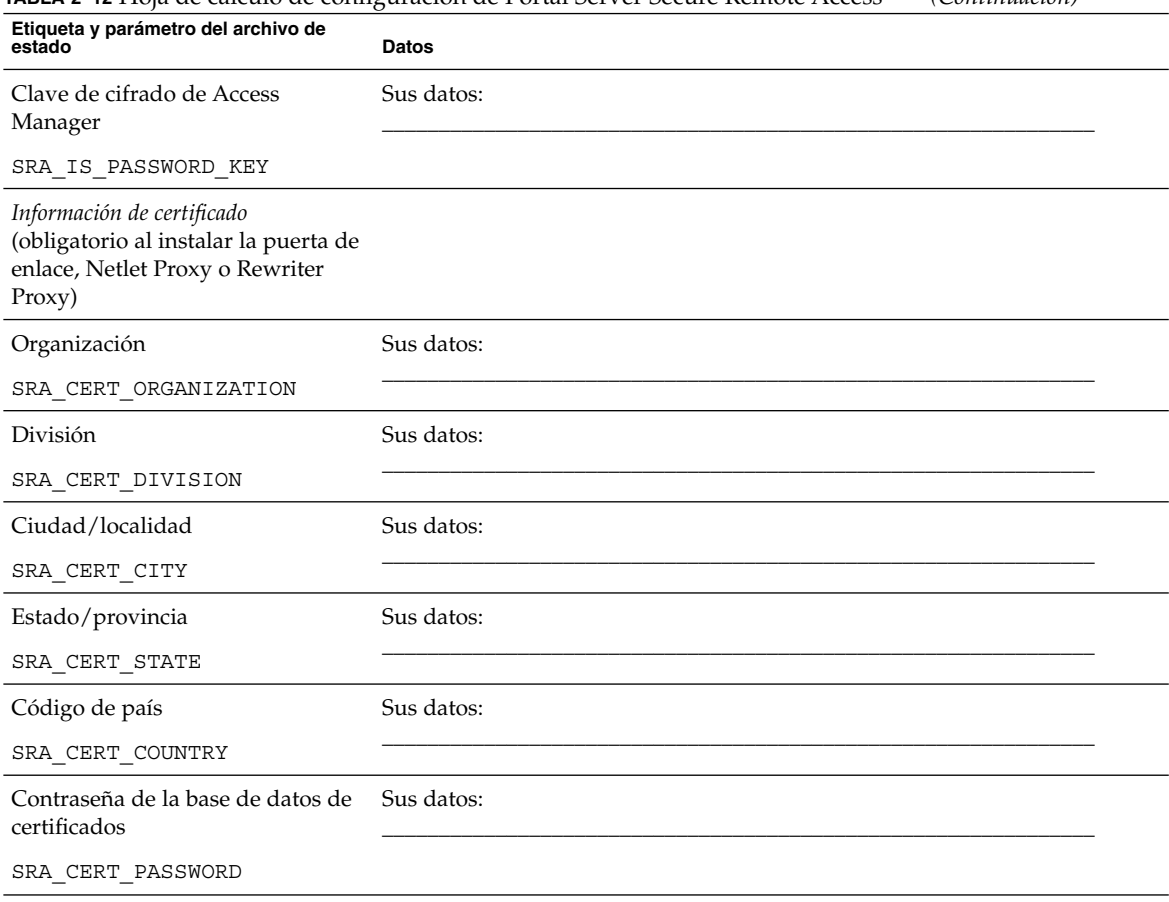

**TABLA 2–12** Hoja de cálculo de configuración de Portal Server Secure Remote Access *(Continuación)*

# Hoja de cálculo de Web Server

Para obtener información detallada acerca de los campos de estas hojas de cálculo, consulte las tablas en ["Información de configuración de Web Server"](#page-84-0) en la página 85.

**TABLA 2–13** Hoja de cálculo de configuración de Web Server

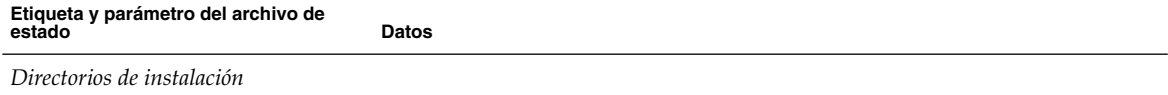

| <b>IABLA 2-13</b> I IUJA DE CAICUIU DE CONNEGUACIÓN DE VED <i>S</i> EI VEI<br>Etiqueta y parámetro del archivo de<br>estado | $\cup$ ununuu<br><b>Datos</b>                                                             |  |  |  |
|----------------------------------------------------------------------------------------------------|-------------------------------------------------------------------------------------------|--|--|--|
| Web Server                                                                                                    | Sus datos:                                                                                |  |  |  |
| CMN WS INSTALLDIR                                                                                                    | SO Solaris: /opt/SUNWwbsvr (predeterminado)<br>Linux: /opt/sun/webserver (predeterminado) |  |  |  |
| Administración                                                                                                    |                                                                                           |  |  |  |
| Id. de usuario de administrador                                                                                             | Sus datos:                                                                                |  |  |  |
| WS ADMIN USER                                                                                                    | Ejemplo: admin (predeterminado de preferencias comunes del servidor)                      |  |  |  |
| Contraseña de administrador                                                                                                 | Sus datos:                                                                                |  |  |  |
| WS ADMIN PASSWORD                                                                                                    | (predeterminado en las preferencias comunes del servidor)                                 |  |  |  |
| Host de Web Server                                                                                                    | Sus datos:                                                                                |  |  |  |
| WS ADMIN HOST                                                                                                    | Ejemplo: mycomputer.example.com                                                           |  |  |  |
| Puerto de administración                                                                                                    | Sus datos:                                                                                |  |  |  |
| WS ADMIN PORT                                                                                                    | Ejemplo: 8888 (predeterminado)                                                            |  |  |  |
| Id. de usuario de tiempo de<br>ejecución de administración                                                                  | Sus datos:                                                                                |  |  |  |
| WS ADMIN SYSTEM USER                                                                                                    | Ejemplo: root (predeterminado)                                                            |  |  |  |
| Instancia de Default Web Server                                                                                             |                                                                                           |  |  |  |
| Id. de usuario de tiempo de<br>ejecución                                                                                    | Sus datos:                                                                                |  |  |  |
| WS INSTANCE USER                                                                                                    | Ejemplo: webservd (predeterminado)                                                        |  |  |  |
| Grupo de tiempo de ejecución                                                                                                | Sus datos:                                                                                |  |  |  |
| WS_INSTANCE_GROUP                                                                                                    | Ejemplo: webservd (predeterminado)                                                        |  |  |  |
| Puerto HTTP                                                                                                    | Sus datos:                                                                                |  |  |  |
| WS_ADMIN_PORT                                                                                                    | Ejemplo: 80 (predeterminado)                                                              |  |  |  |

**TABLA 2–13** Hoja de cálculo de configuración de Web Server *(Continuación)*

Capítulo 2 • Hojas de cálculo de configuración **123**

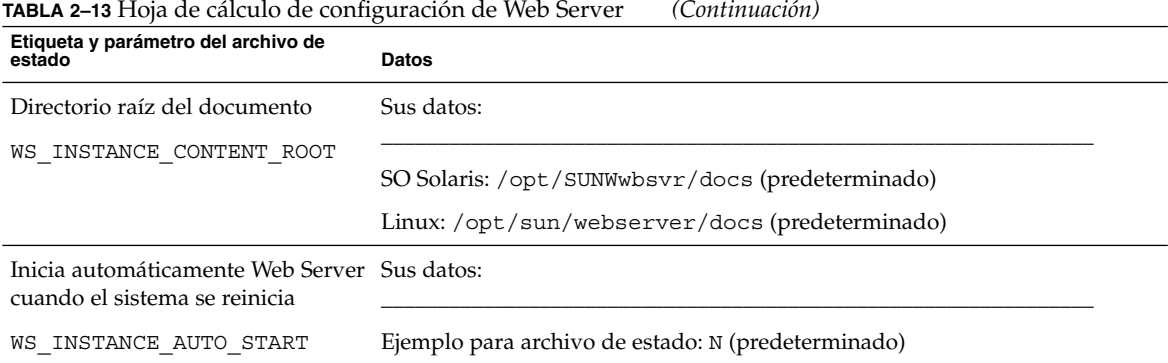

# Hoja de cálculo de Web Proxy Server

Para ver la hoja de cálculo de explicaciones detalladas, consulte ["Información de](#page-87-0) [configuración de Web Proxy Server"](#page-87-0) en la página 88.

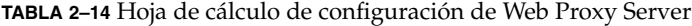

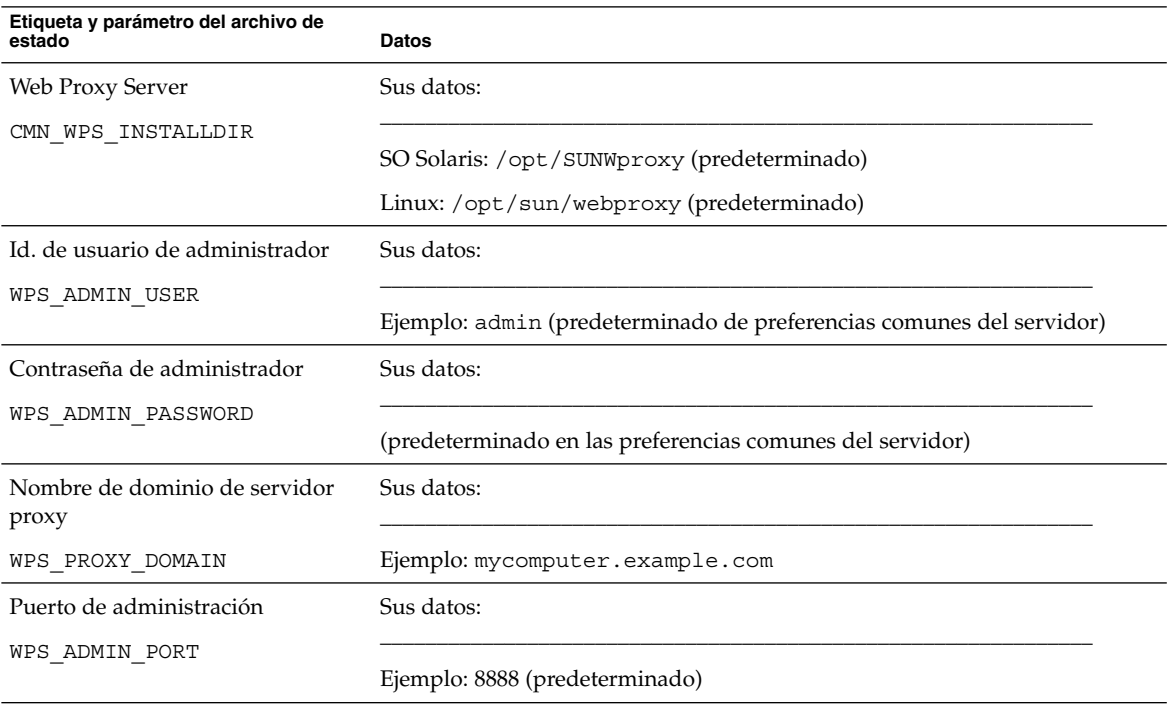

| Etiqueta y parámetro del archivo de<br>estado                     | <b>Datos</b>                     |
|-------------------------------------------------------------------|----------------------------------|
| Id. de usuario de tiempo de<br>ejecución de Administration Server | Sus datos:                       |
| WPS ADMIN RUNTIME USER                                            | Ejemplo: root (predeterminado)   |
| Id. de usuario de tiempo de<br>ejecución de instancia             | Sus datos:                       |
| WPS INSTANCE RUNTIME USER                                         | Ejemplo: nobody (predeterminado) |
| Puerto de instancia de proxy                                      | Sus datos:                       |
| WPS INSTANCE PORT                                                 | Ejemplo: 8181 (predeterminado)   |

**TABLA 2–14** Hoja de cálculo de configuración de Web Proxy Server *(Continuación)*

#### CAPÍTULO **3**

## Puertos y directorios predeterminados de instalación

Este capítulo muestra los directorios de instalación de componentes que el programa de instalación de Sun Java™ Enterprise System (Java ES) utiliza de forma predeterminada.

## Directorios de instalación predeterminados

El programa de instalación de Java ES instala automáticamente los componentes en los directorios predeterminados a menos que se especifique lo contrario. En la mayoría de los casos, el usuario puede especificar ubicaciones personalizadas que sustituyan a las predeterminadas mediante la opción "Configurar ahora" (Configure Now).

Los directorios de instalación para los siguientes componentes tienen restricciones:

- **Directory Server.** No se puede especificar la ubicación de instalación de Directory Server. Aunque sí se puede especificar la ubicación de los datos de configuración de tiempo de ejecución de Directory Server.
- **Portal Server Secure Remote Access.** Portal Server Secure Remote Access Core debe instalarse en la misma ubicación que Portal Server.
- **Sun Cluster, Sun Cluster Agents para Sun Java System.** No es posible cambiar la ubicación de los directorios de instalación.
- **Message Queue.** No es posible cambiar la ubicación de los directorios de instalación.

En la siguiente tabla aparecen los directorios de instalación predeterminados para los componentes de Java ES.

#### **TABLA 3–1** Directorios de instalación predeterminados

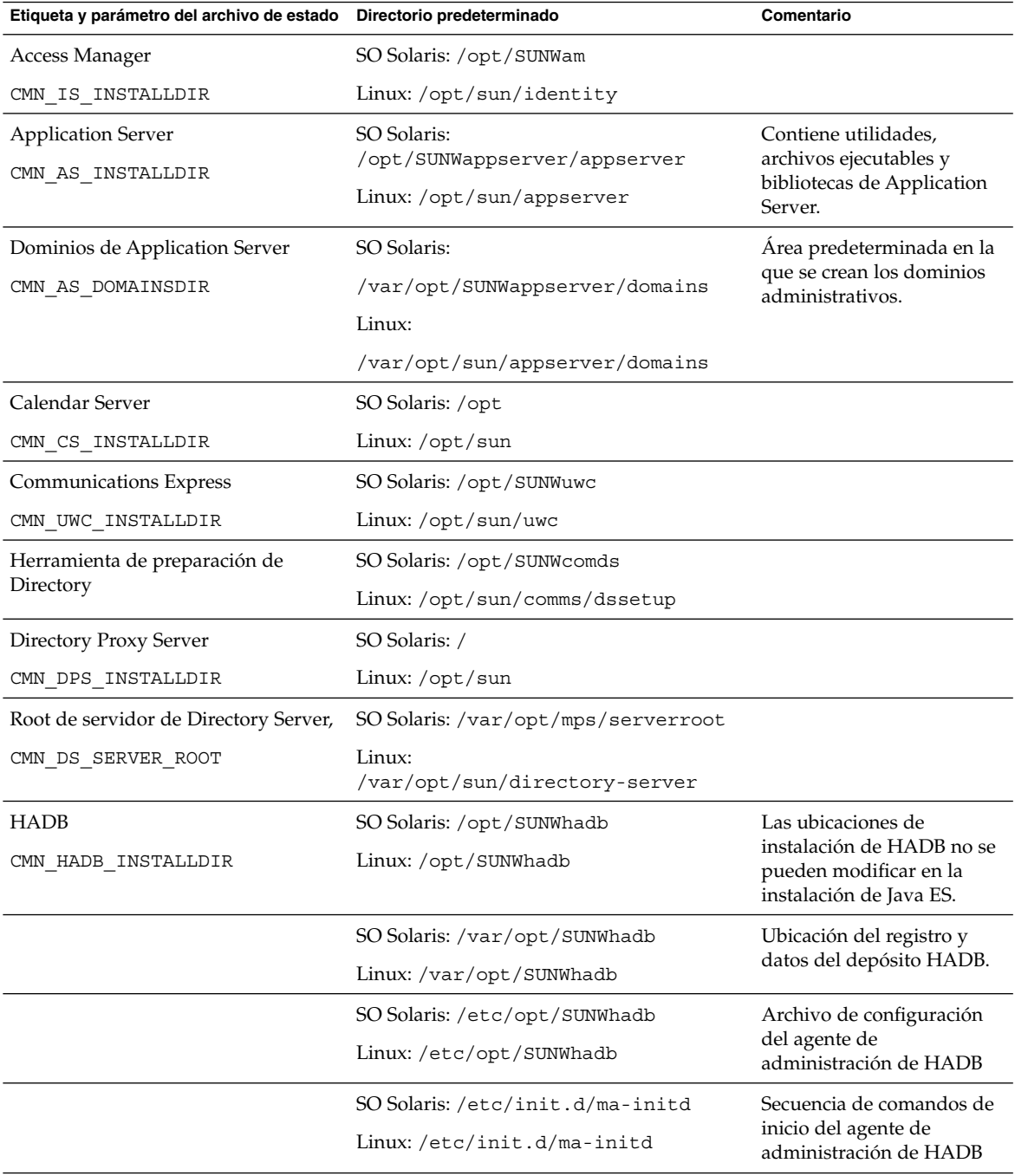

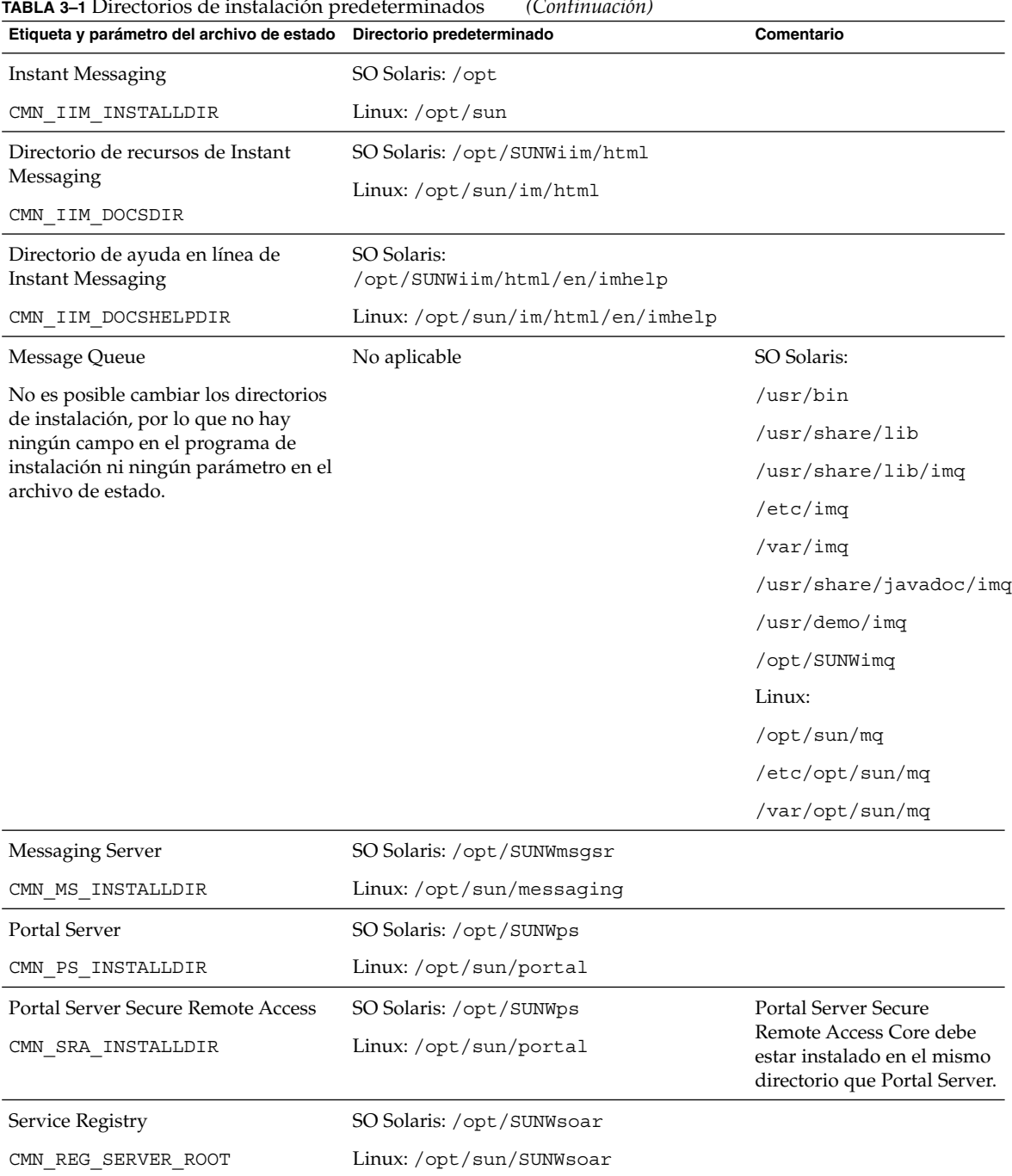

| Etiqueta y parámetro del archivo de estado Directorio predeterminado                                                                                                    |                               | Comentario                                                                                                    |
|----------------------------------------------------------------------------------------------------|-------------------------------|----------------------------------------------------------------------------------------------------|
| Sun Cluster<br>No es posible cambiar los directorios<br>de instalación, por lo que no hay<br>ningún campo en el programa de<br>instalación ni ningún parámetro en el<br>archivo de estado. | No aplicable                  | El software de Sun Cluster<br>está instalado en las<br>siguientes ubicaciones del<br>SO Solaris:<br>$/usr$ opt<br>/usr/cluster |
| Web Server                                                                                                    | SO Solaris: /opt/SUNWwbsvr    |                                                                                                    |
| CMN WS INSTALLDIR                                                                                                    | Linux:/opt/sun/webserver      |                                                                                                    |
| Web Proxy Server                                                                                                    | SO Solaris: /opt/SUNWproxy    |                                                                                                    |
| CMN WPS INSTALLDIR                                                                                                    | Linux:/opt/sun/webproxyserver |                                                                                                    |

**TABLA 3–1** Directorios de instalación predeterminados *(Continuación)*

## Números de puerto predeterminados

Cuando el programa de instalación de Java ES solicita que introduzca un número de puerto, realiza una comprobación en tiempo de ejecución de los puertos que están en uso y muestra un valor predeterminado adecuado. Si el número de puerto predeterminado lo está usando otro componente u otra instancia del mismo componente, el programa de instalación presentará un valor alternativo.

La siguiente tabla muestra el número de puertos del componente predeterminado de Java ES y el objetivo de cada puerto.

**Nota –** Access Manager y Portal Server no aparecen en la lista, ya que utilizan los números de puerto del contenedor Web en que se implementan.

**TABLA 3–2** Números de puerto predeterminados de los componentes

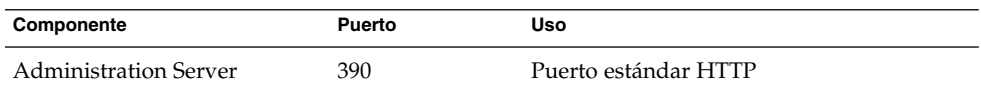

| Componente                 | Puerto | <b>Uso</b>                                             |
|----------------------------|--------|--------------------------------------------------------|
| <b>Application Server</b>  | 8080   | Puerto estándar HTTP                                   |
|                            | 3700   | Puerto estándar IIOP                                   |
|                            | 4849   | Puerto de Administration Server                        |
|                            | 7676   | Puerto estándar de Message Queue                       |
|                            | 8686   | Puerto JMX                                             |
|                            | 8181   | Puerto HTTPS                                           |
| Calendar Server            | 80     | Puerto estándar HTTP                                   |
|                            | 389    | Puerto LDAP                                            |
|                            | 57997  | <b>ENS</b>                                             |
|                            | 59779  | <b>DWP</b>                                             |
| Contenedor de agente común | 10162  | Puerto JMX (TCP)                                       |
|                            | 10161  | Puerto del adaptador SNMP (UDP)                        |
|                            | 10162  | Puerto del adaptador SNMP para capturas<br>(UDP)       |
|                            | 10163  | Puerto del adaptador Commandstream<br>(TCP)            |
| Directory Proxy Server     | 489    | Escucha LDAP                                           |
| <b>Directory Server</b>    | 389    | Escucha LDAP estándar                                  |
|                            | 636    | LDAPS mediante SSL                                     |
| <b>HADB</b>                | 1862   | Puerto del agente de administración (JMX)              |
|                            | 15200  | Puerto base predeterminado                             |
| Instant Messaging          | 5222   | Puerto del multiplexor                                 |
|                            | 5269   | Puerto servidor a servidor de Instant<br>Messaging     |
|                            | 45222  | Puerto de Instant Messaging                            |
| Message Queue              | 80     | Puerto estándar HTTP                                   |
|                            | 7676   | Asignador de puertos                                   |
|                            | 7677   | Puerto de servlet de protocolo de túnel<br><b>HTTP</b> |

**TABLA 3–2** Números de puerto predeterminados de los componentes *(Continuación)*

| Componente                  | Puerto | Uso                                                                       |
|-----------------------------|--------|---------------------------------------------------------------------------|
| Messaging Server            | 25     | Puerto estándar SMTP                                                      |
|                             | 80     | Puerto de Messaging Express (HTTP)                                        |
|                             | 110    | Puerto estándar POP3 / Proxy MMP POP3                                     |
|                             | 143    | Puerto estándar IMAP4 / Proxy MMP<br><b>IMAP</b>                          |
|                             | 992    | POP3 mediante SSL                                                         |
|                             | 993    | IMAP mediante SSL o proxy MMP IMAP<br>mediante SSL                        |
|                             | 7997   | Puerto de servicio de notificación de<br>sucesos                          |
|                             | 27442  | Usado por Job Controller para la<br>comunicación interna de los productos |
|                             | 49994  | Usado por Watcher para la comunicación<br>interna de los productos        |
| Portal Server Secure Remote | 8080   | Puerto estándar HTTP                                                      |
| Access                      | 443    | HTTP mediante SSL                                                         |
|                             | 10443  | Puerto proxy Rewriter                                                     |
|                             | 10555  | Puerto proxy Netlet                                                       |
| Service Registry            | 6060   | Puerto HTTP                                                               |
|                             | 6443   | Puerto HTTPS                                                              |
|                             | 6484   | Puerto de Message Queue                                                   |
|                             | 6485   | Puerto de IIOP                                                            |
|                             | 6486   | Puerto SSL de IIOP                                                        |
|                             | 6487   | Puerto de autenticación mutua IIOP                                        |
|                             | 6488   | Puerto JMX                                                                |
|                             | 6489   | Puerto de administración de dominios de<br><b>Application Server</b>      |

**TABLA 3–2** Números de puerto predeterminados de los componentes *(Continuación)*

| Componente        | Puerto   | <b>Uso</b>                                                                          |
|-------------------|----------|-------------------------------------------------------------------------------------|
| Sun Cluster       | 23       | Utilice el puerto 23 de Telnet para el<br>controlador de sistema Sun FIRE 15000     |
|                   | 161      | Puerto de comunicaciones del agente<br>Simple Network Management Protocol<br>(SNMP) |
|                   | 3000     | Puerto del programa de instalación de<br>SunPlex                                    |
|                   | 50005010 | Agregue 5000 al número de puerto físico,<br>puerto de acceso de la consola          |
|                   | 6789     | Programa de instalación de SunPlex<br>accediendo mediante Sun Java Web<br>Console   |
| <b>Web Server</b> | 80       | Puerto estándar HTTP                                                                |
|                   | 8888     | Puerto estándar de administración                                                   |
| Web Proxy Server  | 8888     | Puerto de administración                                                            |
|                   | 8081     | Puerto de instancia de proxy                                                        |

**TABLA 3–2** Números de puerto predeterminados de los componentes *(Continuación)*

#### CAPÍTULO **4**

### Paquetes de distribución de Java ES

Las tablas de este capítulo muestran los paquetes de distribución del Java ES. Si se debe tener en cuenta el espacio disponible, es posible que desee utilizar un paquete de componentes porque el tamaño de descarga sea menor. Sin embargo, si el ancho de banda no es un problema, o si tiene previsto instalar más de un componente de Java ES en el futuro, se recomienda el paquete de distribución Java ES completo. La utilización de varios paquetes en un único ordenador hará que la administración del sistema sea más difícil.

El sistema operativo se indica en el nombre del paquete. Por ejemplo, java\_es\_05Q4\_directory-ga-solaris-sparc.zip. Una distribución ISO incluye la designación iso en el nombre del paquete. Por ejemplo, java\_es\_05Q4-ga-solaris-sparc-1-iso.zip.

Este capítulo incluye los siguientes apartados:

- ["Paquetes de distribución de Solaris SPARC"](#page-135-0) en la página 136
- ["Paquetes de distribución de Solaris x86"](#page-137-0) en la página 138
- ["Paquetes de distribución de Linux"](#page-140-0) en la página 141

# <span id="page-135-0"></span>Paquetes de distribución de Solaris SPARC

**TABLA 4–1** Paquetes de distribución de Solaris SPARC

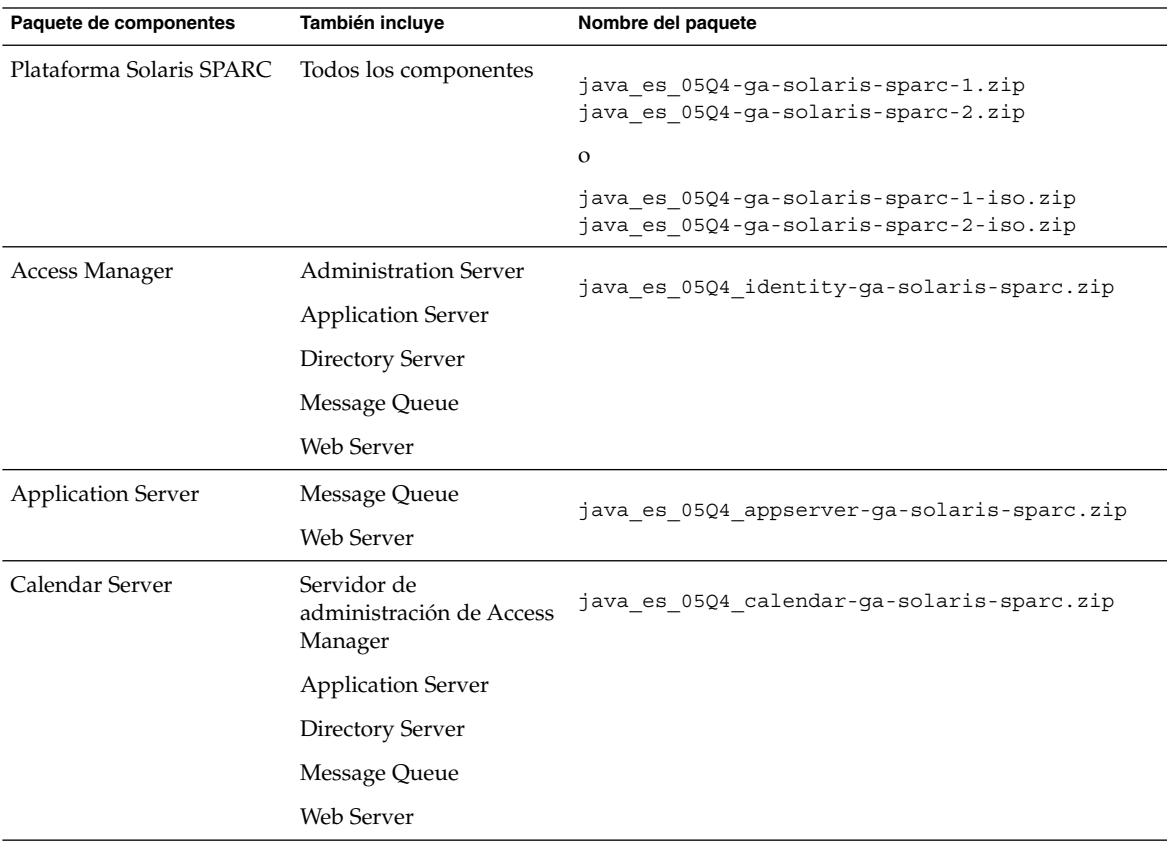

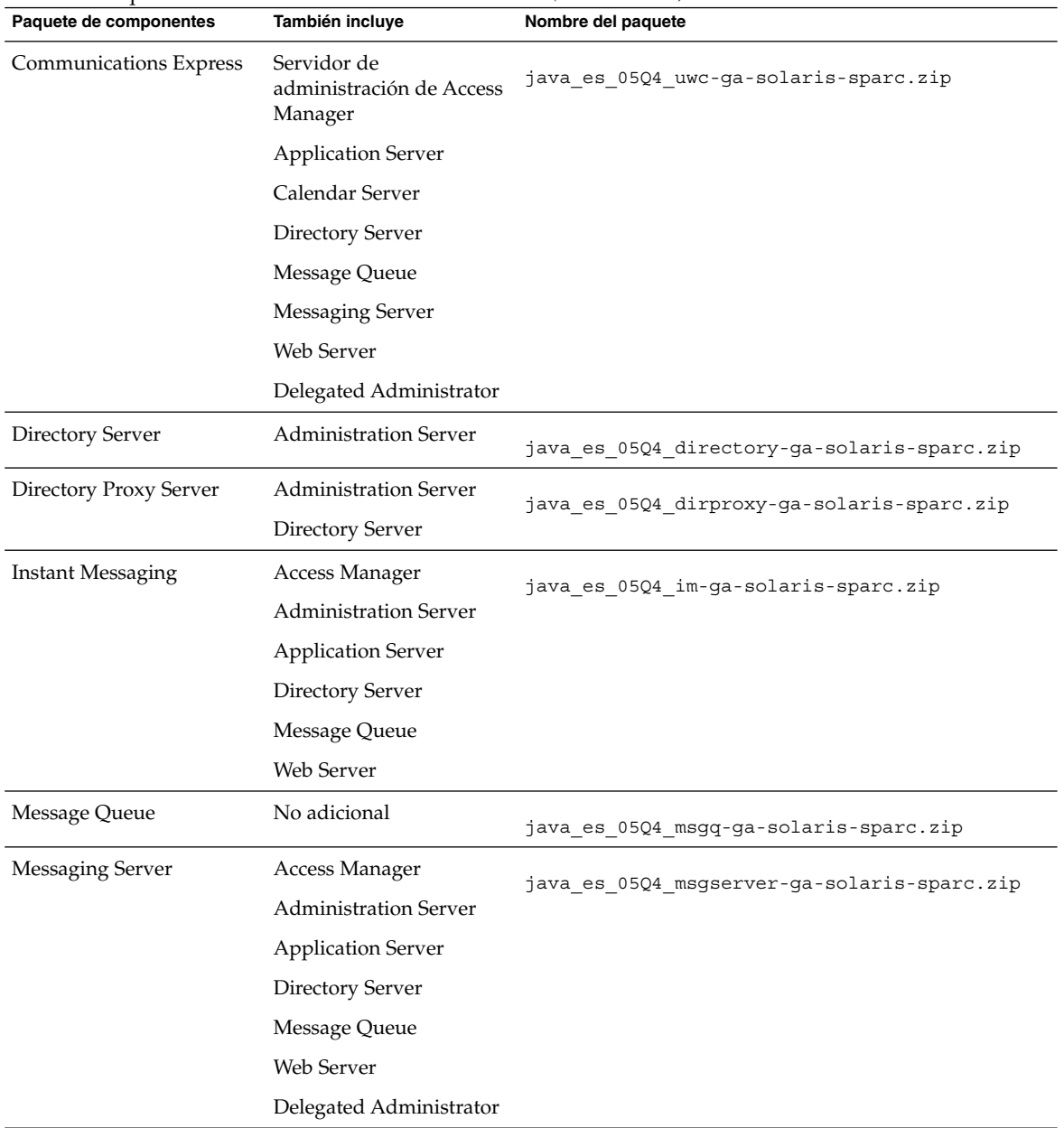

#### **TABLA 4–1** Paquetes de distribución de Solaris SPARC *(Continuación)*

| Paquete de componentes | También incluye                    | Nombre del paquete                            |  |
|------------------------|------------------------------------|-----------------------------------------------|--|
| <b>Portal Server</b>   | Access Manager                     | java es 05Q4 portal-ga-solaris-sparc.zip      |  |
|                        | <b>Administration Server</b>       |                                               |  |
|                        | <b>Application Server</b>          |                                               |  |
|                        | Directory Server                   |                                               |  |
|                        | Message Queue                      |                                               |  |
|                        | Portal Server SRA                  |                                               |  |
|                        | Web Server                         |                                               |  |
| Service Registry       | <b>Application Server</b>          | java es 05Q4 soaregistry-ga-solaris-sparc.zip |  |
|                        | Message Queue                      |                                               |  |
| Sun Cluster            | Sun Cluster Agents para<br>Java ES | java es 05Q4 cluster-ga-solaris-sparc.zip     |  |
|                        | <b>Administration Server</b>       |                                               |  |
| Web Server             | Web Server                         | java es 05Q4 webserver-ga-solaris-sparc.zip   |  |
| Web Proxy Server       | No adicional                       | java es 05Q4 webproxy-ga-solaris-sparc.zip    |  |

<span id="page-137-0"></span>**TABLA 4–1** Paquetes de distribución de Solaris SPARC *(Continuación)*

# Paquetes de distribución de Solaris x86

**TABLA 4–2** Paquetes de distribución de Solaris X86

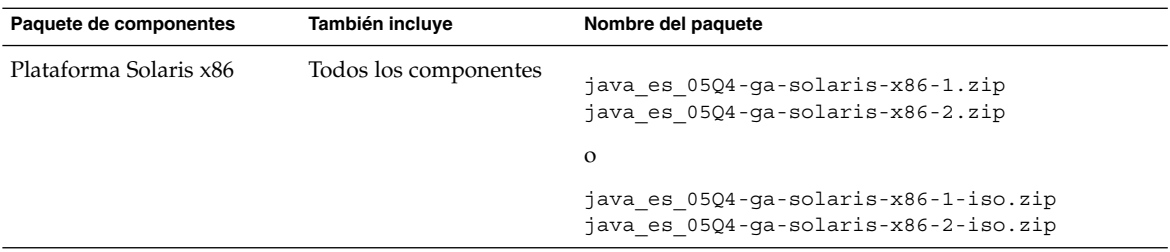

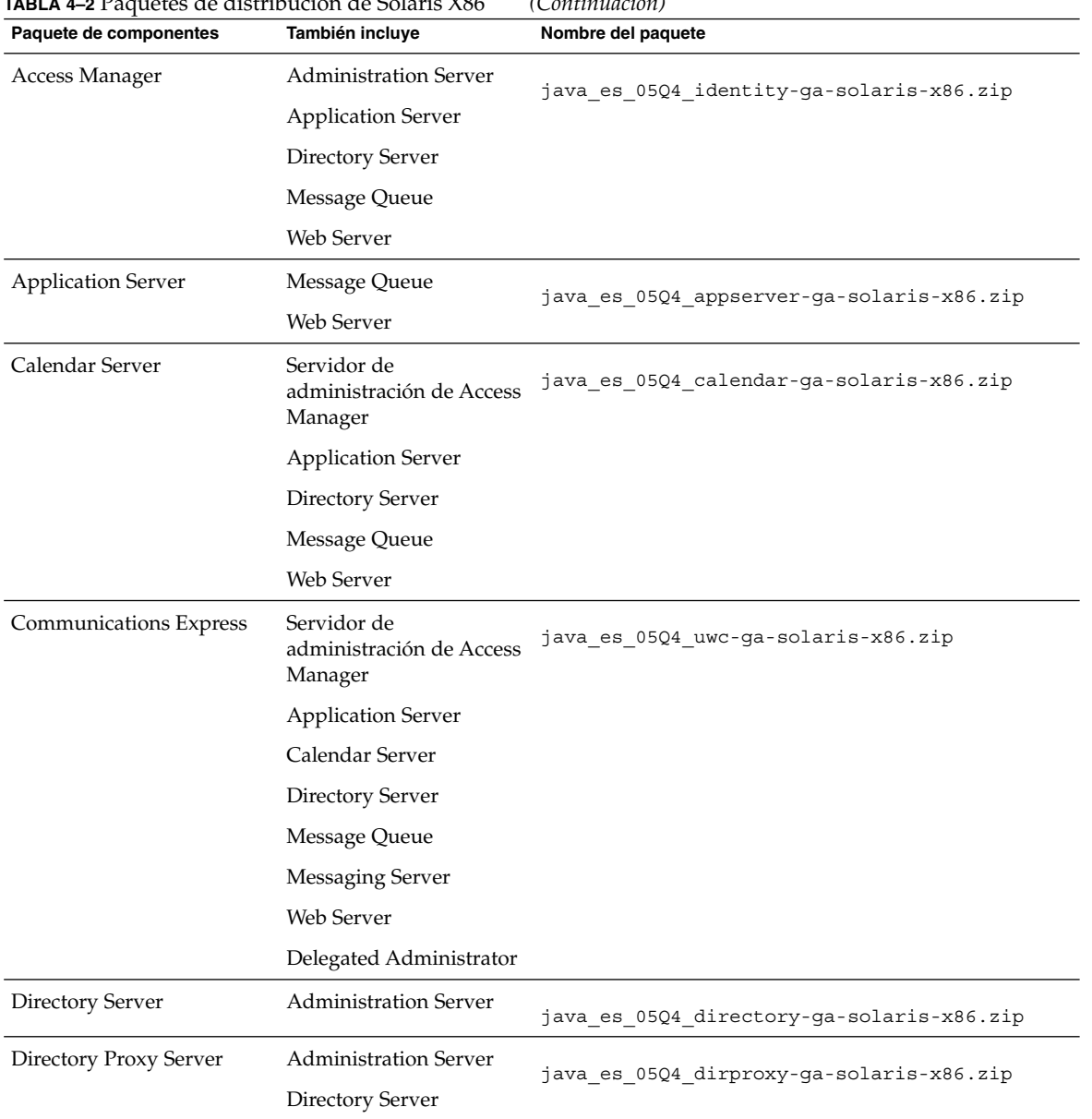

### **TABLA 4–2** Paquetes de distribución de Solaris X86 *(Continuación)*

Capítulo 4 • Paquetes de distribución de Java ES **139**

|                          | $\frac{1}{2}$ $\frac{1}{2}$ and $\frac{1}{2}$ are the contraction at <i>S</i> olaris 7,00 | ر، سیستین سازان                             |
|--------------------------|-------------------------------------------------------------------------------------------|---------------------------------------------|
| Paquete de componentes   | También incluye                                                                           | Nombre del paquete                          |
| <b>Instant Messaging</b> | Access Manager                                                                            | java es 05Q4 im-ga-solaris-x86.zip          |
|                          | <b>Administration Server</b>                                                              |                                             |
|                          | <b>Application Server</b>                                                                 |                                             |
|                          | <b>Directory Server</b>                                                                   |                                             |
|                          | Message Queue                                                                             |                                             |
|                          | Web Server                                                                                |                                             |
| Message Queue            | No adicional                                                                              | java_es_05Q4_msgq-ga-solaris-x86.zip        |
| Messaging Server         | Access Manager                                                                            | java es 05Q4 msgserver-ga-solaris-x86.zip   |
|                          | <b>Administration Server</b>                                                              |                                             |
|                          | <b>Application Server</b>                                                                 |                                             |
|                          | Directory Server                                                                          |                                             |
|                          | Message Queue                                                                             |                                             |
|                          | Web Server                                                                                |                                             |
|                          | Delegated Administrator                                                                   |                                             |
| Portal Server            | Access Manager                                                                            |                                             |
|                          | Administration Server                                                                     | java_es_05Q4_portal-ga-solaris-x86.zip      |
|                          | <b>Application Server</b>                                                                 |                                             |
|                          | <b>Directory Server</b>                                                                   |                                             |
|                          | Message Queue                                                                             |                                             |
|                          | Portal Server SRA                                                                         |                                             |
|                          | Web Server                                                                                |                                             |
| Service Registry         | <b>Application Server</b>                                                                 |                                             |
|                          | Message Queue                                                                             | java es 05Q4 soaregistry-ga-solaris-x86.zip |
| Sun Cluster              | Sun Cluster Agents para<br><b>Java ES</b>                                                 | java es 05Q4 cluster-ga-solaris-x86.zip     |
|                          | <b>Administration Server</b>                                                              |                                             |
| Web Server               | Web Server                                                                                | java es 05Q4 webserver-ga-solaris-x86.zip   |
| Web Proxy Server         | No adicional                                                                              | java es 05Q4 webproxy-ga-solaris-x86.zip    |

**TABLA 4–2** Paquetes de distribución de Solaris X86 *(Continuación)*

# Paquetes de distribución de Linux

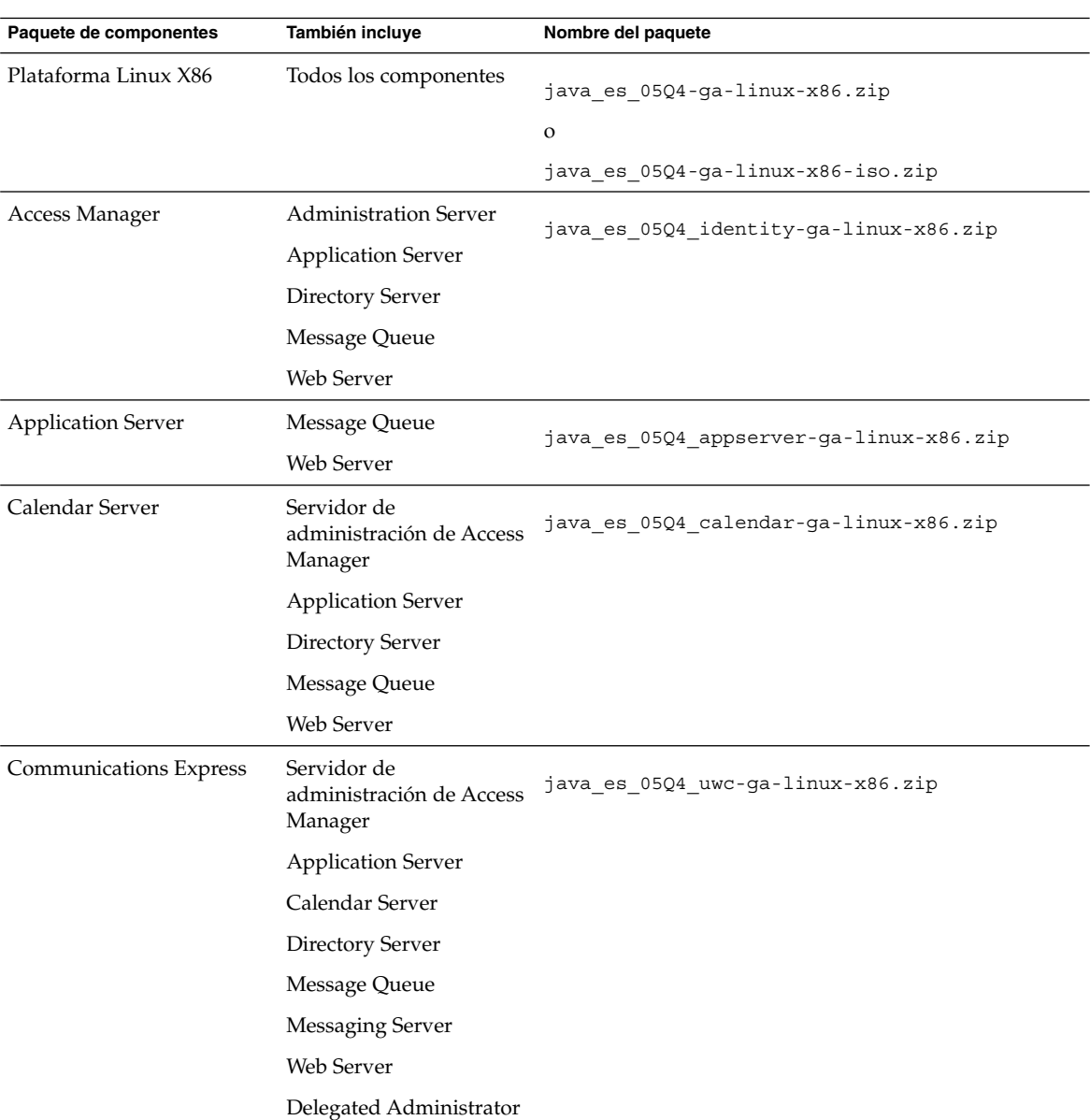

<span id="page-140-0"></span>**TABLA 4–3** Paquetes de distribución de Linux

Capítulo 4 • Paquetes de distribución de Java ES **141**

| Paquete de componentes   | También incluye                                  | Nombre del paquete                        |
|--------------------------|--------------------------------------------------|-------------------------------------------|
| Directory Server         | <b>Administration Server</b>                     | java_es_05Q4_directory-ga-linux-x86.zip   |
| Directory Proxy Server   | <b>Administration Server</b><br>Directory Server | java es 05Q4 dirproxy-ga-linux-x86.zip    |
| <b>Instant Messaging</b> | Access Manager                                   | java es 05Q4 im-ga-linux-x86.zip          |
|                          | <b>Administration Server</b>                     |                                           |
|                          | <b>Application Server</b>                        |                                           |
|                          | <b>Directory Server</b>                          |                                           |
|                          | Message Queue                                    |                                           |
|                          | Web Server                                       |                                           |
| Message Queue            | No adicional                                     | java_es_05Q4_msgq-ga-linux-x86.zip        |
| <b>Messaging Server</b>  | Access Manager                                   | java es 05Q4 msgserver-ga-linux-x86.zip   |
|                          | <b>Administration Server</b>                     |                                           |
|                          | <b>Application Server</b>                        |                                           |
|                          | <b>Directory Server</b>                          |                                           |
|                          | Message Queue                                    |                                           |
|                          | Web Server                                       |                                           |
|                          | Delegated Administrator                          |                                           |
| Portal Server            | Access Manager                                   | java es 05Q4 portal-ga-linux-x86.zip      |
|                          | <b>Administration Server</b>                     |                                           |
|                          | <b>Application Server</b>                        |                                           |
|                          | Directory Server                                 |                                           |
|                          | Message Queue                                    |                                           |
|                          | Portal Server SRA                                |                                           |
|                          | Web Server                                       |                                           |
| Service Registry         | <b>Application Server</b>                        | java es 05Q4 soaregistry-ga-linux-x86.zip |
|                          | Message Queue                                    |                                           |
| Web Server               | Web Server                                       | java es 05Q4 webserver-ga-linux-x86.zip   |
| Web Proxy Server         | No adicional                                     | java es 05Q4 webproxy-ga-linux-x86.zip    |

**TABLA 4–3** Paquetes de distribución de Linux *(Continuación)*

#### CAPÍTULO **5**

## Listado de paquetes instalables

Las siguientes secciones muestran los paquetes que instala el programa de instalación de Sun Java™ Enterprise System (Java ES):

- "Paquetes de Solaris" en la página 143
	- "Paquetes del comando uninstall para el SO Solaris" en la página 143
	- ["Paquetes de Solaris instalados para componentes"](#page-143-0) en la página 144
	- ["Paquetes de Solaris instalados para componentes compartidos"](#page-150-0) en la página [151](#page-150-0)
	- ["Paquetes de Solaris traducidos para componentes"](#page-153-0) en la página 154
- ["Paquetes de Linux"](#page-164-0) en la página 165
	- ["Paquetes del comando uninstall para Linux"](#page-164-0) en la página 165
	- ["Paquetes de Linux instalados para componentes"](#page-164-0) en la página 165
	- ["Paquetes de Linux instalados para componentes compartidos"](#page-171-0) en la página [172](#page-171-0)
	- ["Paquetes de Linux traducidos para componentes"](#page-174-0) en la página 175

### Paquetes de Solaris

#### Paquetes del comando uninstall para el SO Solaris

La siguiente tabla muestra los uninstall paquetes para Java ES.

<span id="page-143-0"></span>**TABLA 5–1** Paquetes del comando uninstall para el SO Solaris

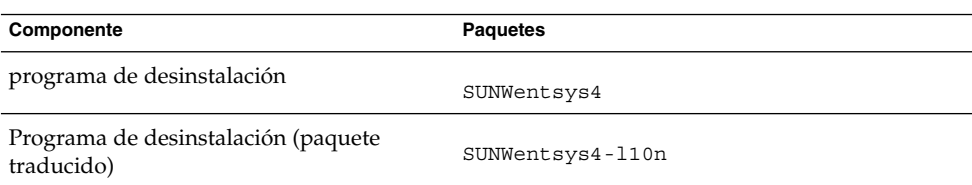

### Paquetes de Solaris instalados para componentes

Este apartado muestra los paquetes instalados de Solaris para cada componente de Java ES.

#### Paquetes de Access Manager para Solaris

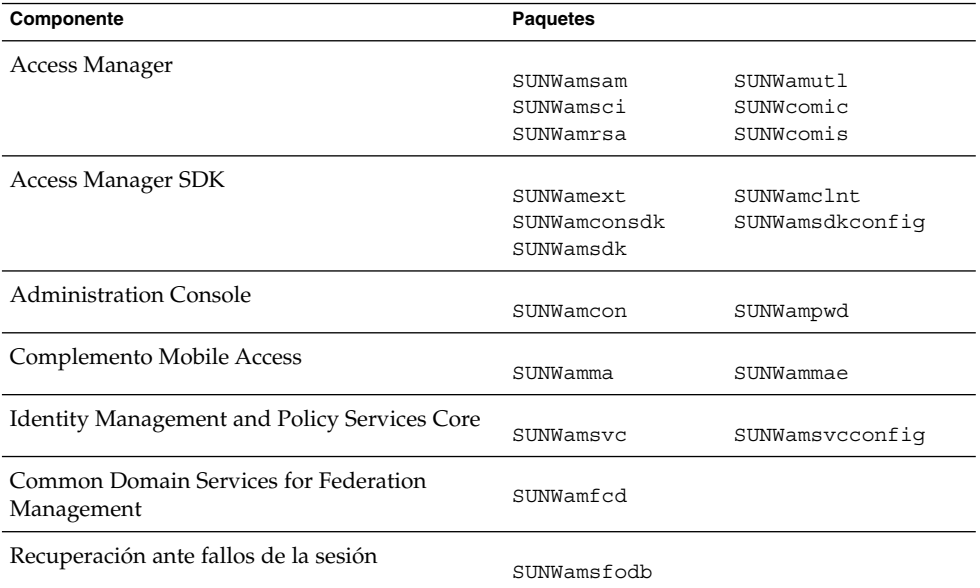

**TABLA 5–2** Paquetes de Access Manager para el SO Solaris
### Paquetes de Administration Server para Solaris

**TABLA 5–3** Paquetes de Administration Server para el SO Solaris

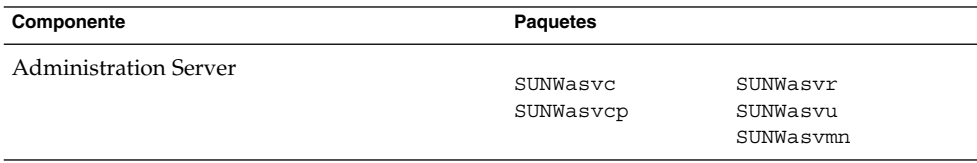

## Paquetes de Application Server para Solaris

**TABLA 5–4** Paquetes de Application Server para el SO Solaris

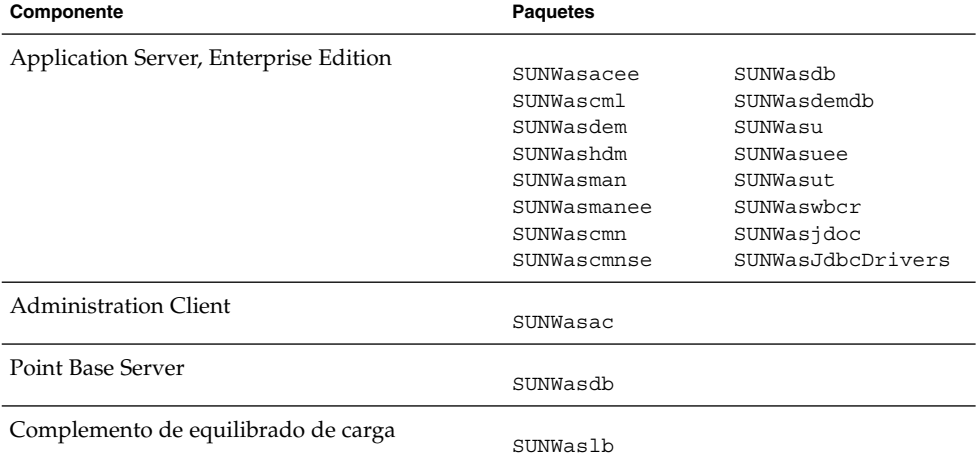

### Paquetes de Calendar Server para Solaris

**TABLA 5–5** Paquetes de Calendar Server para el SO Solaris

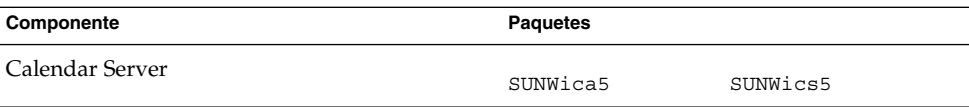

## Paquetes de Communications Express para Solaris

**TABLA 5–6** Paquetes de Communications Express para el SO Solaris

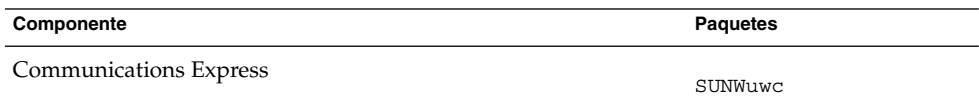

### Paquetes de Delegated Administrator Solaris

**TABLA 5–7** Paquetes de Delegated Administrator para el SO Solaris

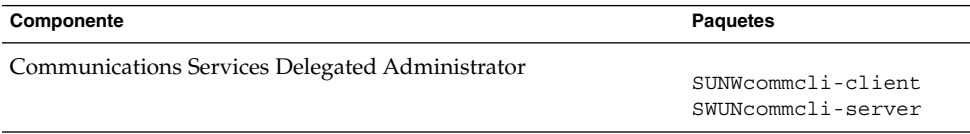

### Paquetes de Directory Server para Solaris

**TABLA 5–8** Paquetes de Directory Server para el SO Solaris

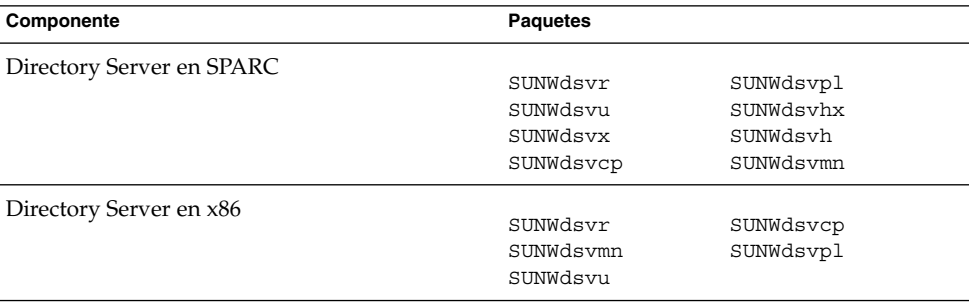

## Paquetes de Directory Proxy Server para Solaris

**TABLA 5–9** Paquetes de Directory Proxy Server para el SO Solaris

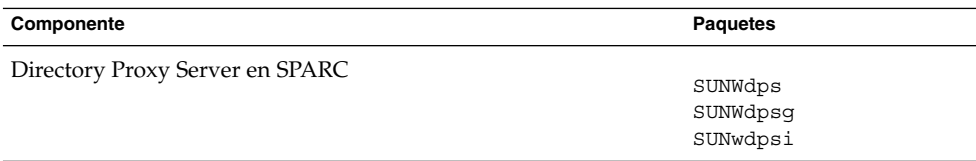

### Paquetes de HADB para Solaris

**TABLA 5–10** Paquetes de HADB para el SO Solaris

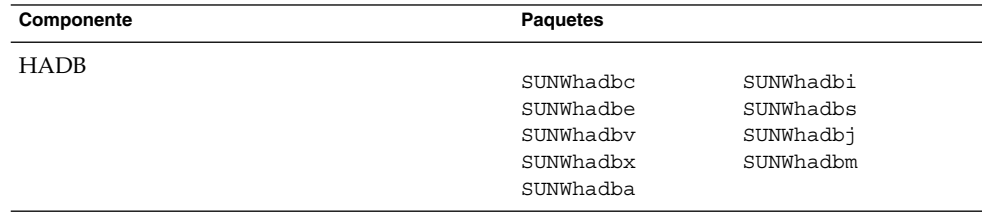

### Paquetes de Instant Messaging para Solaris

**TABLA 5–11** Paquetes de Instant Messaging para el SO Solaris

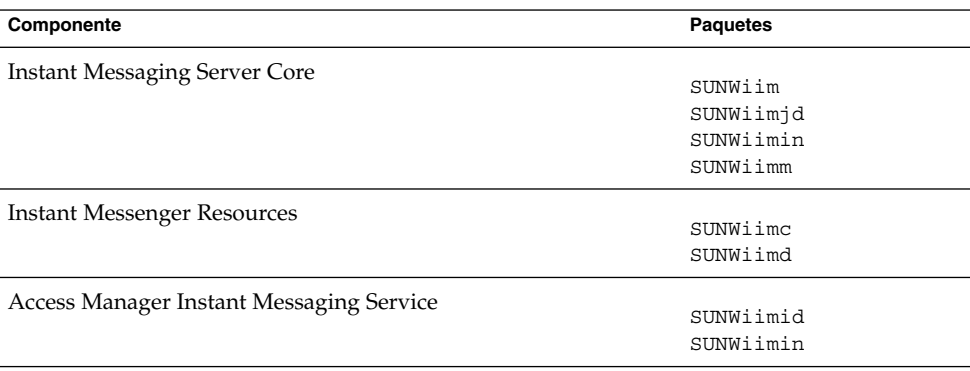

## Paquetes de Message Queue para Solaris

**TABLA 5–12** Paquetes de Message Queue para el SO Solaris

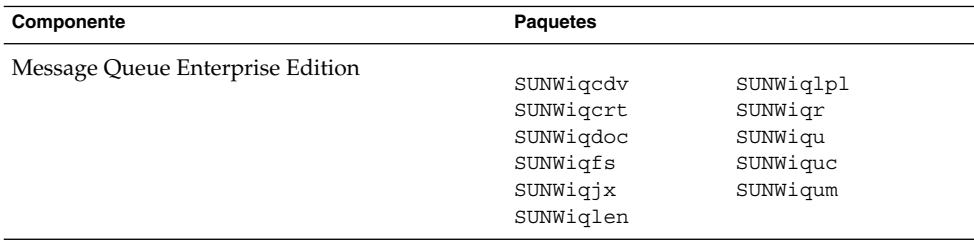

## Paquetes de Messaging Server para Solaris

**TABLA 5–13** Paquetes de Messaging Server para el SO Solaris

| Componente       | <b>Paquetes</b>        |                        |
|------------------|------------------------|------------------------|
| Messaging Server | SUNWmsqco              | SUNWmsqmf              |
|                  | SUNWmsqen<br>SUNWmsqin | SUNWmsqmp<br>SUNWmsqst |
|                  | SUNWmsqlb<br>SUNWmsqwm | SUNWmsqvc<br>SUNWmsqmt |

## Paquetes de Portal Server para Solaris

| Componente    | <b>Paquetes</b> |                          |
|---------------|-----------------|--------------------------|
| Portal Server |                 |                          |
|               | SUNWiimps       | SUNWpsoh                 |
|               | SUNWps          | SUNWpsp                  |
|               | SUNWpsap        | SUNWpsps                 |
|               | SUNWpsc         | SUNWpsrw                 |
|               | SUNWpscfq       | SUNWpsrwa                |
|               | SUNWpscp        | SUNWpssdk                |
|               | SUNWpsdis       | SUNWpsse                 |
|               | SUNWpsdt        | SUNWpssea                |
|               | SUNWpsdta       | SUNWpssep                |
|               | SUNWpsdtc       | SUNWpssp                 |
|               | SUNWpsdtm       | SUNWpssso                |
|               | SUNWpsdtp       | SUNWpsssoa               |
|               | SUNWpsdtx       | SUNWpssub                |
|               | SUNWpslcfq      | SUNWpstlj                |
|               | SUNWpsma        | SUNWpswsrpcommon         |
|               | SUNWpsmad       | SUNWpswsrpconsumer       |
|               | SUNWpsmai       | SUNWpswsrpconsumerconfiq |
|               | SUNWpsmas       | SUNWpswsrpconsumersample |
|               | SUNWpsmiq       | SUNWpswsrpproducer       |
|               | SUNWpsmp        | SUNWpswsrpproducersample |
|               | SUNWpsnm        |                          |

**TABLA 5–14** Paquetes de Portal Server para el SO Solaris

## Paquetes de Portal Server Secure Remote Access para Solaris

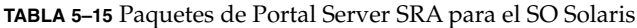

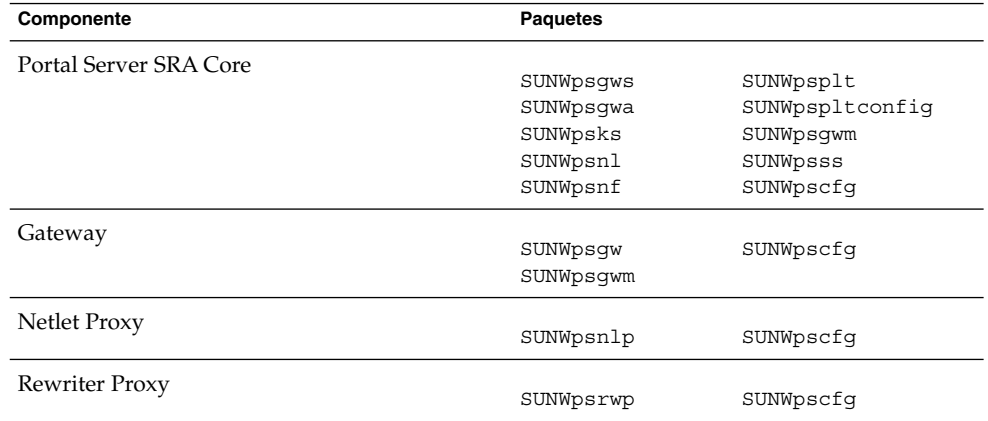

## Paquetes de Service Registry Solaris

**TABLA 5–16** Paquetes de Service Registry para el SO Solaris

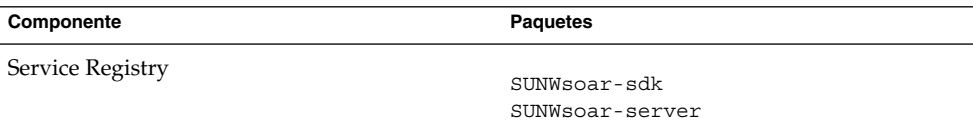

## Paquetes del software de Sun Cluster Software y Agents para Solaris

| Componente  | <b>Paquetes</b>       |
|-------------|-----------------------|
| Sun Cluster |                       |
|             | SUNWscdev             |
|             | SUNWscqds             |
|             | SUNWscman             |
|             | SUNWscnm              |
|             | SUNWscr               |
|             | SUNWscsal             |
|             | SUNWscvm (SPARC only) |
|             | SUNWmdmSUNWscsam      |
|             | SUNWscsck             |
|             | SUNWscu               |
|             | SUNWscva              |
|             | SUNWscmasa            |
|             | SUNWscspm             |
|             | SUNWscspmu            |
|             | SUNWscspmr            |

TABLA 5-17 Paquetes de Sun Cluster para SO Solaris 8 y 9

#### **TABLA 5–18** Paquetes de Sun Cluster para el SO Solaris 10

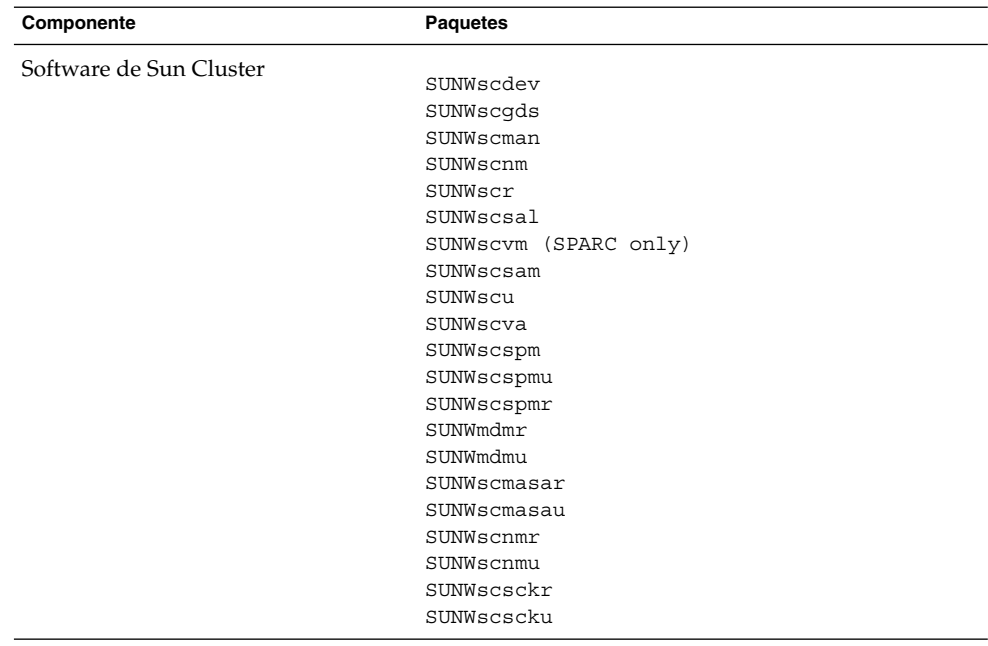

**TABLA 5–19** Paquetes de Sun Cluster Agent para Sun Java System para el SO Solaris

| Componente                                           | <b>Paquetes</b> |
|------------------------------------------------------|-----------------|
| Administration Server Data Service                   | SUNWasha        |
| <b>Application Server Data Service</b>               | SUNWscslas      |
| Calendar Server Data Service                         | SUNWscics       |
| <b>Application Server Data Service</b>               | SUNWdsha        |
| Instant Messaging Data Service                       | SUNWiimsc       |
| Message Queue Data Service                           | SUNWscs1mq      |
| Messaging Server Data Service                        | SUNWscims       |
| Sun Cluster HA for Sun Java System HADB Data Service | SUNWschadb      |
| Web Server Data Service                              | SINWschtt       |

### Paquetes de Web Server para Solaris

**TABLA 5–20** Paquetes de Web Server para el SO Solaris

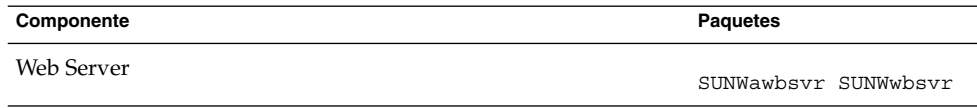

### Web Proxy Server

**TABLA 5–21** Paquetes de Web Proxy Server para el SO Solaris

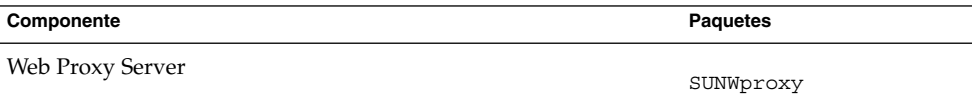

## Paquetes de Solaris instalados para componentes compartidos

La siguiente tabla muestra los nombres de los paquetes Solaris distribuidos para cada componente compartido.

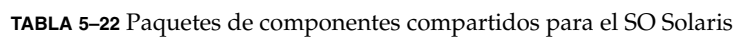

| Componente                                                                       | <b>Paquetes</b>                                              |                                                  |
|----------------------------------------------------------------------------------|--------------------------------------------------------------|--------------------------------------------------|
| Ant                                                                              | SUNWant                                                      |                                                  |
| Apache Derby Database                                                            | SUNWderby-core<br>SUNWderby-javadoc-dev                      |                                                  |
| ACL (registro común de Apache)                                                   | aclg                                                         |                                                  |
| <b>Berkeley DB</b>                                                               | SUNWbdb                                                      | SUNWbdbj                                         |
| Contenedor de agente común                                                       | SUNWcacao                                                    | SUNWcacaocfg                                     |
| ICU (Componentes internacionales para<br>Unicode                                 | SUNWicu<br>SUNWicux<br>SUNWisux (SPARC 8,9 only)             |                                                  |
| <b>IMSDK</b>                                                                     | SUNWiimdv                                                    |                                                  |
| J2SE (Java 2 Standard Edition) JDK 1.5                                           | SUNWj5rt<br>SUNWj5cfq<br>SUNWj5dev<br>SUNWj5dmo<br>SUNWj5man | SUNWj5jmp<br>SUNWj5rtx<br>SUNWj5dvx<br>SUNWj5dmx |
| JATO (Java Studio Enterprise Web Application<br>Framework)                       | SUNWjato<br>SUNWjatodoc                                      | SUNWjatodmo                                      |
| Tiempo de ejecución de JavaHelp                                                  | SUNWjhrt<br>SUNWihdev                                        | SUNWjhdoc<br>SUNWjhdem                           |
| Tiempo de ejecución de Java Mail                                                 | SUNWjmail                                                    |                                                  |
| JAXB (Java Architecture for XML Binding)<br>Runtime                              | SUNWjaxb                                                     |                                                  |
| JAF (JavaBeans Activation Framework)                                             | SUNWjaf                                                      |                                                  |
| JAXP (Java API for XML Processing)                                               | SUNWjaxp                                                     |                                                  |
| Tiempo de ejecución de JAXR (Java API for XML<br>Registries)                     | SUNWxrgrt                                                    |                                                  |
| Tiempo de ejecución de JAX-RPC (Java API for<br>XML-based Remote Procedure Call) | SUNWxrpcrt                                                   |                                                  |
| JCAPI (Java Calendar API)                                                        | SUNWjcapi                                                    |                                                  |

**<sup>152</sup>** Referencia de la instalación de Java ES System 2005Q4 • Octubre de 2005

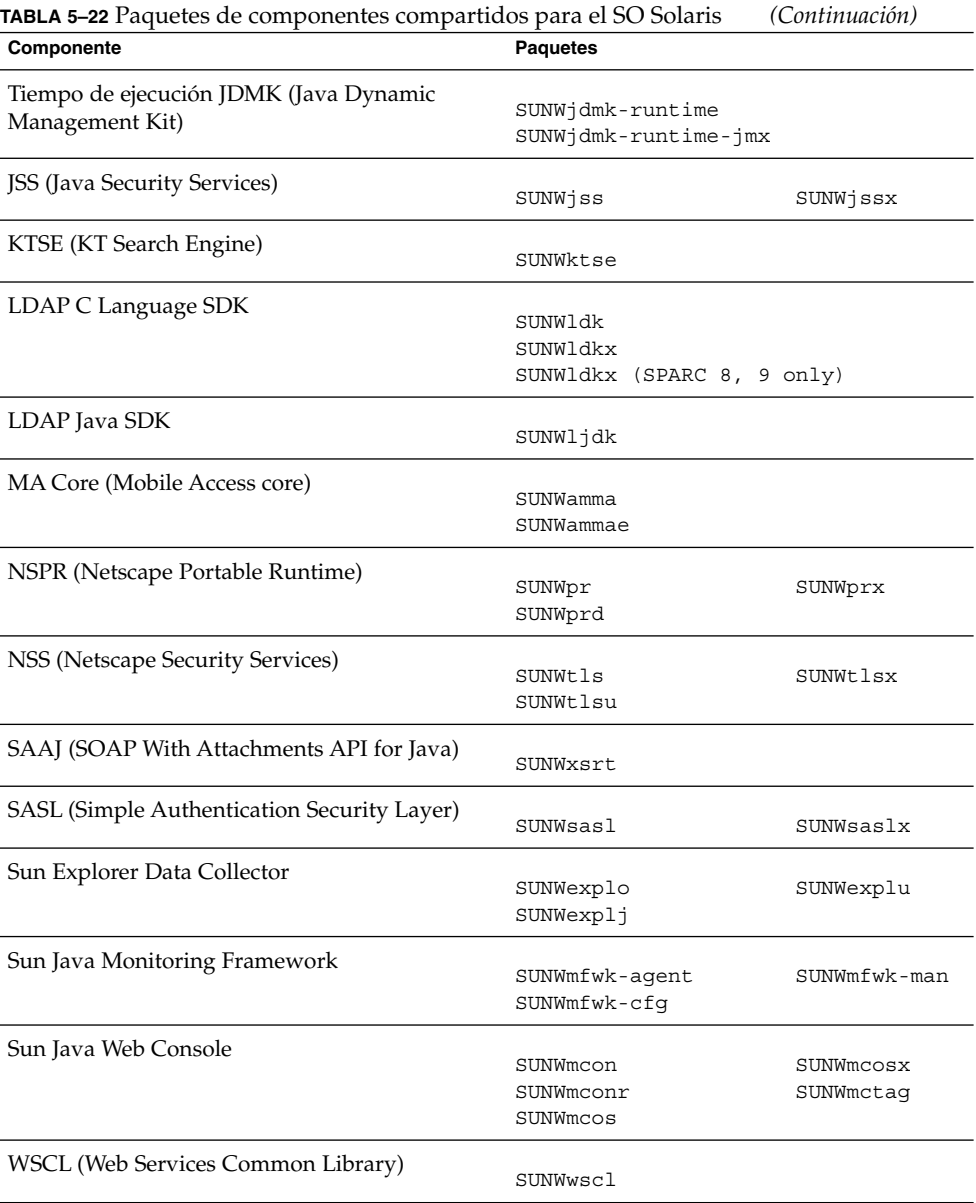

## Paquetes de Solaris traducidos para componentes

Esta sección indica lostraducidos paquetes para cada componente de Java ES. La sección está organizada por idioma: existe una sección para cada idioma para el que se han creado paquetes traducidos. Dentro de los apartados de cada idioma, una tabla muestra los paquetes traducidos para cada componente de Java ES. La tabla también muestra el número de versión de los componentes traducidos.

Los nombres de los paquetes traducidos incluyen caracteres para identificar el idioma. Algunos paquetes utilizan un solo carácter en el nombre del paquete después de "SUNW ". Por ejemplo, el paquete traducido de Web Server para japonés es SUNWjwbsvr; la versión coreana de este paquete es SUNWkwbsvr

Otros paquetes añaden dos caracteres al final del nombre del paquete para identificar la versión traducida. Por ejemplo, el paquete traducido de Messaging Server para japonés es SUNWmsgja; la versión coreana de este paquete es SUNWmsgko.

La siguiente tabla muestra las abreviaturas de uno y dos caracteres para identificar los nombres de los paquetes traducidos.

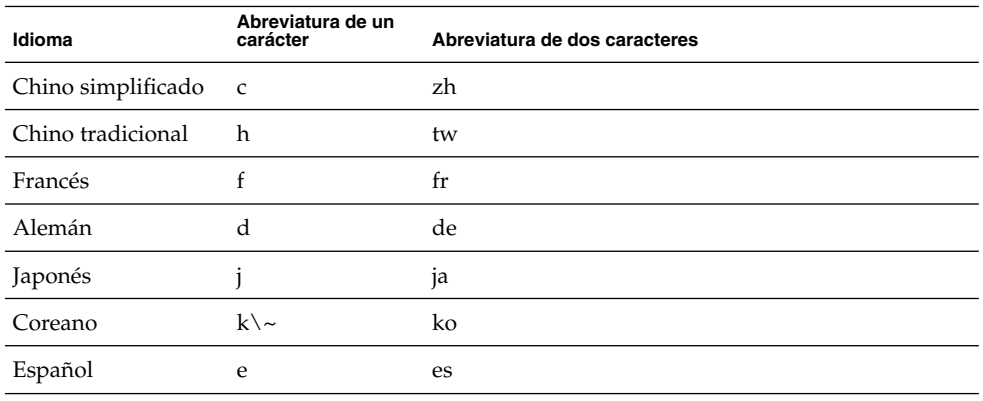

**TABLA 5–23** Abreviaturas de idiomas en los nombres de paquetes

### Paquetes de Solaris para chino simplificado

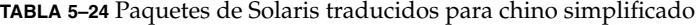

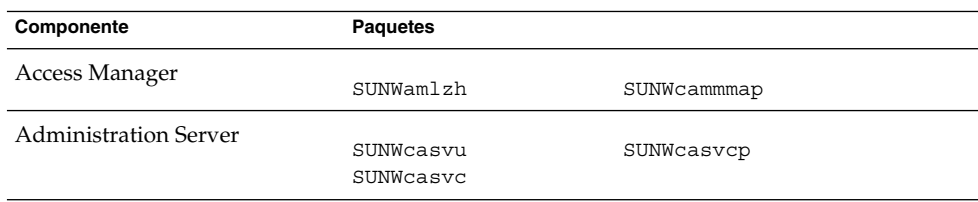

| <b>IABLA 3-24 I</b> aquetes de Jolai is traducidos para critito simplificado |                  | $\cup$ ununuutun          |
|------------------------------------------------------------------------------|------------------|---------------------------|
| Componente                                                                   | <b>Paquetes</b>  |                           |
| <b>Application Server</b>                                                    |                  |                           |
|                                                                              | SUNWcasacee      | SUNWcasu                  |
|                                                                              | SUNWcascmnse     | SUNWcasuee                |
| Calendar Server                                                              |                  |                           |
|                                                                              | SUNWzhics        |                           |
| Communications Express                                                       |                  |                           |
|                                                                              | SUNWCuwC         |                           |
| Directory Server                                                             |                  |                           |
|                                                                              | SUNWcdsvcp       | SUNWcdsvu                 |
| Directory Proxy Server                                                       |                  |                           |
|                                                                              | SUNWcdpsg        |                           |
| Instant Messaging                                                            |                  |                           |
|                                                                              | SUNWciimc        | SUNWciimin                |
|                                                                              | SUNWciimd        | SUNWcimid                 |
| Message Queue                                                                |                  |                           |
|                                                                              | SUNWciqu         | SUNWcique                 |
| Messaging Server                                                             |                  |                           |
|                                                                              | SUNWmsgzh        |                           |
| Portal Server Portal SRA                                                     |                  |                           |
|                                                                              | SUNWcpsab        | SUNWcpsoh                 |
|                                                                              | SUNWcpsca        | SUNWcpsp                  |
|                                                                              | SUNWcpsda        | SUNWcpsplt                |
|                                                                              | SUNWcpsdm        | SUNWcpsps                 |
|                                                                              | SUNWcpsds        | SUNWcpsr                  |
|                                                                              | SUNWcpsdt        | SUNWcpsra                 |
|                                                                              | SUNWcpsdx        | SUNWCpss                  |
|                                                                              | SUNWcpsga        | SUNWcpssa                 |
|                                                                              | SUNWcpsgw        | SUNWcpsse                 |
|                                                                              | SUNWcpsim        | SUNWCpsso                 |
|                                                                              | SUNWcpsma        | SUNWcpssp                 |
|                                                                              | SUNWcpsmai       | SUNWcpsss                 |
|                                                                              | SUNWcpsmap       | SUNWCpsssoa               |
|                                                                              | SUNWcpsmas       | SUNWcpssu                 |
|                                                                              | SUNWcpsnc        | SUNWcpswsrpconsumer       |
|                                                                              | SUNWcpsnl        | SUNWcpswsrpconsumersample |
|                                                                              | SUNWcpsnm        | SUNWcpswsrpproducer       |
| Service Registry                                                             |                  |                           |
|                                                                              | SUNWcsoar-sdk    |                           |
|                                                                              | SUNWcsoar-server |                           |
| Sun Cluster Agents                                                           |                  |                           |
|                                                                              | SUNWcschtt       | SUNWcschadb               |
|                                                                              | SUNWcscslas      | SUNWcscs1mq               |
| Software de Sun Cluster                                                      |                  |                           |
|                                                                              | SUNWCSC          | SUNWcscspm                |
|                                                                              | SUNWCSCSpmu      |                           |
| <b>Web Server</b>                                                            |                  |                           |
|                                                                              | SUNWCWbsvr       |                           |
|                                                                              |                  |                           |

**TABLA 5–24** Paquetes de Solaris traducidos para chino simplificado *(Continuación)*

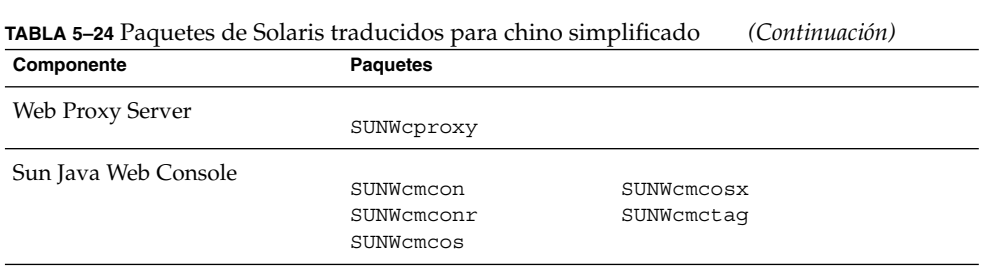

## Paquetes de Solaris para chino tradicional

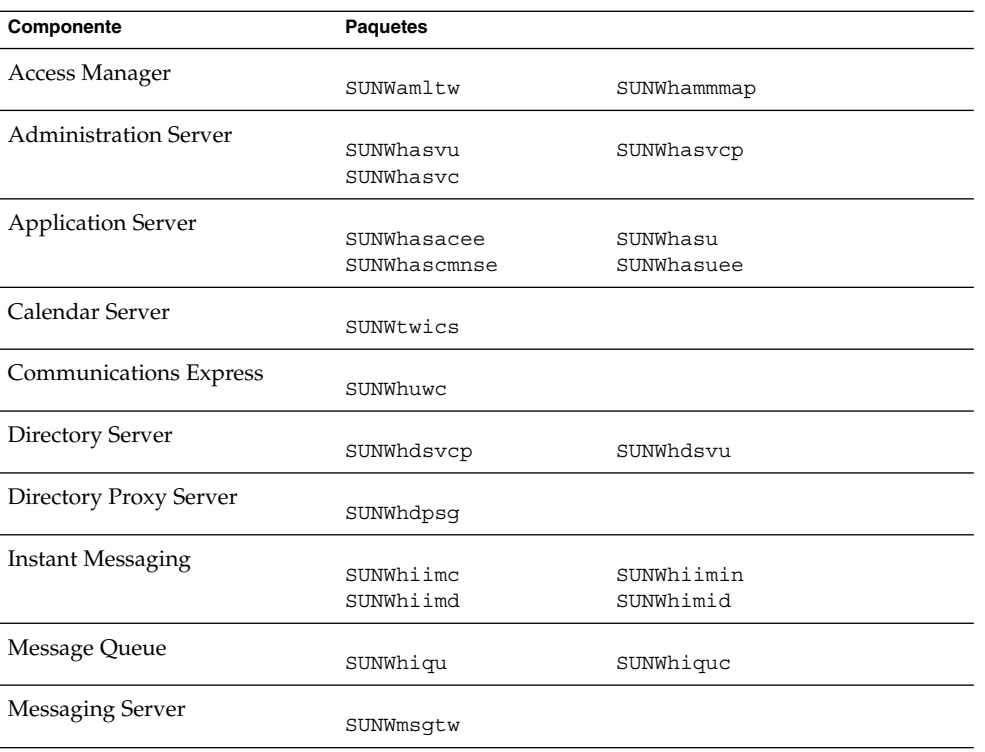

**TABLA 5–25** Paquetes de Solaris traducidos para chino tradicional

| Componente                 | <b>Paquetes</b>  |                           |
|----------------------------|------------------|---------------------------|
| Portal ServerPortal Server |                  |                           |
| Secure Remote Access       | SUNWhpsab        | SUNWhpsoh                 |
|                            | SUNWhpsca        | SUNWhpsp                  |
|                            | SUNWhpsda        | SUNWhpsplt                |
|                            | SUNWhpsdm        | SUNWhpsps                 |
|                            | SUNWhpsds        | SUNWhpsr                  |
|                            | SUNWhpsdt        | SUNWhpsra                 |
|                            | SUNWhpsdx        | SUNWhpss                  |
|                            | SUNWhpsqa        | SUNWhpssa                 |
|                            | SUNWhpsqw        | SUNWhpsse                 |
|                            | SUNWhpsim        | SUNWhpsso                 |
|                            | SUNWhpsma        | SUNWhpssp                 |
|                            | SUNWhpsmai       | SUNWhpsss                 |
|                            | SUNWhpsmap       | SUNWhpsssoa               |
|                            | SUNWhpsmas       | SUNWhpssu                 |
|                            | SUNWhpsnh        | SUNWhpswsrpconsumer       |
|                            | SUNWhpsnl        | SUNWhpswsrpconsumersample |
|                            | SUNWhpsnm        | SUNWhpswsrpproducer       |
| Service Registry           |                  |                           |
|                            | SUNWhsoar-sdk    |                           |
|                            | SUNWhsoar-server |                           |
| Sun Cluster Agents         |                  |                           |
|                            | SUNWhschtt       | SUNWhschadb               |
|                            | SUNWhscs1as      | SUNWhscs1mq               |
| Software de Sun Cluster    |                  |                           |
|                            | SUNWhsc          | SUNWhscspmu               |
|                            | SUNWhscspm       |                           |
| <b>Web Server</b>          |                  |                           |
|                            | SUNWhwbsvr       |                           |
| Web Proxy Server           |                  |                           |
|                            | SUNWhproxy       |                           |
| Sun Java Web Console       |                  |                           |
|                            | SUNWhmcon        | SUNWhmcosx                |
|                            | SUNWhmconr       | SUNWhmctaq                |
|                            | SUNWhmcos        |                           |

**TABLA 5–25** Paquetes de Solaris traducidos para chino tradicional *(Continuación)*

## Paquetes de Solaris para francés

**TABLA 5–26** Paquetes de Solaris traducidos para francés

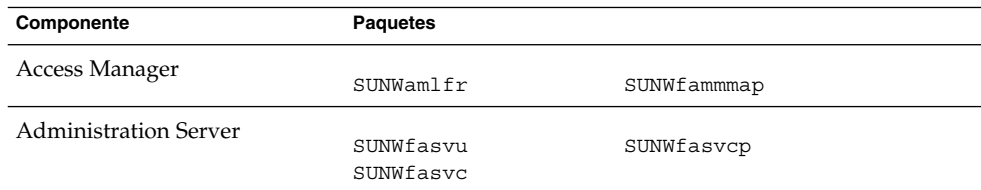

| Componente                  | <b>Paquetes</b>    |                           |
|-----------------------------|--------------------|---------------------------|
|                             |                    |                           |
| <b>Application Server</b>   | SUNWfasacee        | SUNWfasu                  |
|                             | SUNWfascmnse       | SUNWfasuee                |
|                             |                    |                           |
| Calendar Server             | SUNWfrics          |                           |
|                             |                    |                           |
| Communications Express      |                    |                           |
|                             | SUNWfuwc           |                           |
| Directory Server            |                    |                           |
|                             | SUNWfdsvcp         | SUNWfdsvu                 |
| Directory Proxy Server      |                    |                           |
|                             | SUNWfdpsg          |                           |
| <b>Instant Messaging</b>    |                    |                           |
|                             | SUNWfiimc          | SUNWfiimin                |
|                             | SUNWfiimd          | SUNWfimid                 |
|                             |                    |                           |
| Message Queue               | SUNWfiqu           | SUNWfiquc                 |
|                             |                    |                           |
| <b>Messaging Server</b>     | SUNWmsgfr          |                           |
|                             |                    |                           |
| Portal Server Portal Server | SUNWfpsab          | SUNWfpsoh                 |
| Secure Remote Access        | SUNWfpsca          | SUNWfpsp                  |
|                             | SUNWfpsda          | SUNWfpsplt                |
|                             |                    | SUNWfpsps                 |
|                             | SUNWfpsdm          |                           |
|                             | SUNWfpsds          | SUNWfpsr                  |
|                             | SUNWfpsdt          | SUNWfpsra                 |
|                             | SUNWfpsdx          | SUNWfpss                  |
|                             | SUNWfpsga          | SUNWfpssa                 |
|                             | SUNWfpsgw          | SUNWfpsse                 |
|                             | SUNWfpsim          | SUNWfpsso                 |
|                             | SUNWfpsma          | SUNWfpssp                 |
|                             | SUNWfpsmai         | SUNWfpsss                 |
|                             | SUNWfpsmap         | SUNWfpsssoa               |
|                             | SUNWfpsmas         | SUNWfpssu                 |
|                             | SUNWfpsnf          | SUNWfpswsrpconsumer       |
|                             | SUNWfpsnl          | SUNWfpswsrpconsumersample |
|                             | SUNWfpsnm          | SUNWfpswsrpproducer       |
| Service Registry            |                    |                           |
|                             | SUNWfsoar-sdk      |                           |
|                             | SUNWfsoar-server   |                           |
| Sun Cluster Agents          |                    |                           |
|                             | SUNWfschtt         | SUNWfschadb               |
|                             | <b>SUNWfscslas</b> | SUNWfscs1mq               |
| Software de Sun Cluster     |                    |                           |
|                             | SUNWfsc            | SUNWfscspm                |
|                             | SUNWfscspmu        |                           |
|                             |                    |                           |
| Web Server                  | SUNWfwbsvr         |                           |

**158** Referencia de la instalación de Java ES System 2005Q4 • Octubre de 2005

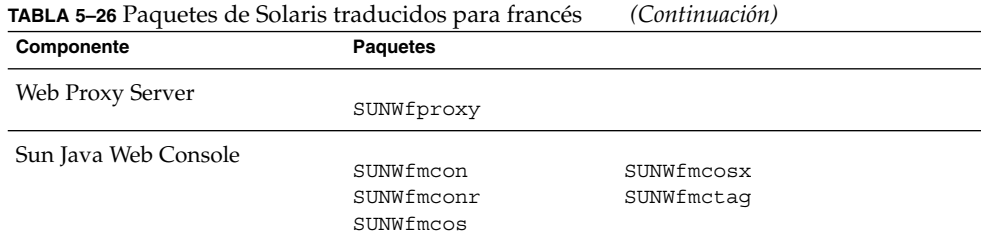

# Paquetes de Solaris para alemán

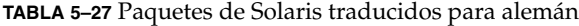

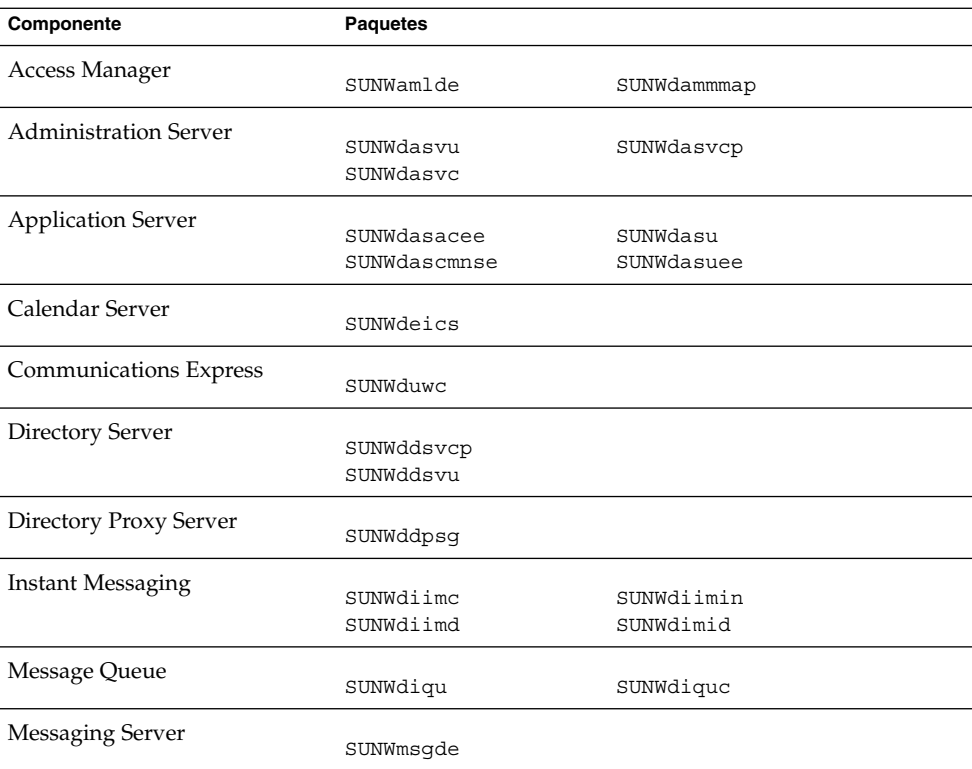

| <b>IABLA 3-21</b> I aquetes de bolaris traductuos para aleman |                  | $\langle$ Communication   |
|---------------------------------------------------------------|------------------|---------------------------|
| Componente                                                    | <b>Paquetes</b>  |                           |
| Portal ServerPortal Server                                    |                  |                           |
| Secure Remote Access                                          | SUNWdpsab        | SUNWdpsoh                 |
|                                                               | SUNWdpsca        | SUNWdpsp                  |
|                                                               | SUNWdpsda        | SUNWdpsplt                |
|                                                               | SUNWdpsdm        | SUNWdpsps                 |
|                                                               | SUNWdpsds        | SUNWdpsr                  |
|                                                               | SUNWdpsdt        | SUNWdpsra                 |
|                                                               | SUNWdpsdx        | SUNWdpss                  |
|                                                               | SUNWdpsga        | SUNWdpssa                 |
|                                                               | SUNWdpsqw        | SUNWdpsse                 |
|                                                               | SUNWdpsim        | SUNWdpsso                 |
|                                                               | SUNWdpsma        | SUNWdpssp                 |
|                                                               | SUNWdpsmai       | SUNWdpsss                 |
|                                                               | SUNWdpsmap       | SUNWdpsssoa               |
|                                                               | SUNWdpsmas       | SUNWdpssu                 |
|                                                               | SUNWdpsnd        | SUNWdpswsrpconsumer       |
|                                                               | SUNWdpsnl        | SUNWdpswsrpconsumersample |
|                                                               | SUNWdpsnm        | SUNWdpswsrpproducer       |
| Service Registry                                              |                  |                           |
|                                                               | SUNWdsoar-sdk    |                           |
|                                                               | SUNWdsoar-server |                           |
| Sun Cluster Agents                                            |                  |                           |
|                                                               | SUNWdschtt       | SUNWdschadb               |
|                                                               | SUNWdscs1as      | SUNWdscs1mq               |
| Software de Sun Cluster                                       |                  |                           |
|                                                               | SUNWdsc          | SUNWdscspm                |
|                                                               | SUNWdscspmu      |                           |
| Web Server                                                    |                  |                           |
|                                                               | SUNWdwbsvr       |                           |
| Web Proxy Server                                              |                  |                           |
|                                                               | SUNWdproxy       |                           |
| Sun Java Web Console                                          |                  |                           |
|                                                               | SUNWdmcon        | SUNWdmcosx                |
|                                                               | SUNWdmconr       | SUNWdmctag                |
|                                                               | SUNWdmcos        |                           |
|                                                               |                  |                           |

**TABLA 5–27** Paquetes de Solaris traducidos para alemán *(Continuación)*

## Paquetes de Solaris para japonés

**TABLA 5–28** Paquetes de Solaris traducidos para japonés

| Componente                   | <b>Paquetes</b>        |             |
|------------------------------|------------------------|-------------|
| Access Manager               | SUNWamlja              | SUNWiammmap |
| <b>Administration Server</b> | SUNWjasvu<br>SUNWjasvc | SUNWjasvcp  |

**<sup>160</sup>** Referencia de la instalación de Java ES System 2005Q4 • Octubre de 2005

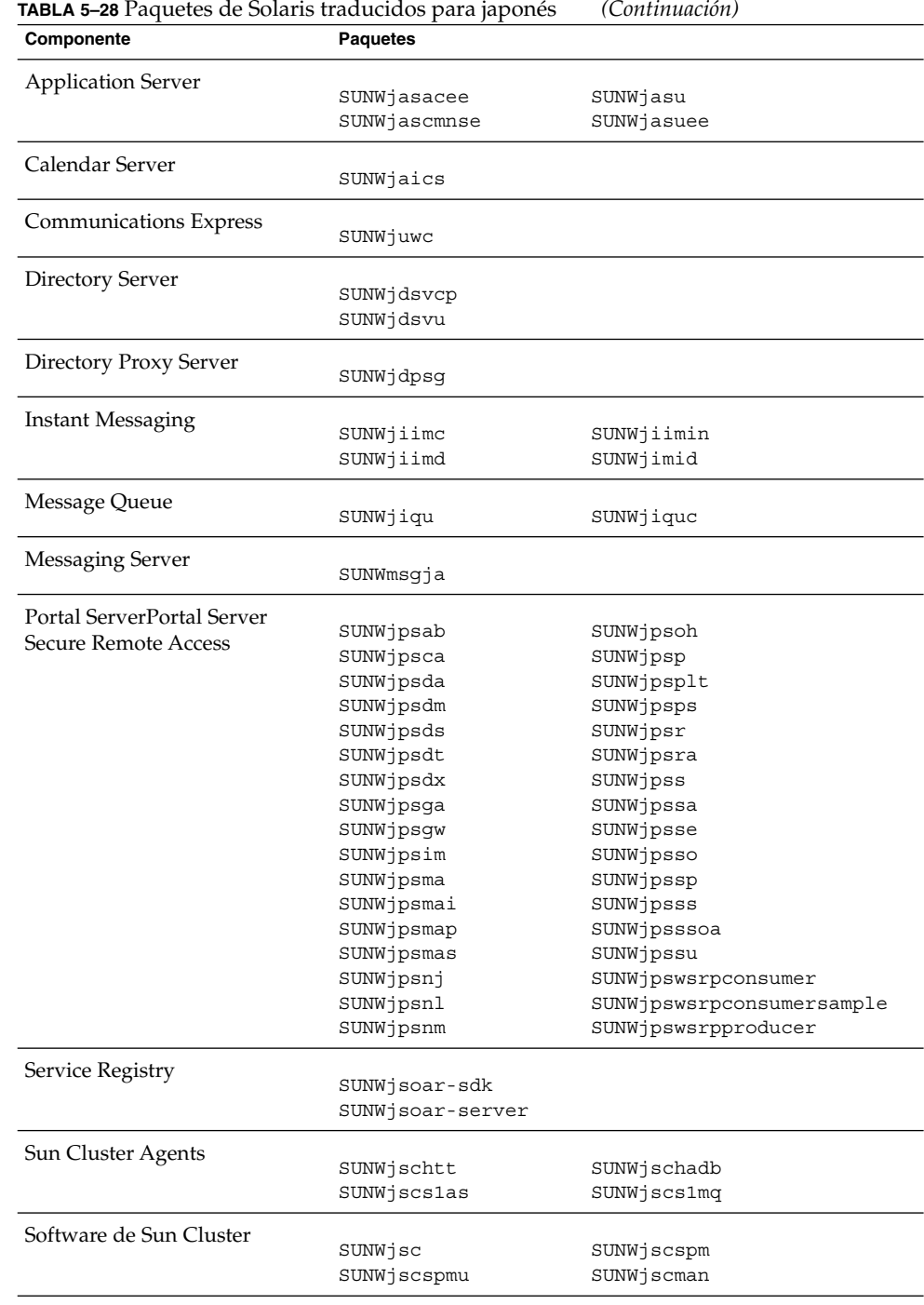

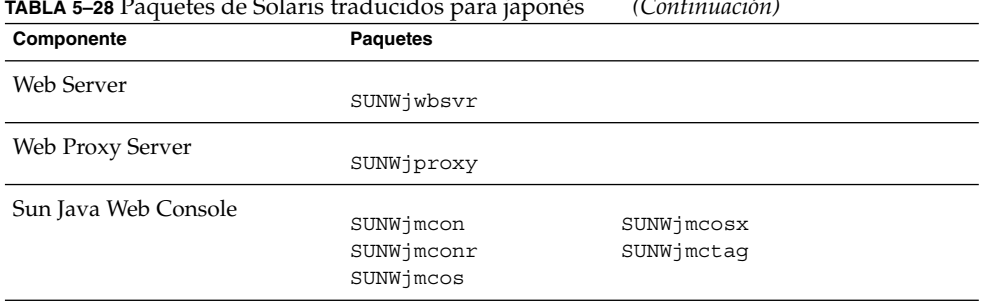

# **TABLA 5–28** Paquetes de Solaris traducidos para japonés *(Continuación)*

# Paquetes de Solaris para coreano

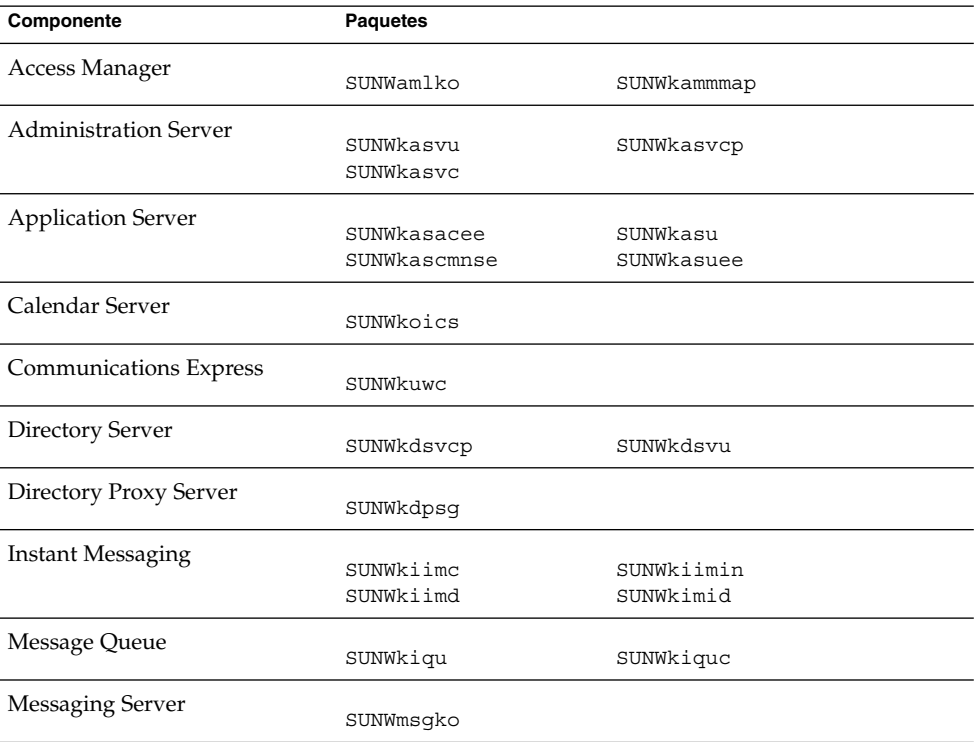

**TABLA 5–29** Paquetes de Solaris traducidos para coreano

| Componente                 | <b>Paquetes</b>    |                           |
|----------------------------|--------------------|---------------------------|
| Portal ServerPortal Server |                    |                           |
| Secure Remote Access       | SUNWkpsab          | SUNWkpsoh                 |
|                            | SUNWkpsca          | SUNWkpsp                  |
|                            | SUNWkpsda          | SUNWkpsplt                |
|                            | SUNWkpsdm          | SUNWkpsps                 |
|                            | SUNWkpsds          | SUNWkpsr                  |
|                            | SUNWkpsdt          | SUNWkpsra                 |
|                            | SUNWkpsdx          | SUNWkpss                  |
|                            | SUNWkpsqa          | SUNWkpssa                 |
|                            | SUNWkpsqw          | SUNWkpsse                 |
|                            | SUNWkpsim          | SUNWkpsso                 |
|                            | SUNWkpsma          | SUNWkpssp                 |
|                            | SUNWkpsmai         | SUNWkpsss                 |
|                            | SUNWkpsmap         | SUNWkpsssoa               |
|                            | SUNWkpsmas         | SUNWkpssu                 |
|                            | SUNWkpsnk          | SUNWkpswsrpconsumer       |
|                            | SUNWkpsnl          | SUNWkpswsrpconsumersample |
|                            | SUNWkpsnm          | SUNWkpswsrpproducer       |
| Service Registry           |                    |                           |
|                            | SUNWksoar-sdk      |                           |
|                            | SUNWksoar-server   |                           |
| Sun Cluster Agents         |                    |                           |
|                            | SUNWkschtt         | SUNWkschadb               |
|                            | <b>SUNWkscslas</b> | SUNWkscs1mq               |
| Software de Sun Cluster    |                    |                           |
|                            | SUNWksc            | SUNWkscspm                |
|                            | SUNWkscspmu        |                           |
| Web Server                 |                    |                           |
|                            | SUNWkwbsvr         |                           |
| Web Proxy Server           |                    |                           |
|                            | SUNWkproxy         |                           |
| Sun Java Web Console       |                    |                           |
|                            | SUNWkmcon          | SUNWkmcosx                |
|                            | SUNWimconr         | SUNWkmctaq                |
|                            | SUNWkmcos          |                           |
|                            |                    |                           |

**TABLA 5–29** Paquetes de Solaris traducidos para coreano *(Continuación)*

## Paquetes de Solaris para español

**TABLA 5–30** Paquetes de Solaris traducidos para español

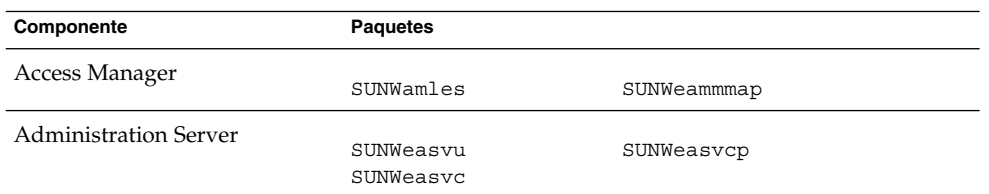

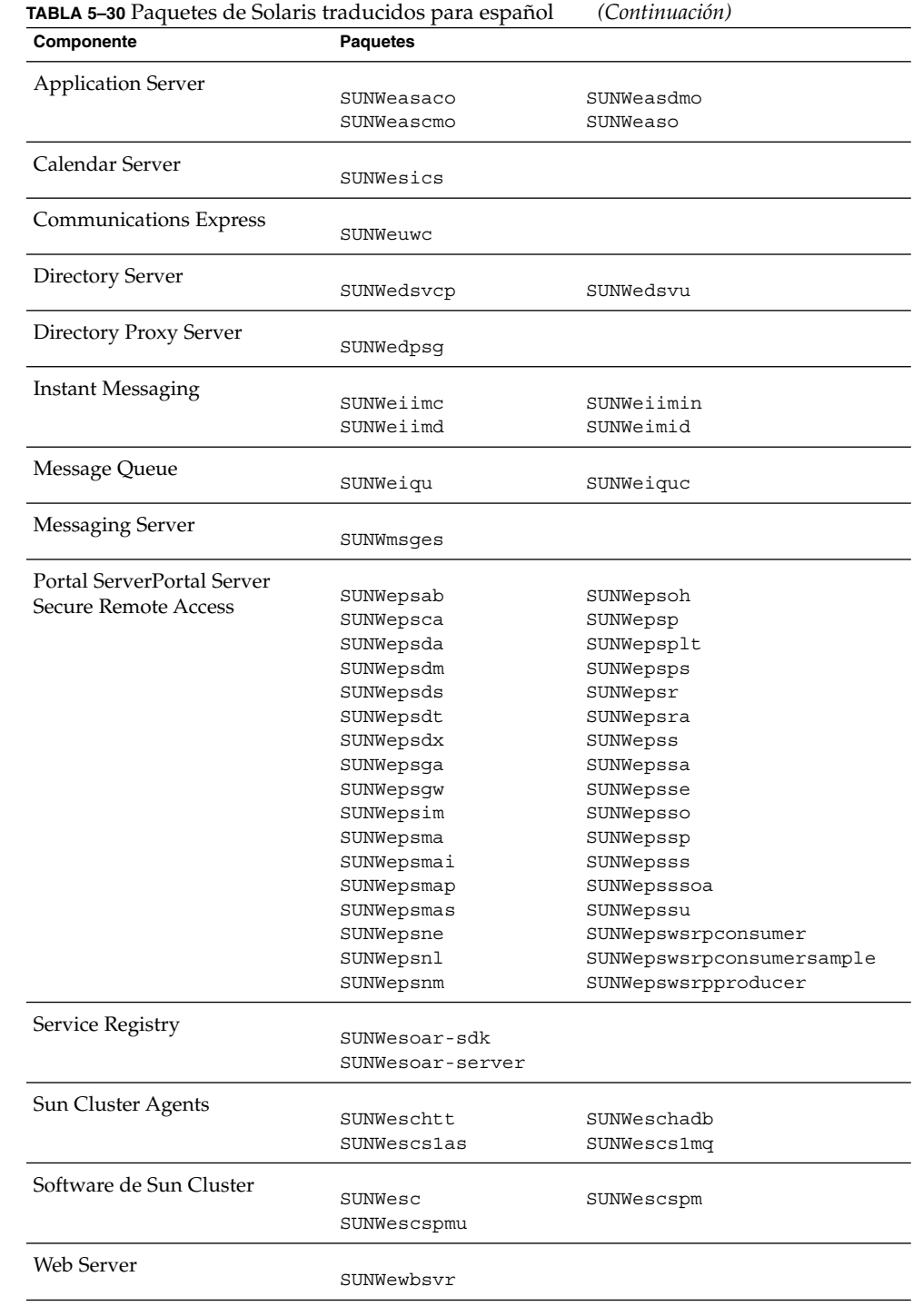

**164** Referencia de la instalación de Java ES System 2005Q4 • Octubre de 2005

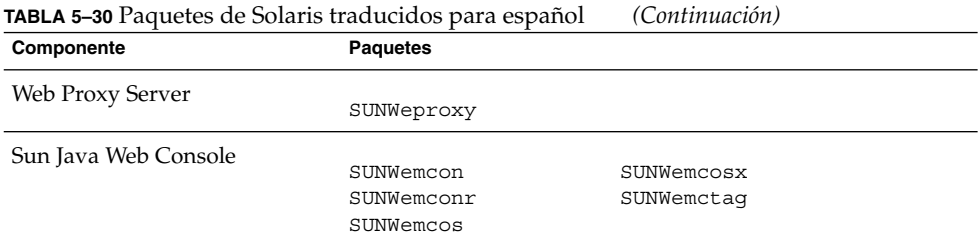

# Paquetes de Linux

## Paquetes del comando uninstall para Linux

La siguiente tabla muestra los paquetes del comando uninstall de Java ES.

**TABLA 5–31** Paquetes de desinstalación para Linux

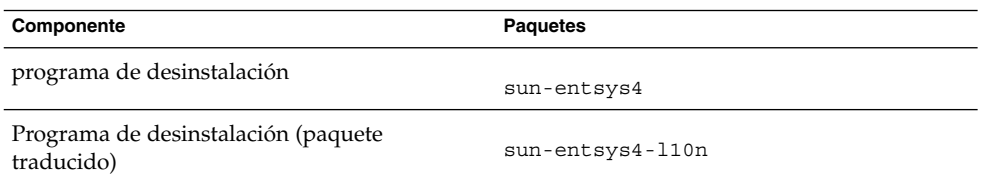

## Paquetes de Linux instalados para componentes

Este apartado muestra los paquetes instalados de Linux para cada componente de Java ES.

### Paquetes de Access Manager para Linux

**TABLA 5–32** Paquetes de Access Manager para Linux

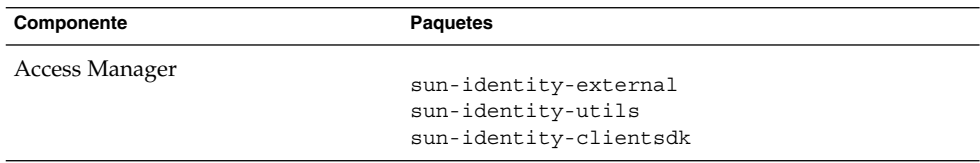

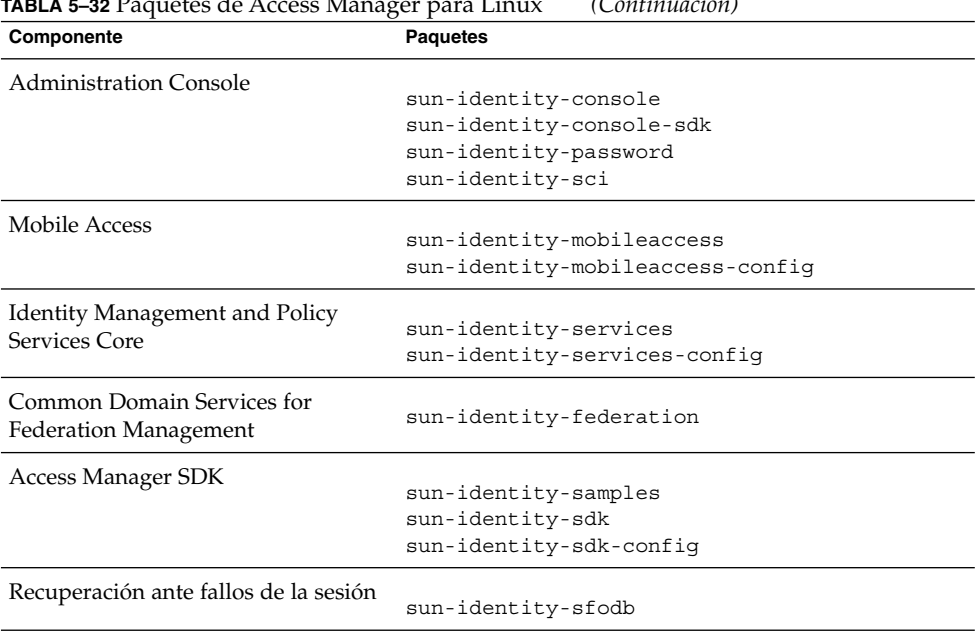

## **TABLA 5–32** Paquetes de Access Manager para Linux *(Continuación)*

## Paquetes de Administration Server para Linux

#### **TABLA 5–33** Paquetes de Administration Server para Linux

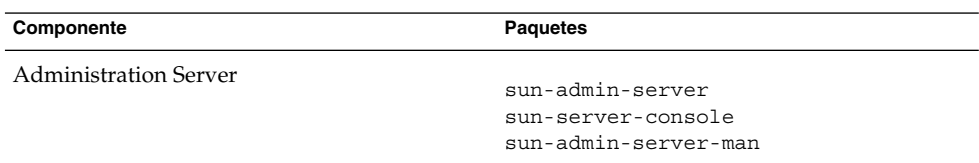

## Paquetes de Application Server para Linux

**TABLA 5–34** Paquetes de Application Server para Linux

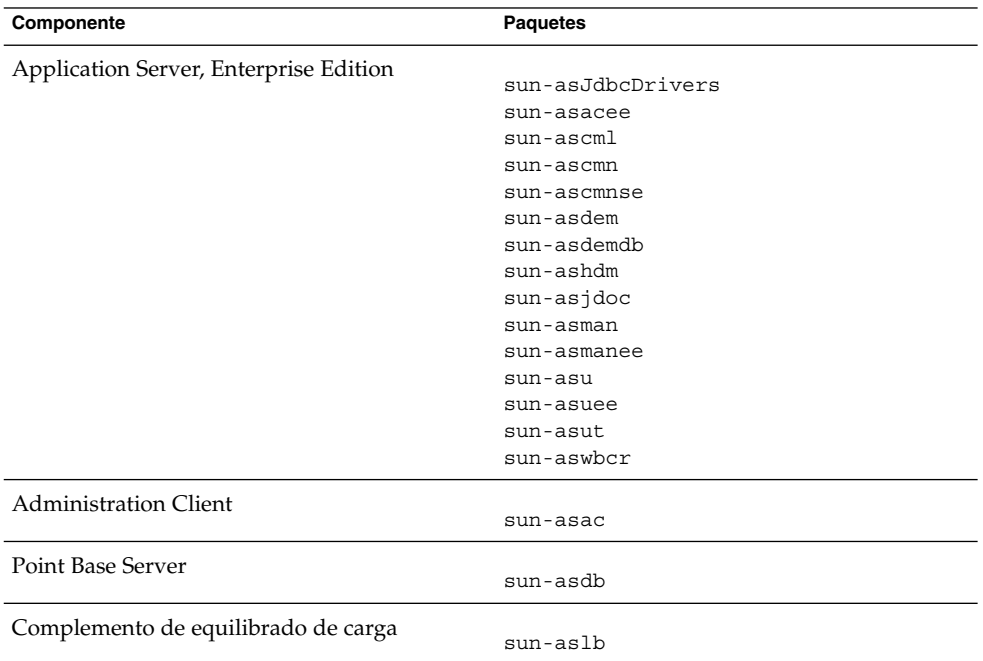

### Paquetes de Calendar Server para Linux

**TABLA 5–35** Paquetes de Calendar Server para Linux

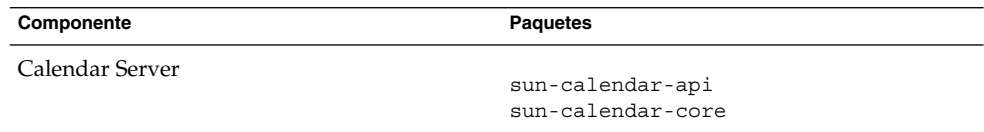

## Paquetes de Communications Express para Linux

#### **TABLA 5–36** Paquetes de Communications Express para Linux

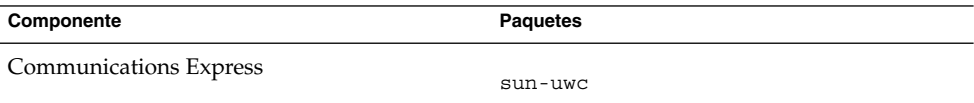

## Paquetes de Delegated Administrator para Linux

**TABLA 5–37** Paquetes de Delegated Administrator para Linux

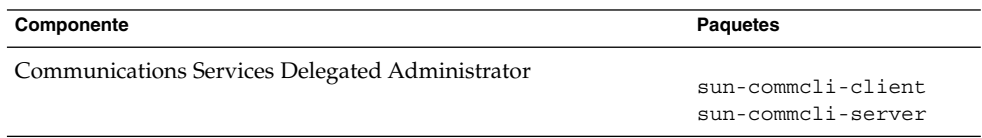

### Paquetes de Directory Server para Linux

**TABLA 5–38** Paquetes de Directory Server para Linux

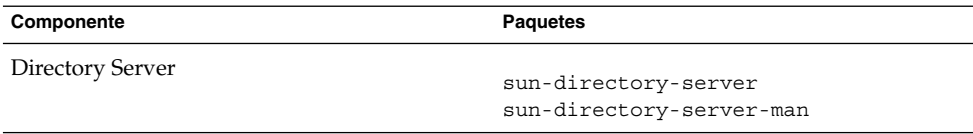

## Paquetes de Directory Proxy Server para Linux

**TABLA 5–39** Paquetes de Directory Proxy Server para Linux

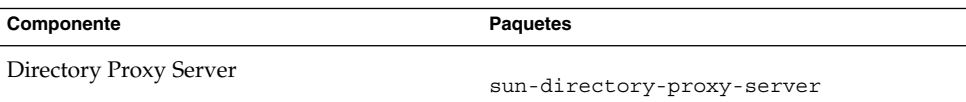

## Paquetes de HADB para Linux

**TABLA 5–40** Paquetes de HADB para Linux

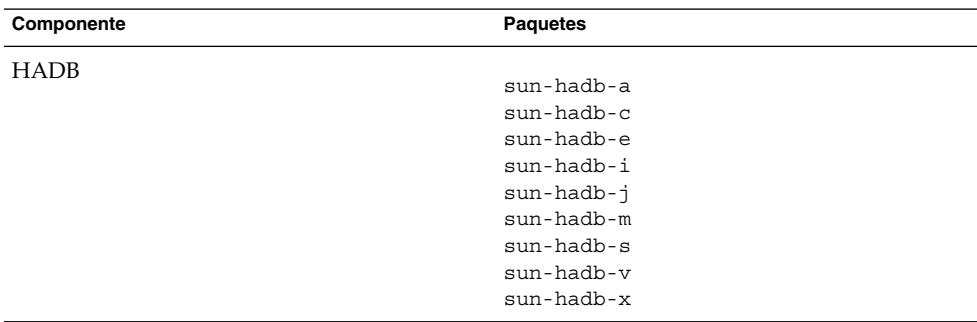

### Paquetes de Instant Messaging para Linux

**TABLA 5–41** Paquetes de Instant Messaging para Linux

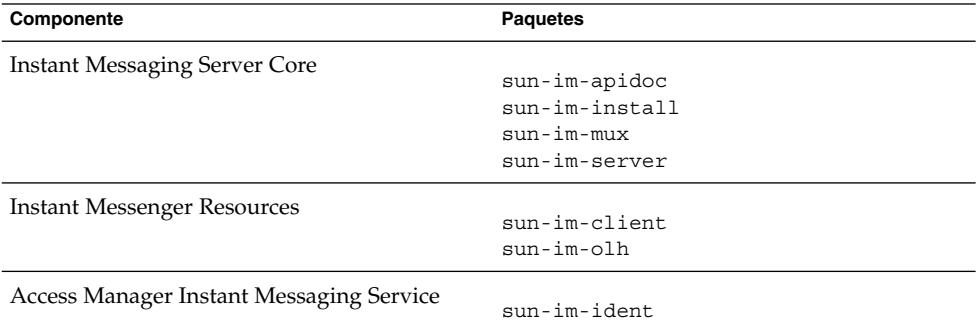

## Paquetes de Message Queue para Linux

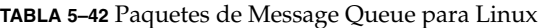

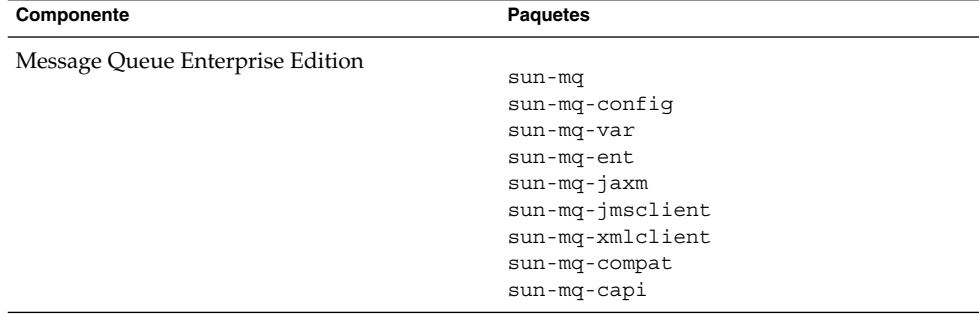

## Paquetes de Messaging Server para Linux

**TABLA 5–43** Paquetes de Messaging Server para Linux

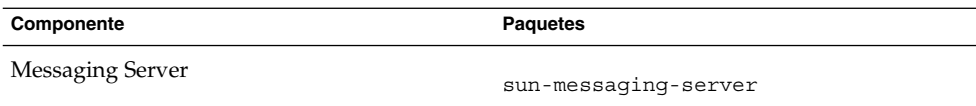

# Paquetes de Portal Server para Linux

**TABLA 5–44** Paquetes de Portal Server para Linux

| Componente    | <b>Paquetes</b>                        |
|---------------|----------------------------------------|
| Portal Server |                                        |
|               | sun-portal-addressbookapi              |
|               | sun-portal-addressbookapi-confiq       |
|               | sun-portal-calendarapi                 |
|               | sun-portal-calendarapi-config          |
|               | sun-portal-configurator                |
|               | sun-portal-container                   |
|               | sun-portal-core                        |
|               | sun-portal-core-confiq                 |
|               | sun-portal-desktop                     |
|               | sun-portal-desktopadmin-               |
|               | sun-portal-desktop-config              |
|               | sun-portal-desktopdatamqmt             |
|               | sun-portal-desktopextension            |
|               | sun-portal-desktopextension-config     |
|               | sun-portal-desktoppapi                 |
|               | sun-portal-desktoppapi-config          |
|               | sun-portal-desktopserviceconfiq        |
|               | sun-portal-desktopserviceconfig-config |
|               | sun-portal-discussions                 |
|               | sun-portal-discussions-confiq          |
|               | sun-portal-instantmessaqinq            |
|               | sun-portal-instantmessaging-config     |
|               | sun-portal-jsptaglib                   |
|               | sun-portal-jsptaglib-config            |
|               | sun-portal-110n-configurator           |
|               | sun-portal-mail                        |
|               | sun-portal-mail-confiq                 |
|               | sun-portal-mobileaccess                |
|               | sun-portal-mobileaccess-confiq         |
|               | sun-portal-mobileaccess-doc            |
|               | sun-portal-mobileaccess-identity       |
|               | sun-portal-mobileaccessstatic          |
|               | sun-portal-mobileaccessstatic-confiq   |
|               |                                        |
|               | sun-portal-netmail                     |
|               | sun-portal-onlinehelp                  |
|               | sun-portal-onlinehelp-identity         |
|               | sun-portal-portlet                     |
|               | sun-portal-portlet-config              |
|               | sun-portal-portletsample               |
|               | sun-portal-portletsample-config        |

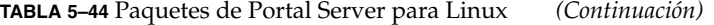

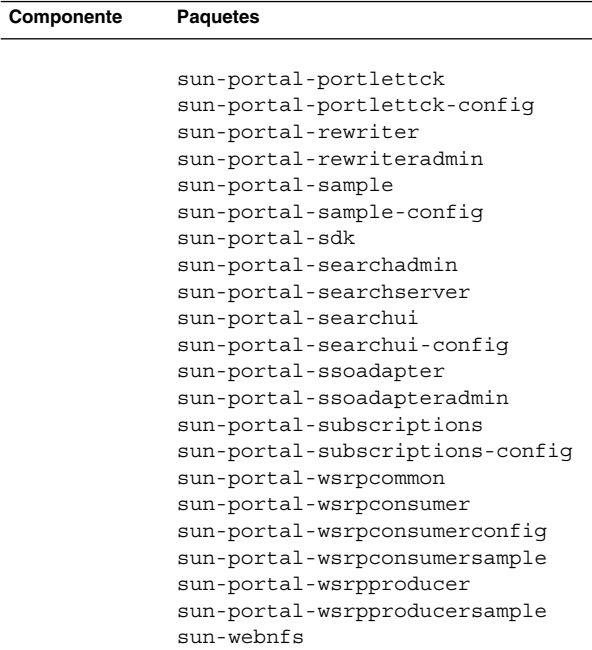

### Paquetes de Portal Server Secure Remote Access para Linux

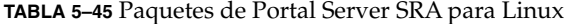

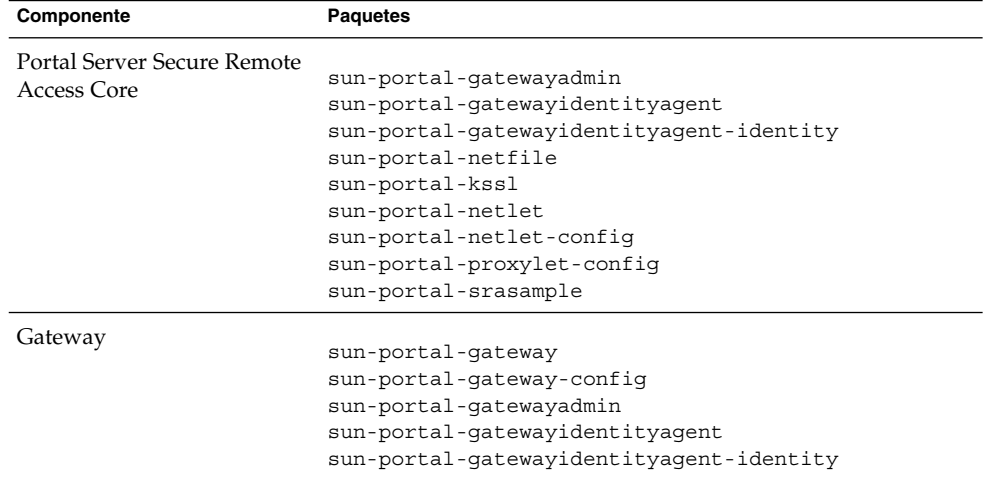

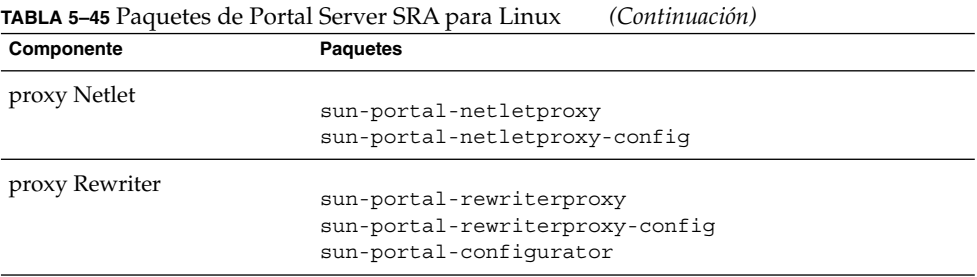

### Paquetes de Service Registry para Linux

**TABLA 5–46** Paquetes de Service Registry para Linux

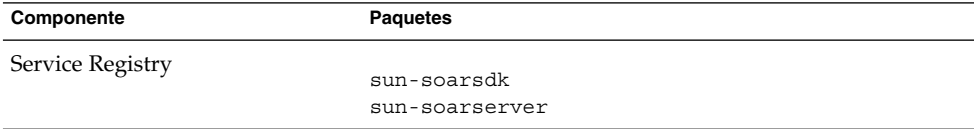

### Paquetes de Web Server para Linux

**TABLA 5–47** Paquetes de Web Server para Linux

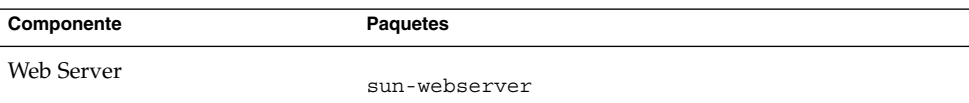

### Paquetes de Web Proxy Server para Linux

**TABLA 5–48** Paquetes de Web Proxy Server para Linux

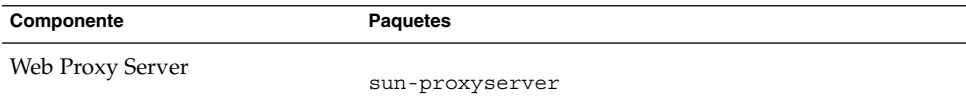

## Paquetes de Linux instalados para componentes compartidos

La siguiente tabla muestra los nombres de los paquetes de Linux distribuidos para cada componente compartido.

**TABLA 5–49** Paquetes de componentes compartidos para Linux

| Componente                                                         | <b>Paquetes</b>                                        |
|--------------------------------------------------------------------|--------------------------------------------------------|
| Ant                                                                | sun-ant                                                |
|                                                                    |                                                        |
| Apache Derby Database                                              | sun-derby-core                                         |
|                                                                    | sun-derby-javadoc                                      |
|                                                                    |                                                        |
| ACL (Apache Common Logging)                                        | sun-aclg                                               |
|                                                                    |                                                        |
| Berkeley DB                                                        |                                                        |
|                                                                    | sun-berkeleydatabase-core<br>sun-berkeleydatabase-java |
|                                                                    |                                                        |
| Contenedor de agente común                                         |                                                        |
|                                                                    | sun-cacao                                              |
|                                                                    | sun-cacao-config                                       |
|                                                                    | sun-cacao-man                                          |
| ICU (international Components for Unicode)                         |                                                        |
|                                                                    | sun-icu                                                |
| <b>IMSDK</b> (Instant Messaging SDK)                               |                                                        |
|                                                                    | sun-im-dev                                             |
| J2SE (Java 2 Standard Edition, JDK)                                |                                                        |
|                                                                    | jdk                                                    |
| JAF (JavaBeans Activation Framework)                               |                                                        |
|                                                                    | $sun$ -jaf                                             |
| JATO (Java Studio Enterprise Web Application                       |                                                        |
| Framework)                                                         | SUNWjato                                               |
|                                                                    | SUNWjatodmo                                            |
|                                                                    | SUNWjatodoc                                            |
| Tiempo de ejecución de JavaHelp                                    |                                                        |
|                                                                    | sun-javahelp                                           |
| Tiempo de ejecución de Java Mail                                   |                                                        |
|                                                                    | sun-javamail                                           |
|                                                                    |                                                        |
| Tiempo de ejecución de JAXB (Java Architecture for<br>XML Binding) | sun-jaxb                                               |
|                                                                    |                                                        |
| JAXP (Java API for XML Processing)                                 |                                                        |
|                                                                    | sun-jaxp                                               |
| Tiempo de ejecución de JAXR (Java API for XML                      |                                                        |
| Registries)                                                        | sun-jaxr                                               |
|                                                                    |                                                        |
| Tiempo de ejecución de JAX-RPC (Java API for                       | sun-jaxrpc                                             |
| XML-based Remote Procedure Call)                                   |                                                        |
| JCAPI (Java Calendar API)                                          |                                                        |
|                                                                    | sun-jcapi                                              |

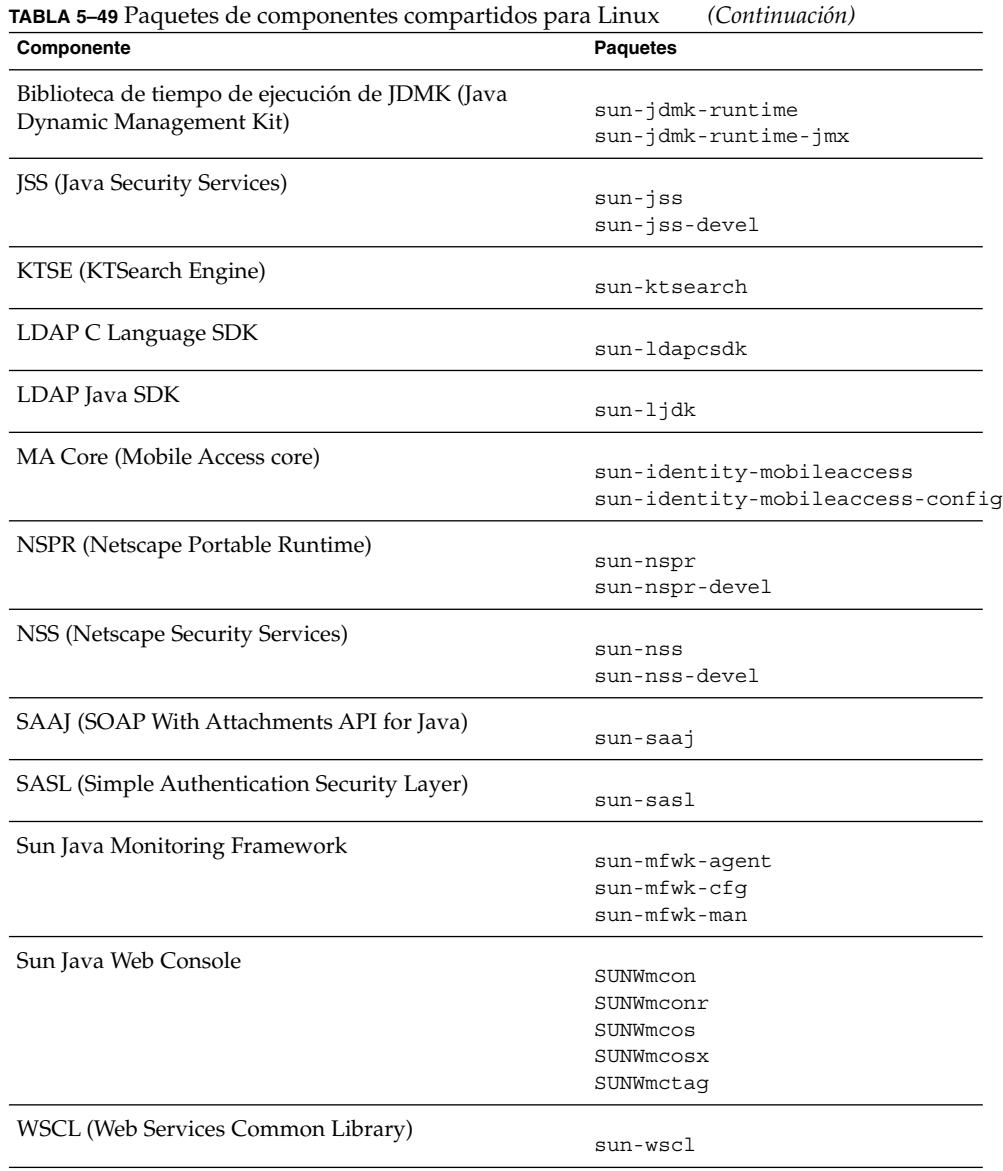

**174** Referencia de la instalación de Java ES System 2005Q4 • Octubre de 2005

# Paquetes de Linux traducidos para componentes

## Paquetes de Linux para chino simplificado

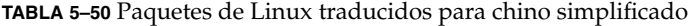

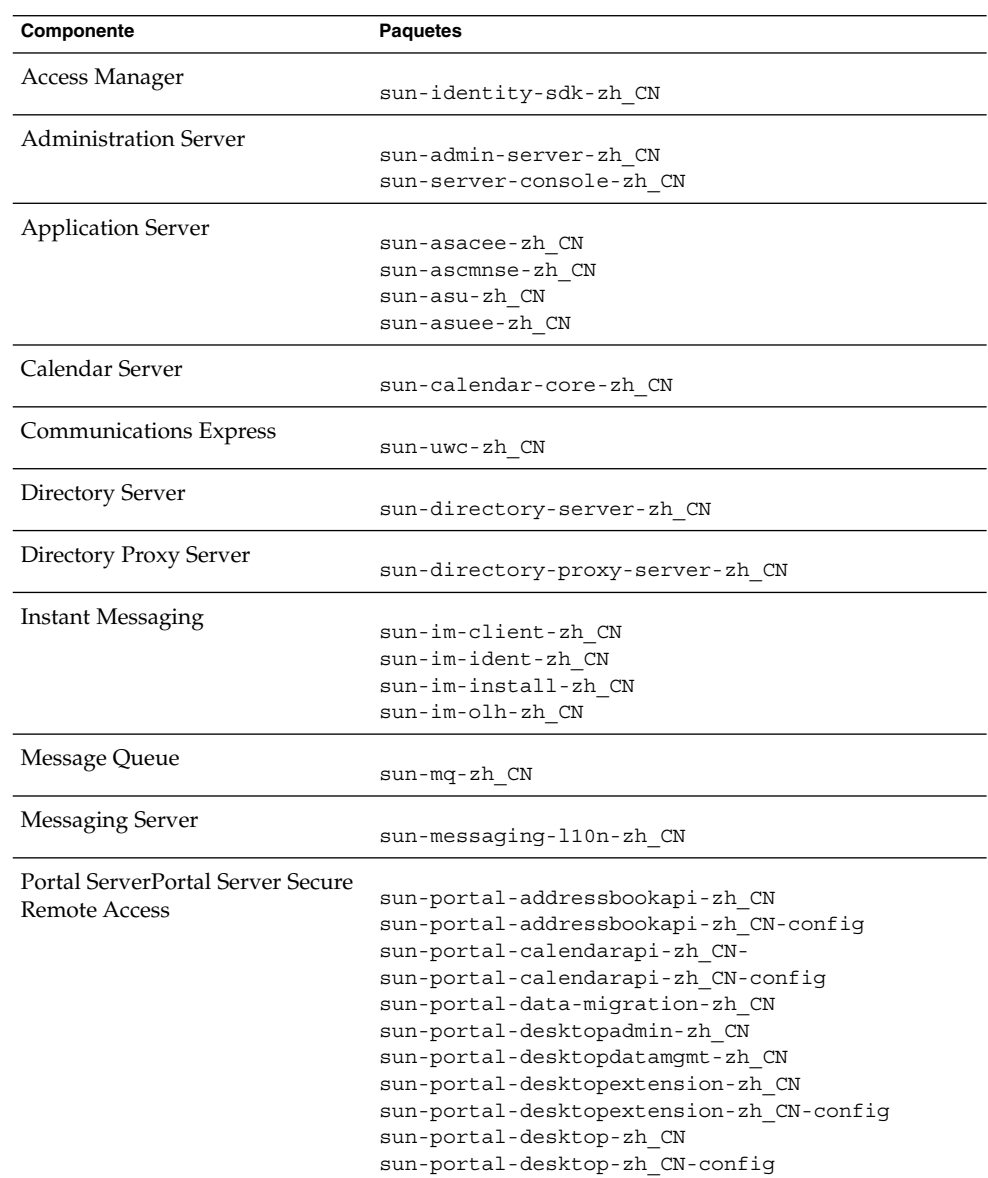

| Componente       | <b>Paquetes</b>                                |
|------------------|------------------------------------------------|
|                  |                                                |
|                  | sun-portal-discussions-zh CN                   |
|                  | sun-portal-discussions-zh CN-config            |
|                  | sun-portal-gatewayadmin-zh CN                  |
|                  | sun-portal-gatewaycommon-zh CN                 |
|                  | sun-portal-gatewayidentityagent-zh CN          |
|                  | sun-portal-gatewayidentityagent-zh CN-identity |
|                  | sun-portal-gateway-zh CN                       |
|                  | sun-portal-instantmessaging-zh CN-             |
|                  | sun-portal-instantmessaging-zh CN-config       |
|                  | sun-portal-mail-zh CN                          |
|                  | sun-portal-mail-zh CN-confiq                   |
|                  | sun-portal-mobileaccess-identity-zh CN         |
|                  | sun-portal-mobileaccessstatic-zh CN            |
|                  | sun-portal-mobileaccessstatic-zh CN-config     |
|                  | sun-portal-mobileaccess-zh CN                  |
|                  | sun-portal-netfile-zh CN                       |
|                  | sun-portal-netletproxy-zh CN                   |
|                  | sun-portal-netlet-zh CN                        |
|                  | sun-portal-netlet-zh CN-confiq                 |
|                  | sun-portal-netmail-zh CN                       |
|                  | sun-portal-onlinehelp-zh CN                    |
|                  | sun-portal-onlinehelp-zh CN-identity           |
|                  |                                                |
|                  | sun-portal-portletsample-zh CN                 |
|                  | sun-portal-portlet-zh CN-                      |
|                  | sun-portal-proxylet-zh CN                      |
|                  | sun-portal-rewriteradmin-zh CN                 |
|                  | sun-portal-rewriterproxy-zh CN                 |
|                  | sun-portal-rewriter-zh CN                      |
|                  | sun-portal-sample-zh CN-                       |
|                  | sun-portal-sample-zh CN-config                 |
|                  | sun-portal-searchadmin-zh CN                   |
|                  | sun-portal-searchserver-zh CN                  |
|                  | sun-portal-searchui-zh CN                      |
|                  | sun-portal-srasample-zh CN                     |
|                  | sun-portal-ssoadapteradmin-zh CN               |
|                  | sun-portal-ssoadapter-zh CN                    |
|                  | sun-portal-subscriptions-zh CN                 |
|                  | sun-portal-subscriptions-zh CN                 |
|                  | sun-portal-wsrpconsumersample-zh CN            |
|                  | sun-portal-wsrpconsumer-zh CN                  |
|                  | sun-portal-wsrpproducer-zh CN                  |
| Service Registry |                                                |
|                  | sun-soar-sdk-zh CN                             |
|                  | sun-soar-server-zh                             |
| Web Server       | sun-webserver-zh CN                            |
| Web Proxy Server |                                                |
|                  | sun-proxyserver-zh CN                          |

**TABLA 5–50** Paquetes de Linux traducidos para chino simplificado *(Continuación)*

**176** Referencia de la instalación de Java ES System 2005Q4 • Octubre de 2005

## Paquetes de Linux para chino tradicional

#### **TABLA 5–51** Paquetes de Linux traducidos para chino tradicional

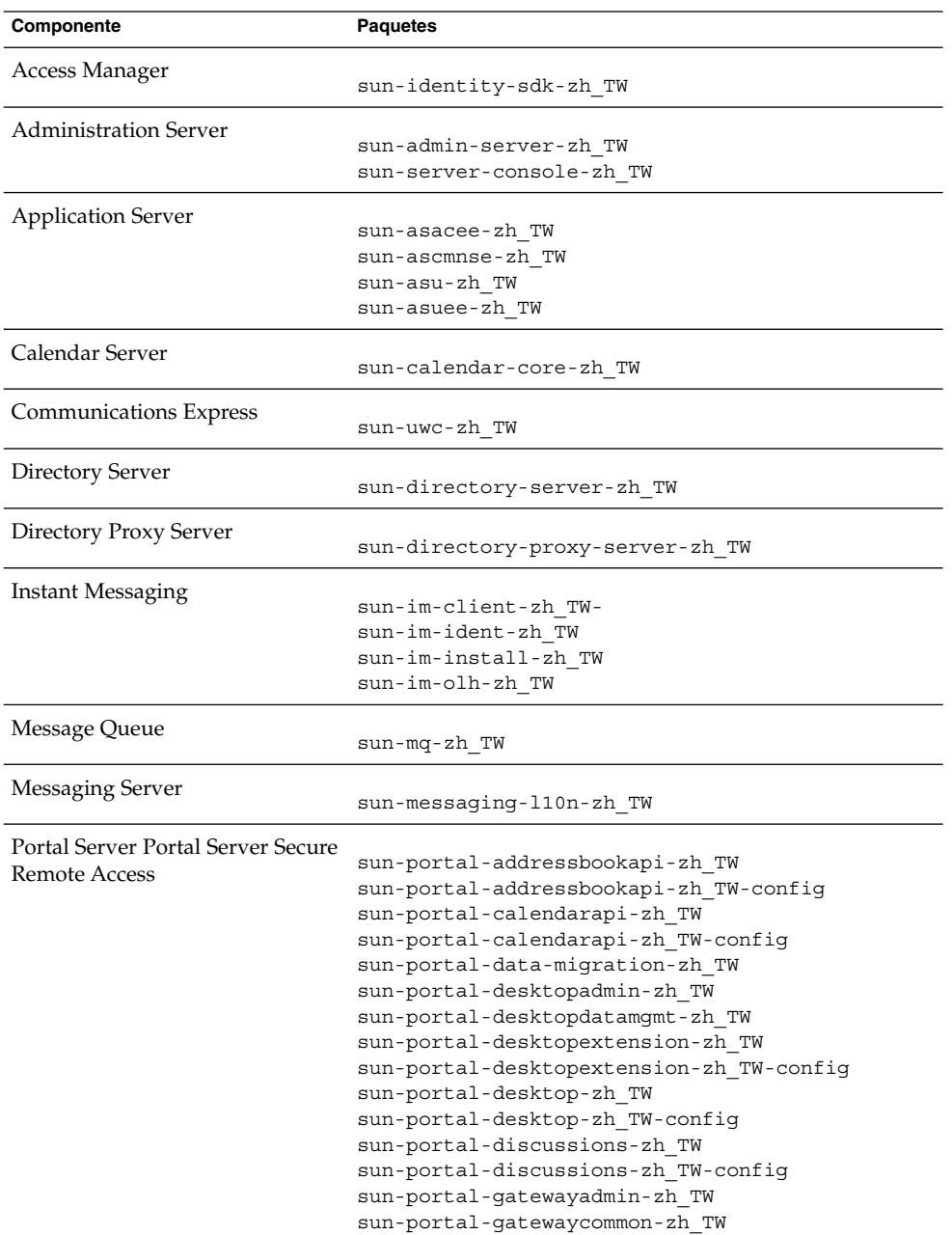

| Componente       | <b>Paquetes</b>                                |
|------------------|------------------------------------------------|
|                  |                                                |
|                  | sun-portal-gatewayidentityagent-zh TW-         |
|                  | sun-portal-gatewayidentityagent-zh TW-identity |
|                  | sun-portal-gateway-zh TW                       |
|                  | sun-portal-instantmessaging-zh TW-             |
|                  | sun-portal-instantmessaging-zh TW-config       |
|                  | sun-portal-mail-zh TW                          |
|                  | sun-portal-mail-zh TW-config                   |
|                  | sun-portal-mobileaccess-identity-zh TW         |
|                  | sun-portal-mobileaccessstatic-zh TW            |
|                  | sun-portal-mobileaccessstatic-zh TW-config     |
|                  | sun-portal-mobileaccess-zh TW                  |
|                  | sun-portal-netfile-zh TW                       |
|                  | sun-portal-netletproxy-zh TW                   |
|                  | sun-portal-netlet-zh TW                        |
|                  | sun-portal-netlet-zh TW-config                 |
|                  | sun-portal-netmail-zh TW                       |
|                  | sun-portal-onlinehelp-zh TW                    |
|                  | sun-portal-onlinehelp-zh TW                    |
|                  | sun-portal-portletsample-zh TW                 |
|                  | sun-portal-portlet-zh TW                       |
|                  | sun-portal-proxylet-zh TW                      |
|                  | sun-portal-rewriteradmin-zh TW                 |
|                  | sun-portal-rewriterproxy-zh TW                 |
|                  | sun-portal-rewriter-zh TW                      |
|                  | sun-portal-sample-zh TW                        |
|                  | sun-portal-sample-zh TW-config                 |
|                  | sun-portal-searchadmin-zh TW                   |
|                  | sun-portal-searchserver-zh TW                  |
|                  | sun-portal-searchui-zh TW                      |
|                  | sun-portal-srasample-zh TW                     |
|                  | sun-portal-ssoadapteradmin-zh TW               |
|                  | sun-portal-ssoadapter-zh TW                    |
|                  | sun-portal-subscriptions-zh TW                 |
|                  | sun-portal-subscriptions-zh TW                 |
|                  | sun-portal-wsrpconsumersample-zh TW            |
|                  | sun-portal-wsrpconsumer-zh TW                  |
|                  | sun-portal-wsrpproducer-zh TW                  |
| Service Registry |                                                |
|                  | sun-soar-sdk-zh TW                             |
|                  | sun-soar-server-zh TW                          |
| Web Server       | sun-webserver-zh TW                            |
|                  |                                                |
| Web Proxy Server | sun-proxyserver-zh TW                          |

**TABLA 5–51** Paquetes de Linux traducidos para chino tradicional *(Continuación)*

# Paquetes de Linux para francés

#### **TABLA 5–52** Paquetes de Linux traducidos para francés

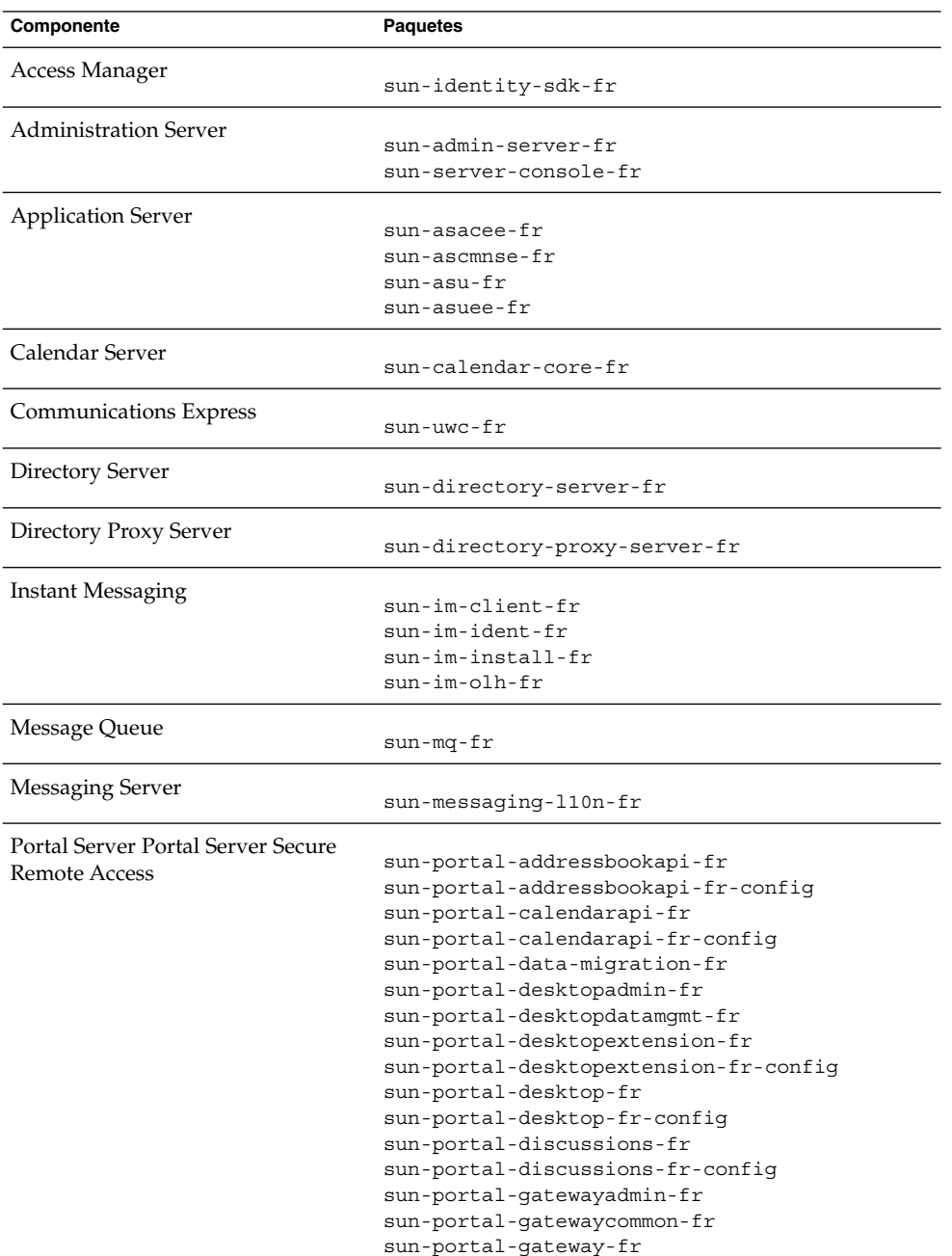

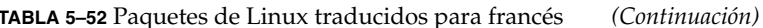

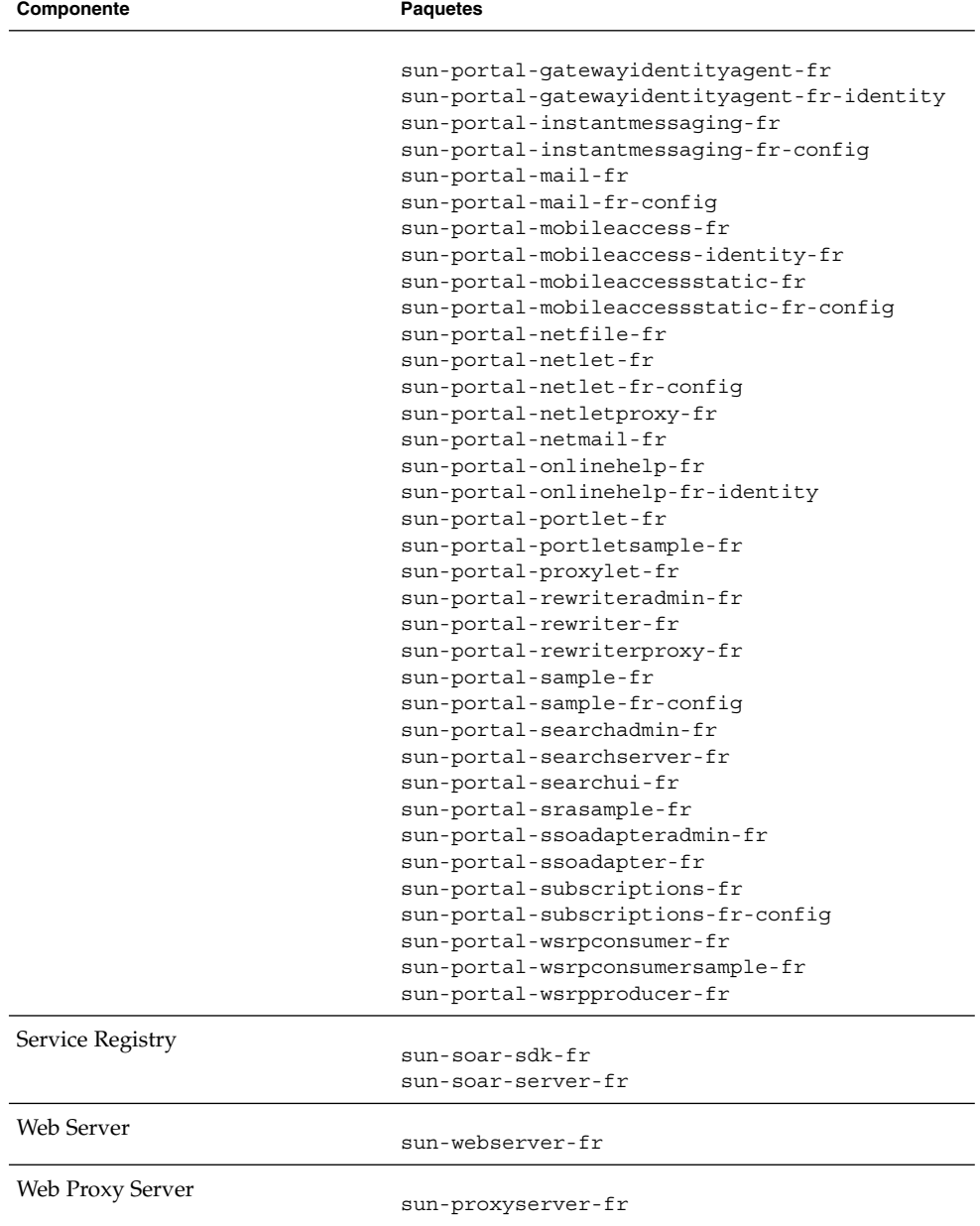

**180** Referencia de la instalación de Java ES System 2005Q4 • Octubre de 2005
# Paquetes de Linux para alemán

# **TABLA 5–53** Paquetes de Linux traducidos para alemán

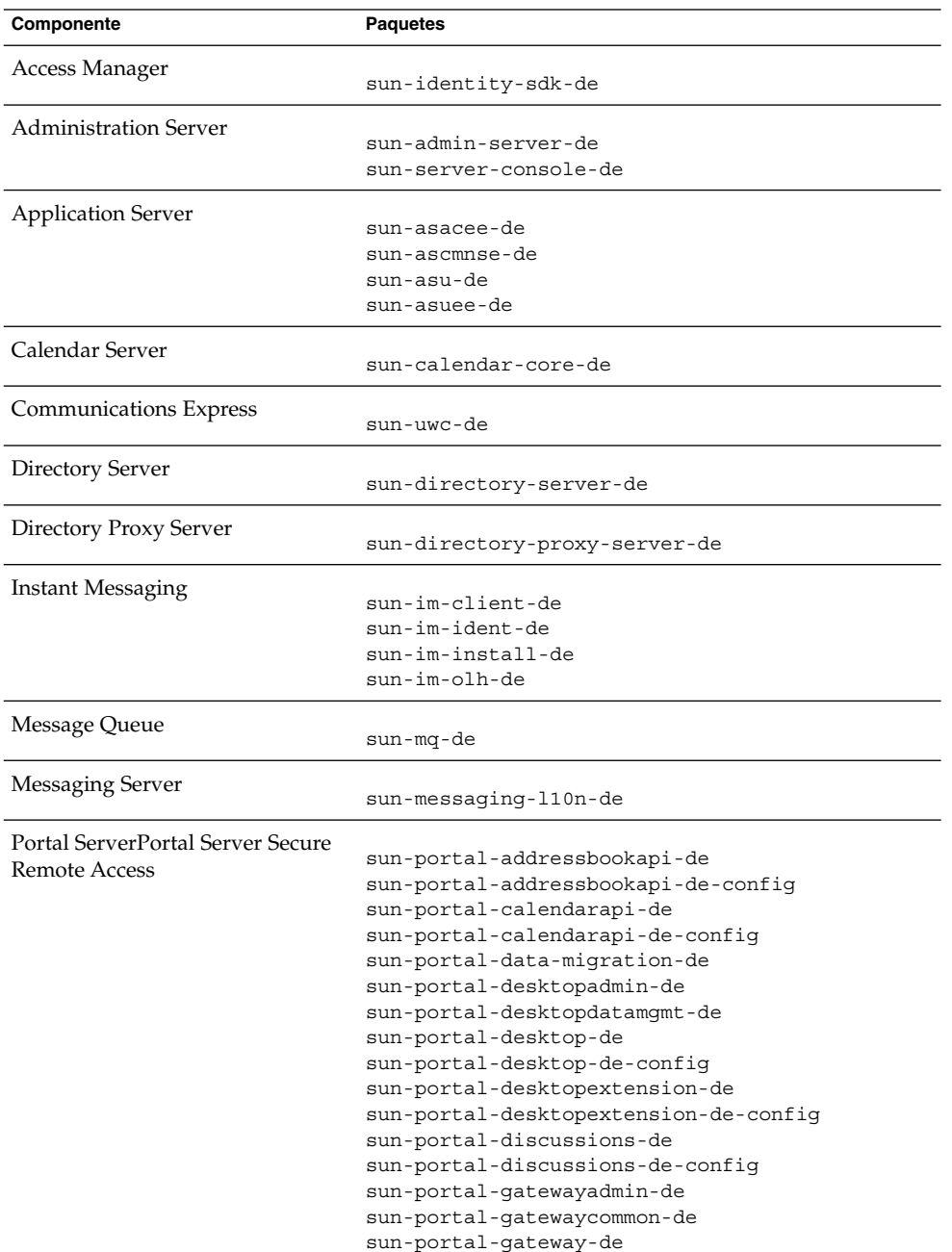

| Componente        | <b>Paquetes</b>                             |
|-------------------|---------------------------------------------|
|                   |                                             |
|                   | sun-portal-gatewayidentityagent-de          |
|                   | sun-portal-gatewayidentityagent-de-identity |
|                   | sun-portal-instantmessaqinq-de              |
|                   | sun-portal-instantmessaqing-de-confiq       |
|                   | sun-portal-mail-de                          |
|                   | sun-portal-mail-de-confiq                   |
|                   | sun-portal-mobileaccess-de                  |
|                   | sun-portal-mobileaccess-identity            |
|                   | sun-portal-mobileaccessstatic-de            |
|                   | sun-portal-mobileaccessstatic-de-config     |
|                   | sun-portal-netfile-de                       |
|                   | sun-portal-netlet-de                        |
|                   | sun-portal-netlet-de-config                 |
|                   | sun-portal-netletproxy-de                   |
|                   | sun-portal-netmail-de                       |
|                   | sun-portal-onlinehelp-de                    |
|                   | sun-portal-onlinehelp-de-identity           |
|                   | sun-portal-portlet-de                       |
|                   | sun-portal-portletsample-de                 |
|                   | sun-portal-proxylet-de                      |
|                   | sun-portal-rewriteradmin-de                 |
|                   | sun-portal-rewriter-de                      |
|                   | sun-portal-rewriterproxy-de                 |
|                   | sun-portal-sample-de                        |
|                   | sun-portal-sample-de-config                 |
|                   | sun-portal-searchadmin-de                   |
|                   | sun-portal-searchserver-de                  |
|                   | sun-portal-searchui-de                      |
|                   | sun-portal-srasample-de                     |
|                   |                                             |
|                   | sun-portal-ssoadapteradmin-de               |
|                   | sun-portal-ssoadapter-de                    |
|                   | sun-portal-subscriptions-de                 |
|                   | sun-portal-subscriptions-de-config          |
|                   | sun-portal-wsrpconsumer-de                  |
|                   | sun-portal-wsrpconsumersample-de            |
|                   | sun-portal-wsrpproducer-de                  |
| Service Registry  | sun-soar-sdk-de                             |
|                   | sun-soar-server-de                          |
|                   |                                             |
| <b>Web Server</b> | sun-webserver-de                            |
| Web Proxy Server  |                                             |
|                   | sun-proxyserver-de                          |

**TABLA 5–53** Paquetes de Linux traducidos para alemán *(Continuación)*

# Paquetes de Linux para japonés

# **TABLA 5–54** Paquetes de Linux traducidos para japonés

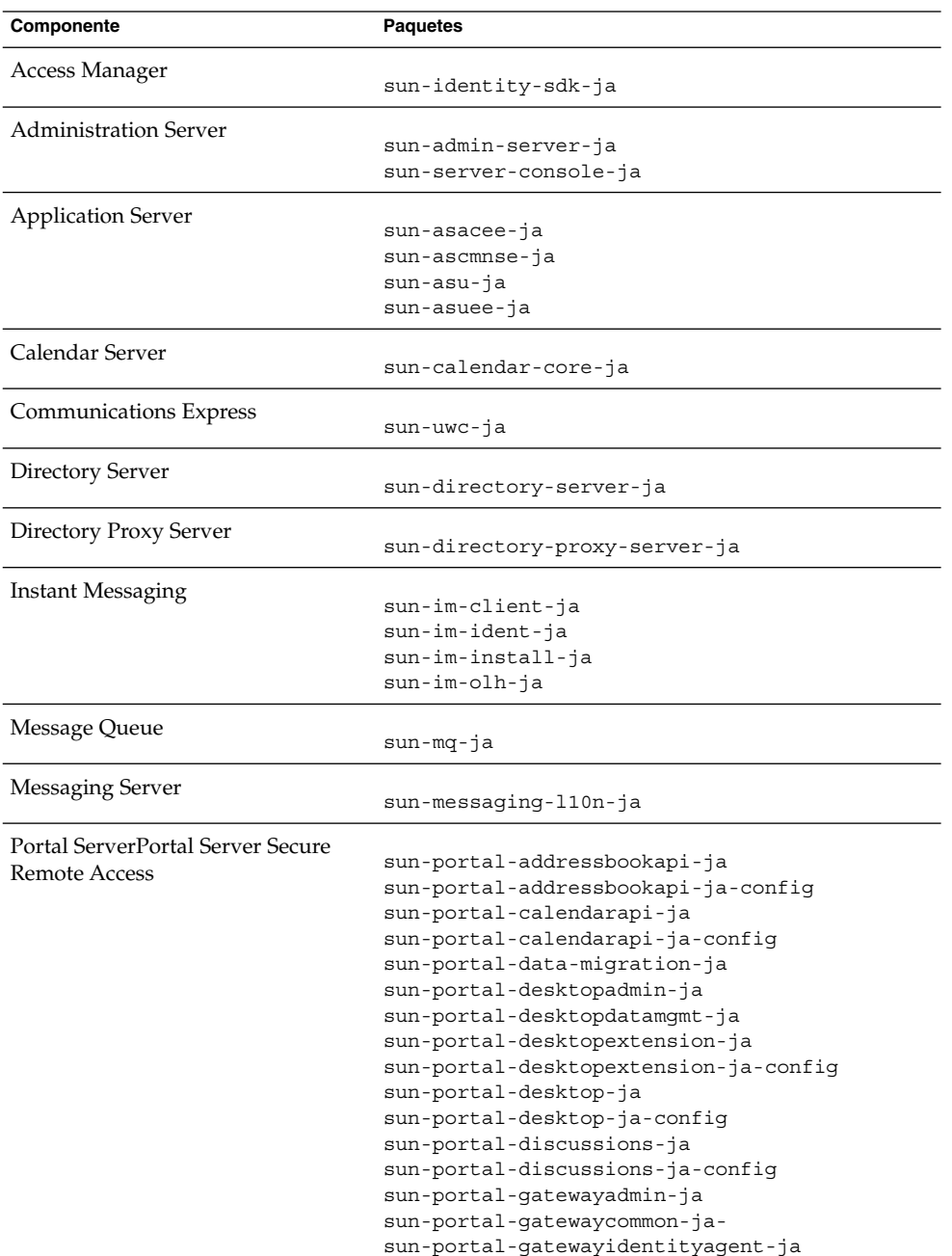

Capítulo 5 • Listado de paquetes instalables **183**

| Componente       | <b>Paquetes</b>                             |
|------------------|---------------------------------------------|
|                  |                                             |
|                  | sun-portal-gatewayidentityagent-ja-identity |
|                  | sun-portal-gateway-ja                       |
|                  | sun-portal-instantmessaging-ja              |
|                  | sun-portal-instantmessaging-ja-config       |
|                  | sun-portal-mail-ja                          |
|                  | sun-portal-mail-ja-config-                  |
|                  | sun-portal-mobileaccess-identity-ja         |
|                  | sun-portal-mobileaccess-ja                  |
|                  | sun-portal-mobileaccessstatic-ja            |
|                  | sun-portal-mobileaccessstatic-ja-config     |
|                  | sun-portal-netfile-ja                       |
|                  | sun-portal-netlet-ja                        |
|                  | sun-portal-netlet-ja-config                 |
|                  | sun-portal-netletproxy-ja                   |
|                  | sun-portal-netmail-ja                       |
|                  | sun-portal-onlinehelp-ja                    |
|                  | sun-portal-onlinehelp-ja-identity           |
|                  | sun-portal-portlet-ja                       |
|                  | sun-portal-portletsample-ja                 |
|                  | sun-portal-proxylet-ja                      |
|                  | sun-portal-rewriteradmin-ja                 |
|                  | sun-portal-rewriter-ja                      |
|                  | sun-portal-rewriterproxy-ja                 |
|                  | sun-portal-sample-ja                        |
|                  | sun-portal-sample-ja-config                 |
|                  | sun-portal-searchadmin-ja                   |
|                  | sun-portal-searchserver-ja                  |
|                  | sun-portal-searchui-ja                      |
|                  | sun-portal-srasample-ja                     |
|                  | sun-portal-ssoadapteradmin-ja               |
|                  | sun-portal-ssoadapter-ja                    |
|                  | sun-portal-subscriptions-ja                 |
|                  | sun-portal-subscriptions-ja-config          |
|                  | sun-portal-wsrpconsumer-ja                  |
|                  | sun-portal-wsrpconsumersample-ja            |
|                  | sun-portal-wsrpproducer-ja                  |
|                  |                                             |
| Service Registry |                                             |
|                  | sun-soar-sdk-ja                             |
|                  | sun-soar-server-ja                          |
| Web Server       |                                             |
|                  | sun-webserver-ja                            |
| Web Proxy Server |                                             |
|                  | sun-proxyserver-ja                          |

**TABLA 5–54** Paquetes de Linux traducidos para japonés *(Continuación)*

# Paquetes de Linux para coreano

# **TABLA 5–55** Paquetes de Linux traducidos para coreano

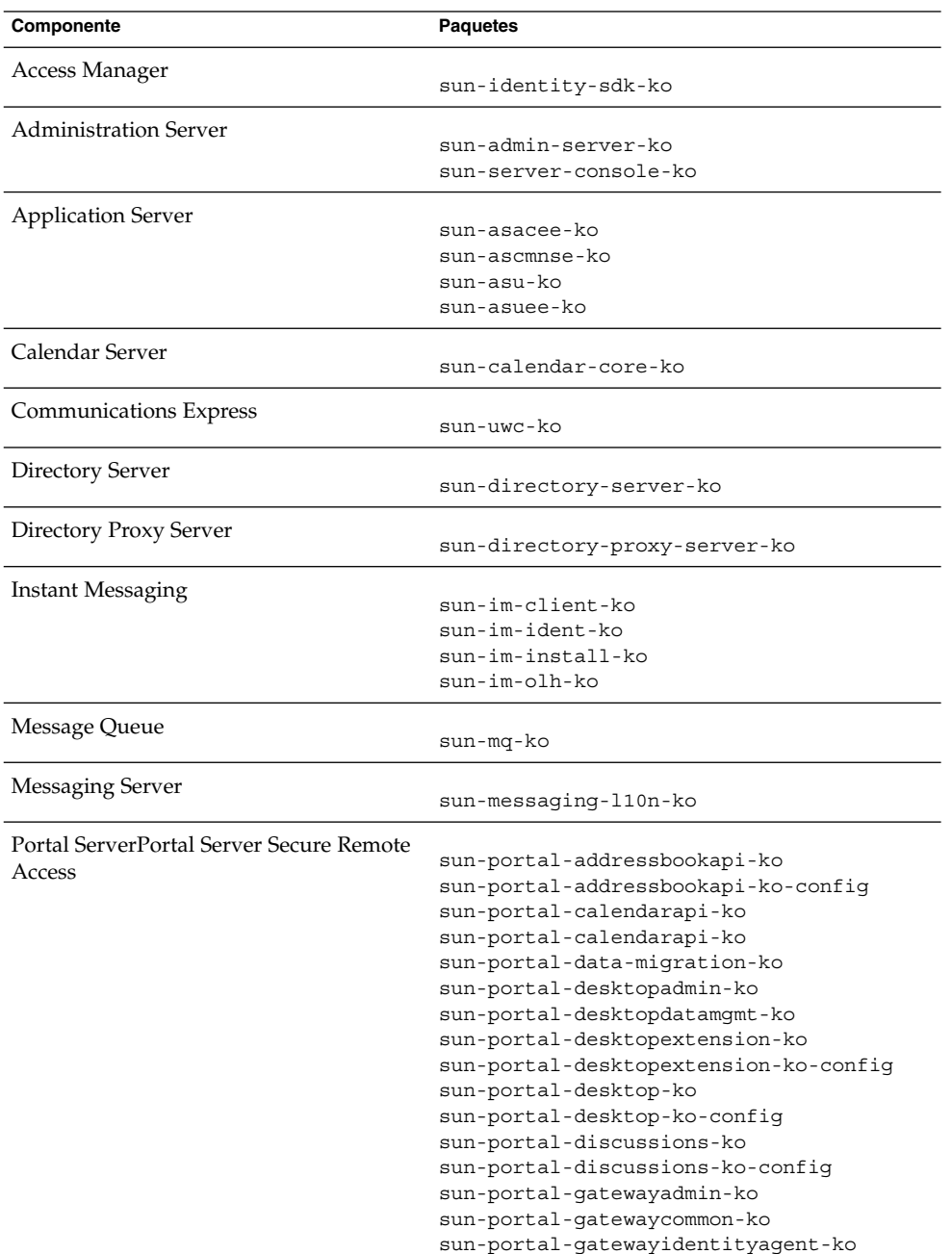

Capítulo 5 • Listado de paquetes instalables **185**

| Componente        | <b>Paquetes</b>                             |
|-------------------|---------------------------------------------|
|                   |                                             |
|                   | sun-portal-gatewayidentityagent-ko-identity |
|                   | sun-portal-gateway-ko                       |
|                   | sun-portal-instantmessaging-ko              |
|                   | sun-portal-instantmessaging-ko-config       |
|                   | sun-portal-mail-ko                          |
|                   | sun-portal-mail-ko-config                   |
|                   | sun-portal-mobileaccess-identity-ko         |
|                   | sun-portal-mobileaccess-ko                  |
|                   | sun-portal-mobileaccessstatic-ko            |
|                   | sun-portal-mobileaccessstatic-ko-config     |
|                   | sun-portal-netfile-ko                       |
|                   | sun-portal-netlet-ko                        |
|                   | sun-portal-netlet-ko-config                 |
|                   | sun-portal-netletproxy-ko                   |
|                   | sun-portal-netmail-ko                       |
|                   | sun-portal-onlinehelp-ko                    |
|                   | sun-portal-onlinehelp-ko-identity           |
|                   | sun-portal-portlet-ko                       |
|                   | sun-portal-portletsample-ko                 |
|                   | sun-portal-proxylet-ko                      |
|                   | sun-portal-rewriteradmin-ko                 |
|                   | sun-portal-rewriter-ko                      |
|                   | sun-portal-rewriterproxy-ko                 |
|                   | sun-portal-sample-ko                        |
|                   | sun-portal-sample-ko-config                 |
|                   | sun-portal-searchadmin-ko                   |
|                   | sun-portal-searchserver-ko                  |
|                   | sun-portal-searchui-ko                      |
|                   | sun-portal-srasample-ko                     |
|                   | sun-portal-ssoadapteradmin-ko               |
|                   | sun-portal-ssoadapter-ko                    |
|                   | sun-portal-subscriptions-ko                 |
|                   | sun-portal-subscriptions-ko-config          |
|                   | sun-portal-wsrpconsumer-ko                  |
|                   | sun-portal-wsrpconsumersample-ko            |
|                   |                                             |
|                   | sun-portal-wsrpproducer-ko                  |
| Service Registry  | sun-soar-sdk-ko                             |
|                   | sun-soar-server-ko                          |
| <b>Web Server</b> | sun-webserver-ko                            |
|                   |                                             |
| Web Proxy Server  | sun-proxyserver-ko                          |
|                   |                                             |

**TABLA 5–55** Paquetes de Linux traducidos para coreano *(Continuación)*

# Paquetes de Linux para español

# **TABLA 5–56** Paquetes de Linux traducidos para español

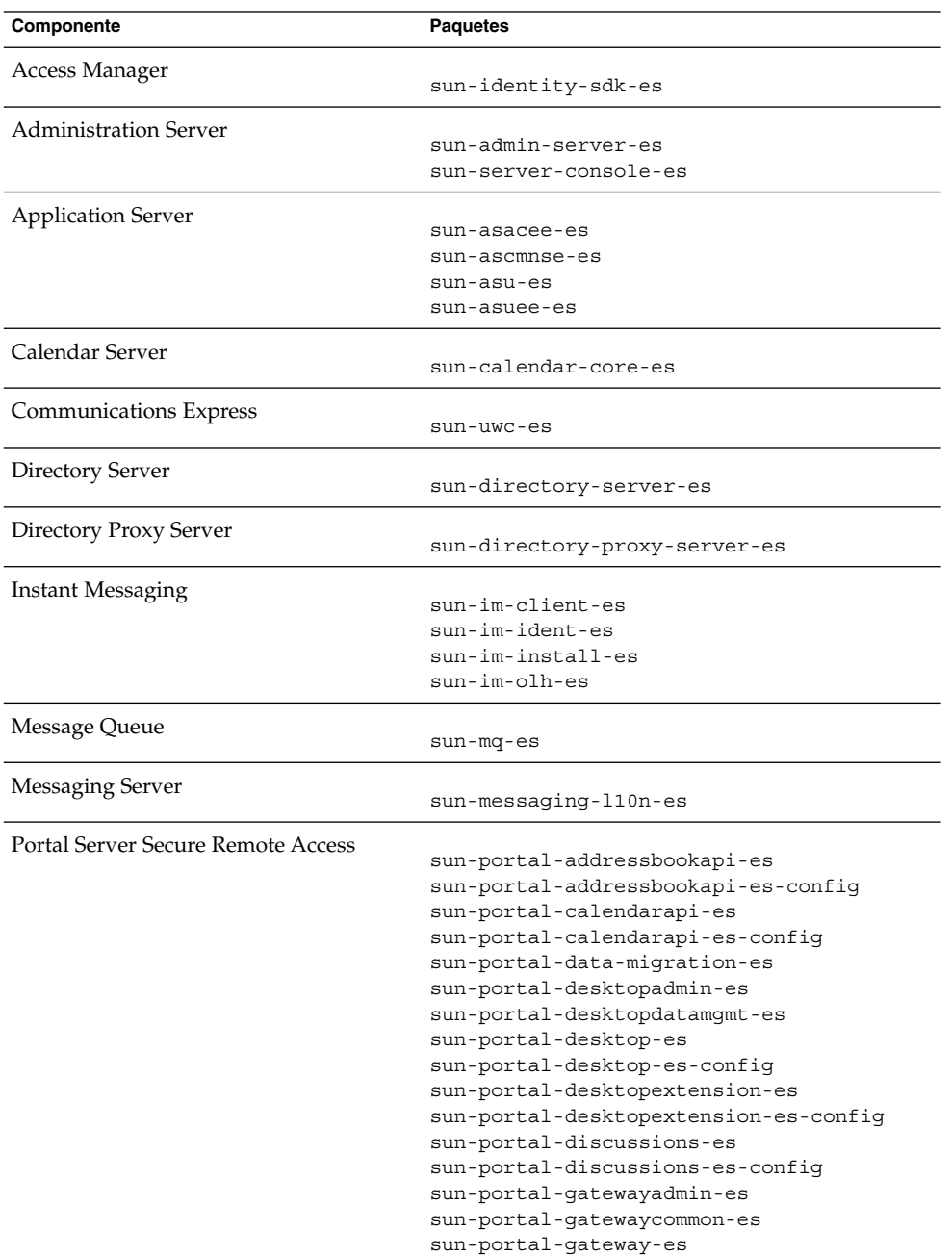

Capítulo 5 • Listado de paquetes instalables **187**

| Componente        | <b>Paquetes</b>                             |
|-------------------|---------------------------------------------|
|                   |                                             |
|                   | sun-portal-gatewayidentityagent-es          |
|                   | sun-portal-gatewayidentityagent-es-identity |
|                   | sun-portal-instantmessaging-es              |
|                   | sun-portal-instantmessaging-es-config       |
|                   | sun-portal-mail-es                          |
|                   | sun-portal-mail-es-config                   |
|                   | sun-portal-mobileaccess-es                  |
|                   | sun-portal-mobileaccess-identity-es         |
|                   | sun-portal-mobileaccessstatic-es            |
|                   | sun-portal-mobileaccessstatic-es-config     |
|                   | sun-portal-netfile-es                       |
|                   | sun-portal-netlet-es                        |
|                   | sun-portal-netlet-es-config                 |
|                   | sun-portal-netletproxy-es                   |
|                   | sun-portal-netmail-es                       |
|                   | sun-portal-onlinehelp-es                    |
|                   | sun-portal-onlinehelp-es-identity           |
|                   | sun-portal-portlet-es                       |
|                   | sun-portal-portletsample-es                 |
|                   | sun-portal-proxylet-es                      |
|                   | sun-portal-rewriteradmin-es                 |
|                   | sun-portal-rewriter-es                      |
|                   | sun-portal-rewriterproxy-es                 |
|                   | sun-portal-sample-es                        |
|                   | sun-portal-sample-es-config                 |
|                   | sun-portal-searchadmin-es                   |
|                   | sun-portal-searchserver-es                  |
|                   | sun-portal-searchui-es                      |
|                   | sun-portal-srasample-es                     |
|                   | sun-portal-ssoadapteradmin-es               |
|                   |                                             |
|                   | sun-portal-ssoadapter-es                    |
|                   | sun-portal-subscriptions-es                 |
|                   | sun-portal-subscriptions-es-config          |
|                   | sun-portal-wsrpconsumer-es                  |
|                   | sun-portal-wsrpconsumersample-es            |
|                   | sun-portal-wsrpproducer-es                  |
| Service Registry  | sun-soar-sdk-es                             |
|                   |                                             |
|                   | sun-soar-server-es                          |
| <b>Web Server</b> | sun-webserver-es                            |
| Web Proxy Server  |                                             |
|                   | sun-proxyserver-es                          |

**TABLA 5–56** Paquetes de Linux traducidos para español *(Continuación)*

# Índice

# **A**

Access Manager hoja de cálculo, [93-101](#page-92-0) información de configuración, [24](#page-23-0) paquetes, [144,](#page-143-0) [165](#page-164-0) paquetes traducidos, [154](#page-153-0) Tipos de instalación, [27,](#page-26-0) [33,](#page-32-0) [35](#page-34-0) Access Manager SDK información de configuración, [40](#page-39-0) administración de dominios para Application Server, [49-52](#page-48-0) Administration Server hoja de cálculo, [101](#page-100-0) información de configuración, [46-49](#page-45-0) paquetes, [145,](#page-144-0) [166](#page-165-0) Application Server hoja de cálculo, [102-104](#page-101-0) información de configuración, [49-52](#page-48-0) paquetes, [145,](#page-144-0) [167](#page-166-0) paquetes traducidos, [154](#page-153-0) parámetros de Node Agent, [51-52](#page-50-0)

# **C**

Calendar Server, paquetes traducidos, [154](#page-153-0) comando uninstall paquetes, [143,](#page-142-0) [165](#page-164-0) componentes compartidos paquetes, [151,](#page-150-0) [172](#page-171-0) contenedor de agente común, [131](#page-130-0)

# **D**

Directory Proxy Server hoja de cálculo, [108](#page-107-0) información de configuración, [59-60](#page-58-0) paquetes traducidos, [154](#page-153-0) Directory Server hoja de cálculo, [104-107](#page-103-0) información de configuración, [52-59](#page-51-0) paquetes, [146,](#page-145-0) [168](#page-167-0) paquetes traducidos, [154](#page-153-0)

#### **G**

Glosario, enlace a, [15](#page-14-0)

# **H**

**HADB** hoja de cálculo, [108](#page-107-0) información de configuración, [60](#page-59-0) paquetes, [147,](#page-146-0) [168](#page-167-0) hojas de cálculo, [93-125,](#page-92-0) [124-125](#page-123-0)

#### **I**

idioma, paquetes traducidos, [154](#page-153-0) información de configuración Access Manager, [24](#page-23-0) Access Manager SDK, [40](#page-39-0) Administration Server, [46-49](#page-45-0)

información de configuración (Continuación) Application Server, [49-52](#page-48-0) archivo de estado, productos no componentes, [89-91](#page-88-0) Directory Proxy Server, [59-60](#page-58-0) Directory Server, [52-59](#page-51-0) HADB, [60](#page-59-0) Portal Server, [61](#page-60-0) Portal Server Secure Remote Access, [68-85](#page-67-0) recopilación, [19-91](#page-18-0) terminología, [21-22](#page-20-0) Web Server, [85](#page-84-0) información de configuración de recopilación, [19-91](#page-18-0) instalación directorios, [127](#page-126-0) paquetes de distribución, [136-138](#page-135-0) Linux, [141-142](#page-140-0) Solaris x86, [138-140](#page-137-0) Instant Messaging paquetes, [147,](#page-146-0) [169](#page-168-0) paquetes traducidos, [154](#page-153-0)

#### **J**

Java ES, paquetes, [143](#page-142-0)

#### **M**

Message Queue paquetes, [147,](#page-146-0) [169](#page-168-0) paquetes traducidos, [154](#page-153-0) Messaging Server paquetes, [148,](#page-147-0) [169](#page-168-0) paquetes traducidos, [154](#page-153-0) Modo Legacy (Access Manager), [27](#page-26-0) Modo Realm (Access Manager), [27](#page-26-0)

### **N**

Node Agent para Application Server, [51-52](#page-50-0) número de puertos, [130](#page-129-0)

### **P**

paquete ACL, [152](#page-151-0) paquete Ant, [152,](#page-151-0) [173](#page-172-0) paquete Apache (ACL), [152](#page-151-0) paquete Apache Derby Database, [152,](#page-151-0) [173](#page-172-0) paquete Berkeley DB, [152,](#page-151-0) [173](#page-172-0) paquete de Administration Client, [145](#page-144-0) paquete de contenedor de agente común, [152,](#page-151-0) [173](#page-172-0) paquete de Monitoring Framework, [153,](#page-152-0) [174](#page-173-0) paquete de Point Base Server, [145](#page-144-0) paquete de Sun Java Monitoring Framework, [153,](#page-152-0) [174](#page-173-0) paquete de Sun Java Web Console, [153,](#page-152-0) [174](#page-173-0) paquete de WSCL, [153,](#page-152-0) [174](#page-173-0) paquete ICU, [152,](#page-151-0) [173](#page-172-0) paquete IMSDK, [152,](#page-151-0) [173](#page-172-0) paquete J2SE, [152,](#page-151-0) [173](#page-172-0) paquete JAF, [152,](#page-151-0) [173](#page-172-0) paquete JATO, [152,](#page-151-0) [173](#page-172-0) paquete Java Mail, [152,](#page-151-0) [173](#page-172-0) paquete JavaHelp, [152,](#page-151-0) [173](#page-172-0) paquete JAX-RPC, [152,](#page-151-0) [173](#page-172-0) paquete JAXB, [173](#page-172-0) paquete JAXP, [152,](#page-151-0) [173](#page-172-0) paquete JAXR, [152,](#page-151-0) [173](#page-172-0) paquete JCAPI, [152,](#page-151-0) [173](#page-172-0) paquete JDMK, [153,](#page-152-0) [174](#page-173-0) paquete JSS, [153,](#page-152-0) [174](#page-173-0) paquete KTSE, [153,](#page-152-0) [174](#page-173-0) paquete LDAP C SDK, [153,](#page-152-0) [174](#page-173-0) paquete LDAP Java SDK, [153,](#page-152-0) [174](#page-173-0) paquete MA Core, [153,](#page-152-0) [174](#page-173-0) paquete NSPR, [153,](#page-152-0) [174](#page-173-0) paquete NSS, [153,](#page-152-0) [174](#page-173-0) paquete SAAJ, [153,](#page-152-0) [174](#page-173-0) paquete SASL, [153,](#page-152-0) [174](#page-173-0) paquete Sun Explorer Data Collector, [153](#page-152-0) paquetes Access Manager, [144,](#page-143-0) [165](#page-164-0) Administration Client, [145](#page-144-0) Administration Server, [145,](#page-144-0) [166](#page-165-0) Application Server, [145,](#page-144-0) [167](#page-166-0) componentes compartidos, [151,](#page-150-0) [172](#page-171-0) desinstalación, [143](#page-142-0) Directory Server, [146,](#page-145-0) [168](#page-167-0) Gateway, [149,](#page-148-0) [171](#page-170-0) HADB, [147,](#page-146-0) [168](#page-167-0)

paquetes (Continuación) Instant Messaging, [147,](#page-146-0) [169](#page-168-0) Message Queue, [147,](#page-146-0) [169](#page-168-0) Messaging Server, [148,](#page-147-0) [169](#page-168-0) Netlet Proxy, [149](#page-148-0) paquetes traducidos, [154](#page-153-0) Point Base Server, [145](#page-144-0) Portal Server, [148,](#page-147-0) [170](#page-169-0) Portal Server Secure Remote Access, [149,](#page-148-0) [171](#page-170-0) proxy Netlet, [172](#page-171-0) proxy Rewriter, [172](#page-171-0) Rewriter Proxy, [149](#page-148-0) Service Registry, [149-150,](#page-148-0) [172](#page-171-0) Sun Cluster, [150](#page-149-0) traducidos, [154](#page-153-0) Web Proxy Server, [151,](#page-150-0) [172](#page-171-0) Web Server, [151,](#page-150-0) [172](#page-171-0) paquetes de distribución, [136-138](#page-135-0) Linux, [141-142](#page-140-0) Solaris x86, [138-140](#page-137-0) paquetes de Gateway, [149,](#page-148-0) [171](#page-170-0) paquetes de Netlet Proxy, [149](#page-148-0) paquetes de proxy Netlet, [172](#page-171-0) paquetes de proxy Rewriter, [172](#page-171-0) paquetes de registro de Apache, [173](#page-172-0) paquetes de Rewriter Proxy, [149](#page-148-0) Parámetro de archivo de estado, COOKIE\_DOMAIN\_LIST, [37](#page-36-0) parámetro de archivo de estado ADMINSERV\_CONFIG\_ADMIN\_PASSWORD, [48](#page-47-0) parámetro de archivo de estado ADMINSERV\_CONFIG\_ADMIN\_USER, [48](#page-47-0) parámetro de archivo de estado ADMINSERV\_DOMAIN, [47](#page-46-0) parámetro de archivo de estado ADMINSERV\_PORT, [46](#page-45-0) parámetro de archivo de estado ADMINSERV\_ROOT, [46,](#page-45-0) [60](#page-59-0) parámetro de archivo de estado AM\_ENC\_PWD, [27,](#page-26-0) [42](#page-41-0) parámetro de archivo de estado AS\_ADMIN\_PORT, [50](#page-49-0) parámetro de archivo de estado AS ADMIN USER NAME, [50](#page-49-0) parámetro de archivo de estado AS\_HTTP\_PORT, [50](#page-49-0) parámetro de archivo de estado AS\_JMX\_PORT, [50](#page-49-0)

parámetro de archivo de estado AS\_MASATER\_PASSWORD, [50](#page-49-0) parámetro de archivo de estado AS\_PASSWORD, [50](#page-49-0) parámetro de archivo de estado AS WEB SERVER LOCATION, [52](#page-51-0) parámetro de archivo de estado AS WEB SERVER PLUGIN TYPE, [52](#page-51-0) parámetro de archivo de estado ASNA ADMIN HOST NAME, [51](#page-50-0) parámetro de archivo de estado ASNA\_ADMIN\_PORT, [51](#page-50-0) parámetro de archivo de estado ASNA\_ADMIN\_USER\_NAME, [51](#page-50-0) parámetro de archivo de estado ASNA\_MASTER\_PASSWORD, [51](#page-50-0) parámetro de archivo de estado ASNA\_NODE\_AGENT\_NAMET, [51](#page-50-0) parámetro de archivo de estado ASNA\_PASSWORD, [51](#page-50-0) parámetro de archivo de estado CCCP UPGRADE EXTERNAL INCOMPATIBLE JDK, [89](#page-88-0) parámetro de archivo de estado CDS\_DEPLOY\_URI, [32,](#page-31-0) [37](#page-36-0) parámetro de archivo de estado CMN\_ADMIN\_PASSWORD, [23](#page-22-0) parámetro de archivo de estado CMN\_ADMIN\_USER, [23](#page-22-0) parámetro de archivo de estado CMN\_AS\_DOMAINSDIR, [128](#page-127-0) parámetro de archivo de estado CMN\_AS\_INSTALLDIR, [128](#page-127-0) parámetro de archivo de estado CMN\_CS\_INSTALLDIR, [128](#page-127-0) parámetro de archivo de estado CMN\_DOMAIN\_NAME, [23](#page-22-0) parámetro de archivo de estado CMN\_DPS\_INSTALLDIR, [128](#page-127-0) parámetro de archivo de estado CMN\_DS\_INSTALLDIR, [128](#page-127-0) parámetro de archivo de estado CMN\_DS\_SERVER\_ROOT, [53](#page-52-0) parámetro de archivo de estado CMN HOST NAME, [23](#page-22-0) parámetro de archivo de estado CMN\_IIM\_DOCSDIR, [129](#page-128-0) parámetro de archivo de estado CMN\_IIM\_DOCSHELPDIR, [129](#page-128-0)

parámetro de archivo de estado CMN\_IIM\_INSTALLDIR, [128](#page-127-0) parámetro de archivo de estado CMN\_IPADDRESS, [23](#page-22-0) parámetro de archivo de estado CMN\_IS\_INSTALLDIR, [128](#page-127-0) parámetro de archivo de estado CMN MS INSTALLDIR, [129](#page-128-0) parámetro de archivo de estado CMN\_PS\_INSTALLDIR, [129](#page-128-0) parámetro de archivo de estado CMN REG SERVER ROOT, [129](#page-128-0) parámetro de archivo de estado CMN\_SRA\_INSTALLDIR, [129](#page-128-0) parámetro de archivo de estado CMN\_SYSTEM\_GROUP, [24](#page-23-0) parámetro de archivo de estado CMN\_SYSTEM\_USER, [24](#page-23-0) parámetro de archivo de estado CMN\_UWC\_INSTALLDIR, [128](#page-127-0) parámetro de archivo de estado CMN\_WS\_INSTALLDIR, [130](#page-129-0) parámetro de archivo de estado CONFIG\_DIR\_ADM\_PASSWD, [56](#page-55-0) parámetro de archivo de estado CONFIG\_DIR\_ADM\_USER, [56](#page-55-0) parámetro de archivo de estado CONFIG\_DIR\_HOST, [56](#page-55-0) parámetro de archivo de estado CONFIG\_DIR\_PORT, [56](#page-55-0) parámetro de archivo de estado CONFIG\_TYPE, [89](#page-88-0) parámetro de archivo de estado CONSOLE\_DEPLOY\_URI, [33,](#page-32-0) [35,](#page-34-0) [36](#page-35-0) parámetro de archivo de estado CONSOLE\_HOST, [34,](#page-33-0) [36](#page-35-0) parámetro de archivo de estado CONSOLE\_PORT, [34,](#page-33-0) [36](#page-35-0) parámetro de archivo de estado COOKIE DOMAIN LIST, [32,](#page-31-0) [37,](#page-36-0) [45](#page-44-0) parámetro de archivo de estado DeploymentServer, [89](#page-88-0) parámetro de archivo de estado DPS\_PORT, [60](#page-59-0) parámetro de archivo de estado DPS\_SERVERROOT, [60](#page-59-0) parámetro de archivo de estado DS\_ADD\_SAMPLE\_ENTRIES, [58](#page-57-0)

parámetro de archivo de estado DS ADM DOMAIN, [54](#page-53-0) parámetro de archivo de estado DS\_ADMIN\_PASSWORD, [53](#page-52-0) parámetro de archivo de estado DS ADMIN USER, [53](#page-52-0) parámetro de archivo de estado DS\_DIR\_MGR\_PASSWORD, [53](#page-52-0) parámetro de archivo de estado DS DIR MGR USER, [53](#page-52-0) parámetro de archivo de estado DS DISABLE SCHEMA CHECKING, [59](#page-58-0) parámetro de archivo de estado DS\_POPULATE\_DATABASE, [58](#page-57-0) parámetro de archivo de estado DS POPULATE DATABASE FILE NAME, [58](#page-57-0) parámetro de archivo de estado DS SERVER IDENTIFIER, [54](#page-53-0) parámetro de archivo de estado DS\_SERVER\_PORT, [54](#page-53-0) parámetro de archivo de estado DS SUFFIX, [54](#page-53-0) parámetro de archivo de estado DS\_SYSTEM\_GROUP, [55](#page-54-0) parámetro de archivo de estado DS\_SYSTEM\_USER, [54](#page-53-0) parámetro de archivo de estado HADB\_ALLOW\_GROUPMANAGE, [61](#page-60-0) parámetro de archivo de estado HADB\_AUTO\_START, [61](#page-60-0) parámetro de archivo de estado HADB\_DEFAULT\_ADMINPORT, [61](#page-60-0) parámetro de archivo de estado HADB\_DEFAULT\_GROUP, [61](#page-60-0) parámetro de archivo de estado HADB\_DEFAULT\_RESDIR, [61](#page-60-0) parámetro de archivo de estado IS ADMIN USER ID, [25,](#page-24-0) [41](#page-40-0) parámetro de archivo de estado IS ADMINPASSWD, [26,](#page-25-0) [41](#page-40-0) parámetro de archivo de estado IS\_APPSERVERBASEDIR, [30](#page-29-0) parámetro de archivo de estado IS DIRMGRPASSWD, [38,](#page-37-0) [43](#page-42-0) parámetro de archivo de estado IS DS HOSTNAME, [38,](#page-37-0) [42](#page-41-0) parámetro de archivo de estado IS DS PORT, [38](#page-37-0)

parámetro de archivo de estado IS IAS7INSTANCE, [30](#page-29-0) parámetro de archivo de estado IS IAS7INSTANCE PORT, [34](#page-33-0) parámetro de archivo de estado IS IAS81 ADMIN, [30](#page-29-0) parámetro de archivo de estado IS\_IAS81\_ADMINPASSWD, [31](#page-30-0) parámetro de archivo de estado IS\_IAS81\_ADMINPORT, [31](#page-30-0) parámetro de archivo de estado IS IAS81INSTANCE PORT, [30,](#page-29-0) [31](#page-30-0) parámetro de archivo de estado IS IAS81INSTANCEDIR, [30](#page-29-0) parámetro de archivo de estado IS\_LDAP\_USER, [26,](#page-25-0) [41](#page-40-0) parámetro de archivo de estado IS LDAPUSERPASSWD, [26,](#page-25-0) [41](#page-40-0) parámetro de archivo de estado IS LOAD DIT, [39,](#page-38-0) [44](#page-43-0) parámetro de archivo de estado IS ORG NAMING ATTR, [39,](#page-38-0) [44](#page-43-0) parámetro de archivo de estado IS ORG OBJECT CLASS, [39,](#page-38-0) [44](#page-43-0) parámetro de archivo de estado IS ROOT SUFFIX, [38,](#page-37-0) [43](#page-42-0) parámetro de archivo de estado IS\_SERVER\_HOST, [32,](#page-31-0) [36](#page-35-0) parámetro de archivo de estado IS SUNAPPSERVER DOCS DIR, [30](#page-29-0) parámetro de archivo de estado IS USER NAMING ATTR, [40,](#page-39-0) [45](#page-44-0) parámetro de archivo de estado IS USER OBJECT CLASS, [39,](#page-38-0) [44](#page-43-0) parámetro de archivo de estado IS WS HOST NAME, [28](#page-27-0) parámetro de archivo de estado IS WS INSTANCE DIR, [29](#page-28-0) parámetro de archivo de estado IS WS INSTANCE PORT, [29,](#page-28-0) [34](#page-33-0) parámetro de archivo de estado LICENSE\_TYPE, [90](#page-89-0) parámetro de archivo de estado PASSWORD\_SERVICE\_DEPLOY\_URI, [33,](#page-32-0) [35,](#page-34-0) [36](#page-35-0) parámetro de archivo de estado PS AUTO DEPLOY, [68,](#page-67-0) [115](#page-114-0)

parámetro de archivo de estado PS DEPLOY ADMIN, [64,](#page-63-0) [65](#page-64-0) parámetro de archivo de estado PS\_DEPLOY\_ADMIN\_PASSWORD, [64,](#page-63-0) [65,](#page-64-0) [73](#page-72-0) parámetro de archivo de estado PS DEPLOY ADMIN PORT, [64](#page-63-0) parámetro de archivo de estado PS DEPLOY ADMIN PROTOCOL, [64](#page-63-0) parámetro de archivo de estado PS\_DEPLOY\_DIR, [62,](#page-61-0) [63,](#page-62-0) [65,](#page-64-0) [66](#page-65-0) parámetro de archivo de estado PS DEPLOY DOCROOT, [63,](#page-62-0) [64,](#page-63-0) [65,](#page-64-0) [67](#page-66-0) parámetro de archivo de estado PS DEPLOY DOMAIN, [63,](#page-62-0) [65](#page-64-0) parámetro de archivo de estado PS DEPLOY INSTANCE, [62,](#page-61-0) [65](#page-64-0) Parámetro de archivo de estado PS DEPLOY INSTANCE, [66](#page-65-0) parámetro de archivo de estado PS DEPLOY INSTANCE DIR, [63](#page-62-0) parámetro de archivo de estado PS DEPLOY NODE, [66](#page-65-0) parámetro de archivo de estado PS DEPLOY NOW, [66](#page-65-0) parámetro de archivo de estado PS DEPLOY PORT, [62,](#page-61-0) [64,](#page-63-0) [65,](#page-64-0) [67](#page-66-0) parámetro de archivo de estado PS DEPLOY PRODUCT DIR, [65](#page-64-0) parámetro de archivo de estado PS DEPLOY PROJECT DIR, [65](#page-64-0) parámetro de archivo de estado PS DEPLOY PROTOCOL, [63,](#page-62-0) [64,](#page-63-0) [65,](#page-64-0) [67](#page-66-0) parámetro de archivo de estado PS DEPLOY URI, [68](#page-67-0) parámetro de archivo de estado PS DEPLOY VIRTUAL HOST, [66](#page-65-0) parámetro de archivo de estado PSDEPLOYTYPE, [90](#page-89-0) parámetro de archivo de estado PSP\_EXIT\_ON\_DEPENDENCY\_WARNING, [90](#page-89-0) parámetro de archivo de estado PSP LOG CURRENTLY INSTALLED, [91](#page-90-0) parámetro de archivo de estado PSP SELECTED COMPONENTS, [91](#page-90-0) parámetro de archivo de estado REMOVE\_BUNDLED\_PRODUCTS, [91](#page-90-0) parámetro de archivo de estado SERVER DEPLOY URI, [32,](#page-31-0) [36,](#page-35-0) [45](#page-44-0)

parámetro de archivo de estado SERVER HOST, [32,](#page-31-0) [36](#page-35-0) parámetro de archivo de estado SRA\_CERT\_CITY, [76,](#page-75-0) [81,](#page-80-0) [85](#page-84-0) parámetro de archivo de estado SRA CERT COUNTRY, [76,](#page-75-0) [81,](#page-80-0) [85](#page-84-0) parámetro de archivo de estado SRA CERT DIVISION, [76,](#page-75-0) [81,](#page-80-0) [85](#page-84-0) parámetro de archivo de estado SRA\_CERT\_ORGANIZATION, [76,](#page-75-0) [80,](#page-79-0) [85](#page-84-0) parámetro de archivo de estado SRA CERT PASSWORD, [76,](#page-75-0) [81,](#page-80-0) [85](#page-84-0) parámetro de archivo de estado SRA CERT STATE, [76,](#page-75-0) [81,](#page-80-0) [85](#page-84-0) parámetro de archivo de estado SRA DEPLOY URI, [71,](#page-70-0) [72,](#page-71-0) [74,](#page-73-0) [77,](#page-76-0) [82](#page-81-0) parámetro de archivo de estado SRA\_GATEWAY\_PROFILE, [70](#page-69-0) parámetro de archivo de estado SRA GW DOMAIN, [75](#page-74-0) parámetro de archivo de estado SRA\_GW\_HOSTNAME, [75](#page-74-0) parámetro de archivo de estado SRA\_GW\_IPADDRESS, [75](#page-74-0) parámetro de archivo de estado SRA\_GW\_PORT, [75](#page-74-0) parámetro de archivo de estado SRA GW PROFILE, [75](#page-74-0) parámetro de archivo de estado SRA\_GW\_PROTOCOL, [74](#page-73-0) parámetro de archivo de estado SRA\_GW\_START, [75](#page-74-0) parámetro de archivo de estado SRA\_GW\_SUBDOMAIN, [75](#page-74-0) parámetro de archivo de estado SRA IS INSTALLDIR, [74,](#page-73-0) [77](#page-76-0) parámetro de archivo de estado SRA IS ORG DN, [79,](#page-78-0) [84](#page-83-0) parámetro de archivo de estado SRA\_IS\_PASSWORD\_KEY, [80,](#page-79-0) [84](#page-83-0) parámetro de archivo de estado SRA\_IS\_SERVICE\_URI, [80,](#page-79-0) [84](#page-83-0) parámetro de archivo de estado SRA LOG USER PASSWORD, [70,](#page-69-0) [75,](#page-74-0) [83](#page-82-0) parámetro de archivo de estado SRA NLP DOMAIN, [78](#page-77-0) parámetro de archivo de estado SRA\_NLP\_GATEWAY\_PROFILE, [78](#page-77-0)

parámetro de archivo de estado SRA\_NLP\_HOSTNAME, [77](#page-76-0) parámetro de archivo de estado SRA\_NLP\_IPADDRESS, [78](#page-77-0) parámetro de archivo de estado SRA\_NLP\_PORT, [78](#page-77-0) parámetro de archivo de estado SRA NLP START, [78](#page-77-0) parámetro de archivo de estado SRA\_NLP\_SUBDOMAIN, [78](#page-77-0) parámetro de archivo de estado SRA RWP DOMAIN, [82](#page-81-0) parámetro de archivo de estado SRA RWP GATEWAY PROFILE, [82](#page-81-0) parámetro de archivo de estado SRA RWP HOSTNAME, [82](#page-81-0) parámetro de archivo de estado SRA\_RWP\_IPADDRESS, [82](#page-81-0) parámetro de archivo de estado SRA RWP PORT, [82](#page-81-0) parámetro de archivo de estado SRA\_RWP\_START, [83](#page-82-0) parámetro de archivo de estado SRA RWP SUBDOMAIN, [82](#page-81-0) parámetro de archivo de estado SRA\_SERVER\_DEPLOY\_URI, [79,](#page-78-0) [84](#page-83-0) parámetro de archivo de estado SRA SERVER HOST, [79,](#page-78-0) [84](#page-83-0) parámetro de archivo de estado SRA SERVER PORT, [79,](#page-78-0) [84](#page-83-0) parámetro de archivo de estado SRA SERVER PROTOCOL, [79,](#page-78-0) [84](#page-83-0) parámetro de archivo de estado USE EXISTING CONFIG DIR, [55](#page-54-0) parámetro de archivo de estado USE EXISTING USER DIR, [57](#page-56-0) parámetro de archivo de estado USER\_DIR\_ADM\_PASSWD, [57,](#page-56-0) [72,](#page-71-0) [73](#page-72-0) parámetro de archivo de estado USER\_DIR\_ADM\_USER, [57,](#page-56-0) [71,](#page-70-0) [73](#page-72-0) parámetro de archivo de estado USER\_DIR\_HOST, [57](#page-56-0) parámetro de archivo de estado USER\_DIR\_PORT, [57](#page-56-0) parámetro de archivo de estado USER\_DIR\_SUFFIX, [57](#page-56-0) parámetro de archivo de estado WPS\_ADMIN\_PASSWORD, [88](#page-87-0)

parámetro de archivo de estado WPS\_ADMIN\_PORT, [88](#page-87-0) parámetro de archivo de estado WPS ADMIN RUNTIME USER, [88](#page-87-0) parámetro de archivo de estado WPS\_ADMIN\_USER, [88](#page-87-0) parámetro de archivo de estado WPS INSTANCE AUTO START, [88](#page-87-0) parámetro de archivo de estado WPS\_INSTANCE\_PORT, [88](#page-87-0) parámetro de archivo de estado WPS\_PROXY\_DOMAIN, [88](#page-87-0) parámetro de archivo de estado WS ADMIN PASSWORD, [86](#page-85-0) parámetro de archivo de estado WS ADMIN PORT, [86](#page-85-0) parámetro de archivo de estado WS ADMIN SYSTEM USER, [86](#page-85-0) parámetro de archivo de estado WS ADMIN USER, [86](#page-85-0) parámetro de archivo de estado WS\_INSTANCE\_AUTO\_START, [87](#page-86-0) parámetro de archivo de estado WS INSTANCE CONTENT ROOT, [87](#page-86-0) parámetro de archivo de estado WS INSTANCE GROUP, [87](#page-86-0) parámetro de archivo de estado WS INSTANCE HOST, [86](#page-85-0) parámetro de archivo de estado WS INSTANCE PORT, [87](#page-86-0) parámetro de archivo de estado WS INSTANCE USER, [87](#page-86-0) parámetro de archivo de estadoIS\_DS\_PORT, [42](#page-41-0) Parámetros de archivo de estado, [89-91](#page-88-0) ADMINSERV\_CONFIG\_ADMIN\_PASSWORD, [48](#page-47-0) ADMINSERV\_CONFIG\_ADMIN\_USER, [48](#page-47-0) ADMINSERV\_DOMAIN, [47](#page-46-0) ADMINSERV\_PORT, [46](#page-45-0) ADMINSERV\_ROOT, [46,](#page-45-0) [60](#page-59-0) AM\_ENC\_PWD, [27,](#page-26-0) [42](#page-41-0) AS\_ADMIN\_PORT, [50](#page-49-0) AS ADMIN USER NAME, [50](#page-49-0) AS\_HTTP\_PORT, [50](#page-49-0) AS\_JMX\_PORT, [50](#page-49-0) AS\_MASTER\_PASSWORD, [50](#page-49-0) AS\_PASSWORD, [50](#page-49-0) AS WEB SERVER LOCATION, [52](#page-51-0)

Parámetros de archivo de estado (Continuación) AS WEB SERVER PLUGIN TYPE, [52](#page-51-0) ASNA ADMIN HOST NAME, [51](#page-50-0) ASNA\_ADMIN\_PORT, [51](#page-50-0) ASNA ADMIN USER NAME, [51](#page-50-0) ASNA\_MASTER\_PASSWORD, [51](#page-50-0) ASNA NODE AGENT NAME, [51](#page-50-0) ASNA\_PASSWORD, [51](#page-50-0) CDS\_DEPLOY\_URI, [32,](#page-31-0) [37](#page-36-0) CMN\_ADMIN\_PASSWORD, [23](#page-22-0) CMN\_ADMIN\_USER, [23](#page-22-0) CMN\_AS\_DOMAINSDIR, [128](#page-127-0) CMN\_AS\_INSTALLDIR, [128](#page-127-0) CMN\_CS\_INSTALLDIR, [128](#page-127-0) CMN\_DOMAIN\_NAME, [23](#page-22-0) CMN\_DPS\_INSTALLDIR, [128](#page-127-0) CMN\_DS\_INSTALLDIR, [128](#page-127-0) CMN\_DS\_SERVER\_ROOT, [53](#page-52-0) CMN HOST NAME, [23](#page-22-0) CMN\_IIM\_DOCSDIR, [129](#page-128-0) CMN\_IIM\_DOCSHELPDIR, [129](#page-128-0) CMN\_IIM\_INSTALLDIR, [128](#page-127-0) CMN\_IPADDRESS, [23](#page-22-0) CMN\_IS\_INSTALLDIR, [128](#page-127-0) CMN\_MS\_INSTALLDIR, [129](#page-128-0) CMN\_PS\_INSTALLDIR, [129](#page-128-0) CMN\_SRA\_INSTALLDIR, [129](#page-128-0) CMN\_SYSTEM\_GROUP, [24](#page-23-0) CMN\_SYSTEM\_USER, [24](#page-23-0) CMN\_UWC\_INSTALLDIR, [128](#page-127-0) CMN\_WS\_INSTALLDIR, [130](#page-129-0) CONFIG\_DIR\_ADM\_PASSWD, [56](#page-55-0) CONFIG\_DIR\_ADM\_USER, [56](#page-55-0) CONFIG\_DIR\_HOST, [56](#page-55-0) CONFIG\_DIR\_PORT, [56](#page-55-0) CONSOLE\_DEPLOY\_URI, [33,](#page-32-0) [35,](#page-34-0) [36](#page-35-0) CONSOLE\_HOST, [34,](#page-33-0) [36](#page-35-0) CONSOLE\_PORT, [34,](#page-33-0) [36](#page-35-0) COOKIE\_DOMAIN\_LIST, [32,](#page-31-0) [45](#page-44-0) DPS PORT, [60](#page-59-0) DPS SERVERROOT, [60](#page-59-0) DS\_ADD\_SAMPLE\_ENTRIES, [58](#page-57-0) DS ADM DOMAIN, [54](#page-53-0) DS ADMIN PASSWORD, [53](#page-52-0) DS ADMIN USER, [53](#page-52-0) DS\_DIR\_MGR\_PASSWORD, [53](#page-52-0) DS DIR MGR USER, [53](#page-52-0) DS DISABLE SCHEMA CHECKING, [59](#page-58-0)

Parámetros de archivo de estado (Continuación) DS POPULATE DATABASE, [58](#page-57-0) DS\_POPULATE\_DATABASE\_FILE\_NAME, [58](#page-57-0) DS SERVER IDENTIFIER, [54](#page-53-0) DS SERVER PORT, [54](#page-53-0) DS SUFFIX, [54](#page-53-0) DS SYSTEM GROUP, [55](#page-54-0) DS\_SYSTEM\_USER, [54](#page-53-0) IS\_ADMIN\_USER\_ID, [25,](#page-24-0) [41](#page-40-0) IS ADMINPASSWD, [26,](#page-25-0) [41](#page-40-0) IS APPSERVERBASEDIR, [30](#page-29-0) IS DIRMGRPASSWD, [38,](#page-37-0) [43](#page-42-0) IS DS HOSTNAME, [38,](#page-37-0) [42](#page-41-0) IS DS PORT, [38,](#page-37-0) [42](#page-41-0) IS\_IAS7\_ADMIN, [30](#page-29-0) IS\_IAS7\_ADMINPASSWD, [31](#page-30-0) IS\_IAS7\_ADMINPORT, [31](#page-30-0) IS\_IAS7INSTANCE, [30](#page-29-0) IS IAS7INSTANCE PORT, [30,](#page-29-0) [31,](#page-30-0) [34](#page-33-0) IS IAS7INSTANCEDIR, [30](#page-29-0) IS LDAP USER, [26,](#page-25-0) [41](#page-40-0) IS LDAPUSERPASSWD, [26,](#page-25-0) [41](#page-40-0) IS LOAD DIT, [39,](#page-38-0) [44](#page-43-0) IS ORG NAMING ATTR, [39,](#page-38-0) [44](#page-43-0) IS ORG OBJECT CLASS, [39,](#page-38-0) [44](#page-43-0) IS ROOT SUFFIX, [38,](#page-37-0) [43](#page-42-0) IS SERVER HOST, [32,](#page-31-0) [36](#page-35-0) IS SUNAPPSERVER DOCS DIR, [30](#page-29-0) IS USER NAMING ATTR, [40,](#page-39-0) [45](#page-44-0) IS USER OBJECT CLASS, [39,](#page-38-0) [44](#page-43-0) IS WS HOST NAME, [28](#page-27-0) IS WS INSTANCE DIR, [29](#page-28-0) IS WS INSTANCE PORT, [29,](#page-28-0) [34](#page-33-0) PASSWORD\_SERVICE\_DEPLOY\_URI, [33,](#page-32-0) [35,](#page-34-0) [36](#page-35-0) PS AUTO DEPLOY, [68,](#page-67-0) [115](#page-114-0) PS DEPLOY ADMIN, [64,](#page-63-0) [65](#page-64-0) PS\_DEPLOY\_ADMIN\_PASSWORD, [64,](#page-63-0) [65,](#page-64-0) [73](#page-72-0) PS\_DEPLOY\_ADMIN\_PORT, [64](#page-63-0) PS\_DEPLOY\_ADMIN\_PROTOCOL, [64](#page-63-0) PS DEPLOY DIR, [62,](#page-61-0) [63,](#page-62-0) [65,](#page-64-0) [66](#page-65-0) PS DEPLOY DOCROOT, [63,](#page-62-0) [64,](#page-63-0) [65,](#page-64-0) [67](#page-66-0) PS DEPLOY DOMAIN, [63,](#page-62-0) [65](#page-64-0) PS DEPLOY INSTANCE, [62,](#page-61-0) [65,](#page-64-0) [66](#page-65-0) PS DEPLOY INSTANCE DIR, [63](#page-62-0) PS DEPLOY NODE, [66](#page-65-0) PS DEPLOY NOW, [66](#page-65-0) PS DEPLOY PORT, [62,](#page-61-0) [64,](#page-63-0) [65,](#page-64-0) [67](#page-66-0)

Parámetros de archivo de estado (Continuación) PS\_DEPLOY\_PRODUCT\_DIR, [65](#page-64-0) PS\_DEPLOY\_PROJECT\_DIR, [65](#page-64-0) PS DEPLOY PROTOCOL, [63,](#page-62-0) [64,](#page-63-0) [65,](#page-64-0) [67](#page-66-0) PS DEPLOY URI, [68](#page-67-0) PS DEPLOY VIRTUAL HOST, [66](#page-65-0) SERVER DEPLOY URI, [32,](#page-31-0) [36,](#page-35-0) [45](#page-44-0) SERVER HOST, [32,](#page-31-0) [36](#page-35-0) SRA CERT CITY, [76,](#page-75-0) [81,](#page-80-0) [85](#page-84-0) SRA CERT COUNTRY, [76,](#page-75-0) [81,](#page-80-0) [85](#page-84-0) SRA CERT DIVISION, [76,](#page-75-0) [81,](#page-80-0) [85](#page-84-0) SRA\_CERT\_ORGANIZATION, [76,](#page-75-0) [80,](#page-79-0) [85](#page-84-0) SRA\_CERT\_PASSWORD, [76,](#page-75-0) [81,](#page-80-0) [85](#page-84-0) SRA CERT STATE, [76,](#page-75-0) [81,](#page-80-0) [85](#page-84-0) SRA DEPLOY URI, [71,](#page-70-0) [72,](#page-71-0) [74,](#page-73-0) [77,](#page-76-0) [82](#page-81-0) SRA GATEWAY PROFILE, [70](#page-69-0) SRA\_GW\_DOMAIN, [75](#page-74-0) SRA\_GW\_HOSTNAME, [75](#page-74-0) SRA\_GW\_IPADDRESS, [75](#page-74-0) SRA\_GW\_PORT, [75](#page-74-0) SRA GW PROFILE, [75](#page-74-0) SRA\_GW\_PROTOCOL, [74](#page-73-0) SRA\_GW\_START, [75](#page-74-0) SRA\_GW\_SUBDOMAIN, [75](#page-74-0) SRA IS INSTALLDIR, [74,](#page-73-0) [77](#page-76-0) SRA IS ORG DN, [79,](#page-78-0) [84](#page-83-0) SRA IS PASSWORD KEY, [80,](#page-79-0) [84](#page-83-0) SRA IS SERVICE URI, [80,](#page-79-0) [84](#page-83-0) SRA\_LOG\_USER\_PASSWORD, [70,](#page-69-0) [75,](#page-74-0) [83](#page-82-0) SRA NLP DOMAIN, [78](#page-77-0) SRA\_NLP\_GATEWAY\_PROFILE, [78](#page-77-0) SRA\_NLP\_HOSTNAME, [77](#page-76-0) SRA\_NLP\_IPADDRESS, [78](#page-77-0) SRA\_NLP\_PORT, [78](#page-77-0) SRA\_NLP\_START, [78](#page-77-0) SRA\_NLP\_SUBDOMAIN, [78](#page-77-0) SRA\_RWP\_DOMAIN, [82](#page-81-0) SRA RWP GATEWAY\_PROFILE, [82](#page-81-0) SRA RWP HOSTNAME, [82](#page-81-0) SRA\_RWP\_IPADDRESS, [82](#page-81-0) SRA RWP PORT, [82](#page-81-0) SRA RWP START, [83](#page-82-0) SRA RWP SUBDOMAIN, [82](#page-81-0) SRA SERVER DEPLOY URI, [79,](#page-78-0) [84](#page-83-0) SRA SERVER HOST, [79,](#page-78-0) [84](#page-83-0) SRA SERVER PORT, [79,](#page-78-0) [84](#page-83-0) SRA SERVER PROTOCOL, [79,](#page-78-0) [84](#page-83-0) USE EXISTING CONFIG DIR, [55](#page-54-0)

Parámetros de archivo de estado (Continuación) USE\_EXISTING\_USER\_DIR, [57](#page-56-0) USER\_DIR\_ADM\_PASSWD, [57,](#page-56-0) [72,](#page-71-0) [73](#page-72-0) USER\_DIR\_ADM\_USER, [57,](#page-56-0) [71,](#page-70-0) [73](#page-72-0) USER\_DIR\_HOST, [57](#page-56-0) USER\_DIR\_PORT, [57](#page-56-0) USER\_DIR\_SUFFIX, [57](#page-56-0) WS\_ADMIN\_PASSWORD, [86](#page-85-0) WS ADMIN PORT, [86](#page-85-0) WS ADMIN SYSTEM USER, [86](#page-85-0) WS ADMIN USER, [86](#page-85-0) WS\_INSTANCE\_AUTO\_START, [87](#page-86-0) WS INSTANCE CONTENT ROOT, [87](#page-86-0) WS INSTANCE GROUP, [87](#page-86-0) WS INSTANCE HOST, [86](#page-85-0) WS INSTANCE PORT, [87](#page-86-0) WS\_INSTANCE\_USER, [87](#page-86-0) Portal Server información de configuración, [61](#page-60-0) paquetes, [148,](#page-147-0) [170](#page-169-0) paquetes traducidos, [154](#page-153-0) Portal Server Secure Remote Access información de configuración, [68-85](#page-67-0) paquetes, [149,](#page-148-0) [171](#page-170-0) paquetes traducidos, [154](#page-153-0) preferencias comunes del servidor, [23](#page-22-0) puerto HTTPS, [50](#page-49-0) puerto JMX, [50](#page-49-0)

### **S**

Service Registry paquetes, [149-150,](#page-148-0) [172](#page-171-0) Sun Cluster paquetes, [150](#page-149-0) paquetes traducidos, [154](#page-153-0) Sun Cluster Agents, paquetes traducidos, [154](#page-153-0)

### **T**

terminología de configuración, [21-22](#page-20-0)

#### **W**

Web Proxy Server hoja de cálculo, [124-125](#page-123-0) paquetes, [151,](#page-150-0) [172](#page-171-0) Web Server hoja de cálculo, [122-124](#page-121-0) información de configuración, [85](#page-84-0) paquetes, [151,](#page-150-0) [172](#page-171-0) paquetes traducidos, [154](#page-153-0)